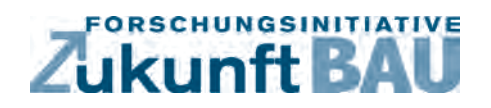

**F 2924**

Clemens Freitag, Walter Haase, Werner Sobek

# **Analysetool für Gitterschalen nach der Dynamic-Relaxation-Methode**

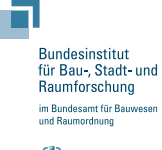

**Fraunhofer IRB Verlag**

## F 2924

Bei dieser Veröffentlichung handelt es sich um die Kopie des Abschlussberichtes einer vom Bundesministerium für Verkehr, Bau und Stadtentwicklung -BMVBS- im Rahmen der Forschungsinitiative »Zukunft Bau« geförderten Forschungsarbeit. Die in dieser Forschungsarbeit enthaltenen Darstellungen und Empfehlungen geben die fachlichen Auffassungen der Verfasser wieder. Diese werden hier unverändert wiedergegeben, sie geben nicht unbedingt die Meinung des Zuwendungsgebers oder des Herausgebers wieder.

Dieser Forschungsbericht wurde mit modernsten Hochleistungskopierern auf Einzelanfrage hergestellt.

Die Originalmanuskripte wurden reprotechnisch, jedoch nicht inhaltlich überarbeitet. Die Druckqualität hängt von der reprotechnischen Eignung des Originalmanuskriptes ab, das uns vom Autor bzw. von der Forschungsstelle zur Verfügung gestellt wurde.

© by Fraunhofer IRB Verlag

2014

ISBN 978-3-8167-9354-0

Vervielfältigung, auch auszugsweise, nur mit ausdrücklicher Zustimmung des Verlages.

Fraunhofer IRB Verlag Fraunhofer-Informationszentrum Raum und Bau

Postfach 80 04 69 70504 Stuttgart

Nobelstraße 12 70569 Stuttgart

Telefon 07 11 9 70 - 25 00 Telefax 07 11 9 70 - 25 08

E-Mail irb@irb.fraunhofer.de

www.baufachinformation.de

www.irb.fraunhofer.de/bauforschung

## Analysetool für Gitterschalen nach der

## Dynamic-Relaxation-Methode

Dipl.-Ing. Clemens Freitag Dr.-Ing. Walter Haase Prof. Dr.-Ing. Dr.-Ing. E.h. Dr. h.c. Werner Sobek

März 2014

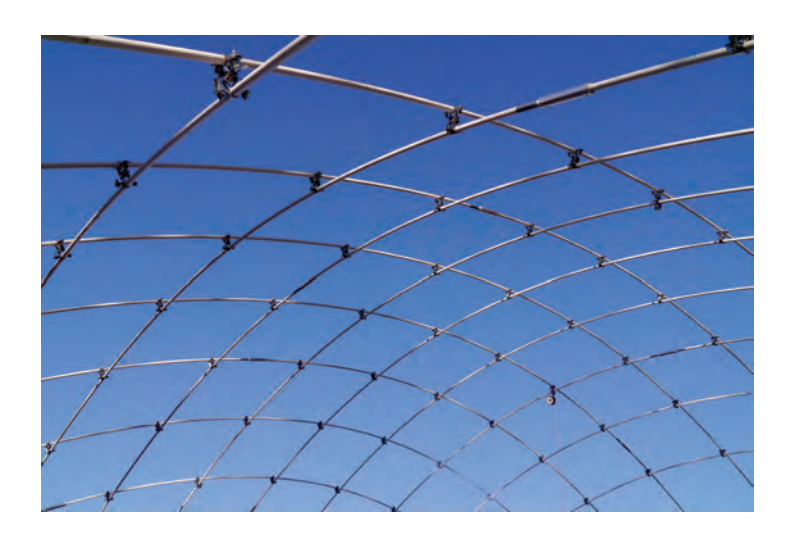

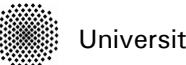

Universität Stuttgart

Institut für Leichtbau Entwerfen und Konstruieren Prof. Dr.-Ing. Dr.-Ing. E.h. Dr. h.c. Werner Sobek Prof. Dr.-Ing. Balthasar Novák Jun.-Prof. Dipl.-Ing. Dirk A. Schwede, PhD

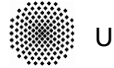

Universität Stuttgart

Institut für Leichtbau Entwerfen und Konstruieren Prof. Dr.-Ing. Dr.-Ing. E.h. Dr. h.c. Werner Sobek Prof. Dr.-Ing. Balthasar Novák Jun.-Prof. Dipl.-Ing. Dirk A. Schwede, PhD

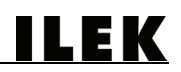

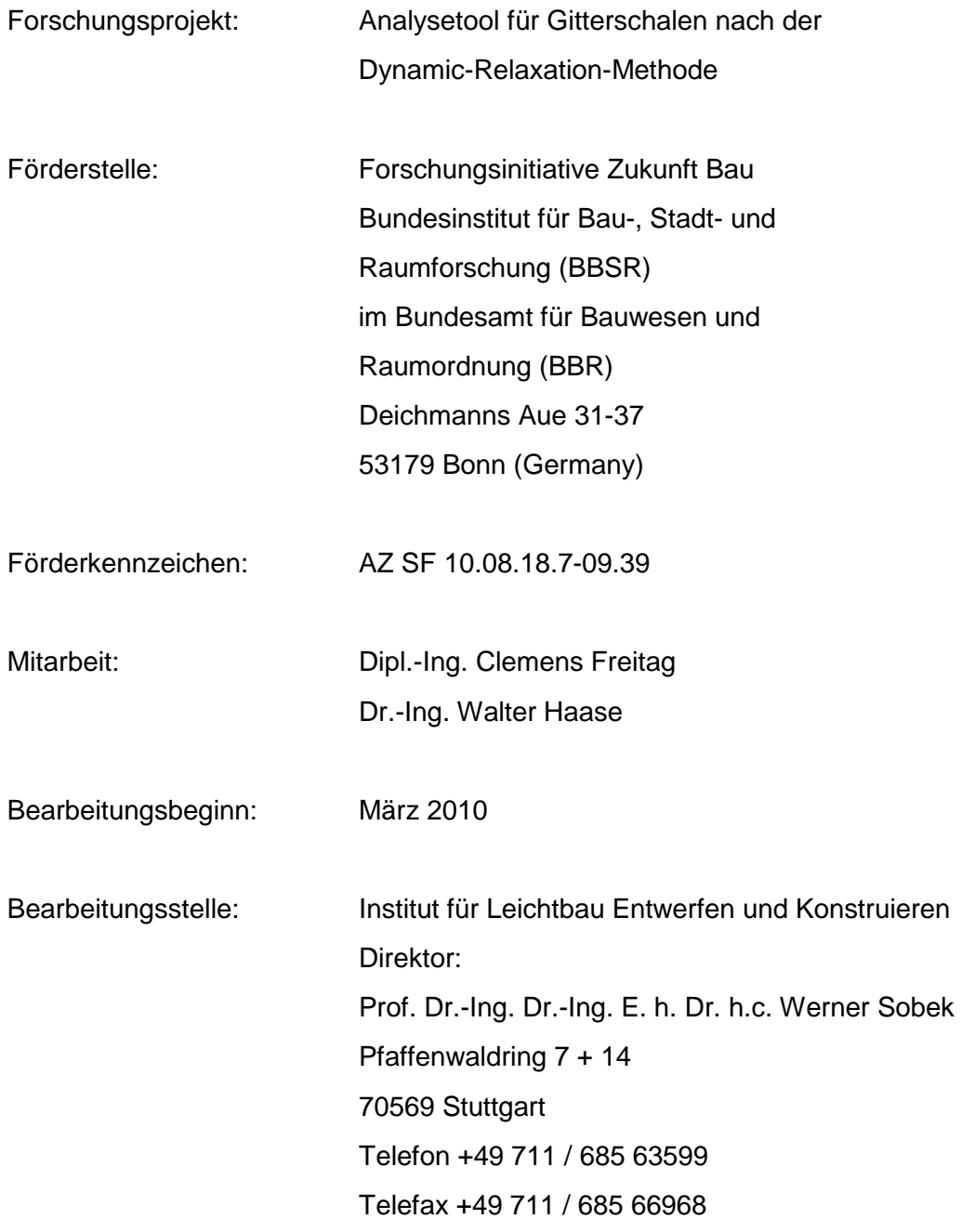

Der Forschungsbericht wurde mit Mitteln der Forschungsinitiative Zukunft Bau des Bundesamtes für Bauwesen und Raumordnung gefördert (Aktenzeichen: SF 10.08.18.7-09.39).

Die Verantwortung für den Inhalt des Berichtes liegt bei den Autoren.

Dieser Bericht umfasst 104 Seiten.

Stuttgart, den 20.03.2014

Dipl.-Ing. Clemens Freitag

**ILEK** 

## Inhaltsverzeichnis

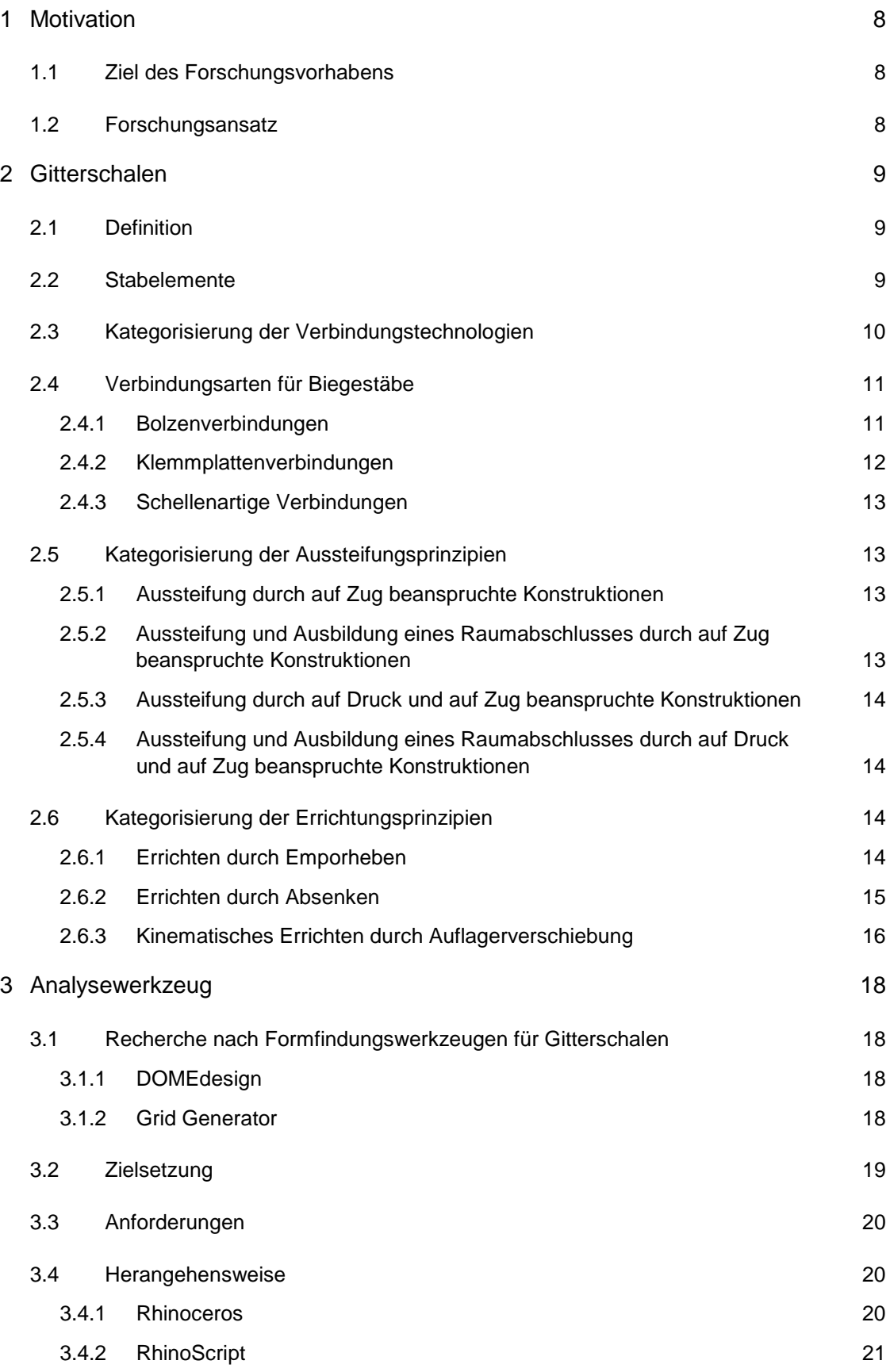

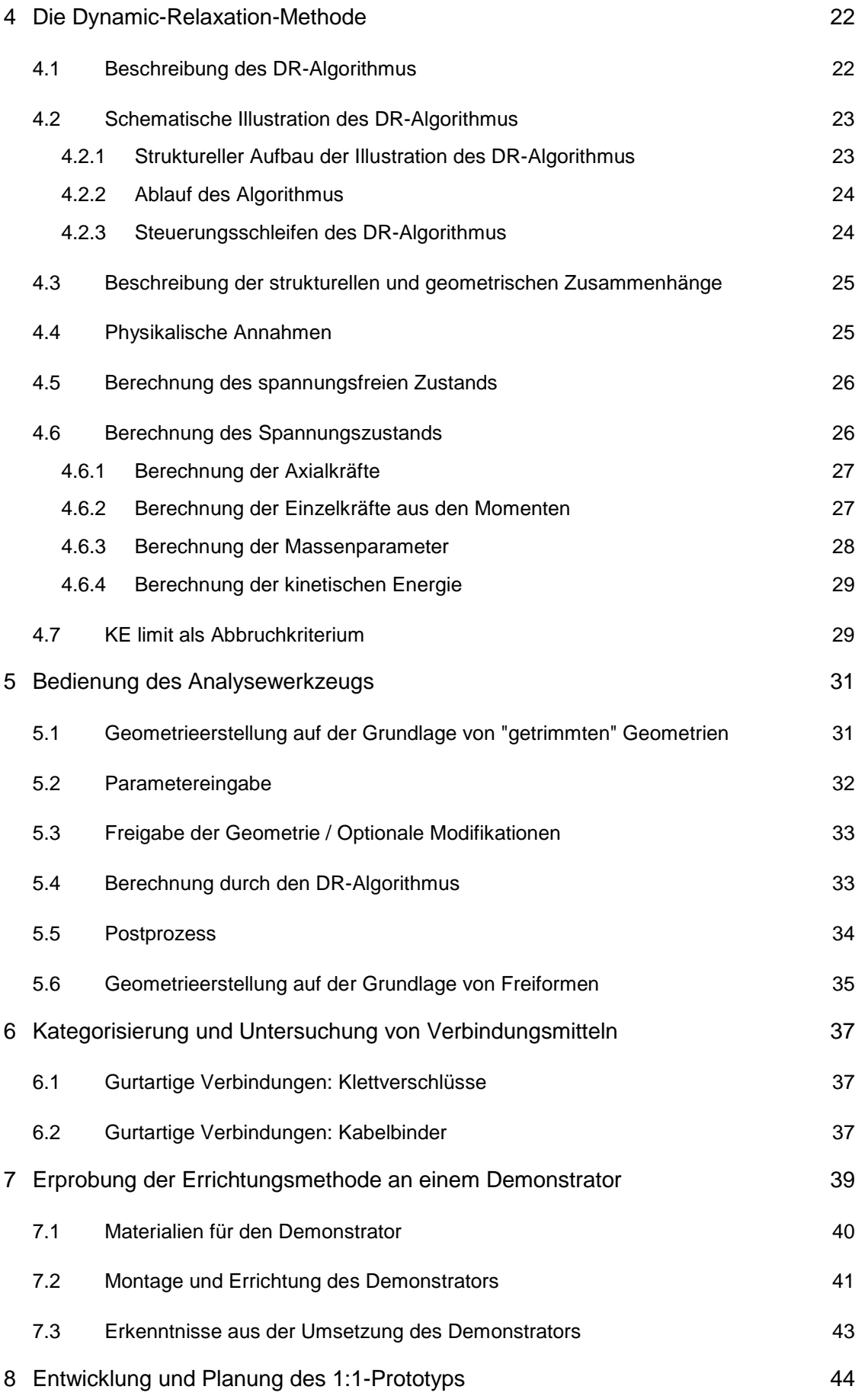

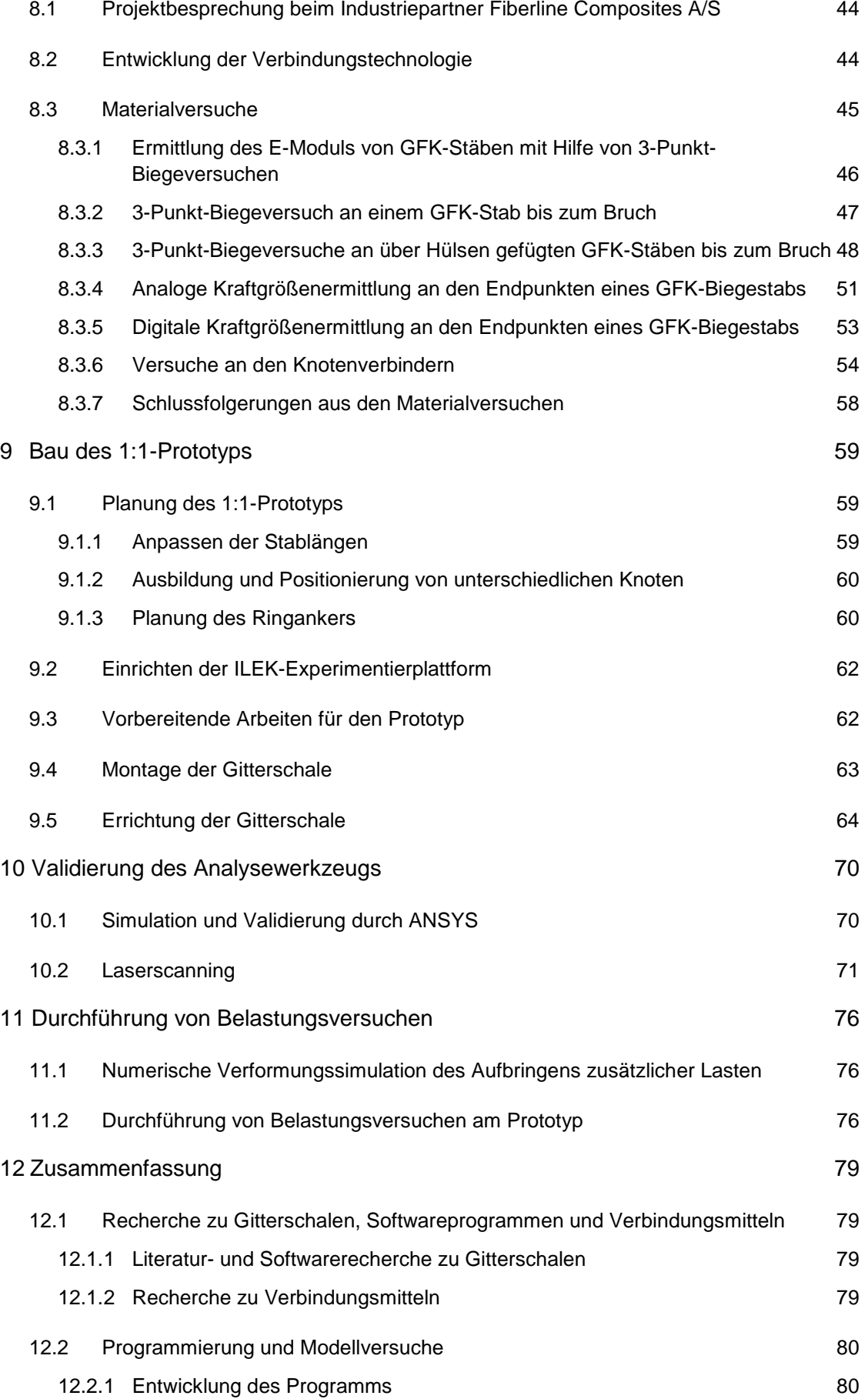

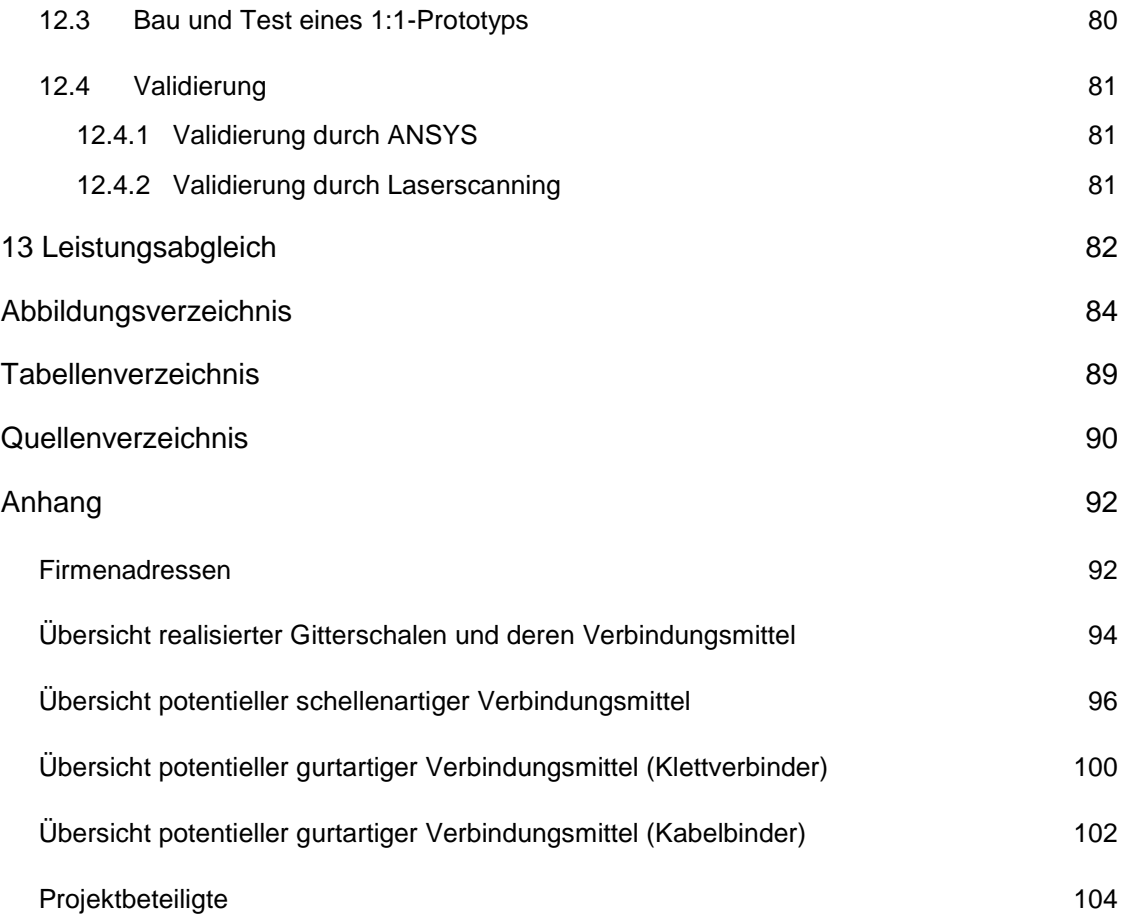

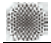

#### <span id="page-9-0"></span>1 Motivation

#### <span id="page-9-1"></span>1.1 Ziel des Forschungsvorhabens

Ziel des Forschungsvorhabens war die Entwicklung, Programmierung und Erprobung eines Analysewerkzeugs für Gitterschalen mit Hilfe der Dynamic-Relaxation-Methode (DR-Methode). Zudem sollte ein Gitterschalenprototyp entwickelt, geplant und gebaut werden.

Die DR-Methode stellt eine effektive Methode zur Formfindung und statischen Analyse von Stab- und Gittertragwerken dar und verbessert die Formfindung und Berechnung von Gitterschalen. Bislang nutzt jedoch keines der gebräuchlichen Programme zur Analyse von Gitterschalen diese Methode.

Grundsätzlich lassen sich Gitterschalen in zwei Kategorien einteilen: zum einen in Gitterschalen, die durch vorgeformte Tragelemente in dreidimensionaler Gestalt montiert werden, und zum anderen in Gitterschalen, bei denen ausschließlich gerade Elemente auf dem Boden verbunden und anschließend im Ganzen in die dreidimensionale Form gehoben werden. Ziel dieses Forschungsvorhabens war die Entwicklung eines Programms, welches das zweite Verfahren (die Verwendung gerader Elemente, die erst beim Errichten ihre dreidimensionale Form annehmen) analytisch erfass- und beschreibbar macht. Dieses Programm soll Ingenieuren und Architekten als Werkzeug zur Simulation zur Verfügung stehen und ihnen helfen, in enger Kooperation ästhetisch ansprechende und hocheffiziente Gitterschalen zu entwickeln.

#### <span id="page-9-2"></span>1.2 Forschungsansatz

Der erste Schritt im Rahmen dieses Vorhabens war die Entwicklung eines Formfindungsprogramms auf Basis der DR-Methode. Die Entwicklung eines Analysewerkzeugs für Gitterschalen musste mit einer vertieften Betrachtung von Echtzeit-Modelling-Software für schlanke Tragglieder beginnen. Bisher basieren Analysewerkzeuge für Gitterschalen auf lineargeometrischen Modellen, die von Hängemodellen abgeleitet wurden. Bei der Entwicklung der Downland-Gitterschale (2002) [1] durch das Ingenieurbüro Happold wurde erkannt, dass die älteren Modelle nicht länger anwendbar sind, wenn der formbestimmende Lastfall nicht mehr die Eigenlast der Konstruktion ist. Die DR-Methode ist eine nichtlineare Modellierungsmethode, die Geometrie, einwirkende Kräfte und kinetische Energie des zu analysierenden Systems, das um einen Gleichgewichtszustand oszilliert, erfasst. Diese Methode betrachtet sowohl die Spannungen, die aus dem Verformungsprozess resultieren, als auch die Spannungen, die aus externen Krafteinwirkungen resultieren. Sie kann deshalb eine größere Vielfalt an Formen generieren als die herkömmliche Hängemodell-Methode. Architekten und Ingenieure haben dank der DR-Methode einen größeren Gestaltungsspielraum und können beispielsweise auf individuelle räumliche Gegebenheiten reagieren und diese beim Entwurf berücksichtigen. Parallel dazu ist es beispielsweise möglich, den kritischen Prozess des Errichtens von Gitterschalen zu simulieren und zu bewerten. Es lässt sich nicht nur ermitteln, welchen Einfluss eine Anpassung der Grundfläche oder eine Manipulation der Höhe der Gitterschale auf ihre Gesamtgeometrie haben, sondern auch welche geometrischen Veränderungen lokale Eingriffe wie beispielsweise eine zusätzliche Ballastierung einzelner Systemknoten - bewirken.

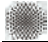

### <span id="page-10-0"></span>2 Gitterschalen

#### <span id="page-10-1"></span>2.1 Definition

Die von Burkhardt et al. [2] am Institut für Leichte Flächentragwerke der Universität Stuttgart entwickelte Definition beschreibt eine Gitterschale als ein räumlich gekrümmtes Stabtragwerk, bei dem die Stabelemente ein flächiges Gitter mit viereckigen Maschen und konstanten Knotenabständen bilden. Knippers und Helbig [3] erweiterten diese Definition und beschreiben eine Gitterschale als ein Netzschalentragwerk, bei dem Freiformen durch kurze, gerade Stäbe in einer Lage zwischen den Knotenpunkten gefügt werden.

Für dieses Forschungsprojekt wurde die folgende Definition zugrunde gelegt: Durchlaufende schlanke Biegestäbe bilden im zwei- oder mehrlagigen Zusammenwirken innerhalb einer Gitterstruktur ein räumlich gekrümmtes Tragwerk.

Im weiteren Projektverlauf wurden ausschließlich Konstruktionselemente betrachtet, die für die Umsetzung von Gitterschalen, die sich aus einem ebenen Ausgangszustand heraus entwickeln lassen, geeignet sind.

#### <span id="page-10-2"></span>2.2 Stabelemente

Grundbestandteil einer Gitterschale gemäß der o.g. Definition ist ein biegefähiges, stabförmiges Element (Abbildung 2.1). Das Querschnittsprofil des Stabes ist idealerweise ein Rundrohrprofil oder ein quadratisches Profil. Weitere Profilformen wie beispielsweise U- oder L-Profile sind möglich, finden aber aufgrund ihrer Asymmetrie in einer beziehungsweise zwei Achsen kaum Anwendung.

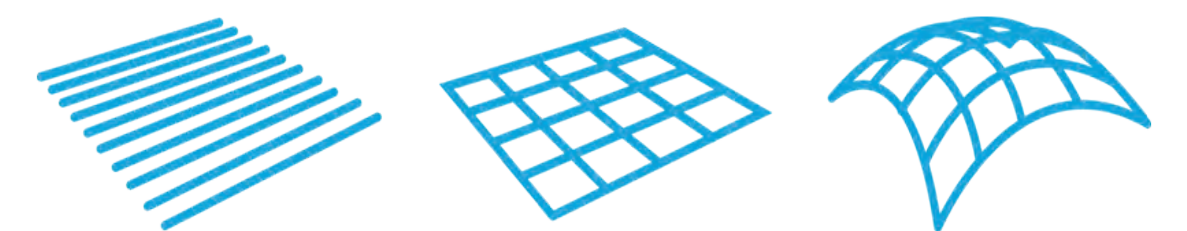

Abbildung 2.1: Grundprinzip zum Aufbau einer Gitterschale: Stabelemente werden zum flachen Gitter gefügt, dann dreidimensional zur Gitterschale verformt [4]

Für die Materialisierung der Biegestäbe sind unterschiedliche Werkstoffe geeignet. In der nachfolgenden Tabelle sind realisierte Projekte und die zur Herstellung verwendeten Werkstoffe sowie die Profilarten dargestellt.

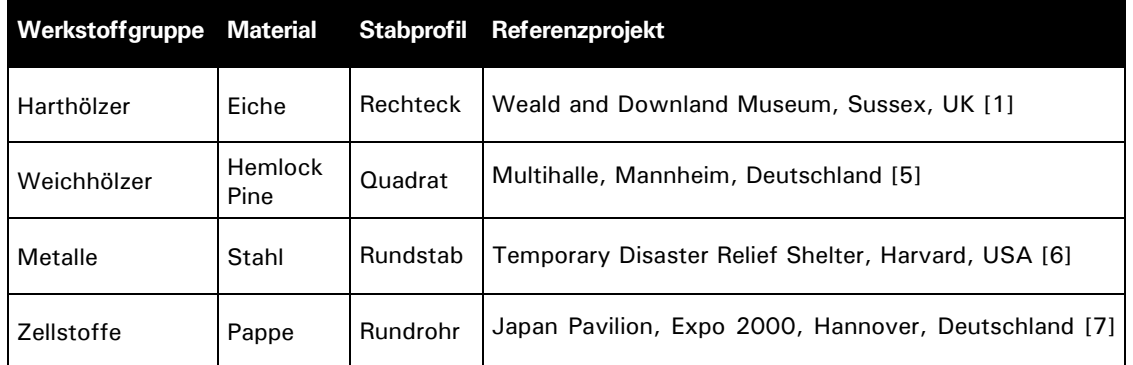

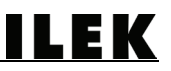

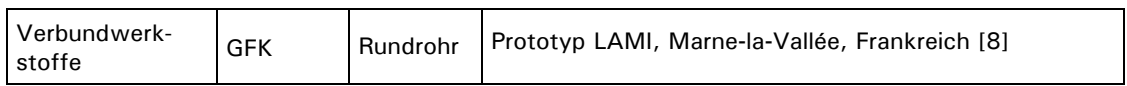

Tabelle 2.1 Werkstoffe und Profilformen von realisierten Gitterschalenprojekten

Um größere Spannweiten von Gitterschalen zu realisieren, sind längere Einzelstäbe erforderlich, als dies die maximalen Transportabmessungen üblicher Fahrzeuge zulassen. Weitere Einschränkungen der maximalen Stablänge sind bei manchen Werkstoffen durch den jeweiligen Produktionsprozess oder bei Naturwerkstoffen durch das Wachstumsverhalten bedingt.

Für den Werkstoff Vollholz stellen beispielweise Astlöcher Schwachstellen im Materialgefüge dar, die - abhängig von ihrer Ausprägung - eine Begrenzung der Stablänge bedeuten, so dass hier durch die Anwendung einer geeigneten Methode ein Werkstoffverbund an den Stabenden hergestellt werden muss. Bei der Downland-Gitterschale wurde die erforderliche Länge der Eichenholzstäbe durch Keilzinkenverbindungen [9] erzielt. Diese Verbindung hat im Vergleich zu einer einfachen Laschenfügung den Vorteil, dass der Materialquerschnitt konstant bleibt und die Stabkräfte nicht über Exzentrizitäten abgeleitet werden.

Bei Rohrquerschnitten bieten sich zur Fügung der Stäbe innenliegende Hülsen an, die einen stumpfen Stoß von jeweils zwei Rohrprofilenden ermöglichen [10]. Diese Fügevariante hat den Vorteil, dass ein nahtloser Übergang der Oberfläche von einem Profil zum nächsten ausgebildet werden kann. Dies führt zu einem homogenen Erscheinungsbild der Gitterschale. Ein Nachteil dieser Fügemethode besteht darin, dass die Hülse im Rohrinneren nicht ohne weiteren Aufwand befestigt und gegen ein Verrutschen gesichert werden kann. Dies ist sowohl während des Transports als auch beim Errichten der Gitterschale von Belang. Eine Fixierung könnte beispielsweise durch das Einkleben der Hülse in das Profil erfolgen. Alternativ könnte durch Gewindebohrungen am Rohrprofilstoß eine mechanische Befestigung der Bauteile ermöglicht werden.

#### <span id="page-11-0"></span>2.3 Kategorisierung der Verbindungstechnologien

In diesem Abschnitt werden Technologien beschrieben, die geeignet sind, mehrere sich kreuzende Stabelemente zu verbinden, um die Knotenpunkte einer Gitterschale auszubilden (Abbildung 2.2). Für die Konstruktion der Knotenpunkte sind nach Burkhardt et al der Zustand beim Montageprozess [2] sowie der geometrische Endzustand der Gitterschale relevant. Aus beiden Zuständen werden Anforderungen an die Verbindungstechnologie gestellt.

Während des Montageprozesses müssen die Verbindungsmittel Verdrehungen der Gitterstäbe gegeneinander erlauben. Da bei Gitterschalen zwischen zweilagigen und vierlagigen Systemen unterschieden wird, ergeben sich für den konkreten Anwendungsfall konstruktive Anforderungen, die bei der Ausführung der Verbindungsmittel zu berücksichtigen sind. Bei vierlagigen Konstruktionen werden zwei sich kreuzende Profile durch zwei weitere sich ebenfalls kreuzende Profile ergänzt, so dass jeweils zwei Profile parallel zueinander ausgerichtet sind. Da sich bei der Verformung und bei der Errichtung von vierlagigen Strukturen unterschiedliche Krümmungen in den Stäben einstellen, muss die Knotenkonstruktion eine zusätzliche Längsverschieblichkeit der beiden äußeren Lagen ermöglichen, um Zwängungen in den Knoten entgegenzuwirken. Beispiele, wie eine Längentoleranz bei vierlagigen Konstruktionen ausgebildet werden kann, werden in Kapitel 2.4.1 sowie in Kapitel 2.4.2 ausführlicher beschrieben.

Ist bei einer Gitterschale mit Vierecksmaschen ein Maximum an geometrischer Steifigkeit erforderlich, wie es bei dauerhaft genutzten Strukturen der Fall ist, so müssen die Verbindungsmittel nach dem Erreichen des geometrischen Endzustands eine Biege- und Torsionssteifigkeit, eine Unverdrehbarkeit sowie eine Unverschieblichkeit der Gitterstäbe ermöglichen. Abhängig von der Größe der Gitterschale sowie der Dimensionierung der Gitterstäbe muss hierfür ein geeignetes Verbindungsmittel ausgewählt beziehungsweise entwickelt werden.

Abbildung 2.2: Prinzipskizze eines Knotenpunkts

#### <span id="page-12-0"></span>2.4 Verbindungsarten für Biegestäbe

Die Verbindungsarten für Biegestäbe lassen sich unterteilen in solche, bei denen eine mechanische Bearbeitung der Stabprofile erforderlich ist (Bolzenverbindungen), sowie in solche, die ohne einen zusätzlichen Eingriff in das Profilmaterial der Stabelemente auskommen (Klemmplatten, Bänder, Gurte und schellenartige Verbindungen).

#### <span id="page-12-1"></span>2.4.1 Bolzenverbindungen

Bei dem Einsatz einer Bolzenverbindung werden zwei oder mehrere Biegestäbe an den entsprechenden Fügebereichen durchbohrt und mit einem Gewindebolzen verbunden. Der Kraftschluss dieser Verbindung wird erst beim Erreichen der Endgeometrie ausgeführt. Bis zum Erreichen dieser Geometrie muss eine Verrautbarkeit der Stäbe - also eine Winkeländerung des Gitters während des Verformungsprozesses - bestehen bleiben.

Der Hauptnachteil dieser Verbindungsart liegt in der Schwächung des Profilquerschnitts des Biegestabs durch die Bohrungen der Löcher. Dies ist bezogen auf eine effiziente Materialausnutzung als nachteilig zu bewerten. Es ist daher sinnvoller, auf Fügemethoden zurückzugreifen, die ohne einen zusätzlichen Eingriff in den Werkstoff auskommen.

Anhand des folgenden Beispiels des Knotendetails der Gitterschale der Multihalle Mannheim wird die Verwendung der Bolzenverbindung bei einer aus Holz konstruierten Gitterschale beschrieben. Um einen dauerhaften Kraftschluss innerhalb der Knotenkonstruktion zu ermöglichen, kamen hier zusätzlich sogenannte Tellerfedern zum Einsatz (Abbildung 2.3 und Abbildung 2.4). Diese Federn sollen gewährleisten, dass der Anpressdruck stets konstant bleibt und nicht durch das Quellen und Schwinden des Holzes aufgrund von Temperatur- und Feuchteschwankungen beeinträchtigt wird.

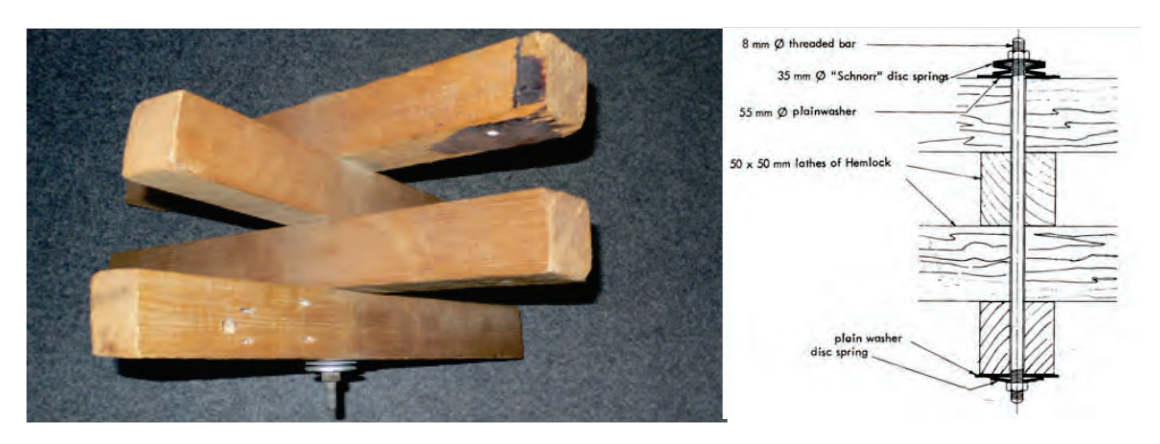

Abbildung 2.3: Knotendetail Multihalle Mannheim: Schraubbolzen mit Tellerfeder (linkes Bild) Abbildung 2.4: Knotendetail der Multihalle Mannheim: Schnittzeichnung den Knotendetails [5] (rechtes Bild)

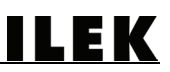

#### <span id="page-13-0"></span>2.4.2 Klemmplattenverbindungen

Bei der Downland-Gitterschale wurden die Stabelemente durch einen Klemmplattenstoß miteinander verbunden. Die in der schubneutralen Zone liegenden Stäbe sind durch Bohrungen und einen Drehbolzen punktgenau in ihrer Position fixiert. Dieser Drehbolzen greift als Stift in die Lochbohrung, ohne den Stab vollständig zu durchstoßen. Der Eingriff in das Material und die Schwächung des Profilquerschnitts ist damit minimiert. Die beiden äußeren Lagen sind über die Klemmplatten längenverschieblich fixiert [4]. Die Verdrehung der Biegestäbe zueinander ist aufgrund der exzentrisch angeordneten Schrauben gewährleistet, so dass sämtliche Verrautungswinkel, die zur Fixierung der Endgeometrie erforderlichen sind, ermöglicht werden.

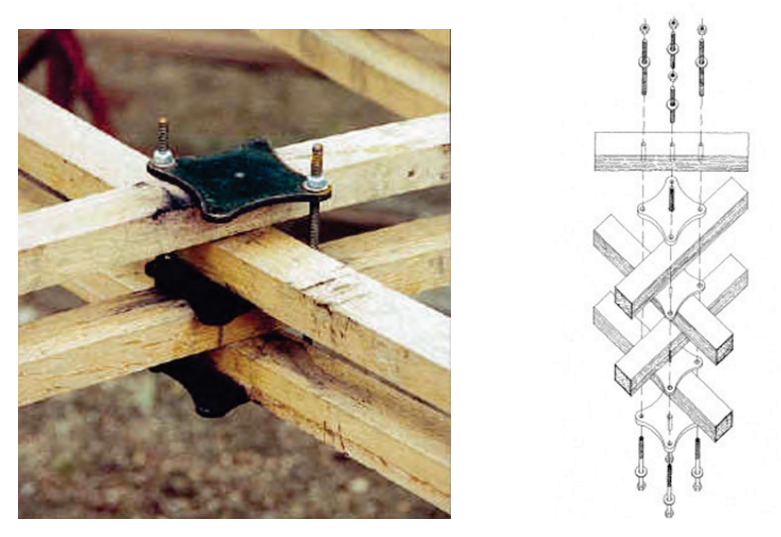

Abbildung 2.5: Klemmplattendetail der Downland Grid Shell [1] (linkes Bild) Abbildung 2.6: Isometrie des Klemmplattendetails der Downland Grid Shell [11] (rechtes Bild)

#### Gurt- und Bandverbindungen

Bänder, Gurte, Drähte, Kabelbinder oder ähnliches eignen sich für temporär genutzte Gitterschalen. Es ist die einfachste Art der Fügung, da die zwei Elemente ohne konstruktiven Mehraufwand schnell und einfach vor Ort gefügt werden können. Zudem erfolgt kein mechanischer Eingriff in das Bauteil. Der günstige Preis sowie die allgemeine Verfügbarkeit unterstreichen einen massentauglichen Charakter dieser Verbindung. Deshalb ist diese Low-Tech-Verbindung besonders für den Einsatz bei temporären Bauten (z.B. bei Notunterkünften) geeignet. Allerdings weist diese Konstruktionsweise relativ hohe Toleranzen bei der Fixierung der Verbindungspunkte auf. Dies hat zur Folge, dass ein zusätzlicher Arbeitsaufwand bei der Feinjustage der Struktur durch ein Nachpositionieren der Verbindungsmittel nach Erreichen der Endgeometrie erforderlich wird.

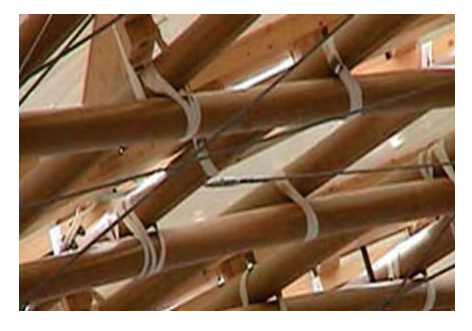

Abbildung 2.7: Knotendetail der Gitterschale des Japan-Pavillons auf der Expo 2000 [12]

ILEK

#### <span id="page-14-0"></span>2.4.3 Schellenartige Verbindungen

Schellenartige Verbindungen finden Anwendung bei temporär genutzten Bauten, eignen sich darüber hinaus aber auch für den Einsatz bei dauerhaft genutzten Gitterschalen. Die Funktionsweise der Schellen besteht in einer mechanischen Klemmung von Rund- oder Rohrprofilen durch entsprechend geformte Bügelelemente. Aufgrund der Klemmwirkung entfallen weitere Eingriffe in das Profilmaterial. Detailliertere Ausführungen und Untersuchungen zu schellenartigen Konstruktionen erfolgen in Kapitel 8.2.

#### <span id="page-14-1"></span>2.5 Kategorisierung der Aussteifungsprinzipien

Nach der Fixierung der Knotenpunkte beispielsweise durch Festziehen der Schrauben bei Bolzenverbindungen, kann die Gitterschale zusätzlich ausgesteift werden (Abbildung 2.8). Dies wird insbesondere dann erforderlich, wenn eine zusätzliche Sicherheit gewünscht ist. Der Grund für die Notwendigkeit einer Aussteifung liegt darin, dass alle polygonalen Maschen verschieblich und demzufolge kinematisch sind. Die einzige nicht kinematische Maschengeometrie stellt die Dreiecksmasche dar [2]. Das Ziel der Aussteifung ist somit das Verhindern der Winkelveränderung in den Systemknoten nach dem Erzielen der Endgeometrie. Eine Aussteifung von Gitterschalen kann durch unterschiedliche konstruktive Maßnahmen erfolgen, die im Folgenden aufgeführt sind.

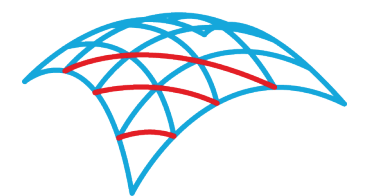

Abbildung 2.8: Prinzipskizze der Aussteifung

#### <span id="page-14-2"></span>2.5.1 Aussteifung durch auf Zug beanspruchte Konstruktionen

Die Aussteifung einer Gitterschale kann durch die zusätzliche Montage von rein zugbeanspruchten linearen Bauteilen wie beispielsweise Seilen erfolgen. Jede Gittermasche weist zwei Hauptrichtungen entsprechend ihrer Diagonalen auf. Um eine vollständige Wirksamkeit der Aussteifung der Masche zu erzielen, muss jeweils ein Seil so an den Systemknoten befestigt werden, dass es eine Diagonale der Gittermasche ausbildet.

<span id="page-14-3"></span>2.5.2 Aussteifung und Ausbildung eines Raumabschlusses durch auf Zug beanspruchte Konstruktionen

Als Alternative zu Seilkonstruktionen können Membrankonstruktionen zur Aussteifung herangezogen werden. Membranen sind als flächige Bauteile geeignet, neben der Kraftübertragenden Funktion auch die Funktion eines Hüllmaterials zu übernehmen. Hierfür müsste eine geeignete Membrane entsprechend der geometrischen Anforderungen konfektioniert, gefügt und anschließend mit geeigneten mechanischen Befestigungsmitteln auf das Gitterschalentragwerk aufgebracht werden. Als Alternative zur mechanischen Befestigung von Membranen konnte der Einsatz von Vakuumkonstruktionen bereits unter Beweis gestellt werden:

Bei der Stuttgarter Plusminus-Gitterschale wurden pneumatisch gestützte Schläuche als Stabelemente eingesetzt. Die Struktur wurde nach dem Errichten mit einer beidseitig anliegenden Hüllmembrane umschlossen, die sich durch Evakuieren des Zwischenraumes dicht an die Stabelemente schmiegte. Dieses Vakuum war in der Lage, eine Verrautung der Schläuche zu verhindern und die Gitterschale in ihrer Form zu stabilisieren [13]. Ein Aufbringen von zusätzlichen konstruktiven Bauteilen wurde somit im gesamten überspannten Bereich überflüssig.

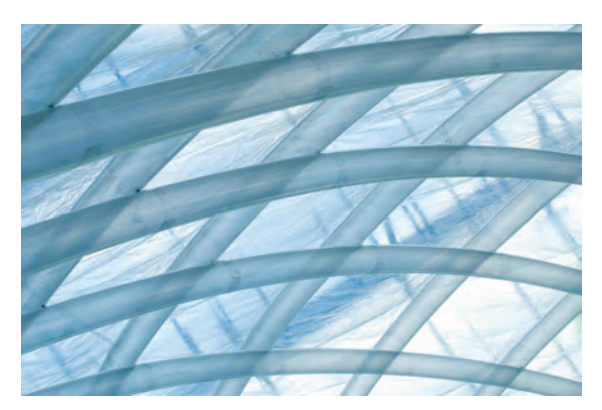

Abbildung 2.9: Plusminus-Gitterschale: Aussteifung durch eine unter Vakuum gesetzte Hüllfolie (Foto: Gabriela Metzger / ILEK)

<span id="page-15-0"></span>2.5.3 Aussteifung durch auf Druck und auf Zug beanspruchte Konstruktionen

Druckbeanspruchbare Bauteile können neben Druckkräften zusätzlich Zugkräfte übertragen. Im Gegensatz zur Aussteifung mit Seilen ist also nur die Ausbildung einer Diagonalen erforderlich, innerhalb derer die Kräfte abgeleitet werden können. Idealerweise wird für die Umsetzung einer solchen Aussteifung das gleiche Material eingesetzt, welches bereits bei den Gitterstäben Anwendung gefunden hat.

<span id="page-15-1"></span>2.5.4 Aussteifung und Ausbildung eines Raumabschlusses durch auf Druck und auf Zug beanspruchte Konstruktionen

Eine vollflächige Beplankung der Gitterschale mit flächigen Elementen beinhaltet das Potential, neben der Aussteifung der Struktur den Raumabschluss zu gewährleisten. Mit dem Aufbringen einer solchen Beplankung kann somit eine Ausbildung des Raumabschlusses erfolgen, der die Gitterschale direkt gegen Witterungseinflüsse schützt. Hierfür sind zusätzliche konstruktive Maßnahmen erforderlich, die einen Anschluss der Decklage an die Gitterschale ermöglichen.

#### <span id="page-15-2"></span>2.6 Kategorisierung der Errichtungsprinzipien

Bei der Errichtung von Gitternetzen zu schalenartigen Tragstrukturen gibt es mehrere Prinzipien: das Emporheben, das Absenken und das kinematische Errichten durch Auflagerverschiebung.

#### <span id="page-15-3"></span>2.6.1 Errichten durch Emporheben

Grundüberlegung hierbei ist, das unverformte Gitternetz durch geeignete Hebewerkzeuge emporzuheben (Abbildung 2.10). Während dieses Vorgangs kann sich das Gitternetz räumlich verformen, bis die Endgeometrie erreicht wird. Prinzipiell lässt sich bei dem Hebevorgang unterscheiden zwischen Tragvorrichtungen, die oberhalb der Struktur ansetzen (wie beispielsweise ein Kran) und Tragvorrichtungen, die unterhalb der Tragstruktur angeordnet sind (hierfür sind unter anderem Hubzylinder und Gabelstapler geeignet).

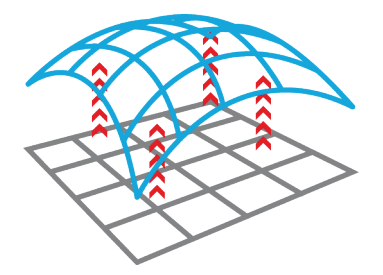

Abbildung 2.10: Prinzipskizze der Errichtung durch Emporheben

Beim Errichten gilt es, lokale Lasteinleitungen in einzelne Knoten und Stäbe zu vermeiden. Aus diesem Grund ist es erforderlich, die Kräfte durch den Einsatz von geeigneten lastverteilenden Elementen auf mehrere Knoten der Gesamtstruktur zu verteilen und somit dem Versagen einzelner Strukturelemente entgegenzuwirken.

ILEK

Bei der Errichtung der Multihalle in Mannheim kam dieses Prinzip zum Einsatz. Hier sollten zunächst externe Auslegerkräne die Gitterschale in ihre Form heben. Aufgrund der Dimensionen dieser Gitterschale erwies sich die Montage mit flexiblen und modifizierten unter der Schale positionierten Gabelstaplern als die praktikablere und flexiblere Lösung. Bei der Errichtung der Multihalle kamen sogenannte Spreizen zum Einsatz, die lokal auf Bauteile wirkende Kraftkonzentrationen vermieden.

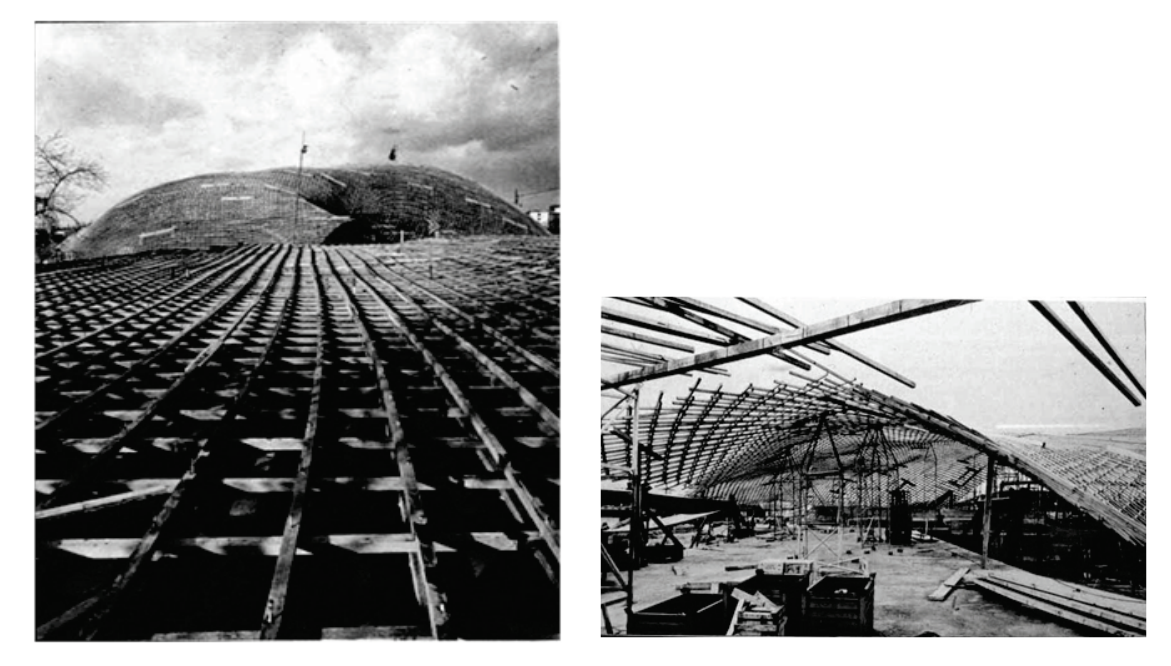

Abbildung 2.11: Errichten der Multihalle Mannheim: flach ausgebreitetes unverformtes Gitternetz [2] (linkes Bild)

Abbildung 2.12: Errichten der Multihalle Mannheim: Emporheben des Gitters mit Hilfe von Spreizen [2] (rechtes Bild)

#### <span id="page-16-0"></span>2.6.2 Errichten durch Absenken

Bei diesem Prinzip (Abbildung 2.13) wird das Eigengewicht der Gitterschale genutzt, um die Struktur in eine dreidimensionale Form zu bringen. Diese Methode wird anhand des folgenden Beispiels erläutert.

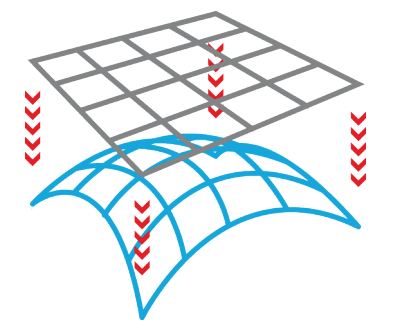

Abbildung 2.13: Prinzipskizze der Errichtung durch Absenken

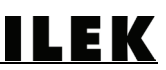

Bei der Downland-Gitterschale wurde ein flaches, vierlagiges Gitternetz zunächst auf einem erhöhtem Gerüstplateau montiert. Nachdem alle Verbinder montiert waren, konnten einzelne Teilbereiche des Plateaus abgesenkt werden. Mit dem Absenken erfolgte eine Verformung der Struktur bis hin zur Endgeometrie. Während des Verformungsprozesses mussten die frei kragenden Gitterränder in regelmäßigen Abständen zusätzlich durch Hubzylinder gestützt werden. Insgesamt ist der konstruktive Aufwand dieser Methode als erheblich einzuschätzen.

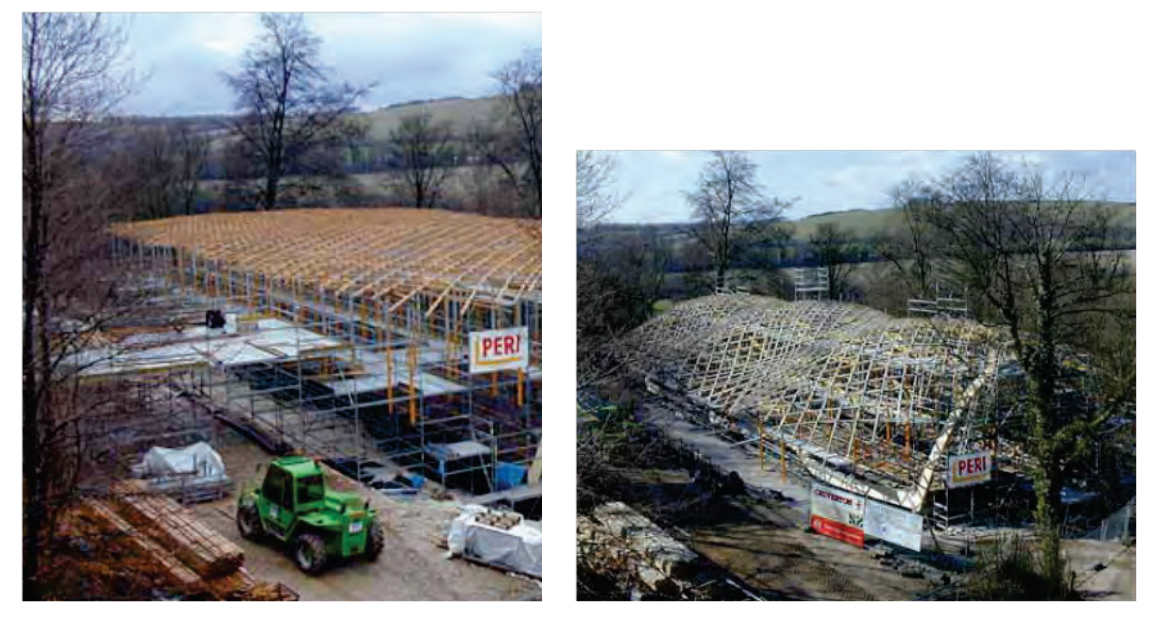

Abbildung 2.14: Montage des Gitters auf einem Gerüstplateau [14] (linkes Bild) Abbildung 2.15: Stufenweises Absenken einzelner Plateaus [14] (rechtes Bild)

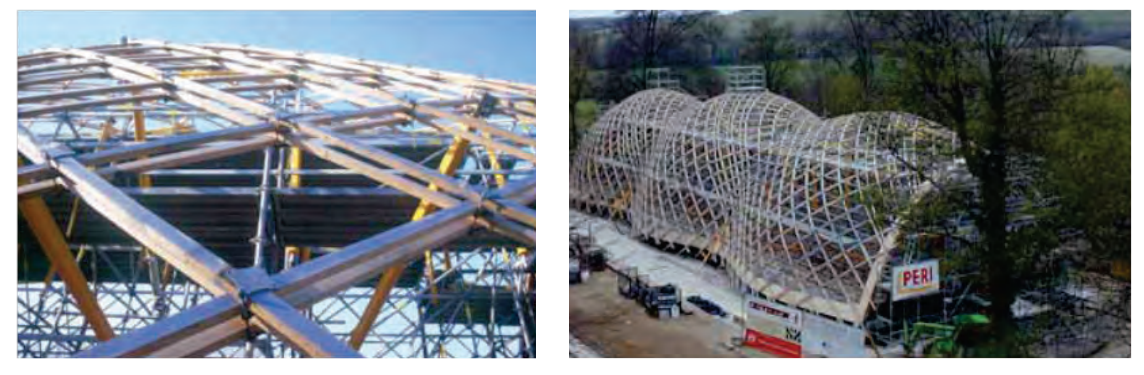

Abbildung 2.16: Ansicht Gitterstruktur und Plateaukonstruktion [14] (linkes Bild) Abbildung 2.17: Abschließende Formgebung und Fixierung der Gitterschale [14] (rechtes Bild)

#### <span id="page-17-0"></span>2.6.3 Kinematisches Errichten durch Auflagerverschiebung

Im Rahmen dieses Forschungsprojekts werden Möglichkeiten geprüft, inwieweit das kinematische Errichten einer Gitterschale durch Auflagerverschiebung möglich ist (Abbildung 2.18).

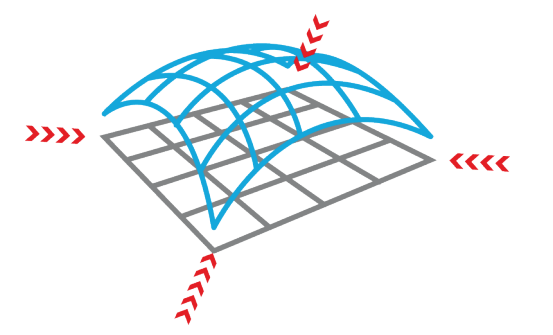

Abbildung 2.18: Prinzipskizze der kinematischen Errichtung durch Auflagerverschiebung

Durch gleichmäßig verteiltes Induzieren entgegengesetzter horizontaler Kräfte in den Auflagerpunkten ist es bei ausreichender Steifigkeit der Stabelemente möglich, aus einer flachen Gitternetzstruktur eine dreidimensionale Verformung zu bewirken.

Hierbei muss die Abhängigkeit zwischen dem Bogenstich der Gitterstruktur und den zur Errichtung erforderlichen Kräften in den Auflagern berücksichtigt werden. Je flacher das Gitternetz ausgebreitet ist, desto größer müssen die Horizontalkräfte sein, um die Struktur emporzudrücken. Wenn die Gitterschale perfekt flach liegt, sind diese Kräfte unendlich groß sein. Das bedeutet, dass eine Errichtung durch eine Auflagerverschiebung aus diesem Zustand heraus unmöglich ist. Es ist daher sinnvoll, die ebene Gitterstruktur zu unterfüttern, bevor die Errichtung durch Auflagerverschiebung erfolgen kann. Hierdurch wird die Aufbaurichtung vorgegeben und eine indifferente Verformung vermieden.

Insofern ist es vor dem Beginn des Einleitens von Kräften in die Struktur erforderlich, eine ausreichend große Vorverformung beziehungsweise eine Krümmung der Gitterschale zu berücksichtigen, um den Errichtungsprozess mit Hilfe dieser Methode durchführen zu können.

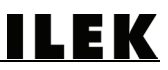

#### <span id="page-19-0"></span>3 Analysewerkzeug

Nachfolgend werden unterschiedliche Softwareprogramme erläutert, die im Bereich des Entwurfs und der Berechnung von Gitterschalen verfügbar sind.

#### <span id="page-19-1"></span>3.1 Recherche nach Formfindungswerkzeugen für Gitterschalen

#### <span id="page-19-2"></span>3.1.1 DOMEdesign

DOMEdesign wurde von Christian Tonn an der Universität Weimar als Entwurfswerkzeug zur Formfindung von Stabnetzwerken und Kuppeln unter Verwendung der DR-Methode programmiert und ist als Studentenversion kostenlos downloadbar [15].

Dieses Tool simuliert Kuppel- und Schalentragwerke auf der Grundlage von umgekehrten Hängemodellen und steht somit in Analogie zur klassischen Formfindungsmethode, die auf der Annahme des formgebenden Lastfalls Eigengewicht beruht. Momente und Biegespannungen in den Stabelementen werden also nicht mit berücksichtigt.

Die Benutzeroberfläche besteht aus vier Hauptfenstern: Vorderansicht, Seitenansicht, Aufsicht und 3D-Darstellung. Formbestimmende Entwurfsparameter sind die Maschengeometrie, die Knotenanzahl, der Grundriss, die Spannweite und die Stichhöhe, die mittels Reitern und Dialogfenstern definiert werden können.

DOMEdesign weist Import- und Exportschnittstellen für dxf-Dateien auf, damit die Ausgabewerte mit Hilfe von geeigneter CAD- oder FEM-Software weiter barbeitet werden können.

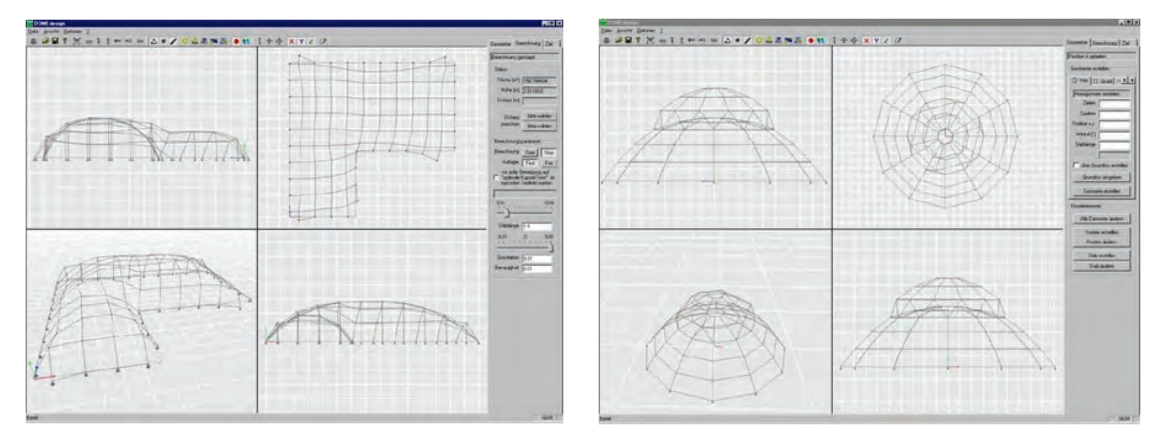

Abbildung 3.1: DOMEdesign: Überdachung über L-förmigem Grundriss [15] (linkes Bild) Abbildung 3.2: DOMEdesign: Überdachung aus einer Doppelkuppel [15] (rechtes Bild)

#### <span id="page-19-3"></span>3.1.2 Grid Generator

Der Grid Generator ist ein Tool, das von Matthis Thoussaint im Rahmen seiner Masterarbeit an der TU Delft entwickelt wurde [4]. Es ist ein Design-Tool zum Entwerfen von Gitterschalen aus Holzlatten das auf der Grundlage von RhinoScript erstellt wurde und demzufolge auf die Oberfläche von Rhino zurück greift.

Aufgabe dieses Tools ist es, eine zuvor erstellte Freiformfläche in ein gleichmaschiges Gitternetz zu überführen. Die Maschenerzeugung erfolgt durch die sogenannte Zirkelmethode [2], ein Verfahren, das von Frei Otto und seinem Team entwickelt und analog am Institut für Leichte Flächentragwerke der Universität Stuttgart angewandt wurde. Die Funktionsweise dieser Methode wird in den folgenden Abbildungen 3.3 bis 3.8 genauer visualisiert. Eine Freiformoberfläche wird zunächst in vier Teiloberflächen unterteilt, erkennbar an den sich kreuzenden

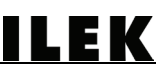

schwarzen Linien (Abbildung 3.3). Ausgehend von diesem Kreuzungspunkt werden fortlaufend Kugeln mit einem Einheitsradius an den jeweils entstehenden Schnittpunkten zwischen Linie und Kugeloberfläche eingefügt. Anschließend wird die Teilfläche durch das Hinzufügen weiterer Einheitskugeln unterteilt. Die Zentren der Einheitskugeln liegen auf den Schnittpunkten, die durch die entsprechenden Nachbarkugeln mit der Freiformoberfläche entstehen (Abbildung 3.4). Nachdem die erste Teilfläche mit Kugeln bespielt wurde, wird jedem auf der Freiformoberfläche liegenden Schnittpunkt ein Punkt zugewiesen und alle Kugeln automatisch gelöscht, so dass ein einheitliches Raster aus Punkten auf der Freiformoberfläche übrig bleibt (Abbildung 3.5). Die Punkte werden dann mit Linien zu Vierecksmaschen verbunden (Abbildung 3.6). Nach der Erstellung dieses ersten Teilgitters wird das Verfahren auf die übrigen drei Teilflächen angewandt, so dass abschließend ein Gitternetz für die gesamte Freiformoberfläche erstellt werden kann (Abbildung 3.7). Nach erfolgreicher Erstellung der Freiformgitterschale werden alle Hilfskonstruktionen gelöscht (Abbildung 3.8).

In einem weiteren Schritt prüft das Script, ob die zulässigen Biegespannungen der Stabelemente für die erzeugte Geometrie überschritten werden und färbt sie entsprechend dem Spannungszustand ein, so dass ein Rückschluss auf die Materialbeanspruchung des verwendeten Holzes möglich ist. Die DR-Methode wird dabei nicht verwendet.

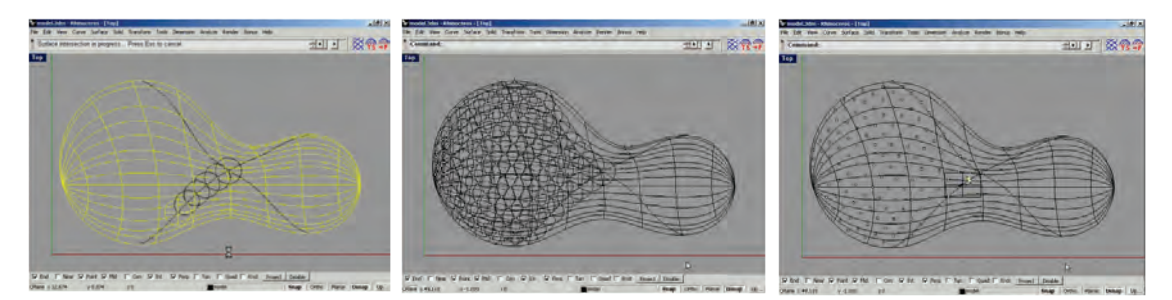

Abbildung 3.3: Grid Generator: Unterteilen der Oberfläche in vier Teilflächen [4] (linkes Bild)

Abbildung 3.4: Unterteilen der Teilfläche mit der Zirkelmethode durch eine Einheitskugel [4] (mittleres Bild)

Abbildung 3.5: Hinzufügen von Punkten an den Schnittstellen [4] (rechtes Bild)

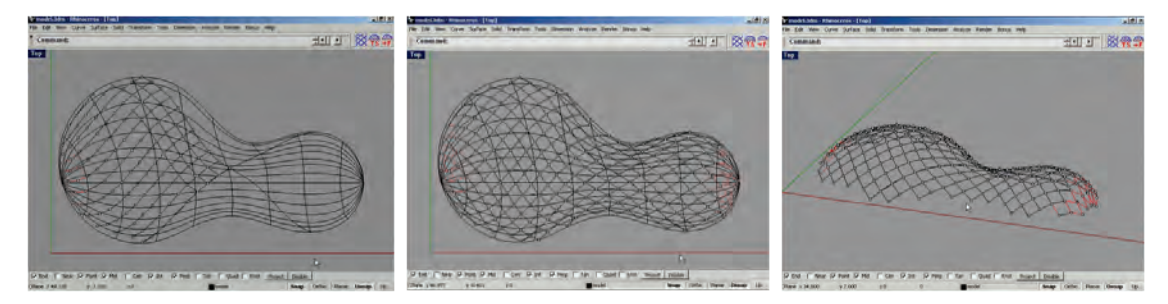

Abbildung 3.6: Verbinden der Punkte zu Viereckmaschen [4] (linkes Bild)

Abbildung 3.7: Anwenden der Methode auf die weiteren Teilflächen [4] (mittleres Bild)

Abbildung 3.8: Gitterschale nach Löschen aller Hilfskonstruktionslinien [4] (rechtes Bild)

#### <span id="page-20-0"></span>3.2 Zielsetzung

Der Hintergrund des im Rahmen dieses Forschungsprojekts zu erstellenden Entwurfstools war es, Architekten und Planern ein Werkzeug zur Verfügung zu stellen, dass es ermöglicht, schnell und unkompliziert Gitterschalen zu entwerfen. Dabei war der Fokus auf mehrere Schwerpunkte gerichtet. Zum einen sollte eine Überprüfung der Baubarkeit der mit Hilfe des

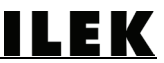

Tools entworfenen Struktur ermöglicht werden. Die hierfür angewandte DR-Methode vermag frei geformte Gitterschalen zu berechnen und in einem pseudo-dynamischen Prozess [16] die Errichtung der Struktur zu simulieren. Da zum anderen die Wahl geeigneter Verbindungsmittel einen wesentlichen Einfluss auf die realisierbare Geometrie hat, kann die Berücksichtigung ausgewählter Eigenschaften der Stabelemente und Verbindungsmittel bei der Formfindung Aussagen über die Baubarkeit ermöglichen.

#### <span id="page-21-0"></span>3.3 Anforderungen

Im digitalen Zeitalter spielen parametrisch erzeugte Geometrien eine immer bedeutendere Rolle, zumal im Zuge von digitalen Fertigungsmethoden wie CAM (Computer Aided Manufacturing) mittlerweile auch komplexe Geometrien auf eine wirtschaftlich vertretbare Art und Weise umgesetzt werden können [3]. Insofern war es naheliegend, dem Entwerfer und Planer eine Software zur Verfügung zu stellen, die es ihm ermöglicht, eine Grundgeometrie zu erzeugen, um diese anschließend durch das Tool analysieren lassen zu können. Neben geometrischen Voraussetzungen spielen Materialeigenschaften und Profilabmessungen eine wichtige Rolle, die das Wesen und das Tragverhalten einer Gitterschale beeinflussen. Diese Parameter sollten in Form von Eingabewerten in das Tool mit einbezogen werden.

#### <span id="page-21-1"></span>3.4 Herangehensweise

Rhinoceros ist ein weit verbreitetes und mächtiges 3D-Modelling-Programm, das zudem über eine Scriptingschnittstelle zu RhinoScript verfügt. Die Kombination von Rhino und RhinoScript ermöglicht das Gestalten von Gitterschalenstrukturen sowie deren Berechnung und stellt somit eine solide Basis für die Anforderungen dieses Forschungsprojekts dar.

#### <span id="page-21-2"></span>3.4.1 Rhinoceros

Rhinoceros (Rhino) dient Architekten, Ingenieuren und Designern dazu, ihre Ideen schnell und unkompliziert modellieren zu können. Es lassen sich sowohl platonische Grundkörper als auch Freiformen generieren und miteinander kombinieren. Vor dem Hintergrund des Entwerfens von Freiformgitterschalen sind diese Eigenschaften von großem Vorteil.

Rhino verfügt zudem über zahlreiche Import- und Exportschnittstellen zu diversen CAD-, Statik- und Grafikprogrammen, so dass die Einbettung in den gewohnten Arbeitsablauf mit vielen gängigen Programmen gewährleistet ist.

Diese Software ist nicht zuletzt aufgrund ihrer Flexibilität und Vielseitigkeit sowie der einfachen Erlernbarkeit ein beliebtes und weit verbreitetes Programm.

Rhino steht zudem allen Interessierten als kostenlose Vollversion temporär zur Verfügung, darüber hinaus ist es günstiger als vergleichbare 3D-Modelling-Programme.

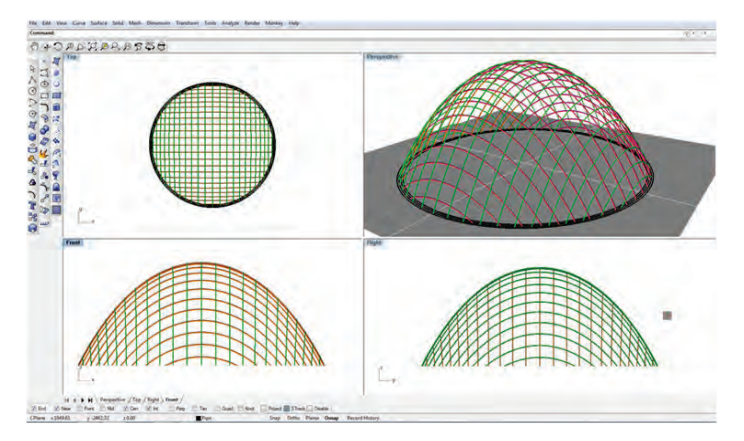

Abbildung 3.9: Rhinoceros: Screenshot der Benutzeroberfläche

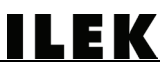

#### <span id="page-22-0"></span>3.4.2 RhinoScript

RhinoScript ist eine Programmiersprache, die auf der Grundlage der Scriptingsprache Visual Basic Script entwickelt wurde. In RhinoScript erstellte Codes greifen direkt auf die Benutzeroberfläche von Rhino zu und ermöglichen eine parametrische Modifikation von zuvor erstellten geometrischen Strukturen.

RhinoScript hält einen breiten Pool an sogenannten Methoden bereit. Diese Methoden sind speziell zur Analyse, Berechnung und Modifikation von Geometrien ausgelegt, die auf der Oberfläche von Rhino erzeugt wurden. Darüber hinaus bietet diese Scriptingsprache die Freiheit der individuellen Programmierung von Codes. So ist es ohne weiteres möglich, den Dynamic-Relaxation-Algorithmus in RhinoScript zu implementieren.

Zum Kompilieren der Codes gibt es neben dem in Rhino integrierten Editor zusätzlich den Monkey-Editor, der als Alternative zum Schreiben der Codes genutzt werden kann. Der Monkey Editor steht kostenlos zum Download bereit [17].

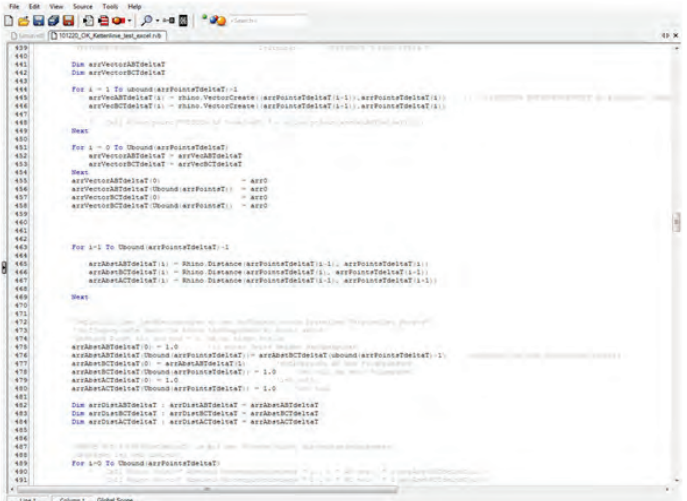

Abbildung 3.10: Monkey Editor: Screenshot des RhinoScript Compilers

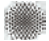

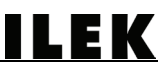

#### <span id="page-23-0"></span>4 Die Dynamic-Relaxation-Methode

Die DR-Methode ist eine vektorielle Methode, die das statische Verhalten von Tragstrukturen unter Lasteinwirkung simulieren und somit zur Formfindung komplexer Geometrien herangezogen werden kann. Ursprünglich wurde sie im Jahre 1965 von A.S. Day zur Berechnung von Gezeitenströmungen entwickelt [18] und im weiteren Verlauf von anderen auch zur Berechnung nichtlinearer Tragstrukturen herangezogen. Sie kann angewandt werden, um Aussagen über Spannungszustände von mechanisch vorgespannten Membranflächen, Seilnetzen, Hängedächern und Gitterschalen zu erhalten.

Wie weiter von M.R. Barnes [18] beschrieben wurde, besteht das Prinzip dieser Methode darin, dass die Bewegung jedes einzelnen Knotenpunkts einer Struktur schrittweise in zuvor definierten Zeitintervallen nachvollzogen werden kann. Die Bewegung der unverformten Ausgangsstruktur wird initiiert, indem in einem ersten Schritt äußere Lasten auf die Struktur einwirken und somit Spannungen in das System induzieren. Daraus resultiert für jeden einzelnen Knoten ein Auslenkungsvektor, entlang dessen der Knotenpunkt verschoben wird, so dass hieraus eine erste Verformung der Struktur dargestellt und berechnet wird. Aus dieser ersten Verformung resultieren interne Spannungen, die in jedem Knoten eine zusätzliche resultierende Kraft bewirken. Die Summen der knotenbezogenen internen und externen Kräfte bestimmen die Auslenkungsvektoren für die weiteren Inkremente, bewirken die Knotenverschiebungen und führen zu weiteren Verformungen der Gesamtstruktur. Die kinetische Energie des Gesamtsystems (KE), die aus den Beschleunigungen der Knoten resultiert, wird für jedes Inkrement neu berechnet und dient der Herbeiführung einer Konvergenz des Algorithmus. Zur Beschleunigung der Konvergenz wird eine künstliche Dämpfung in Form eines sogenannten Massenparameters berücksichtigt.

#### <span id="page-23-1"></span>4.1 Beschreibung des DR-Algorithmus

Der DR-Algorithmus lässt sich vereinfacht in dem folgenden Flussdiagramm (Abbildung 4.1) darstellen und wie folgt beschreiben [18]:

- 1. Start des Algorithmus
- 2. Parametereingabe zu Systemabmessungen, Bauteilgeometrie und Materialeigenschaften
- 3. Erzeugung einer Ausgangsgeometrie
- 4. Einstellen des Algorithmus: Massenparameter, Geschwindigkeiten, Kinetische Energie
- 5. Berechnung der externen Kräfte sowie der daraus resultierenden Verformungen
- 6. Update der Geometrie auf Grundlage der zuvor berechneten Verformungen
- 7. Berechnung der internen und externen Kräfte sowie der Verformungen
- 8. Gegenüberstellung der gegenwärtigen KE mit dem Wert der KE des vorherigen Inkrements

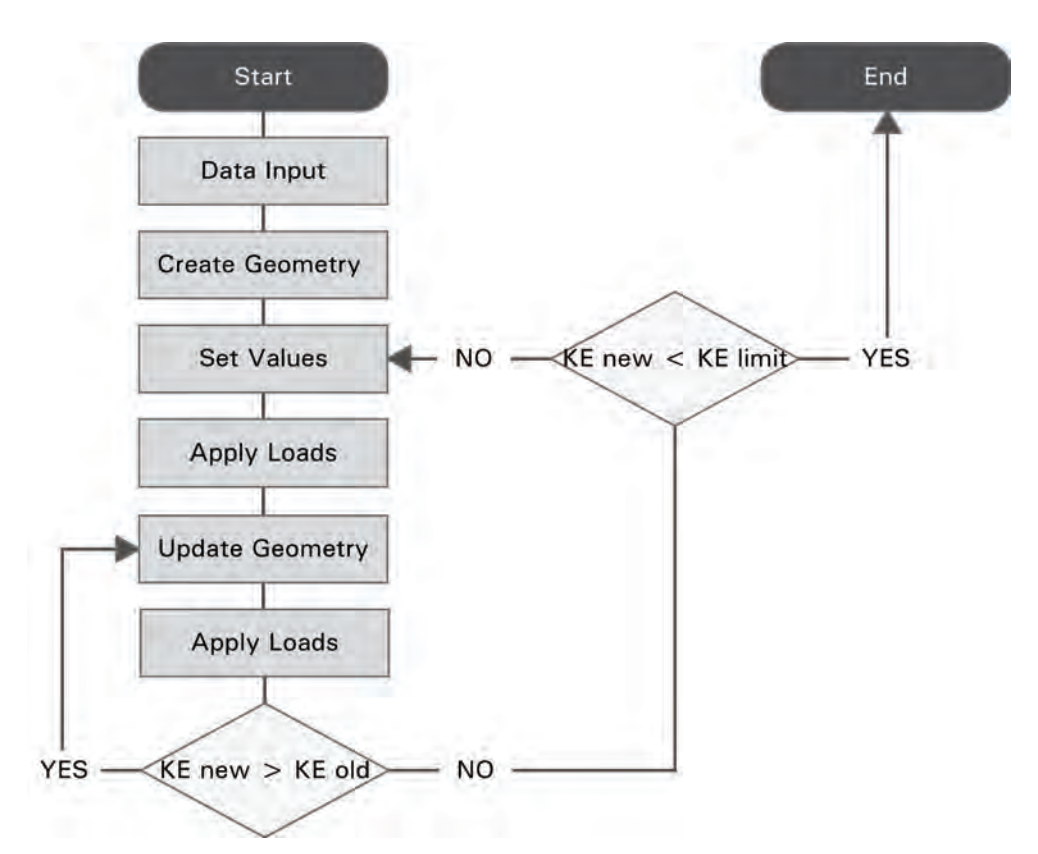

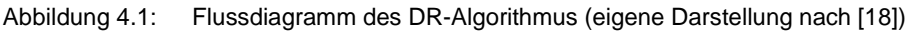

#### <span id="page-24-0"></span>4.2 Schematische Illustration des DR-Algorithmus

Die Zusammenhänge innerhalb des Algorithmus sind deutlich komplexer, als es das Flussdiagramm erahnen lässt. Zum besseren Verständnis sind diese in der folgenden Illustration in Abbildung 4.2 detaillierter veranschaulicht. Zunächst wird die schematische Illustration des Algorithmus betrachtet, in dem folgenden Absatz wird der Ablauf des Algorithmus beschrieben und abschließend wird auf die Steuerungsschleifen des Algorithmus eingegangen.

#### <span id="page-24-1"></span>4.2.1 Struktureller Aufbau der Illustration des DR-Algorithmus

Die Illustration 4.2 besteht insgesamt aus drei Hauptspalten. In der linken Spalte werden sämtliche für die Berechnung relevanten Größen aufgeführt. Die mittlere Spalte beschreibt einen spannungsfreien Zustand, die rechte Spalte beschreibt die Gegenüberstellung zweier Spanungszustände der Geometrie.

Eine zusätzliche Gliederung der Spalten differenziert zwischen den vollen Zeitinkrementen (T, T+ΔT, T+2ΔT) sowie den Inkrementen, die jeweils um ein halbes Zeitinkrement versetzt sind (T-ΔT/2, T+ΔT/2, T+3ΔT/2).

Diese Illustration macht deutlich, dass den vollen Iterationsschritten (T, T+ΔT, T+2ΔT, etc.) mit jedem Schritt eine Position der Knoten im Raum (Xi) sowie eine in den Knoten resultierende Kraft (Ri) zugeordnet wird.

Die Pfeile verdeutlichen die Zusammenhänge innerhalb des Ablaufs.

Die Geschwindigkeit sowie die Summe der kinetischen Energie des Gesamtsystems werden in den um ein halbes Inkrement verschobenen Zeitschritten berechnet.

|                                | <b>Spannungsfreier Zustand</b> |                 | Spannungszustand |                                  |                   |                                  |
|--------------------------------|--------------------------------|-----------------|------------------|----------------------------------|-------------------|----------------------------------|
| Zeitintervall                  | $T - \Delta T/2$               | $T = 0$         | $T + \Delta T/2$ | $T + \Delta T$                   | $T + 3\Delta T/2$ | $T + 2\Delta T$                  |
| $\Delta T =$ Iterationsschritt |                                |                 |                  |                                  |                   |                                  |
| Koordinaten                    |                                | Xi              |                  | Xi                               |                   | Xi                               |
| Position Knoten                |                                | Geometrie START |                  | Geometrie neu                    |                   | Geometrie neu                    |
| Geschwindigkeit                | Vi                             |                 | Vi               |                                  | Vi                |                                  |
| Berechnung Knoten              | Vi Start = $0$ m/s             | $\lambda$       |                  |                                  |                   |                                  |
| Resultierende                  |                                | Ri              | १〉〉〉)            | Ri                               |                   | Ri                               |
| Ablenkungsvektor               |                                | externe Kräfte  |                  | externe Kräfte<br>interne Kräfte |                   | externe Kräfte<br>interne Kräfte |
| Kinetische Energie             | <b>KE</b>                      |                 | KE               |                                  | KE                |                                  |
| Summe KE aller Knoten          | $KE = 0 kJ$                    |                 |                  | LOOP 1 if KE neu > KE alt        |                   |                                  |
| Massenparameter                |                                | Mi              | 33333            | Mi                               | >>>>>             | Mi                               |
|                                |                                |                 |                  | LOOP 2 if KE neu < KE alt        |                   |                                  |

Abbildung 4.2: Schematische Illustration des DR-Algorithmus: Darstellung der Zusammenhänge während der Iteration von der Startgeometrie bis zur Endgeometrie

#### <span id="page-25-0"></span>4.2.2 Ablauf des Algorithmus

- T-ΔT/2 Die Geschwindigkeit beträgt in allen Systemknoten 0 m/s, die kinetische Energie des Systems wird mit 0 J angesetzt.
- T=0 Startgeometrie Xi: Berechnung der Resultierenden aus den externen Kräften sowie der Massenparameter
- T+ΔT/2 Berechnung der Geschwindigkeiten der Knoten sowie der kinetischen Energie des Gesamtsystems
- T+ΔT Update der Geometrie Xi: Berechnung der Resultierenden aus den externen sowie den internen Kräften. Die Massenparameter bleiben unverändert.
- T+3ΔT/2 Berechnung der Geschwindigkeiten der Knoten sowie der kinetischen Energie des Gesamtsystems
- T+2ΔT Update der Geometrie Xi: Berechnung der Resultierenden aus den externen sowie den internen Kräften. Die Massenparameter bleiben unverändert.

#### <span id="page-25-1"></span>4.2.3 Steuerungsschleifen des DR-Algorithmus

Die gelb dargestellte Schleife (Loop 1) iteriert, solange KE (T+3ΔT/2) größer ist als KE (T+ΔT/2). Loop 1 endet, sobald KE neu kleiner ist als KE alt: ein Maximum an kinetischer Energie im Gesamtsystem wurde erreicht (T+ΔT/2).

LEK

Die grün dargestellte Schleife (Loop 2) setzt nachfolgend ein: Die Geometrie Xi (T+ΔT) wird als neue Startgeometrie (T=0) gesetzt, die Geschwindigkeiten werden mit 0 m/s überschrieben und die Massenparameter werden neu berechnet.

Der Algorithmus iteriert so lange durch die beiden Schleifen, bis ein Kräftegleichgewicht innerhalb des Systems hergestellt wurde und die kinetische Energie sich einem Grenzwert nähert (KE limit). Eine Konvergenz des Algorithmus und somit eine finale Geometrie Xi werden erreicht, sobald KE während des Durchlaufens mehrerer Inkremente nur noch geringfügig von KE limit abweicht. Näheres zur Bestimmung von KE limit wird in Kapitel 4.6 beschrieben.

#### <span id="page-26-0"></span>4.3 Beschreibung der strukturellen und geometrischen Zusammenhänge

Um die Struktur einer Gitterschale berechnen zu können, wird diese durch Knotenpunkte diskretisiert, also in kleine Teilstücke unterteilt. Alle Knoten, die auf einem Biegestab liegen, bilden ein Untersystem. Anschließend wird das kleinste Untersystem analysiert: Jeder einzelne Knoten wird im Zusammenwirken mit seinen zwei Nachbarknoten betrachtet. Unabhängig von der Position im Raum bilden diese drei Punkte immer eine Ebene. Auf dieser vereinfachten Grundlage lassen sich nun folgende Berechnungen und Annahmen anstellen, wie sie bereits von M.R. Barnes [18] aufgestellt und von Douthe und Baverel [19] angewandt wurden. Diese Berechnungen und Annahmen stellen somit die Grundlagen für die Erstellung der Berechnungsalgorithmen und die softwaretechnische Umsetzung dar.

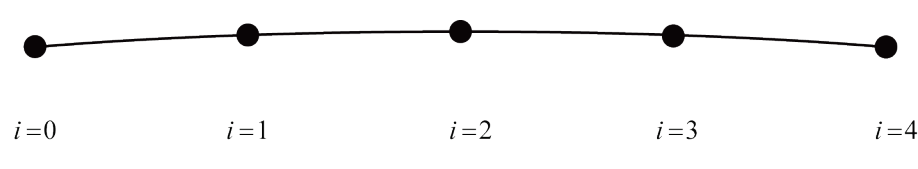

Abbildung 4.3: Diskretisierung eines Stabelements durch 4 Segmente [18]

In einem weiteren Schritt werden jeweils drei aufeinanderfolgende Punkte (i-1, i, i+1) analysiert. Unabhängig von ihrer Position im Raum spannen drei Punkte stets ein Dreieck und somit eine Ebene auf. Solange diese drei Punkte nicht auf einer Geraden liegen, kann der Kreisbogen berechnet werden, der diese Punkte verbindet. Der Radius wird durch den Sinussatz, die Schenkellängen des Dreiecks sowie den Winkel Alpha bestimmt (Abbildung 4.4).

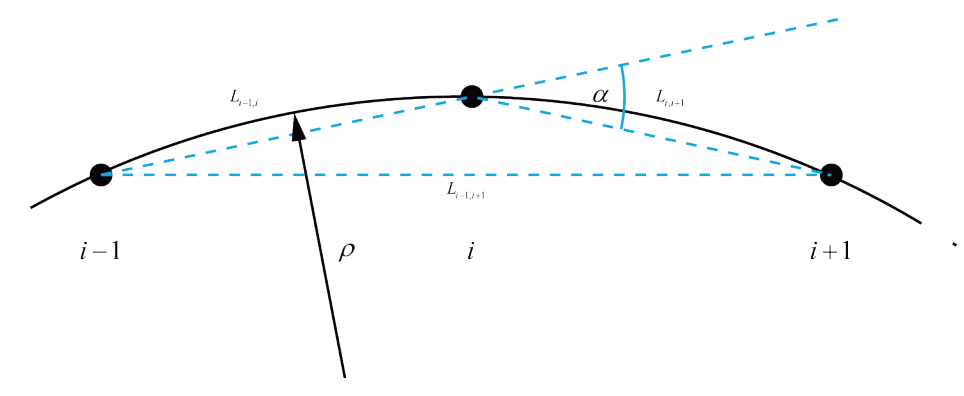

Abbildung 4.4: Exemplarische Darstellung der geometrischen Zusammenhänge eines Knotenpunkts i zu seinen beiden Nachbarknoten [19]

#### <span id="page-26-1"></span>4.4 Physikalische Annahmen

- Die Ausgangsgeometrie (Zeitpunkt T=0) stellt einen spannungsfreien Zustand dar, es wirken keine inneren Kräfte, sondern nur äußere Kräfte.
- Die Verbindungsmittel induzieren keine Biegespannungen.

<span id="page-27-4"></span><span id="page-27-2"></span>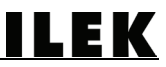

- Die Berechnung der Stabelemente erfolgt im linear elastischen Bereich.
- Jeder Stab wird durch E-Modul, Flächenträgheitsmoment I und Querschnittsfläche S definiert.
- Die Stäbe werden durch Biegung und Normalkräfte beansprucht.

#### <span id="page-27-0"></span>4.5 Berechnung des spannungsfreien Zustands

Die Koordinaten [\(4.1\)](#page-27-2) eines jeden Knotenpunktes der Ausgangsgeometrie sind bekannt. Auf jeden Knoten mit einer fiktiv zugewiesenen Masse wirkt eine resultierende Kraft, die sich im spannungsfreien Zustand aus der Resultierenden aller externen Kräfte zusammensetzt [\(4.5\)](#page-27-3). Innerhalb eines zuvor definierten Zeitintervalls [\(4.2\)](#page-27-4) würde sich dieser Knoten entlang des Resultierendenvektors [\(4.5\)](#page-27-3) verschieben und somit Spannungen in die anschließenden Stäbe induzieren. Dem Knoten i mit der Startgeschwindigkeit von 0 m/s erfährt durch die Auslenkung eine Beschleunigung. Abhängig von der Beschleunigung und dem Zeitinkrement resultiert für i eine neue Geschwindigkeit [\(4.7\)](#page-27-5).

<span id="page-27-3"></span>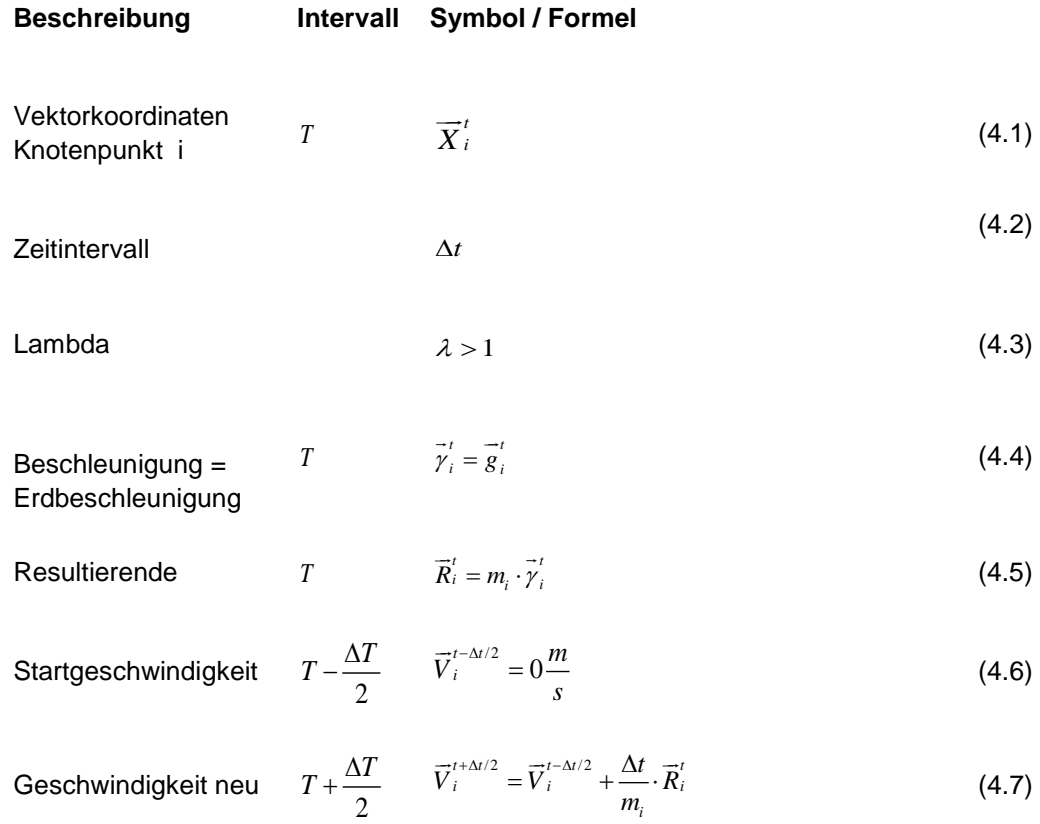

#### <span id="page-27-5"></span><span id="page-27-1"></span>4.6 Berechnung des Spannungszustands

Die Berechnung der neuen Koordinaten für den sich ergebenden Spannungszustand erfolgt nach dem gleichen Prinzip wie die Berechnung des spannungsfreien Zustands. Während die externen Kräfte [\(4.9\)](#page-28-2) identisch bleiben, wirken zusätzlich aufgrund der Verformung der Struktur interne Kräfte [\(4.10\)](#page-28-3) auf den Knoten i, die durch die benachbarten Stäbe induziert werden. Die internen Kräfte setzen sich aus den Axialkräften und den Kräften aus Momenten zusammen.

$$
\text{Vektorkoordinaten} \qquad T + \Delta T \qquad \overline{X}_{i}^{t+\Delta t} = \overline{X}_{i}^{t} + \Delta t \cdot \overline{V}_{i}^{t+\Delta t/2} \tag{4.8}
$$

<span id="page-28-2"></span>**Exercise** 
$$
T + \Delta T
$$
  $\overrightarrow{P}_{ext,i}^{t+\Delta t}$  (4.9)

<span id="page-28-3"></span>Internet Krätte

\n
$$
T + \Delta T \qquad \overline{Q}_{i}^{t + \Delta t}
$$
\n(4.10)

Resultierende aller 
$$
T + \Delta T
$$
  $\overline{R}_i^{t + \Delta t} = \sum_{\text{nodes connected to } i} \left( \overline{P}_i^{ext} + \overline{Q}_i^{t + \Delta t} \left( \overline{X}_i^{t + \Delta t}, \overline{X}_k^{t + \Delta t} \right) \right)$  (4.11)

#### <span id="page-28-0"></span>4.6.1 Berechnung der Axialkräfte

Auf jeden Knoten wirken Axialkräfte [\(4.14\)](#page-28-4), die aus der Dehnung beziehungsweise Stauchung der an diesem Punkt angeschlossenen Stäbe infolge der Geometrieveränderung entstehen. Diese lassen sich wie folgt berechnen:

$$
Axialkraft \t\t T \t\t T_{ij}^t = ES_{ij} \cdot \varepsilon_{ij}^t \t\t (4.12)
$$

$$
\text{Axialkraft} \qquad T \qquad \qquad \overline{T}_{ij}^t = ES \cdot \frac{L_{ij}^t - L_{ij}^0}{L_{ij}^0} \cdot \frac{\overline{X}_{ij}^t}{L_{ij}^t} \qquad (4.13)
$$

<span id="page-28-4"></span>
$$
\text{Axialkraft} \qquad \qquad T \qquad \qquad \overline{T}_{ij}^t = ES \cdot \left( \frac{1}{L_{ij}^0} - \frac{1}{L_{ij}^t} \right) \cdot \overline{X}_{ij}^t \qquad (4.14)
$$

#### <span id="page-28-1"></span>4.6.2 Berechnung der Einzelkräfte aus den Momenten

Die Einzelkräfte, die aus den Momenten in den Knotenpunkten resultieren, lassen sich wie folgt berechnen:

Im Knoten i wird ein Biegemoment resultierend aus der Verschiebung der zwei angrenzenden Knoten relativ zum Knoten i induziert. Das Moment [\(4.19\)](#page-29-1) wird in Einzelkräfte zerlegt, die auf die Nachbarknoten i, i+1 und i, i-1 wirken.

Radiusberechnung 
$$
\rho_i^t = \frac{L_{i-1,i+1}^t}{2 \cdot \sin \alpha_i^t}
$$
 (4.15)

Sinusberechnung 
$$
T \qquad \sin \alpha_i^t = \left\| \frac{\overline{X}_{i-1,i}^t \times \overline{X}_{i,i+1}^t}{L_{i-1,i}^t \cdot L_{i,i+1}^t} \right\| \qquad (4.16)
$$

Moment

\n
$$
T \quad M_i' = \frac{EI_i}{\rho_i'}
$$
\n(4.17)

<span id="page-29-1"></span>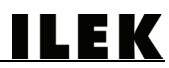

Moment

\n
$$
T \quad M'_{i} = \frac{2EI_{i}}{L'_{i-1,i+1}} \cdot \left\| \frac{\overrightarrow{X}_{i-1,i}^{t} \times \overrightarrow{X}_{i,i+1}^{t}}{L'_{i-1,i} \cdot L'_{i,i+1}} \right\| \tag{4.18}
$$

Moment

\n
$$
T \qquad \overline{M}_{i}^{\prime} = \frac{2EI_{i}}{L_{i-1,i+1}^{t}} \cdot \frac{\overline{X}_{i-1,i}^{\prime} \times \overline{X}_{i,i+1}^{\prime}}{L_{i-1,i}^{\prime} \cdot L_{i,i+1}^{\prime}} \tag{4.19}
$$

Die Resultierende der internen Kräfte setzt sich in jedem Knoten also aus dem Kräftepaar der Axialkräfte der zwei Nachbarstäbe, einer Kraft aus dem Moment in i-1, zwei Kräften aus dem Moment in i sowie einer Kraft aus dem Moment in i+1 zusammen. Zusammengefasst ergibt sich also für die Summe aller internen Kräfte in [\(4.23\)](#page-29-2).

Kraft aus Moment 
$$
T
$$
  $\vec{F}'_{i/i+1} = -\vec{F}'_{i+1/i} = \frac{\vec{X}'_{i,i+1} \times \vec{M}'_i}{L_{i,i+1}^2}$  (4.20)

Kraft aus Moment 
$$
T
$$
  $\vec{F}_{i/i-1}^{t} = -\vec{F}_{i-1/i}^{t} = \frac{\vec{X}_{i,i-1}^{t} \times \vec{M}_{i}^{t}}{L_{i-1,i}^{2}}$  (4.21)

<span id="page-29-2"></span>**Internet Kraft** 
$$
\overline{Q}_{i}^{\prime} = \overline{T}_{i,i+1}^{\prime} + \overline{T}_{i,i+1}^{\prime} - \frac{\overline{X}_{i,i-1}^{\prime} \times \overline{M}_{i-1}^{\prime}}{L_{i-1,i}^{2}} + \left(\frac{\overline{X}_{i,i+1}^{\prime} \times \overline{M}_{i}^{\prime}}{L_{i-1,i}^{2}} + \frac{\overline{X}_{i,i+1}^{\prime} \times \overline{M}_{i}^{\prime}}{L_{i,i+1}^{2}}\right) - \frac{\overline{X}_{i,i+1}^{\prime} \times \overline{M}_{i+1}^{\prime}}{L_{i,i+1}^{2}} \qquad (4.22)
$$

**Internet Kraft** 
$$
\overline{Q}'_i = \overline{T}'_{i,i-1} + \overline{T}'_{i,i+1} + \left(\frac{\overline{X}'_{i,i-1} \times (\overline{M}'_i - \overline{M}'_{i-1})}{L'_{i-1,i}}\right) + \left(\frac{\overline{X}'_{i,i+1} \times (\overline{M}'_i - \overline{M}'_{i+1})}{L'_{i,i+1}}\right)
$$
(4.23)

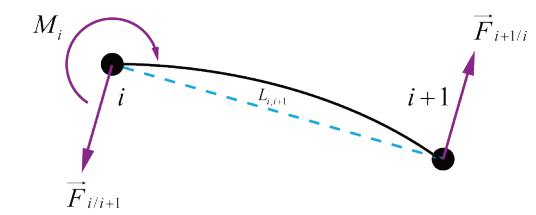

Abbildung 4.5: Lokales Kräftegleichgewicht im Stababschnitt infolge von Biegung [19]

#### <span id="page-29-0"></span>4.6.3 Berechnung der Massenparameter

Der Massenparameter [\(4.26\)](#page-30-2) weist jedem Knotenpunkt eine fiktive Masse zu. Das vorrangige Ziel der DR-Methode ist die Berechnung einer Lösung für den statischen Belastungsfall. Das tatsächliche dynamische Verhalten steht also nicht im Vordergrund. Insofern ist die Knotenmasse fiktiv und dient dazu, die Konvergenz des Systems zu optimieren [20]. Dies erfolgt durch Neueinstellen des Massenparameters [\(4.27\),](#page-30-3) sobald ein Maximum der Summe der kinetischen Energie aller Systemknoten detektiert wurde. Der Massenparameter wird dann in Abhängigkeit von der gegenwärtigen geometrischen Steifigkeit [\(4.25\)](#page-30-4) neu berechnet.

## <span id="page-30-4"></span><span id="page-30-3"></span><span id="page-30-2"></span>ILEK

axiale elastische 
$$
\left(\frac{ES}{L}\right)_{i,j}
$$
 (4.24)

geometric the Steifig-  
keit\n
$$
\left(\frac{T'}{L}\right)_{i,j}^t
$$
\n(4.25)

Massenparameter 
$$
T \qquad m^{t=0} = \lambda \cdot \frac{\Delta t^2}{2} \cdot \sum_{j} \left( \frac{ES}{L^0} \right)_{ij}
$$
 (4.26)

Massenparameter 
$$
peak
$$
  $m_i^{peak} = \lambda \cdot \frac{\Delta t^2}{2} \cdot \sum_j \left( \frac{ES}{L^0} + \frac{T^{peak}}{L^0} \right)_{ij}$  (4.27)

#### <span id="page-30-0"></span>4.6.4 Berechnung der kinetischen Energie

Kinetische Energie 
$$
T
$$
  $KE_i = 0$  (4.28)

Summe Kin. Energie 
$$
T
$$
  $\sum_{i} KE = 0$  (4.29)

Kinetische Energie 
$$
T + \frac{\Delta T}{2}
$$
  $KE_i = \frac{1}{2} * m_i * \left\| \overline{V}_i^{t + \delta t/2} \right\|^2$  (4.30)

<span id="page-30-5"></span>Summe Kin. Energie 
$$
T + \frac{\Delta T}{2}
$$
  $\sum_{i} KE_{i} = \frac{1}{2} * m_{i} * \left\| \overline{V}_{i}^{t + \delta t/2} \right\|^{2}$  (4.31)

Die Summe der kinetischen Energie aller Knoten [\(4.31\)](#page-30-5) ist ausschlaggebend für die Neueinstellung des Massenparameters und somit ein zentrales Steuerelement des Algorithmus.

#### <span id="page-30-1"></span>4.7 KE limit als Abbruchkriterium

Die Summe der kinetischen Energie des Gesamtsystems wird für jedes aktuelle Inkrement (Current Increment CI) neu berechnet (KE new) und mit dem Wert des vorherigen Inkrements (KE old) verglichen. Da zu Beginn der Kalkulation die Größenordnung von KE limit unbekannt ist, muss eine Lösung durch ein iteratives Verfahren erfolgen. Im Rahmen dieses Forschungsprojekts wurde folgende Lösung erarbeitet:

Zur Berechnung von KE limit ist es erforderlich, dass der Algorithmus mindestens fünf Inkremente durchläuft. Während des Berechnungsprozesses wird ein Datenfeld kontinuierlich mit dem Wert KE new befüllt. Parallel dazu werden die Werte KE old der letzten vier Inkremente fortlaufend gespeichert und entsprechend dem Fortschreiten der Iterationen überschrieben. Hiermit einher geht die Berechnung des arithmetischen Mittelwerts (Arithmethic Average) aus diesen fünf Werten der KE.

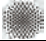

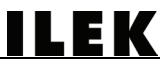

Durch den Vergleich des arithmetischen Mittelwerts der KE mit KE new wird festgestellt, ob sich die KE einem Konvergenzwert nähert. Da eine numerische Bestimmung der Systemkonvergenz nur innerhalb eines Toleranzbereichs möglich ist, wird diese Toleranz im Promillebereich festgesetzt.

Pseudocode der iterativen Bestimmung von KE limit:

If  $Cl > 4$  And KE(Arithmethic Average (CI)) <= KE(CI)\*1.001 Then End

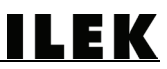

#### <span id="page-32-0"></span>5 Bedienung des Analysewerkzeugs

Die für die Anwendung des DR-Analysewerkzeugs notwendigen Programme können plattformunabhängig auf den folgenden beiden Webseiten heruntergeladen werden:

3D-Modelling:

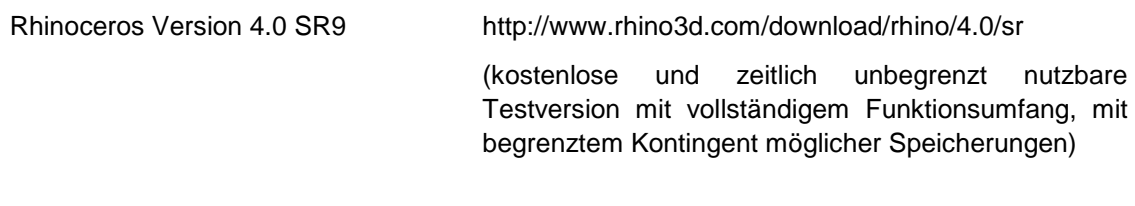

#### Scripting:

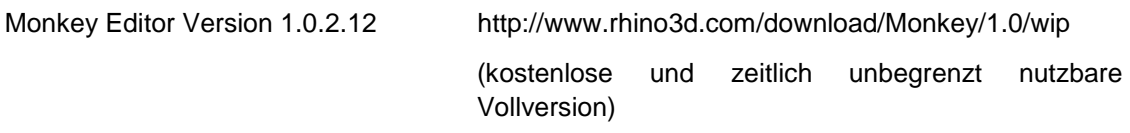

Der Programmablauf wird im Folgenden anhand von exemplarischen Geometrien dargestellt und lässt sich entsprechend den folgenden fünf Schritten nachvollziehen:

- Geometrieerstellung
- Parametereingabe
- Freigabe / Optionale Modifikationen
- Berechnung durch den DR-Algorithmus
- Postprozess

#### <span id="page-32-1"></span>5.1 Geometrieerstellung auf der Grundlage von "getrimmten" Geometrien

Zunächst modelliert der Anwender eine Ausgangsgeometrie mit Rhino. Prinzipiell ist hierfür eine ganze Bandbreite an Geometrien denkbar, ausgehend beispielsweise von Kugelgeometrien über Paraboloide bis hin zu Freiformoberflächen.

Die im Folgenden beschriebene Funktion des DR-Werkzeugs wurde optimiert für "getrimmte Oberflächen", die Schalenformen beschreiben. Eine einfache Art und Weise der Generierung solcher Formen erfolgt durch das Herauslösen von Teiloberflächen aus Volumenkörpern wie Kugeln oder Ellipsoiden, dem sogenannten "Trimmen".

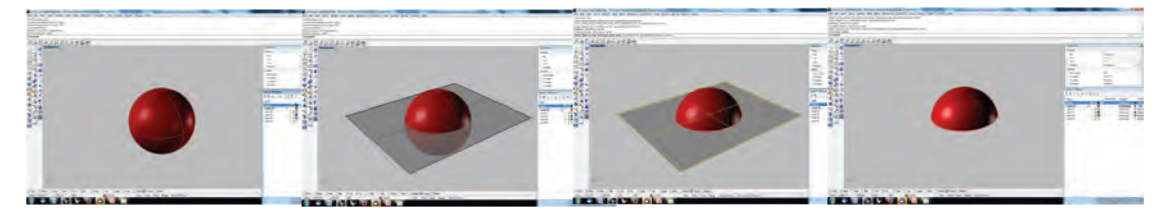

Abbildung 5.1: Sequenz des Trimmvorgangs von Oberflächen am Beispiel einer Kugeloberfläche (v.l.n.r.): Geometrieerzeugung, Positionieren der Trimmebene, Anwenden des Trimm-Befehls, Entfernen der Schnittebene zur Weiterbearbeitung der generierten Kugelschale

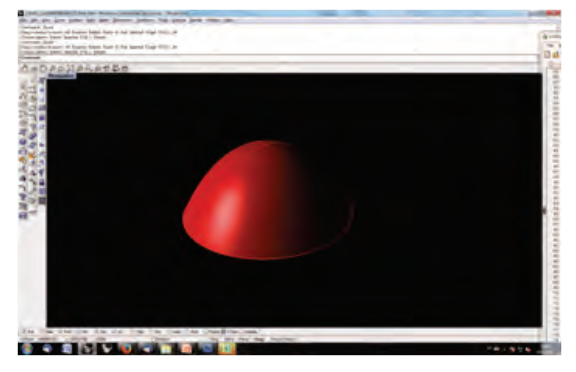

Abbildung 5.2: Ausgangsgeometrie einer getrimmten Oberfläche zur weiteren Berechnung durch das Analysewerkzeug

Zur Erzeugung einer Gitterstruktur auf dieser Oberfläche ist es erforderlich, dass der Anwender eine gezielte Eingabe der beiden Systemachsen (U-Achse und V-Achse) auf der Oberfläche vornimmt. Diese Achsen werden zur Erstellung der weiteren Gittermaschen benötigt. Idealerweise werden die beiden Systemachsen so positioniert, dass sich diese in einem möglichst zentralen Punkt auf der Oberfläche schneiden und einen Winkel von 90° aufspannen.

Die beiden Achsen können durch einfaches Positionieren und Verschneiden zweier Hilfsebenen erstellt werden. Durch Anwenden des "Intersect"-Befehls werden die erforderlichen Schnittkurven generiert, die aus den Verschneidungen beider Ebenen mit der Oberfläche resultieren, so dass im Anschluss die beiden Schnittebenen wieder gelöscht werden können und die beiden Kurven auf der Oberfläche bestehen bleiben.

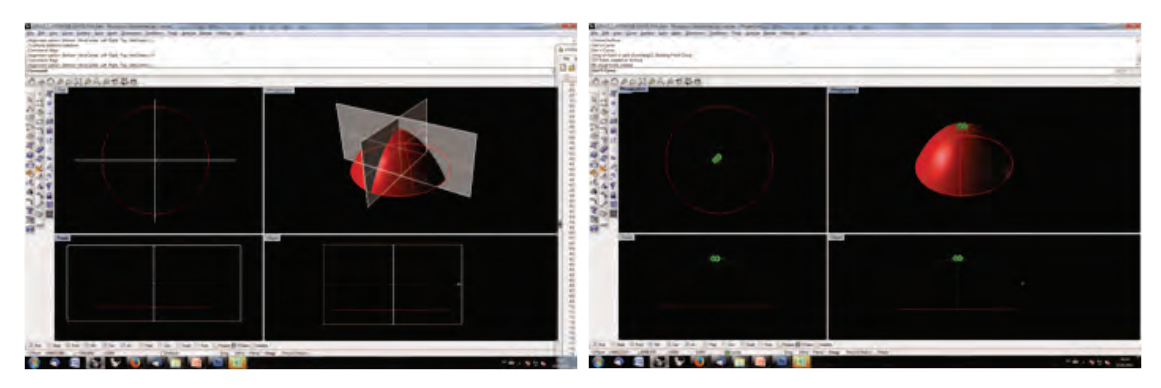

Abbildung 5.3: Eingabe der U- und V-Richtungen durch Verschneidung von Oberflächen (linkes Bild) Abbildung 5.4: Resultierende U- und V-Kurve auf der Oberfläche (rechtes Bild)

#### <span id="page-33-0"></span>5.2 Parametereingabe

Nachdem die Ausgangsgeometrie erstellt wurde, definiert der Anwender die Maschenweite der Gitterstruktur, den E-Modul des verwendeten Materials sowie die Durchmesser des Rundprofils (Außen- und Innendurchmesser).

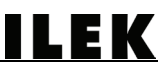

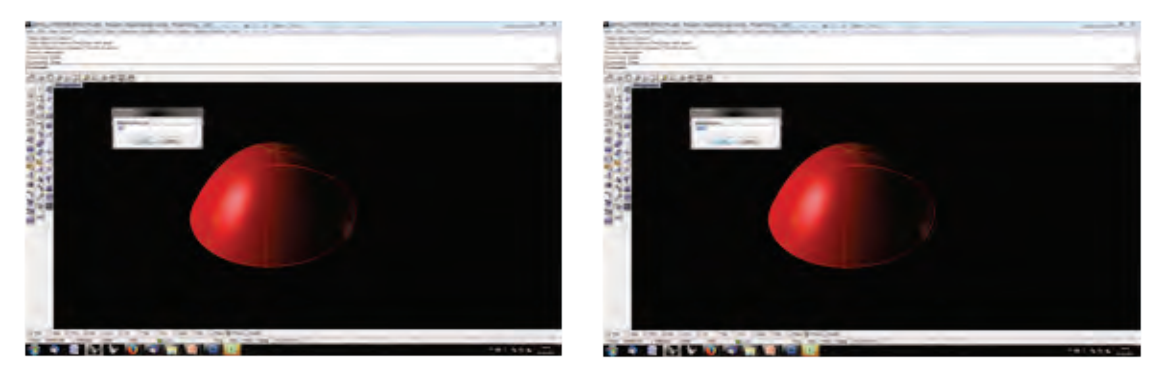

Abbildung 5.5: Exemplarische Darstellung der Parametereingabe für die Maschenweite des Gitters (linkes Bild)

Abbildung 5.6: Parametereingabe für den Elastizitätsmodul der Biegestäbe (rechtes Bild)

#### <span id="page-34-0"></span>5.3 Freigabe der Geometrie / Optionale Modifikationen

Nachdem die geometrischen Rahmenbedingungen gesetzt wurden, erfolgt der Start des Analyseprogramms. Zunächst berechnet dieses eine Punktwolke auf der Oberfläche, wobei jeder einzelne Punkt einen Systemknoten darstellt. Die Punkte befinden sich jeweils in einem einheitlichen Abstand zueinander auf der Oberfläche. Dieser Abstand entspricht der zuvor durch den Nutzer festgelegten Maschenweite. In einem weiteren Schritt erfolgt die händische Auswahl der Auflagerknoten durch den Benutzer. Im Anschluss besteht die Möglichkeit, ausgewählten Knotenpunkten im System zusätzliche Einzellasten zuzuweisen. Alle Knotenpunkte werden entsprechend ihrer funktionalen Zuordnung markiert, so dass die Zuordnung und eine Sichtkontrolle zu jedem Zeitpunkt gewährleistet ist. Mit der Freigabe der erstellten Rahmenbedingungen durch den Anwender werden die Knoten zur Berechnung durch den DR-Algorithmus freigegeben.

#### <span id="page-34-1"></span>5.4 Berechnung durch den DR-Algorithmus

Die Berechnungsdauer durch den DR-Algorithmus kann - je nach Art der Geometrie und Anzahl der Knoten sowie in Abhängigkeit von der Prozessorleistung des Computers - eine gewisse Zeit in Anspruch nehmen. Vor diesem Hintergrund ist es dem Anwender freigestellt, ob er den Berechnungsfortschritt der Geometrie in Echtzeit am Monitor verfolgen möchte (Tracing-Mode on) oder ob er sein Hauptaugenmerk auf die finale Geometrie lenken möchte, die nach Ende der Berechnung am Monitor dargestellt wird (Tracing-Mode off). Für den zuletzt beschriebenen Fall besteht die Möglichkeit, noch vor Beginn der Kalkulation den Tracing-Mode zu deaktivieren.

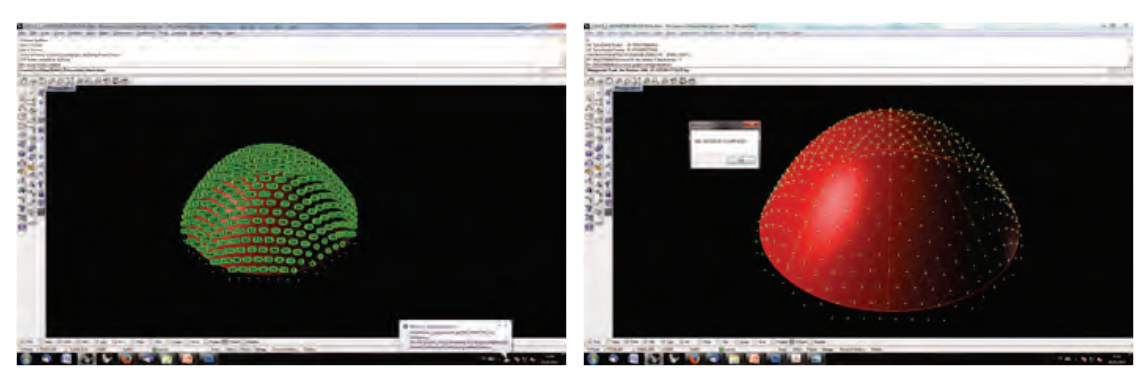

Abbildung 5.7: Automatisierte Punkterzeugung und Freigabe durch den Anwender (linkes Bild) Abbildung 5.8: Finale Geometrie nach Berechnung durch den DR-Algorithmus (rechtes Bild)

ILEK

Nach dem Ende der Berechnung wird die finale Geometrie dargestellt und dem Anwender die Möglichkeit gegeben, die Datensätze zu exportieren, die zur weiteren Analyse und Bearbeitung erforderlich sind. Hier kann der Benutzer eine Auswahl an Datengruppen treffen, die für die weitere Arbeit benötigt werden beziehungsweise einer Kategorisierung der Berechnung dienlich sind. Diese Daten werden anschließend automatisiert als Excel-Datei ausgegeben.

Hierzu gehören:

- X-Y-Z-Koordinaten aller Systemknoten
- Sortierung der Knoten nach Funktion (Standardknoten, Auflagerknoten)
- Maschenweite, Stabdurchmesser
- E-Modul, Flächenträgheitsmoment, Widerstandsmoment
- KE, Lamda, Zeitintervall, Anzahl der Iterationen

#### <span id="page-35-0"></span>5.5 Postprozess

Im Anschluss an die Berechnung durch das Formfindungsprogramm besteht die Möglichkeit, die Geometrie in einem Postprozess weiterzubearbeiten.

Eine Weiterbearbeitung der Geometriedaten in Rhino ist sinnvoll, aber nicht zwingend erforderlich, da Rhino einen Export der Daten in sämtliche standardisierten 3D-Datenformate (z.B. .dxf, .3ds, .igs, .iges etc.) ohne weiteres ermöglicht.

Hierfür werden sämtliche Systemknoten durch die Darstellung des dazugehörigen Biegestabs zusammengefasst und somit die Ablesbarkeit der entsprechenden Bauteillängen der Stabelemente ermöglicht. Durch das Abwickeln der Stablängen in die Ebene und durch das Arrangieren der Stäbe entsprechend der Maschenweite des Gitters lassen sich die realen Abmessungen des flach ausgebreiteten Gitternetzes bewerten.

Im Folgenden sind Ausschnitte des Postprozesses dargestellt, der für die Erstellung der Geometrie des Prototyps erforderlich wurde.

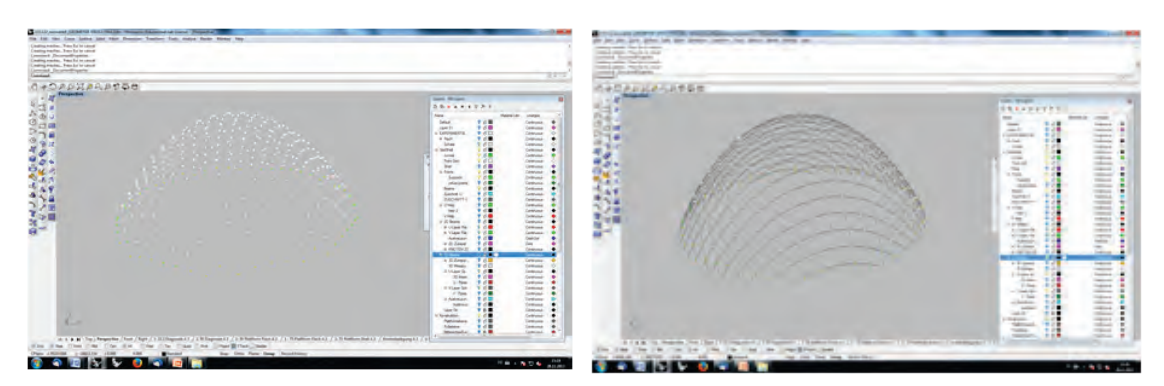

Abbildung 5.9: Durch die DR-Methode berechnete Punktwolke von Systemknoten (linkes Bild) Abbildung 5.10: Durch Darstellen von Biegestäben ergänzte Gitterschalengeometrie (rechtes Bild)
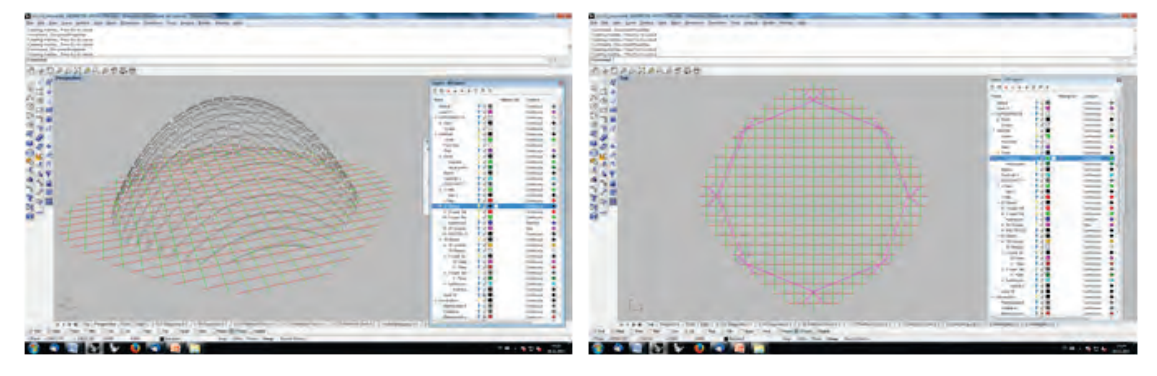

Abbildung 5.11: Abwicklung der Längen der gekrümmten Stabelemente in die Ebene (linkes Bild) Abbildung 5.12: Draufsicht des verebneten Gitternetzes (rechtes Bild)

## 5.6 Geometrieerstellung auf der Grundlage von Freiformen

Nach der Fertigstellung der Berechnungsmethode für die Erzeugung klassischer Schalengeometrien auf der Grundlage von getrimmten Oberflächen wurde das Programm erweitert, um auch Freiformen berechnen zu können.

Hierzu ist es erforderlich, dass der geübte Anwender eine Freiformoberfläche in Rhino modelliert, beispielsweise durch Anwenden des Patch-Befehls. Dieser Befehl erzeugt solche Oberflächen aus zuvor erstellten NURBS-Kurven, die in einem sinnvollen Verhältnis zueinander angeordnet sein müssen, um als Ausgangsoberfläche dienen zu können.

In einem zweiten Schritt erzeugt der Anwender eine Punktwolke, bei der sämtliche Knoten in einer Ebene liegen und eine einheitliche Maschenweite aufweisen. Diese Punktwolke muss so positioniert werden, dass sie sich in Z-Richtung über der Ausgangsgeometrie befindet.

Der Programmablauf beginnt zunächst mit der händischen Auswahl der Punktwolke, die anschließend durch das Skript sortiert wird. Hier erfolgt eine automatische Zuweisung der Nachbarknoten sowie eine Erkennung von Knoten, die sich an Rand- beziehungsweise an Eckbereichen der Struktur befinden. Danach erfolgt eine Projektion jedes einzelnen Knotenpunktes in negativer Z-Richtung auf die Freiformoberfläche.

In der Folge wird die erzeugte Geometrie durch den DR-Algorithmus optimiert, indem die beschriebenen Rechenabläufe (siehe Kapitel 4) vollzogen werden.

Bei der Berechnung von Freiformen besteht das Risiko, dass nicht jede Ausgangsgeometrie für die Generierung einer sinnvollen Gitterschalenform geeignet ist. Insofern ist hier zu empfehlen, ein ausgewogenes Verhältnis von Krümmungsverläufen und Proportionen bereits zu Beginn zu berücksichtigen.

Bei dem Prozess der Punktprojektion auf die Oberfläche entstehen Abweichungen von der Maschenweite, die durch die Krümmungen der Oberfläche verursacht werden. Eine Vereinheitlichung der Maschenweite auf der Oberfläche - so wie es bei den getrimmten Oberflächen erfolgt ist - konnte im Rahmen der Arbeiten nicht mehr berücksichtigt werden, da Freiformoberflächen von RhinoScript auf eine andere Art und Weise angesteuert werden. Die zusätzliche Programmierung konnte deshalb nicht mehr erfolgen.

Das bedeutet, dass durch das Werkzeug berechnete Freiformen baubar sind. Eine kinematische Errichtung ist jedoch nicht möglich, da die Eigenschaft der Verrautbarkeit der Maschen nicht gegeben ist. Solche Formen mit individuellen Maschenweiten können jedoch beispielsweise auf Lehrgerüsten errichtet werden.

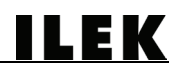

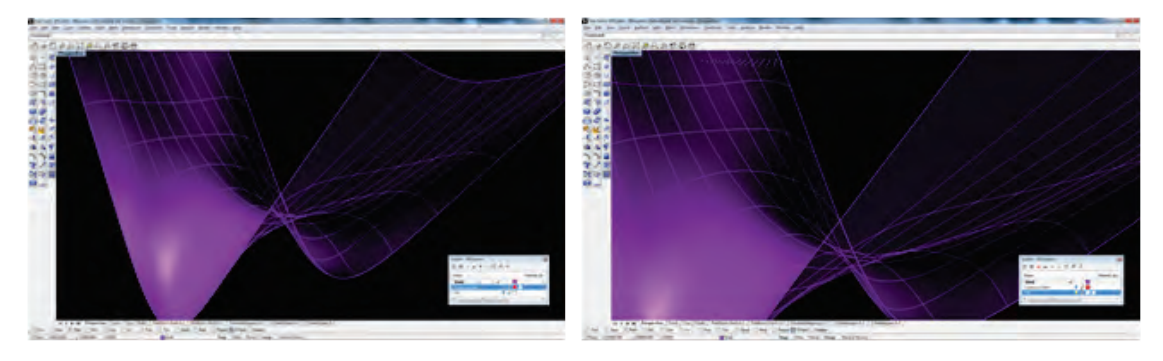

Abbildung 5.13: Händische Erzeugung einer exemplarischen Freiformgeometrie (linkes Bild) Abbildung 5.14: Auswahl einer verebneten Punktwolke vor dem Programmstart (rechtes Bild)

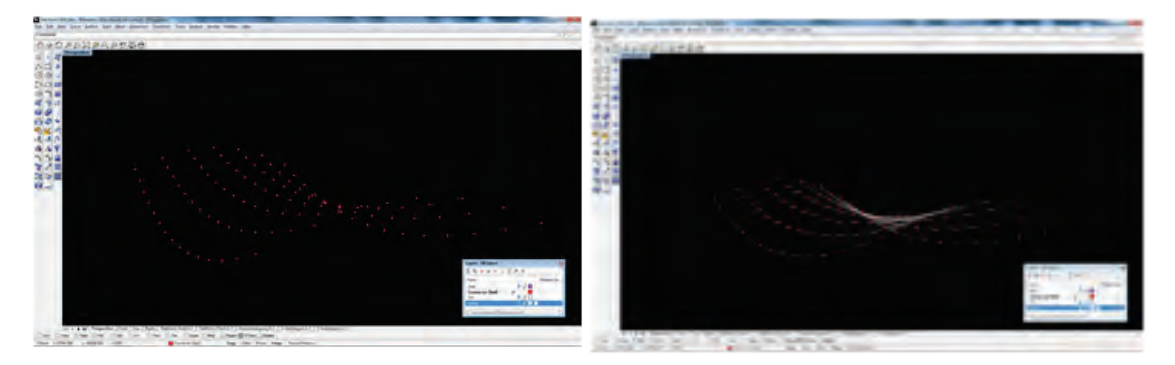

Abbildung 5.15: Programmablauf: Optimierung der Knotenpositionen durch den DR-Algorithmus im Anschluss an die Projektion auf die Freiformoberfläche (linkes Bild)

Abbildung 5.16: Geometrievervollständigung durch Darstellen der Biegestäbe (rechtes Bild)

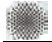

# 6 Kategorisierung und Untersuchung von Verbindungsmitteln

Zur Feststellung ihrer Eignung für die Umsetzung des Demonstrators wurden bereits realisierte sowie potentielle Verbindungsmittel (gurtartige und schellenartige Verbindungsmittel) näher untersucht und kategorisiert. Eine Übersicht der Ergebnisse ist im Anhang zu diesem Bericht enthalten.

### 6.1 Gurtartige Verbindungen: Klettverschlüsse

Die Eignung von textilen Gurten zur Verbindung von Stabelementen beim Bau einer Gitterschale wurde bereits bei der Errichtung des Japan-Pavillons auf der Expo 2000 in Hannover unter Beweis gestellt (siehe Kapitel 2.4.3).

Der kraftschlüssig herzustellende Verbund innerhalb des die Systemprofile an den Knotenpunkten miteinander verbindenden Gurtes muss durch eine entsprechende Konstruktion gewährleistet werden. Dieser Verbund muss die sich konstant verändernde Winkelgröße der sich kreuzenden Profile während der Errichtung ermöglichen und nachjustiert werden, sobald die finale Geometrie erstellt wurde.

Diese Justierung kann durch den Einsatz von Klettverschlüssen deutlich vereinfacht werden, da diese geeignet sind, eine in Kleinstintervallen ausführbare Längenanpassung des Gurtes ohne den zusätzlichen Einsatz von Werkzeug einzustellen.

Das bedeutet für die Vorbereitung der Knotenverbinder, dass die Gurte an zuvor zu bestimmenden Bereichen mit entsprechenden Flausch- sowie Klettstreifen zu versehen sind. Das Aufbringen des Kletts beziehungsweise Flauschs auf das Textil kann durch geeignete Fügeverfahren wie beispielsweise Nähen, Nieten oder Kleben erfolgen.

Die Kombination von Gurt-Klett-Konstruktionen weist den entscheidenden Vorteil auf, dass sie flexibel anwendbar sind, eine schnelle Montage- und Demontage auf der Baustelle ermöglichen und somit für den Einsatz bei temporären Gitterschalen gut geeignet sind. Allerdings erfordern sie einen höheren Aufwand bei ihrer Konfektionierung beziehungsweise Herstellung. Zudem verringert diese Konstruktionsweise die geometrische Präzision der Gitterschale, da sie größere Maßtoleranzen in der Gitterstruktur verursacht.

## 6.2 Gurtartige Verbindungen: Kabelbinder

Als Alternative zur Verwendung von Gurten aus Textilien eignen sich u.a. Halbzeuge wie beispielsweise Kabelbinder beziehungsweise konstruktionsähnliche Halbzeuge zur Fügung von Profilelementen bei Gitterschalen.

Diese Halbzeuge aus dem Bereich der Verbindungstechnik sind in einer Mannigfaltigkeit an Qualitäten, Abmessungen, Materialien, Festigkeiten, Temperaturbeständigkeiten und auch Farben verfügbar.

In einem Versuch wurde der Größenbereich der Winkelverdrehung zweier Profile ermittelt, der bei der Verwendung von Kabelbindern prinzipiell möglich ist.

Zum Einsatz kamen hierbei zwei Aluminium-Rohre mit einem Durchmesser von 10,0 mm. Bei den Kabelbindern handelte es sich um weiße Kabelbinder aus Polyamid (PA 6.6, Art.Nr. 9290) mit den Abmessungen 360 mm x 4,8 mm der Firma REKA Solartechnik GmbH aus Bochum mit einer Höchstzugkraft laut Hersteller von 22 kg (ca. 216 N) und einem Temperaturbereich von -40 °C bis + 85 °C.

Die Aluminiumprofile wurden kreuzweise übereinandergelegt und anschließend mit zwei Kabelbindern so miteinander verbunden, dass diese jeweils diagonal zu den Rohren angeordnet wurden.

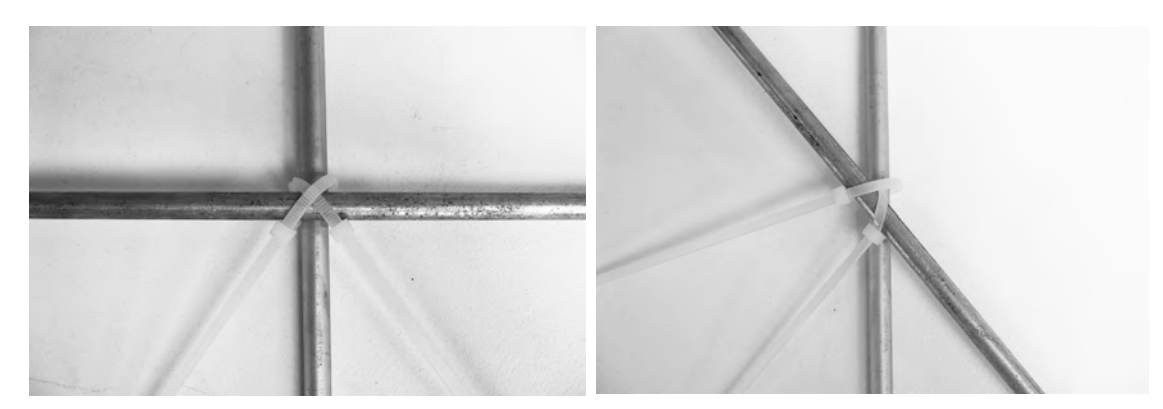

Abbildung 6.1: Untersuchung der maximalen Verdrehbarkeit von Aluminiumrohren, die mit Hilfe von Kabelbindern gefügt waren (Winkel = 4x90° linkes Bild, Winkel = 2x30° beziehungsweise 2x150° rechtes Bild)

Bei diesem Versuch wurde ersichtlich, dass in Abhängigkeit von Drehrichtung- und Drehwinkel jeweils ein Kabelbinder gespannt und auf Zug belastet und gedehnt wurde, während sich der andere Kabelbinder mit fortschreitender Winkelveränderung in seiner Position lockerte.

Der Bereich der minimalen beziehungsweise maximalen Winkelverdrehung der Profile zueinander konnte bei diesem Versuch zwischen ca. 30° und 150° festgestellt werden.

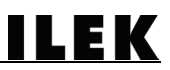

# 7 Erprobung der Errichtungsmethode an einem Demonstrator

Vor dem Hintergrund des beträchtlichen Aufwandes, der bei realisierten Gitterschalen betrieben werden musste, um die Struktur aus der Ebene in die finale dreidimensionale Form zu bringen, lag die Schlussfolgerung nahe, vereinfachte Methoden zu entwickeln, die mit deutlich weniger Materialverbrauch und Konstruktionsaufwand einhergehen. Aus diesem Grund wurde das Modell einer Gitterstruktur um ein einfaches System erweitert, dass es den Auflagern ermöglicht, sich kontrolliert in eine zuvor definierte Position zu bewegen.

Das Prinzip der kinematischen Errichtung durch Auflagerverschiebung wurde bereits in Kapitel 2.6.3 beschrieben und soll auf der Grundlage von Modellstudien erstmals durch die Errichtung eines Vorab-Prototyps unter Beweis gestellt werden.

Erste Modellversuche, bei denen die sich gegenüberliegenden Enden parallel aufeinander zu bewegt wurden, zeigten bereits die Funktionsweise, mit der eine Tonnengeometrie erzeugt werden kann. Ist nun aber eine Kuppelgeometrie gewünscht, so müssen mehrere Zugsysteme aufeinander abgestimmt werden.

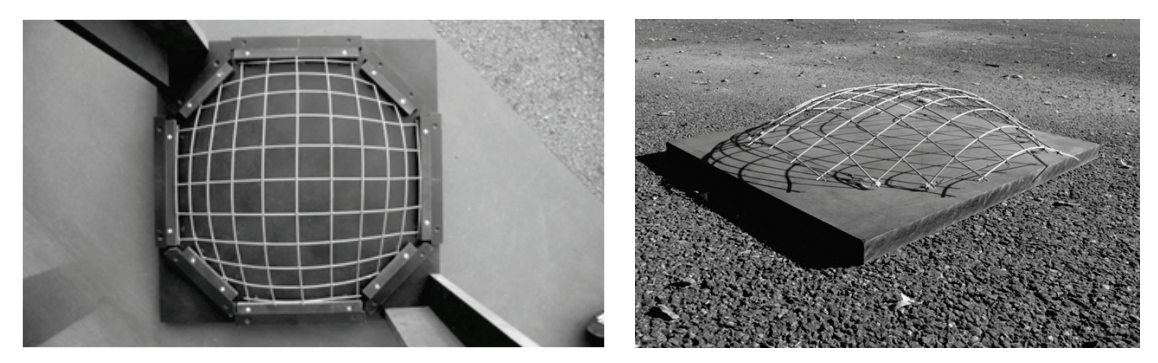

Abbildung 7.1: Ausführungsvarianten eines Modells: Formgenerierung durch Einspannnung der Auflager (linkes Bild)

Abbildung 7.2: Formgenerierung durch auf Zug beanspruchte Bauteile (rechtes Bild)

Das System musste unter der Prämisse weiterentwickelt werden, dass die Struktur mit minimalem Aufwand und mit möglichst nur einem Steuerungssystem errichtet werden kann. Aus diesen Überlegungen und auf den Erkenntnissen der Modellversuche basierend, resultierte eine konsequente Weiterentwicklung der Modellansätze, die zu einem polygonalen Zugsystem in Form eines Ringankers führte. Bei diesem System sollten an relevanten Bereichen der Gitterschale Umlenkpunkte angebracht werden, an denen ein Seilpolygon zu befestigen war, das als zugbeanspruchter Ringanker fungierte. Aktiviert man dieses System, indem das Seilpolygon zusammengezogen wird, so verkürzt sich das Seil und bewegt die Auflagerpunkte konzentrisch aufeinander zu.

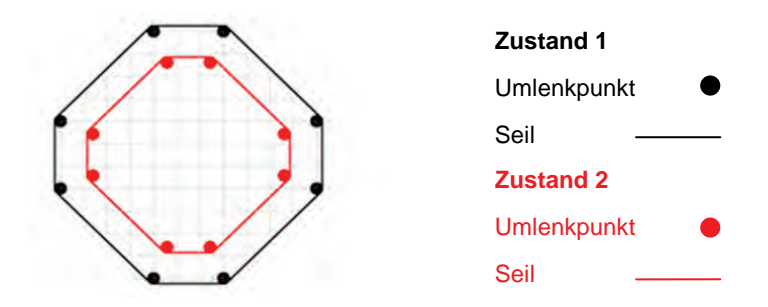

Abbildung 7.3: Prinzipskizze der Verkürzung eines Polygonseilzugs

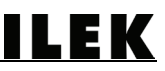

## 7.1 Materialien für den Demonstrator

Für die Biegestäbe des Demonstrators wurden handelsübliche Installationsrohre aus PVC gewählt, die im Elektrogroßhandel preisgünstig bezogen werden können. Diese Rohre weisen den entscheidenden Vorteil auf, dass sie an einem Ende in Form einer Muffe aufgeweitet waren, so dass sich mehrere Rohre ohne zusätzliche Verbindungsmittel zu einem beliebig langen Rohr zusammenstecken ließen. Zudem weisen sie ein geringes Eigengewicht auf, was vor dem Hintergrund der Errichtung vorteilhaft war, da deutlich weniger Kraft zum Errichten der Struktur erforderlich wurde, geringere Biegespannungen zu erwarten waren und nicht zuletzt das Risiko beim Aufbau aufgrund geringer Kräfte niedrig gehalten werden konnte.

Für diese Installationsrohre konnten handelsübliche Klemmhalterungen beschafft werden, die bestimmungsgemäß an Wänden oder Geschossdecken befestigt werden. Die einseitigen Öffnungen dieser Halterungen ermöglichten ein schnelles Einclipsen der Kunstoffrohre.

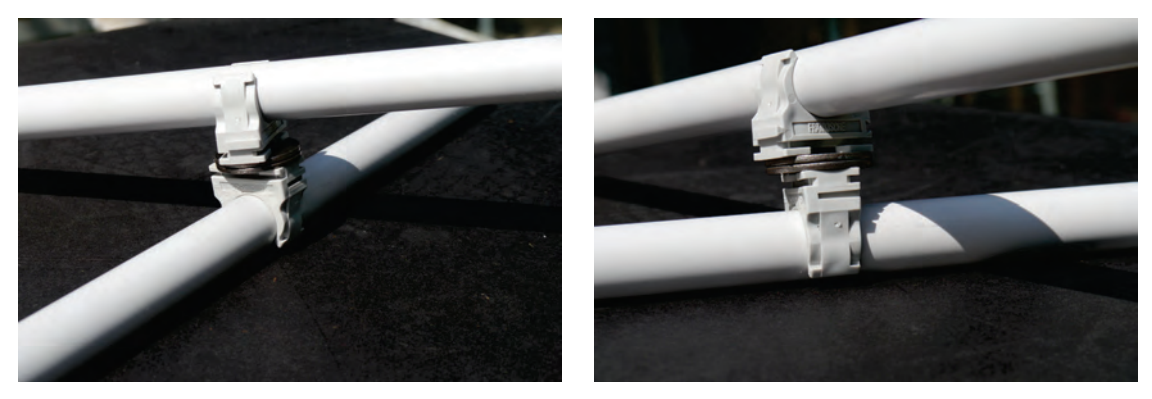

Abbildung 7.4: Entwurf für einen schnell montierbaren Knotenverbinder für PVC-Rohre bestehend aus drehbar gekoppelten Clipshaltern

Um herauszufinden, ob sich diese Standardhalterungen für die Verwendung bei Biegestäben eignen, wurden Tests durchgeführt, die zum Ergebnis hatten, dass beim Biegen einzelner Stäbe die Klemmwirkung der Halterung nicht ausreichte und die Rohre ab einem gewissen Punkt aus der Halterung schnellten, und wieder in Ihre Ausgangsgeometrie zurück strebten.

Aus diesem Grund kamen schlanke Schellen der Firma Fischer zum Einsatz, die die Profile vollständig umschlossen. Diese Verbinder wurden mit Hilfe von Gewindestäben zusammengefügt, so dass die beiden Rohre gegeneinander verdreht werden konnten.

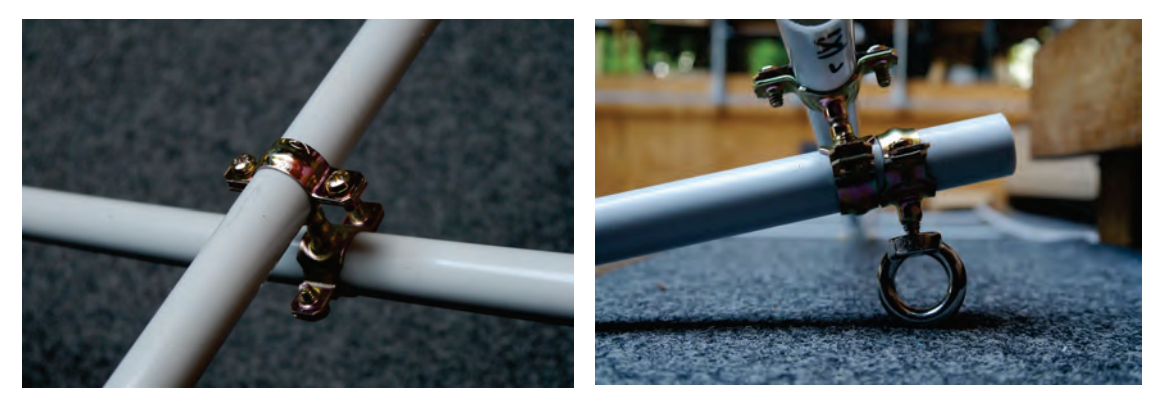

Abbildung 7.5: Knotendetail bestehend aus zwei schlanken Schellen, die über einen Gewindestab drehbar miteinander verbunden sind (linkes Bild)

Abbildung 7.6: Knotendetail ergänzt um die Befestigung eines Seilumlenkpunktes in Form einer Öse (rechtes Bild)

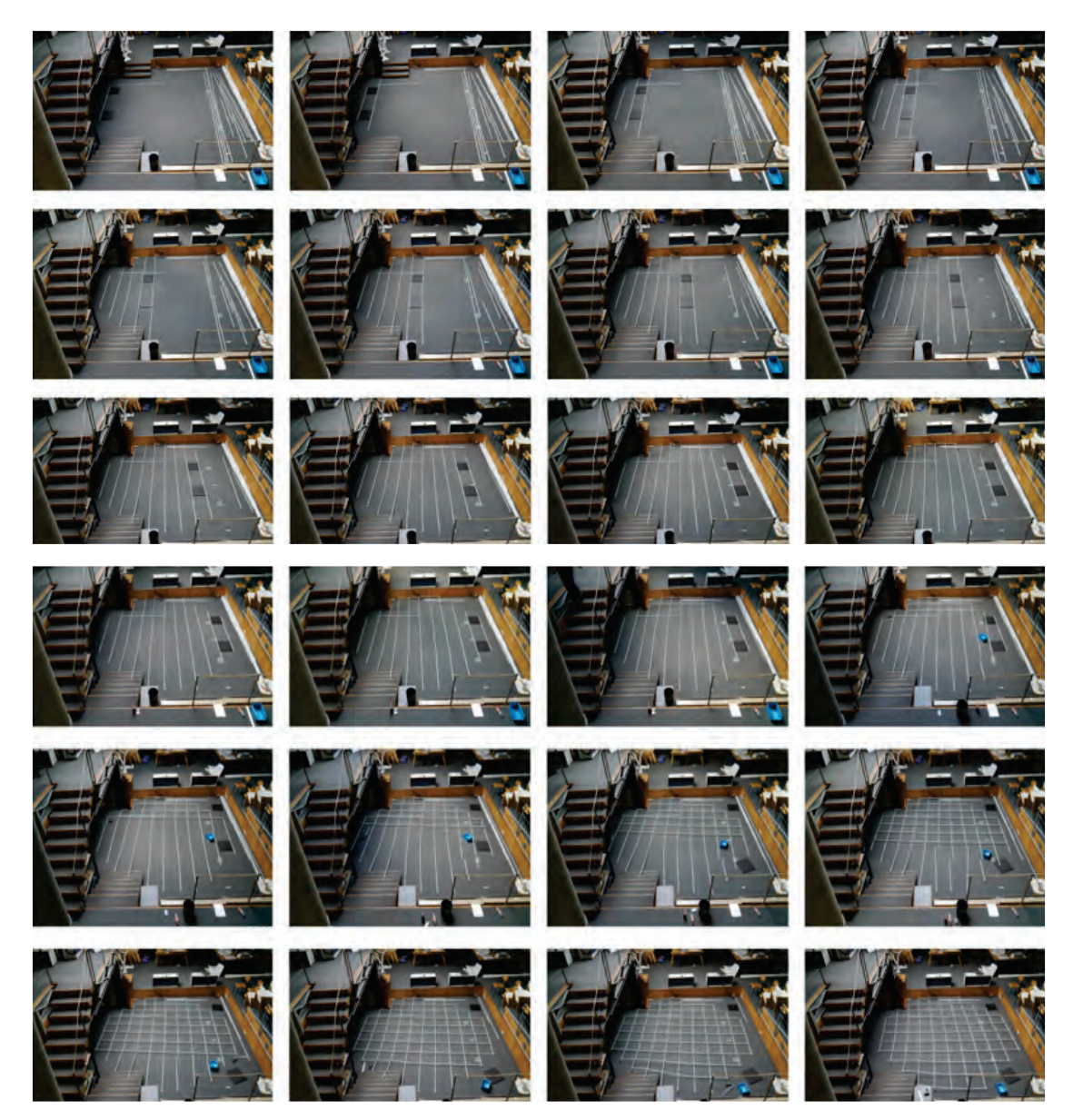

# 7.2 Montage und Errichtung des Demonstrators

Abbildung 7.7: Sequenz der vollständigen Montage des flach ausgebreiteten Gitters für den Demonstrator

Zur Umsetzung des Polygonseilzugs konnte mit einfachen Mitteln ein "Low-Tech-System" konstruiert werden. Es besteht aus einer einer sogenannten Handwinde, die eine kontrollierte Längenänderung des Seils ermöglicht. Da das Stahlseil mit einem Durchmesser von 3 mm an den Auflagerpunkten umgelenkt und zum nächsten Knotenpunkt geführt werden musste, wurden an den Auflagerknoten Ringösen montiert, die drehbar gelagert waren und somit als Umlenksattel für das Seil dienten.

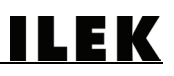

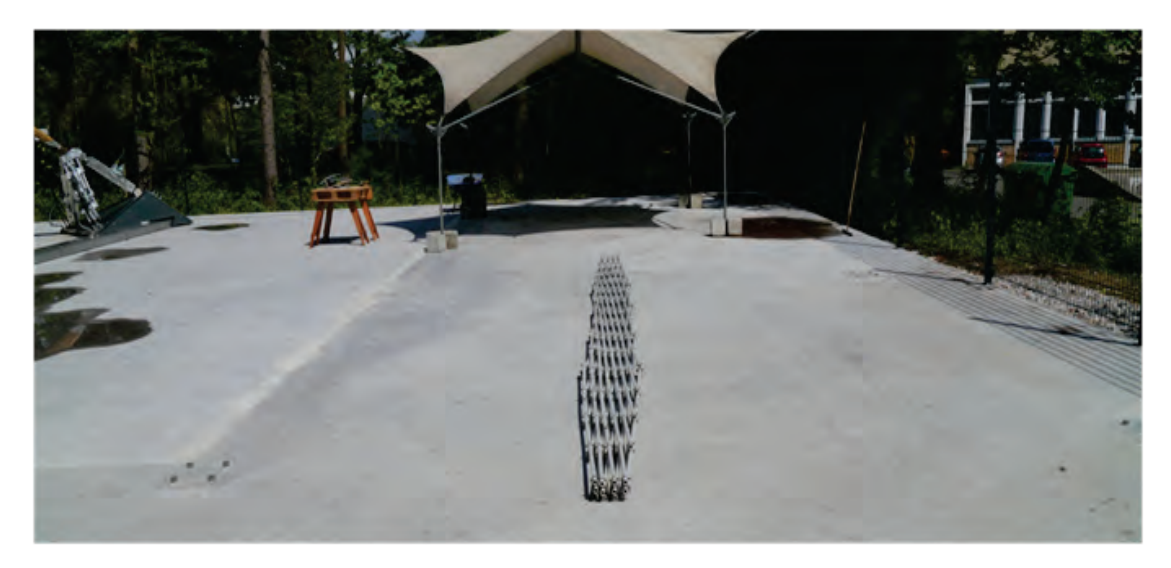

Abbildung 7.8: Zusammengefalteter Demonstrator

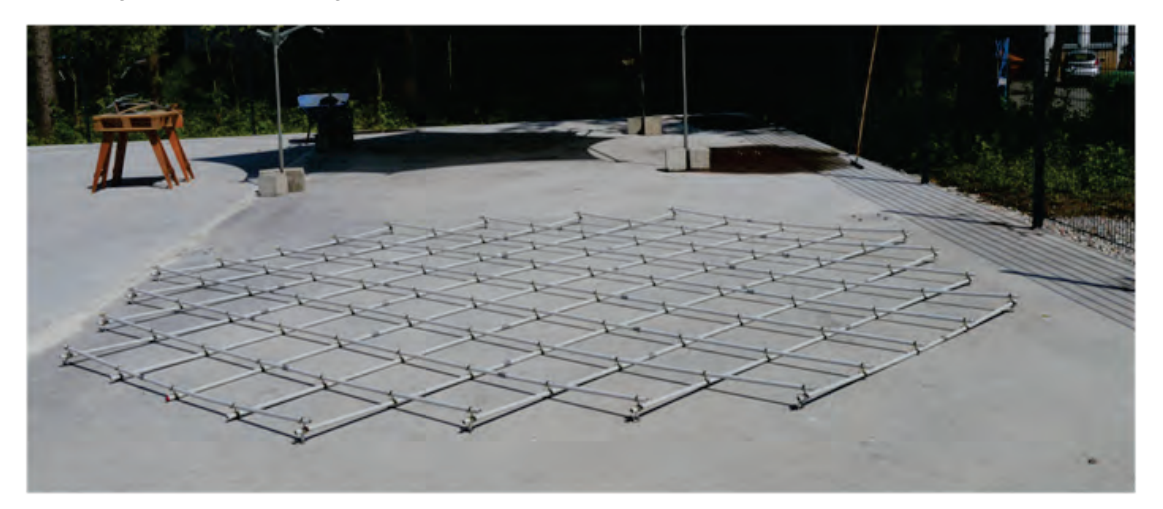

Abbildung 7.9: Entfalteter Demonstrator

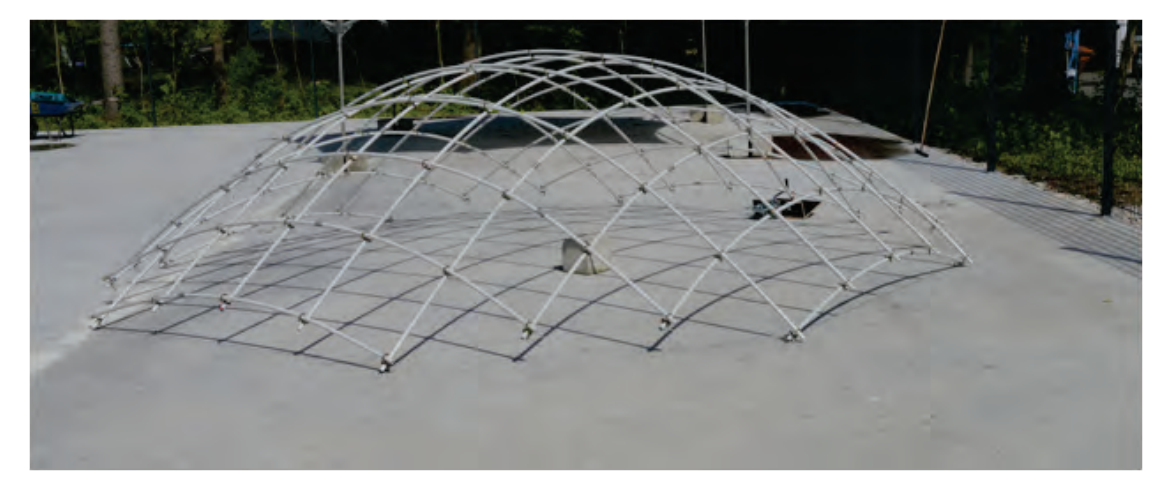

Abbildung 7.10: Mit Hilfe eines Seilzugs errichteter Demonstrator

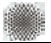

### 7.3 Erkenntnisse aus der Umsetzung des Demonstrators

Die Arbeiten am Demonstrators haben unter Beweis gestellt, dass eine kinematische Errichtung von Gitterschalen durch Auflagerverschiebung möglich ist.

Folgende Erfahrungswerte sind aus den Versuchen zu ziehen und bei der Umsetzung des 1:1- Prototyps zu berücksichtigen:

Das in der Ebene flach montierte Gitter muss vor Beginn der Auflagerverschiebung eine geringe Ausmitte, also eine beulenartige Vorverformung aufweisen, so dass eine kontrollierte Auslenkung möglich ist. Während des Verformungsvorgangs erhöht sich die geometrische Steifigkeit der Struktur in Abhängigkeit vom Bogenstich, also der Krümmung der Biegestäbe.

Die Reibung, die zwischen den Umlenksätteln und dem Zugseil entsteht, sowie die Seildehnung nehmen Einfluss auf die Geometrie der Gitterschale. Je weiter die Umlenkpunkte von der Seilwinde entfernt sind, desto geringer ist die Auflagerverschiebung in diesen Punkten.

Eine Homogenisierung der Auflagerverschiebung bei der Errichtung des 1:1-Prototyps soll durch den Einsatz vom Umlenkblöcken erzielt werden, die bei dem Demonstrator aus Kostengründen nicht zum Einsatz gekommen sind.

Einige Stäbe rutschten während der Errichtung an den Längsstößen aus den Hülsen heraus und mussten nachträglich fixiert werden. Dem sollte durch eine geeignete Klemmung der Stabenden entgegengewirkt werden.

Das Prinzip, zwei Schellen drehbar über einen Gewindestab miteinander zu verbinden, hat sich als zielführend herausgestellt. Die Verwendung von Madenschrauben mit Innensechskant erleichtert die Kontrolle der Einschraublänge und somit den Abstand der beiden Schellen zueinander.

Ein Greifzug sollte die Winde ersetzen, damit die Längenänderung des Randseils präziser gesteuert werden kann. Bei einer Winde verändert sich aufgrund der Aufwicklung des Seils und der damit verbundenen Zunahme des Wickelradius die Wickellänge pro Umdrehung. Ein Greifzug übersetzt die Längenänderung stets konstant, da das Seil linear hindurchgeführt wird.

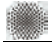

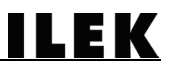

# 8 Entwicklung und Planung des 1:1-Prototyps

Aus den Erkenntnissen des Demonstrators und unter Anwendung des Tools sollte der abschließende Prototyp entwickelt werden. Hierbei spielten zudem materialspezifische und insbesondere konstruktive Fragestellungen eine wichtige Rolle.

### 8.1 Projektbesprechung beim Industriepartner Fiberline Composites A/S

Zur Erörterung des Potentials von GFK für das Projekt wurde für den 18.06.2012 ein gemeinsamer Termin zwischen Morten Sørensen, dem Projektbeauftragten der Firma Fiberline Composites A/S und Clemens Freitag vom ILEK am Produktionsstandort des Profilherstellers in Middelfart / Dänemark vereinbart und duchgeführt.

Nachdem die Projektziele sowie die Herangehensweise an die Entwicklung der Gitterschale durch Clemens Freitag beschrieben und anhand von Abbildungen, Illustrationen und einem Video vom Aufbau des Demonstrators erläutert worden waren, konzentrierte sich der weitere Verlauf auf die Umsetzbarkeit des 1:1-Prototyps, die geeignete Profilwahl sowie die Fügung der Elemente.

Ursprünglich war es vorgesehen, Standardrohrprofile mit einem Durchmesser von 40 mm aus dem Treppenbauprogramm von Fiberline Composites A/S zu verwenden, die bei Treppengeländerkonstruktionen als Absturzsicherung in Form einer sogenannten Knieleiste zum Einsatz kommen. Die gemeinsame Erörterung zeigte jedoch eine neue, bessere Variante auf, die die Verwendung sogenannter ComBar-Profile zum Inhalt hat.

Bei ComBar-Profilen handelt es sich um GFK-Profile, die für den Ersatz von Stahl als Bewehrung in Betonkonstruktionen vorgesehen sind. Diese Profile werden als Rundstäbe im Pultrusionsverfahren in unterschiedlichen Durchmessern gefertigt. In einem weiteren Schritt werden diese Profile gefräst, so dass deren Oberflächenstruktur der eines Bewehrungsstahls ähnelt, damit der Werkstoffverbund zwischen dem Beton und der Bewehrung verbessert wird.

Vor dem Hintergrund des gemeinsamen Wunsches beider Projektpartner, eine möglichst schlanke - die Grenzen des mit GFK Machbaren auslotende - Konstruktion zu erzielen, waren sich beide Seiten einig, dass diese Profile zum Einsatz kommen sollten.

### 8.2 Entwicklung der Verbindungstechnologie

Auf Grundlage der positiven Erfahrungen aus der Detailausbildung der Knotenpunkte für den Demonstrator galt es, Verbinder sowohl für den Längsstoß als auch für die Kreuzungspunkte zwischen zwei Stäben zu finden, die für das Sondermaß der ComBar-Profile (Durchmesser der Stäbe: 13,5 mm) geeignet sind.

Bislang haben sich beim Konstruieren mit GFK-Elementen zwei Fügemethoden etabliert. Die erste Methode ist das Kleben von Bauteilen, was einen guten Verbund an der Klebefuge ermöglicht, bei der Demontage aber Probleme bereitet, da diese nicht zerstörungsfrei lösbar ist.

Die zweite Methode hat die mechanische Bearbeitung von Bauteilen zum Inhalt und orientiert sich stark an den Konstruktionsmethoden des Stahlbaus, der in der Regel Schraubverbindungen vorsieht, die dann einen mechanischen Eingriff in den Werkstoff wie beispielsweise Bohren oder Fräsen erforderlich machten.

Um eine gute Wiederverwendbarkeit aller Bauteile zu ermöglichen und Wege für ein späteres sortenreines Demontieren aufzuzeigen, wurde die Klebemethode für den Prototyp bereits im Vorfeld ausgeschlossen. Da das Bohren oder das Fräsen der Stäbe zu einer Schwächung des Profilquerschnitts führen würde, wurde auch diese Methode nicht weiter verfolgt.

Aus diesen Überlegungen resultierte die Entscheidung, dass sämtliche Bauteile durch eine geeignete Klemmung gefügt werden sollten.

Für die Längsfügung zweier Stabenden wurden schließlich Hülsen aus Aluminium entwickelt, bei denen Madenschrauben eine temporäre lokale Klemmwirkung auf die Stäbe ausüben und somit ein Herausrutschen der Stäbe bei der Montage der Struktur verhindern. Hierbei wurde berücksichtigt, dass lokale punktuelle Belastungen quer zum Faserverlauf von GFK-Stäben, wie sie durch die Madenschrauben verursacht werden können, bei GFK-Konstruktionen nicht optimal sind, da hier eine Beschädigung der Fasern erfolgen kann. Allerdings dienen diese Madenschrauben lediglich der kurzzeitigen temporären Klemmung der Profile, die nur für die Dauer der Fügung des flachen Gitternetzes vorgesehen ist. Während der dreidimensionalen Verformung zu einer Gitterschale ist die Klemmwirkung der Madenschrauben nicht mehr erforderlich, da durch die Biegung der Stäbe eine automatische Klemmung innerhalb der Hülsenleibung erfolgt und ein Herausrutschen der beiden Stabenden aus der Hülse aufgrund der ausreichenden Einspannlänge vermieden werden kann.

Für die Verbindungspunkte zweier sich kreuzender Stäbe konnten durch eine intensive Recherche schließlich zwei Hersteller aus dem Bereich der Blitzableitertechnik ausfindig gemacht werden, die entsprechende Schellen als Halbzeuge standardmäßig im Sortiment führen. Allerdings sind diese Stangenhalter üblicherweise für Stäbe mit 13 mm Durchmesser vorgesehen. Eine Bemusterung der insgesamt drei verfügbaren Ausführungen der Stangenhalter ergab jedoch, dass die Differenz von 0,5 mm bezogen auf die Klemmwirkung der Stäbe bei der Montage zu vernachlässigen ist und somit alle drei Typen potentiell als Knotenverbinder in Frage kommen.

### 8.3 Materialversuche

Für alle konstruktionsrelevanten Bauteile (GFK-Stäbe, Hülsen, Schellen) wurden zur Feststellung der Eignung für den Bau der Gitterschale Materialversuche in der Prüfmaschine geplant, vorbereitet, durchgeführt und ausgewertet. Diese Versuche erfolgten zusätzlich zu den Arbeitspaketen und wurden erforderlich, um belastbare Daten zu erhalten, die ein sicheres Aufbauen der Gitterschale ermöglichen.

Als Materialprüfmaschine diente eine Zugprüfmaschine vom Typ Zwick 1474. Alle Versuche wurden bei konstanter Traversengeschwindigkeit, die dem entsprechenden Werkstoff angepasst wurde und bei weggesteuerter Fahrt durchgeführt. Die Wegmessung erfolgte maschinenintern über die Messung des Traversenweges mit einer Auflösung des Messweges von 0,002 mm. Zur Kraftmessung diente der in der Prüfmaschine integrierte Kraftaufnehmer, Zwick F-Sensor, mit einer zulässigen Höchstlast von +/- 100 kN und einer maximalen Abweichung von 0,5 % des Messwertes. Die Messwerterfassung erfolgte über die maschineninterne Datenerfassung. Nach Versuchsende übergibt die Maschinensteuerung automatisch die relevanten Ausgabedaten, die dann weiter analysiert und ausgewertet werden können.

Für die Aufnahme der Probekörper in der Prüfmaschine mussten für nahezu jede Versuchsreihe maßgefertigte Versuchseinrichtungen gefertigt werden.

Da die GFK-Stäbe beim Errichten der Gitterschale gekrümmt werden, ist es unerlässlich, den E-Modul sowie die Kraft zu ermitteln, bei der die maximale Durchbiegung erreicht wird und bei der der Stab versagt, um somit die Grenzen des Materials und die Grenzen der geometrischen Möglichkeiten der Gitterschale aufzuzeigen. Darüber hinaus wurden GFK-Stäbe, die mittels einer Hülse an den Stabenden gefügt sind, bis zum Versagen getestet. Insgesamt konnten mit den bis dato zur Verfügung gestellten GFK-Materialproben sieben Versuche in der Prüfmaschine durchgeführt werden.

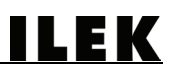

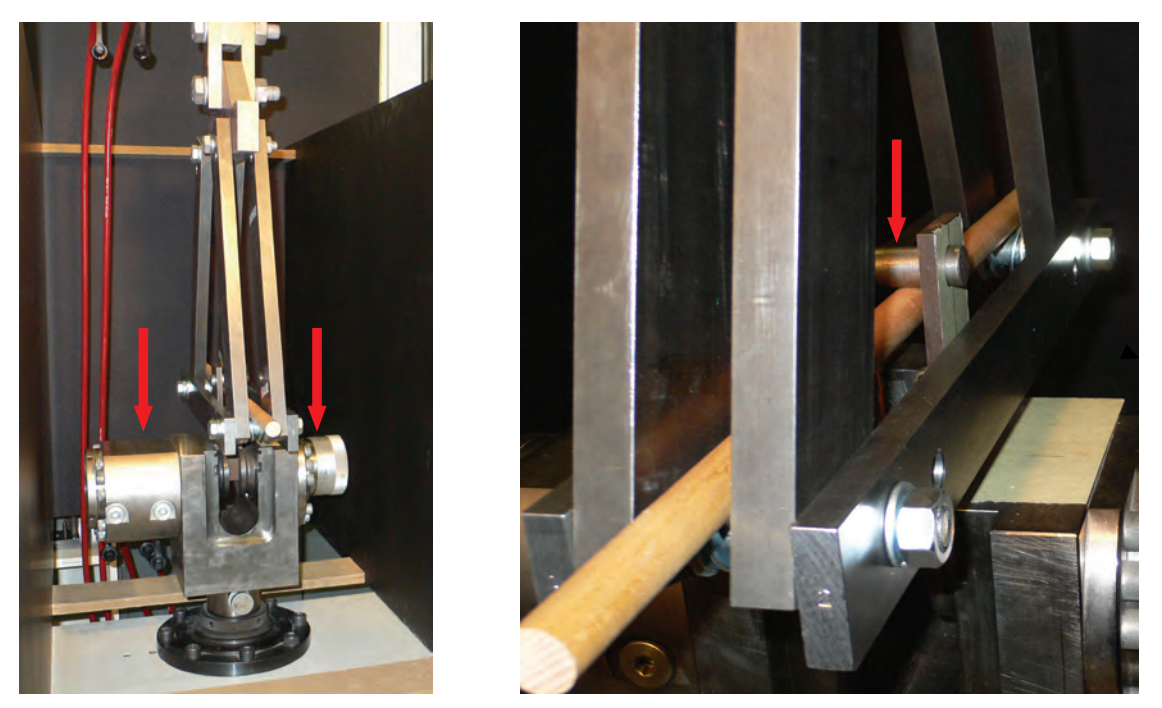

Abbildung 8.1: Versuchseinrichtung zur Durchführung von 3-Punkt-Biegeversuchen mit einem exemplarischen Probekörper aus Holz

Das Prinzip des 3-Punkt-Biegeversuchs sieht zwei feste Auflager für die Probe vor, ein drittes entgegengesetzt bewegliches "Auflager" induziert eine Kraft und verformt den Versuchskörper.

Für die 3-Punkt-Biegeversuche wurde eine Stahlkonstruktion angefertigt, die aus zwei Teilen besteht: eine gelenkig gelagerte Bügelkonstruktion zur Aufnahme der Probe an zwei Auflagerpunkten sowie einer verfahrbaren Zangenkonstruktion zur Lasteinbringung auf den Prüfkörper in einem dritten Punkt. Beide Teile sind über entsprechende Bleche an den Klemmbacken der Prüfmaschine befestigt und so konstruiert, dass die beiden Teile aneinander vorbei bewegt werden können.

### 8.3.1 Ermittlung des E-Moduls von GFK-Stäben mit Hilfe von 3-Punkt-Biegeversuchen

Zur Ermittlung des E-Moduls der GFK Profile wurden drei Proben mit einer Länge von je 1000 mm geprüft, der Abstand der beiden Auflagerpunkte betrug hierbei 400 mm. Diese 3-Punkt-Biegeversuche wurden weggesteuert bis zu einer maximalen Durchbiegung von 8 mm durchgeführt, ohne die Prüfkörper zu zerstören. Aus den ermittelten Werten konnte für die GFK-Stäbe ein durchschnittlicher E-Modul im Bereich von ca. 55.000 N/mm² berechnet werden. Aus den Kraft-Verformungs-Graphen der drei Proben resultierte ein nahezu ideales linear elastisches Verformungsverhalten.

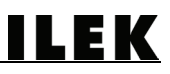

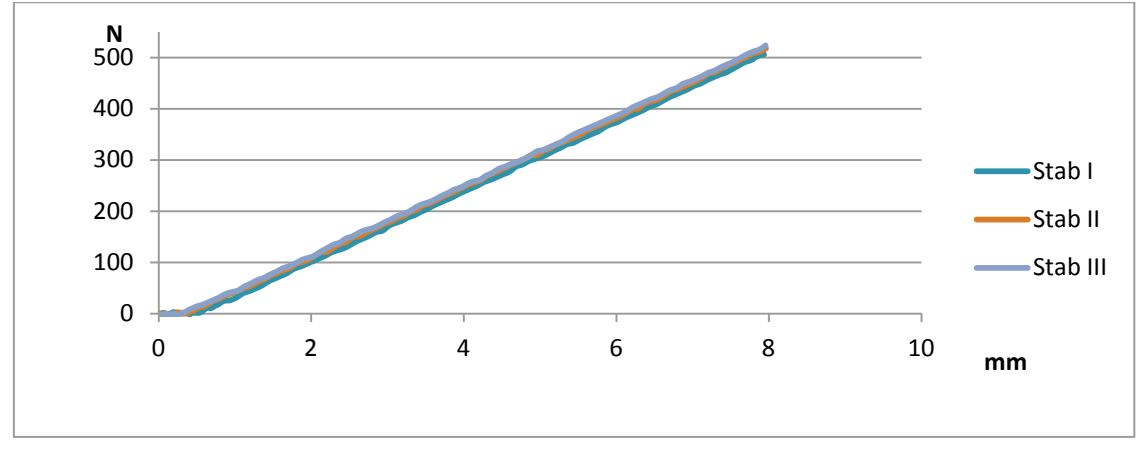

Abbildung 8.2: Kraft-Verformungs-Diagramm von drei GFK-Prüfkörpern

## 8.3.2 3-Punkt-Biegeversuch an einem GFK-Stab bis zum Bruch

Der GFK-Prüfkörper mit der Bezeichnung I.500 wies eine Gesamtlänge von 500 mm auf und wurde bis zum Versagen getestet, der Auflagerabstand wurde auf 300 mm reduziert, um ein mögliches Herausrutschen der Probe aus der Halterung während des Versuchs zu verhindern. Die maximale Durchbiegung der Probe betrug 24,26 mm bei einer Kraft von 3,87 kN. Hieraus resultierte ein minimaler Biegeradius für das Profil von 475,86 mm. Das Material zeigte bis zum Bruch ein lineares Verformungsverhalten und wies ein sprödes Versagen auf.

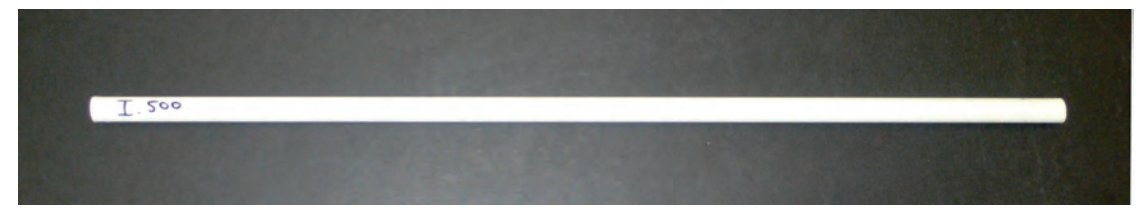

Abbildung 8.3: GFK-Prüfkörper I.500 vor dem 3-Punkt-Biegeversuch

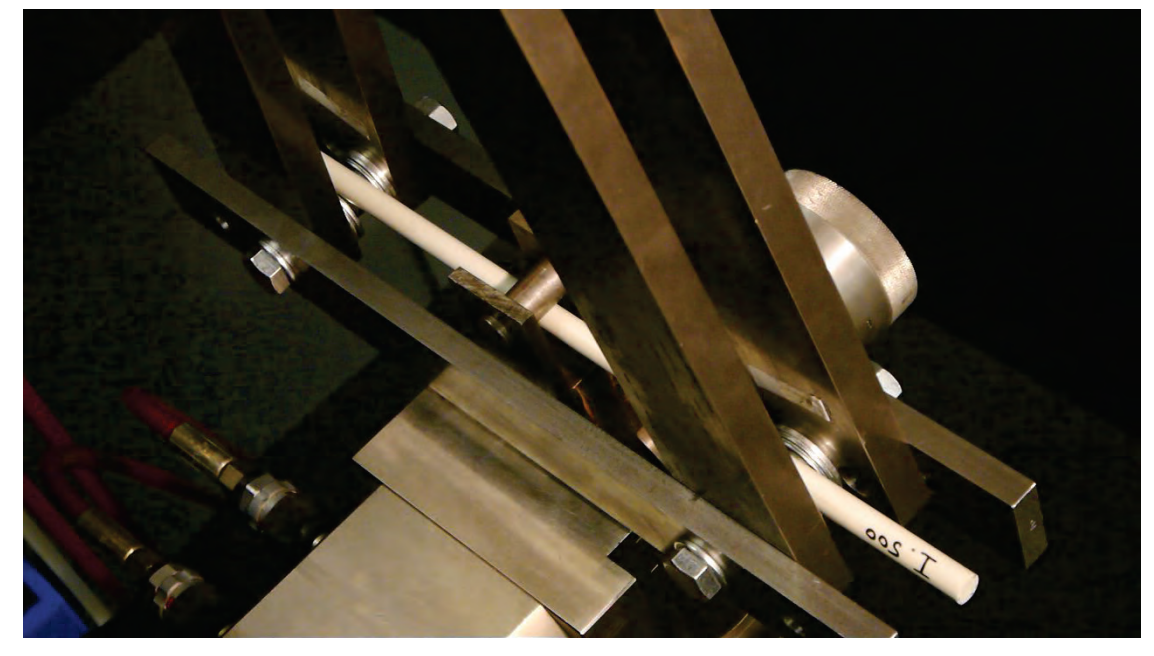

Abbildung 8.4: GFK-Prüfkörper I.500 in der 3-Punkt-Biegeversuchseinrichtung

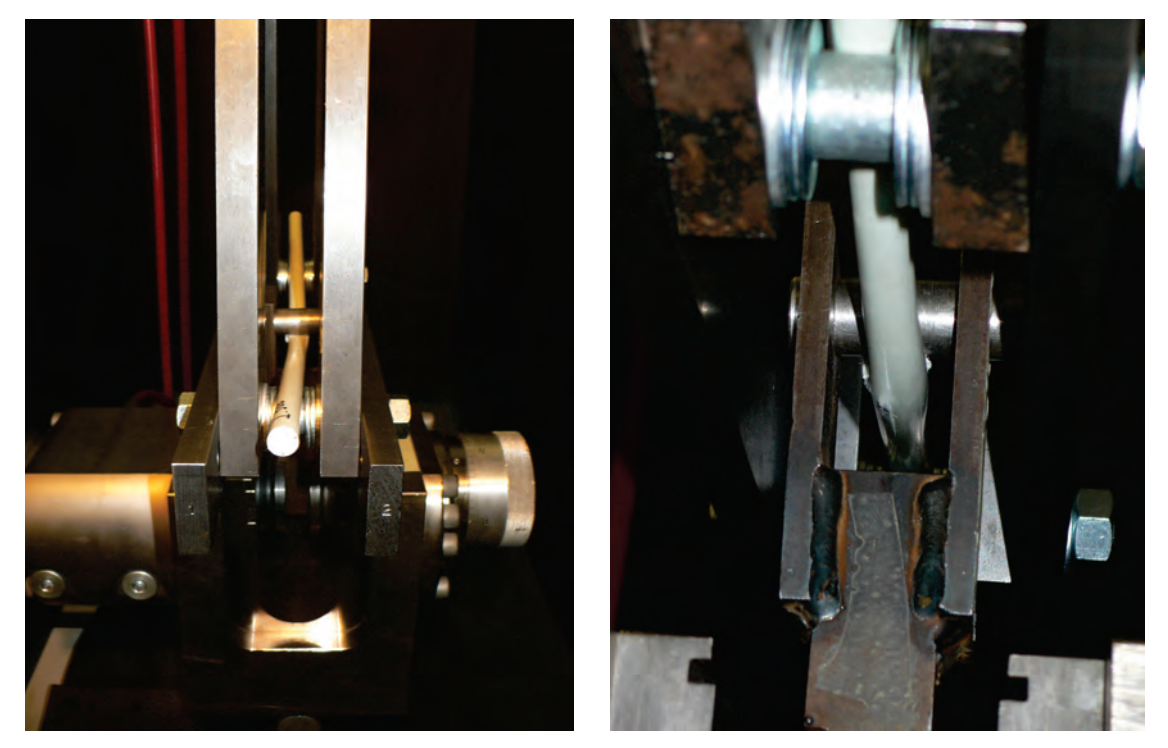

Abbildung 8.5: Bruchbilder des GFK-Prüfkörpers I.500 nach Versuchsende

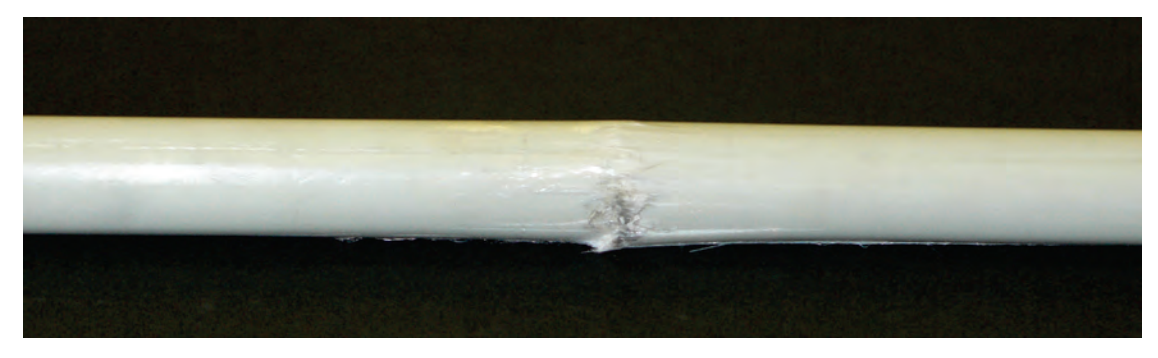

Abbildung 8.6: Detailaufnahme des Bruchbilds des GFK-Prüfkörpers I.500

8.3.3 3-Punkt-Biegeversuche an über Hülsen gefügten GFK-Stäben bis zum Bruch

Um die mechanischen Eigenschaften von Längsverbindungen von Stäben durch eine Aluminiumhülse bewerten zu können, wurden je drei Stabpaare einem 3-Punkt-Biegeversuch bis zum Bruch unterzogen. Die Abmessungen der Aluminiumhülse betrugen 120 mm Länge, 21,5 mm Aussendurchmesser, 13,75 mm Innendurchmesser. Zur Prüfung eines Einflusses der Klemmung auf die zu übertragenden Kräfte, wurden insgesamt zwei unterschiedliche Ausführungen der Aluminiumhülsen hergestellt.

Die Variante 1 wurde einmal als zylindrischer Körper ohne zusätzlichen mechanischen Klemmmechanismus hergestellt (Prüfkörper 1.1). Variante 2 ergänzte diese Ausführung um je zwei Madenschrauben, die in einem ausreichendem Abstand zum Hülsenende über je ein Innengewinde gegen die innenliegenden GFK-Stäbe geschraubt wurden und deren Herausrutschen aus der Hülse während des Prüfvorgangs verhindern sollten. Die Variante 2 wurde zweimal hergestellt (Prüfkörper 1.2 sowie 1.3).

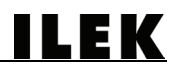

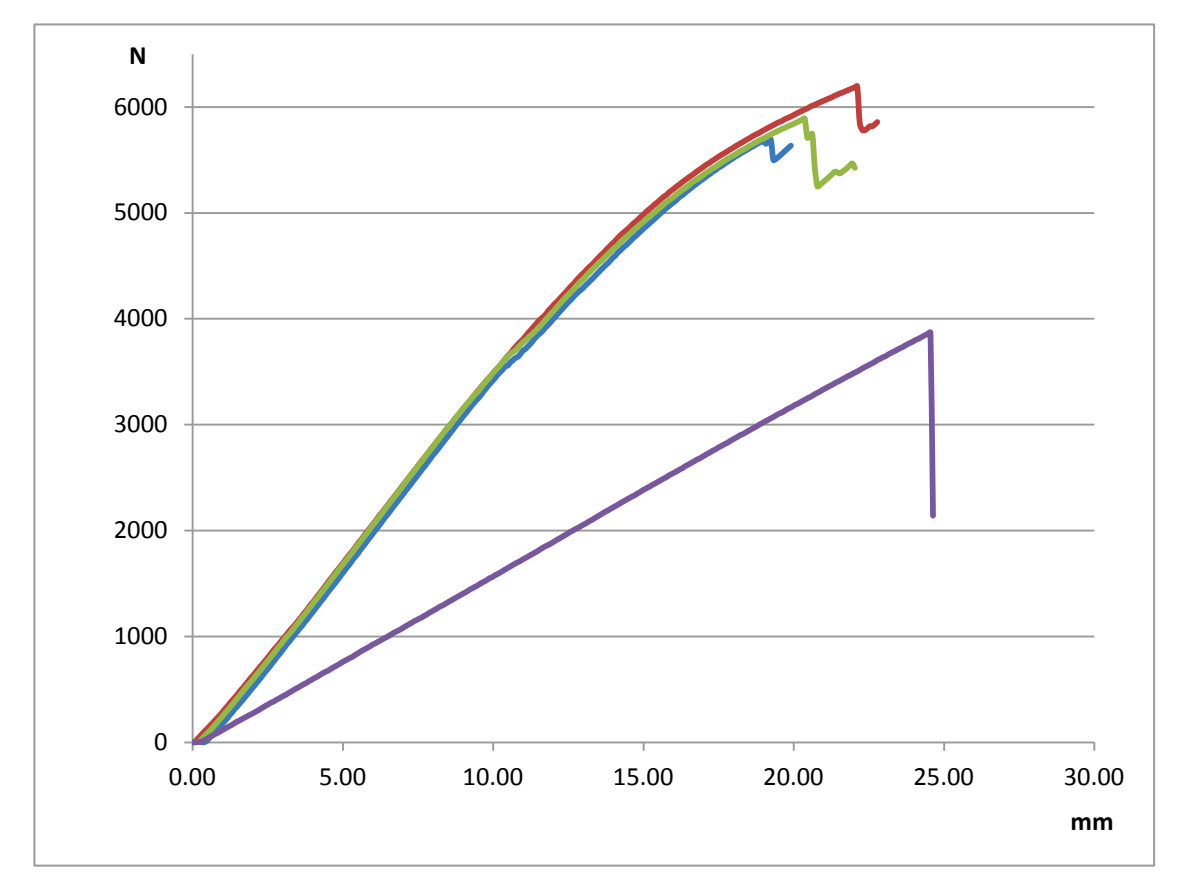

Abbildung 8.7: Kraft-Verformungs-Diagramm der Prüfkörper I.500, 1.1, 1.2 und 1.3

Die Einstellungen der Prüfeinrichtung entsprachen hierbei denen des vorherigen Versuchs, um eine direkte Vergleichbarkeit zu ermöglichen. Aus den Kraft-Verformungsgraphen der drei Versuchskörper ließ sich eine deutlich höhere Steifigkeit im Vergleich zum Graphen des GFK-Stabs I.500 ablesen, die zum einen aus dem höheren E-Modul des Aluminiums, zum anderen aus dem größeren Widerstandsmoment des kreisringförmigen Hülsenquerschnitts resultierte. Das Verformungsverhalten war bis zu einer Kraft von ca. 3,5 kN nahezu linear, danach setzte eine geringfüge Streuung ein. Die durchschnittliche Maximalkraft betrug 5,927 kN, die durchschnittliche maximale Durchbiegung lag in Höhe von 27,57 mm, so dass hieraus ein minimaler Biegeradius in Höhe von 532,34 mm errechnet werden konnte.

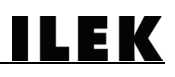

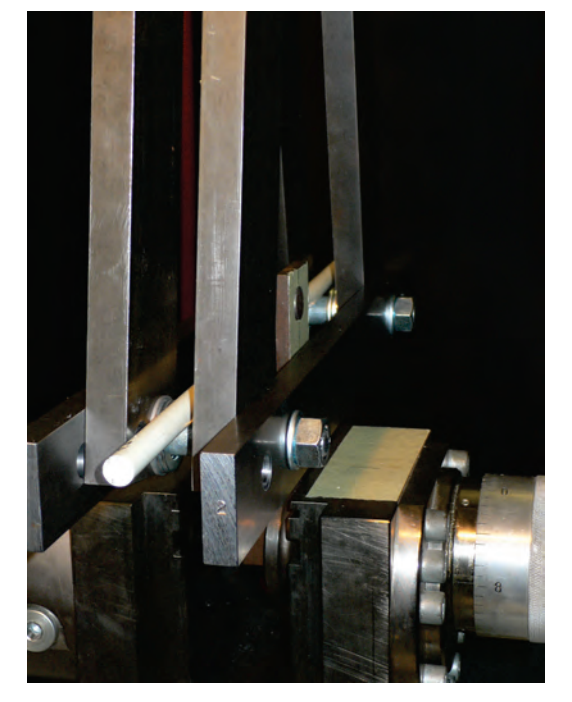

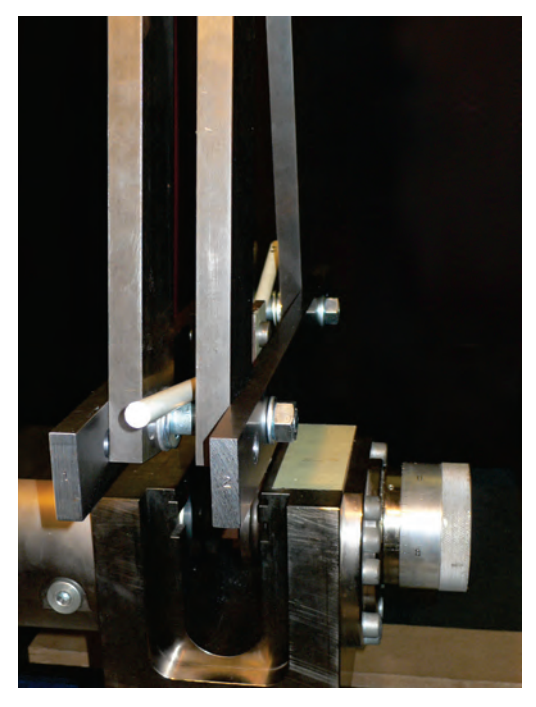

Abbildung 8.8: Prüfkörper 1.1 vor dem 3-Punkt-Biegeversuch (linkes Bild) Abbildung 8.9: Prüfkörper 1.1 nach dem 3-Punkt-Biegeversuch (rechtes Bild)

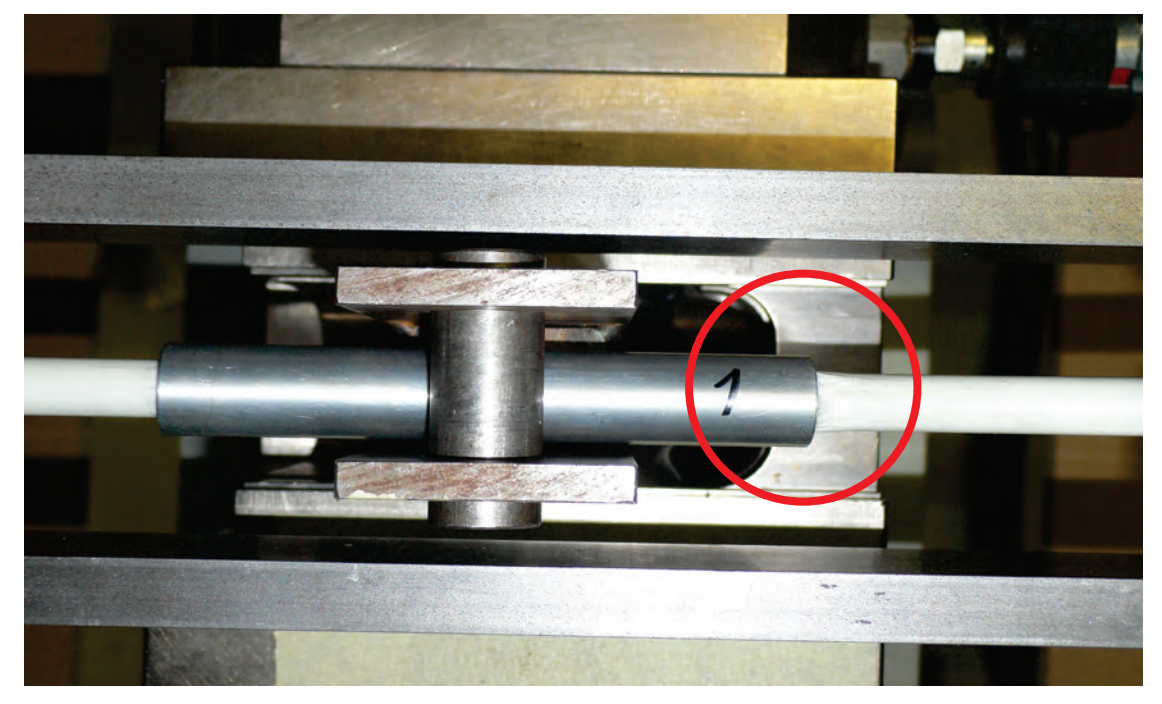

Abbildung 8.10: Bruchbild des Prüfkörpers 1.1 nach dem 3-Punkt-Biegeversuch

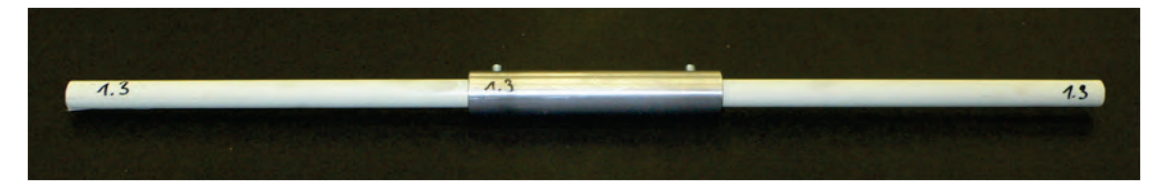

Abbildung 8.11: Prüfkörper 1.3 bestehend aus zwei GFK-Stäben, die über eine Aluminiumhülse sowie durch eine Klemmung durch Madenschrauben gefügt wurden vor dem Versuch

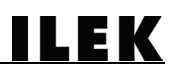

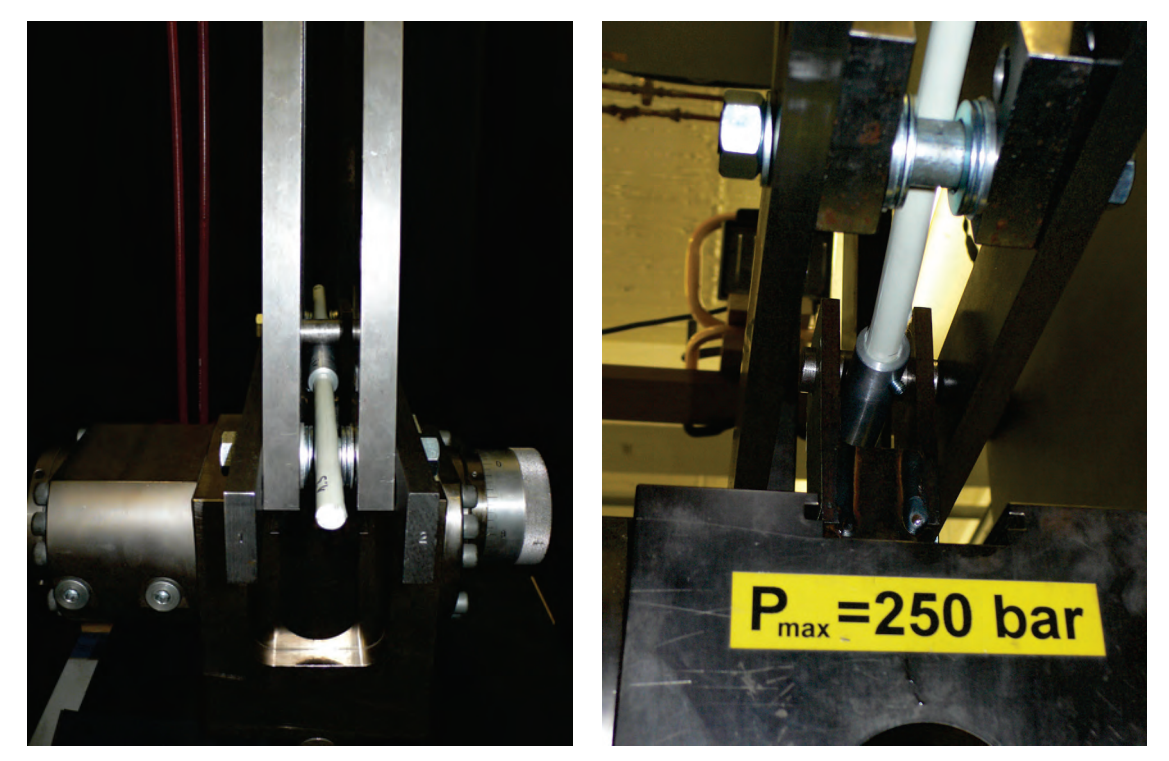

Abbildung 8.12: Prüfkörper 1.3 vor dem 3-Punkt-Biegeversuch (linkes Bild) Abbildung 8.13: Prüfkörper 1.3 nach dem 3-Punkt-Biegeversuch (rechtes Bild)

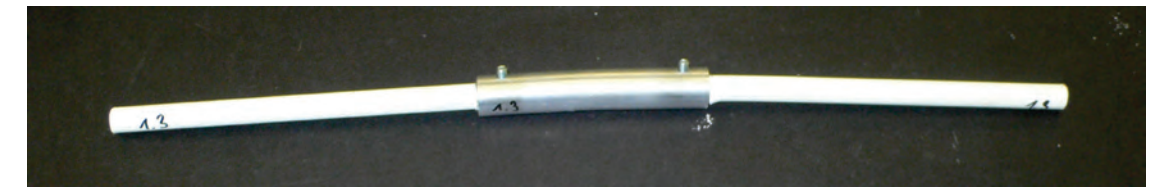

Abbildung 8.14: Bruchbild des Prüfkörpers 1.3 nach dem 3-Punkt-Biegeversuch

## 8.3.4 Analoge Kraftgrößenermittlung an den Endpunkten eines GFK-Biegestabs

Nachdem die minimalen Biegeradien der Stabelemente ermittelt worden waren, galt es, Versuche durchzuführen, die Rückschlüsse auf die Kraft ermöglichen, die innerhalb eines Seils wirkt, welches an den beiden Enden eines Biegestabs befestigt wurde. Diese Seilkraft entspricht der horizontalen Kraftkomponente, die am Stabende im Auflagerbereich herrscht. Untersucht wurde ein GFK-Stab mit einer Gesamtlänge von 10,0 m, der in mehreren Intervallen zusammengezogen wurde, so dass sich in Abhängigkeit zur Spannweite ein entsprechender Bogenstich einstellt. Für die messtechnische Erfassung der Seilkraft kam eine Federwaage zum Einsatz.

Zusammenfassend kann festgehalten werden, dass die Kräfte erwartungsgemäß gering sind (maximale Seilkraft 20 N) und mit abnehmenden Bogenstich kleiner werden.

Diese Versuchsergebnisse berücksichtigen nicht den Einfluss der Reibung, die zwischen dem am Boden liegenden Biegestab und dem Fussboden wirkt. Sie dienen vielmehr einer ersten Validierung der Kräfte an den Auflagern, um so die Kraftgrößen einordnen zu können.

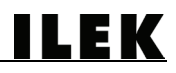

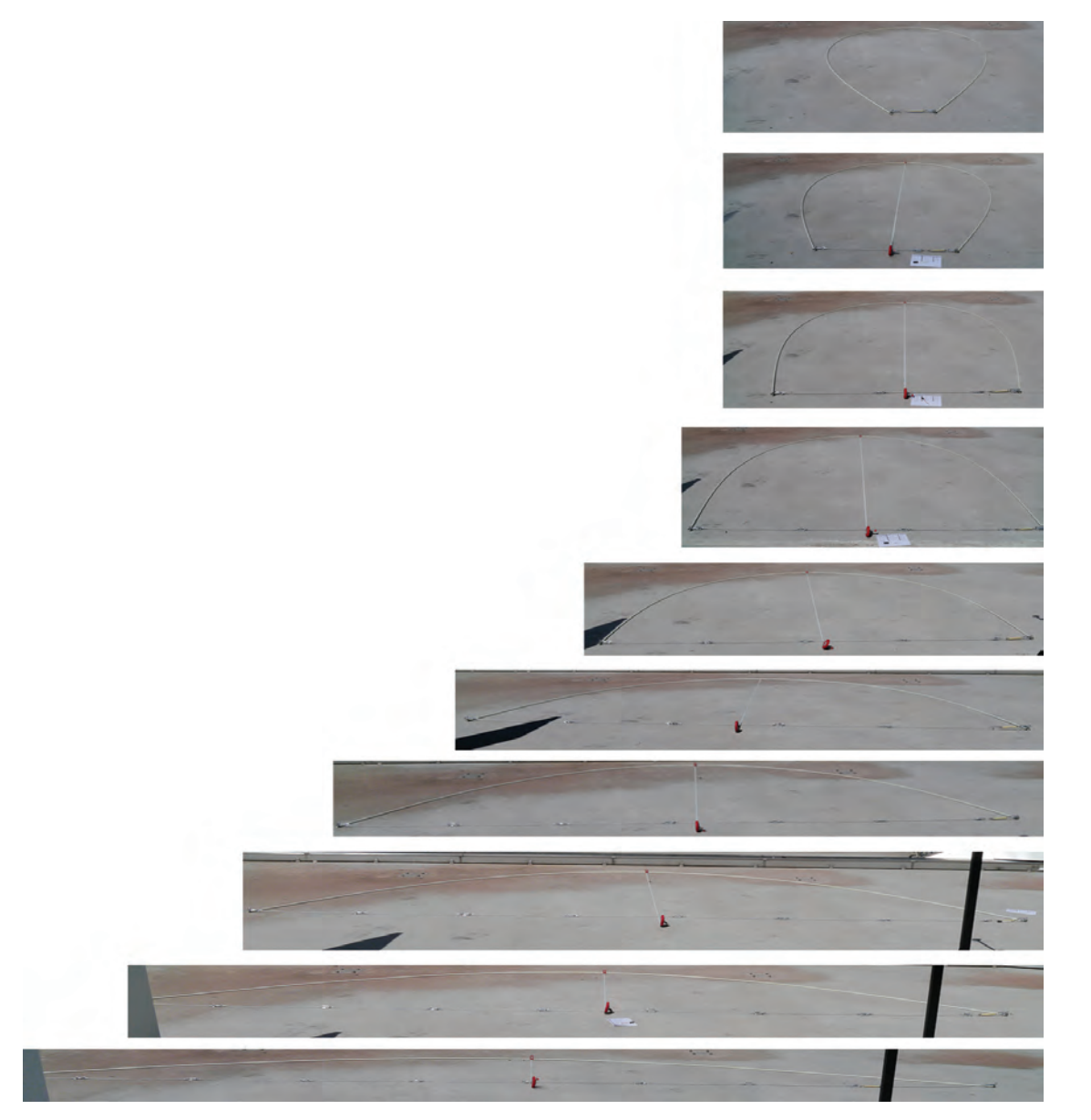

Abbildung 8.15: Sequenz aller durchgeführten Versuche der analogen Kraftgrößenermittlung

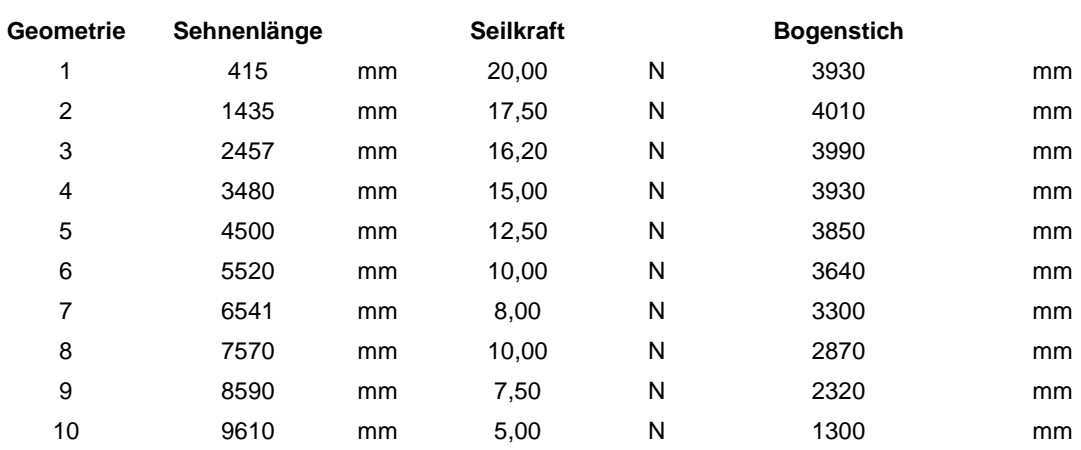

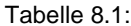

Tabelle 8.1: Versuchsergebnisse der analogen Kraftgrößenermittlung eines GFK-Biegestabs

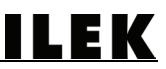

8.3.5 Digitale Kraftgrößenermittlung an den Endpunkten eines GFK-Biegestabs

Der Vollständigkeit halber wurden in einer weiteren Versuchsreihe die Seilkräfte mit Hilfe eines Kraftsensors, der an eine Datenerfassungsanlage (Spider) angeschlossen wurde, digital erfasst.

Um die Reibung zwischen den Stäben und dem Boden zu minimieren, wurden bei dieser Versuchsreihe die Stäbe aufgerichtet und dann die Seilkraft gemessen. Aufgrund der geringen Größe der Kräfte und der Schwingungen des einzelnen Stabes sind diese Kräfte jedoch nur überschlägig zu messen gewesen. Sie weisen ein Maximum in Höhe von ca. 18 N bei einem Bogenstich in Höhe von 3760 mm auf.

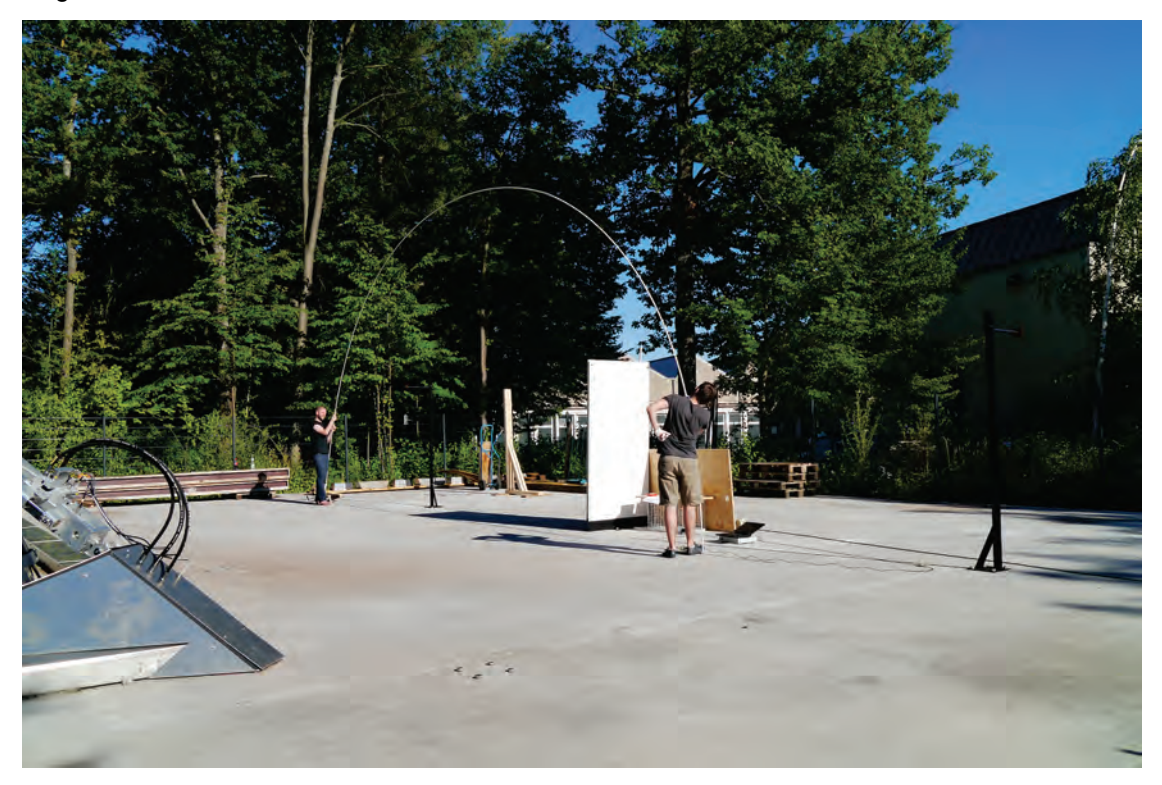

Abbildung 8.16: Durchführung von digitalen Messversuchen zur Ermittlung der Horizontalkraft an den Stabenden eines GFK-Biegestabs

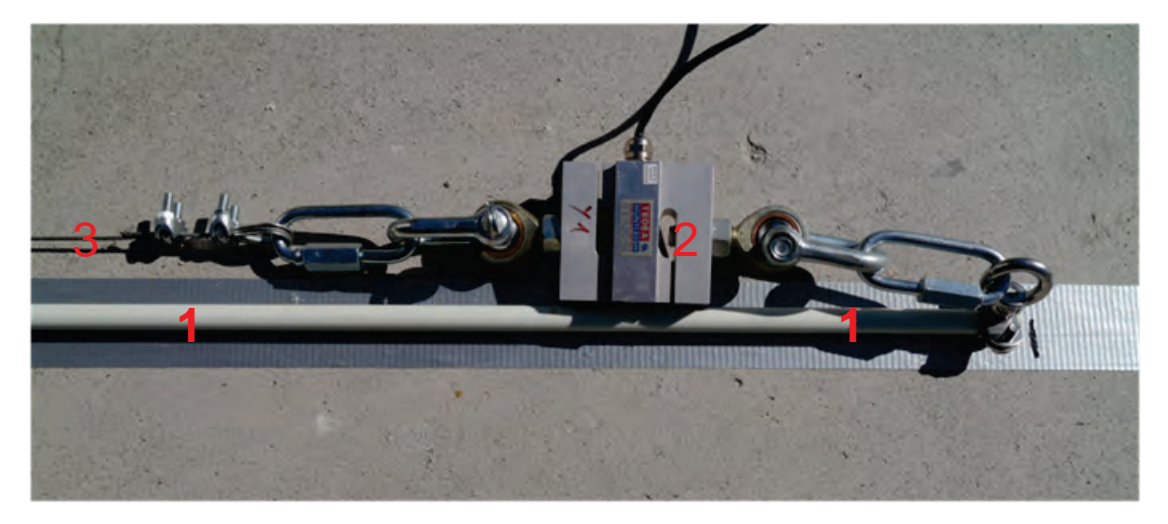

Abbildung 8.17: Auflagerbereich des GFK-Biegestabs (1), an den der digitale Sensor (2) angeschlossen ist, der die Kraft im Stahlseil (3) ermittelt

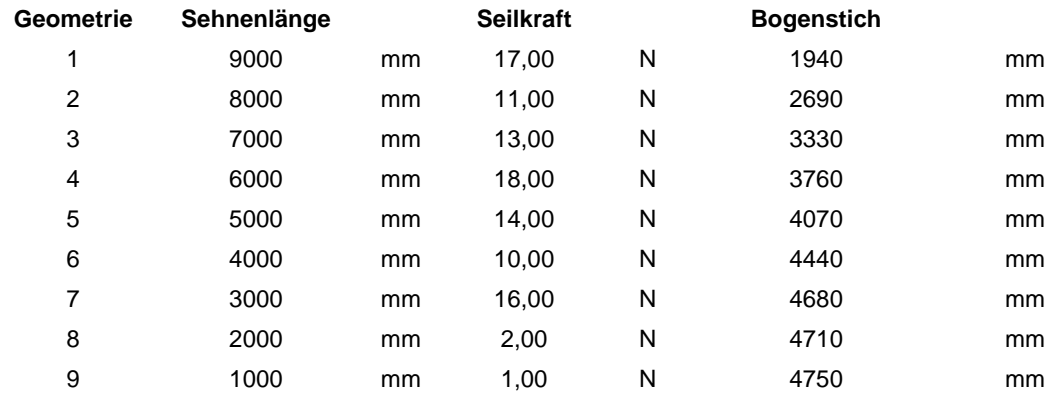

Tabelle 8.2: Versuchsergebnisse der digitalen Kraftgrößenermittlung eines GFK-Biegestabs

### 8.3.6 Versuche an den Knotenverbindern

Bei der geplanten Errichtungsmethode ist es notwendig, Kräfte in einzelne Knoten einzuleiten, um die Auflager aufeinander zu bewegen zu können. Da über diese Lasteinleitungspunkte sämtliche für die Bewegung der Struktur erforderlichen Kräfte über zugbeanspruchte Seile eingeleitet werden müssen, stellen diese Knoten Bereiche dar, in denen sich die Kräfte konzentrieren. Der Versuch war so angeordnet, dass je zwei Leitungshalter spiegelsymmetrisch zur horizontalen Achse drehbar miteinander verschraubt wurden und um 90° entlang der vertikalen Achse verdreht waren. Diese Anordnung erfolgte in Anlehnung an die geometrischen Zusammenhänge innerhalb der Gitterstruktur des Prototyps.

Insgesamt wurden fünf Versuche durchgeführt, je zwei Versuche mit den Leitungshaltern der Firma Dehn (Typen I + II) sowie ein Versuch mit dem Stangenhalter der Firma BS-Technik (Typ IIII).

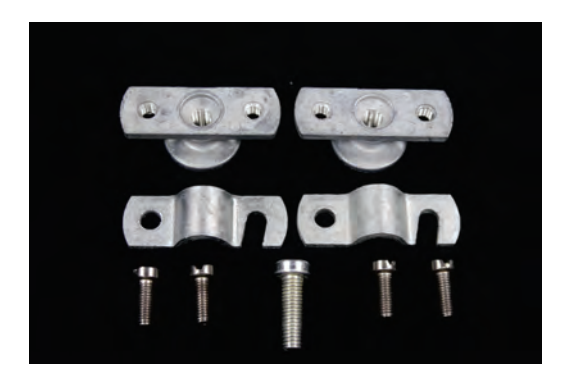

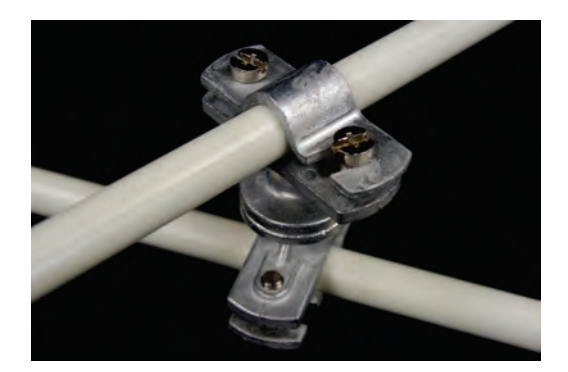

Abbildung 8.18: Typ I, Leitungshalter der Firma Dehn im demontierten Zustand (linkes Bild) Abbildung 8.19: Typ I, Leitungshalter der Firma Dehn am GFK-Stab befestigt (rechtes Bild)

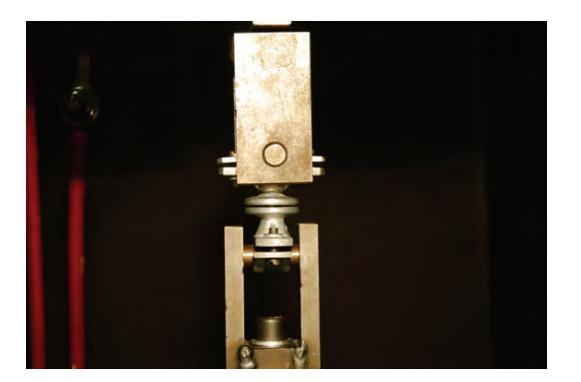

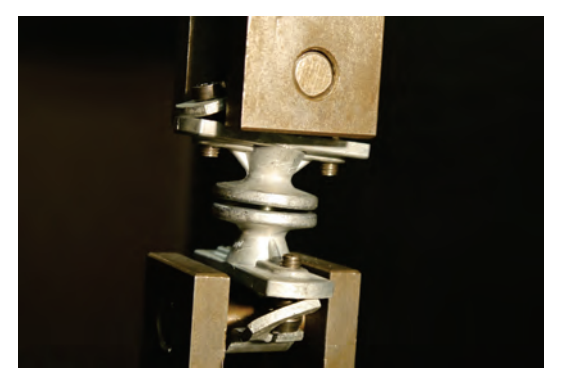

Abbildung 8.20: Typ I in der Zugprüfmaschine vor dem Versuch (linkes Bild) Abbildung 8.21: Typ I in der Zugprüfmaschine nach dem Zugversuch (rechtes Bild)

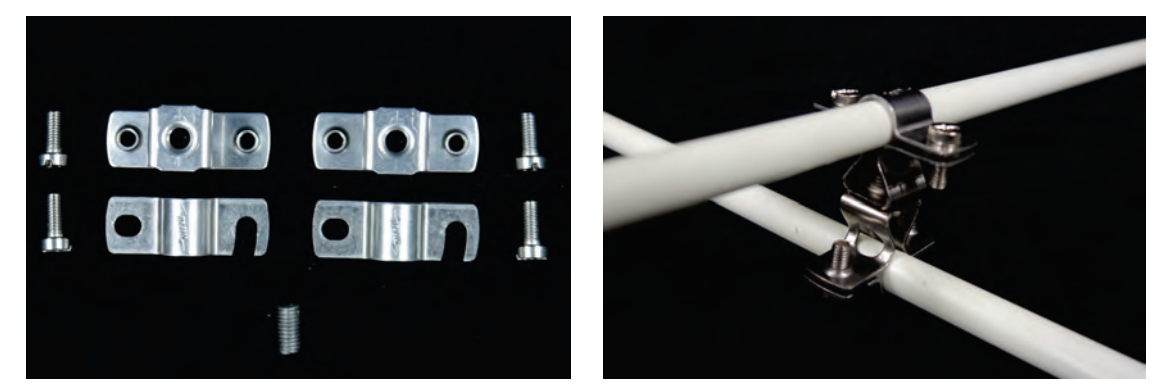

Abbildung 8.22: Typ II, Leitungshalter der Firma Dehn im demontierten Zustand (linkes Bild) Abbildung 8.23: Typ II, Leitungshalter der Firma Dehn am GFK-Stab montiert (rechtes Bild)

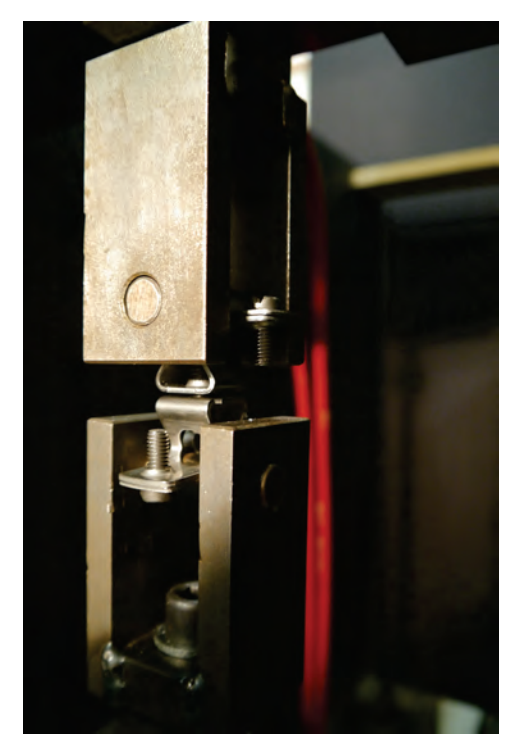

Abbildung 8.24: Typ II vor dem Zugversuch

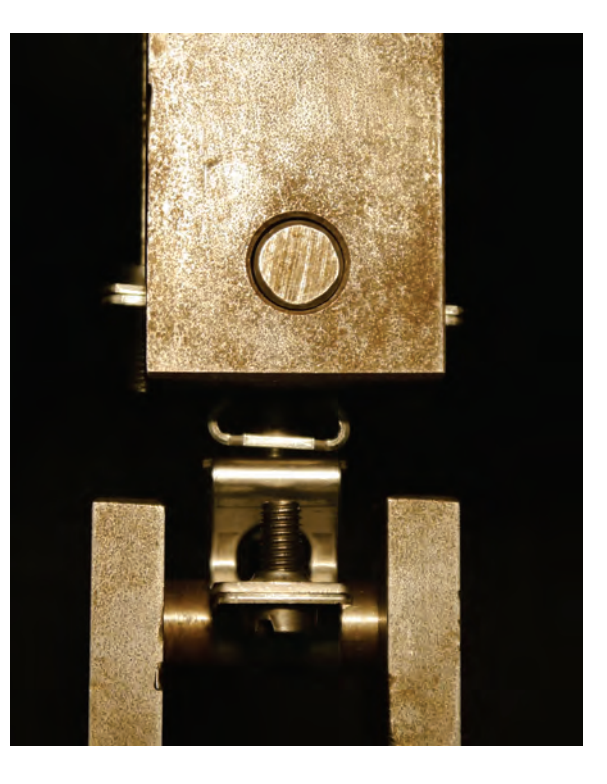

55

# **ILEK**

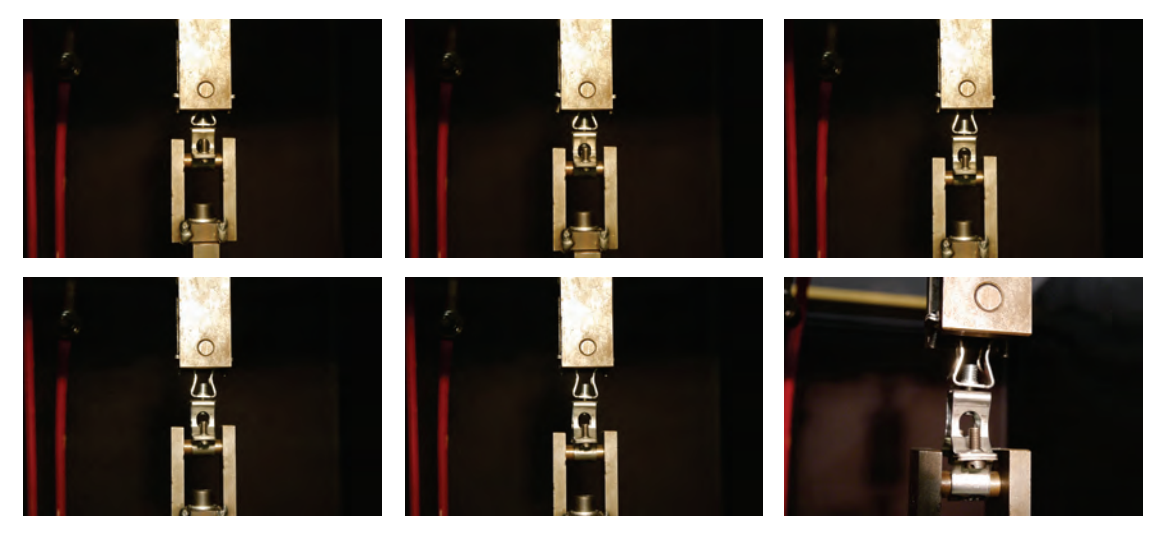

Abbildung 8.25: Sequenz (von links oben nach rechts unten) des Verformungsverhalten des Typs II während des Zugversuchs

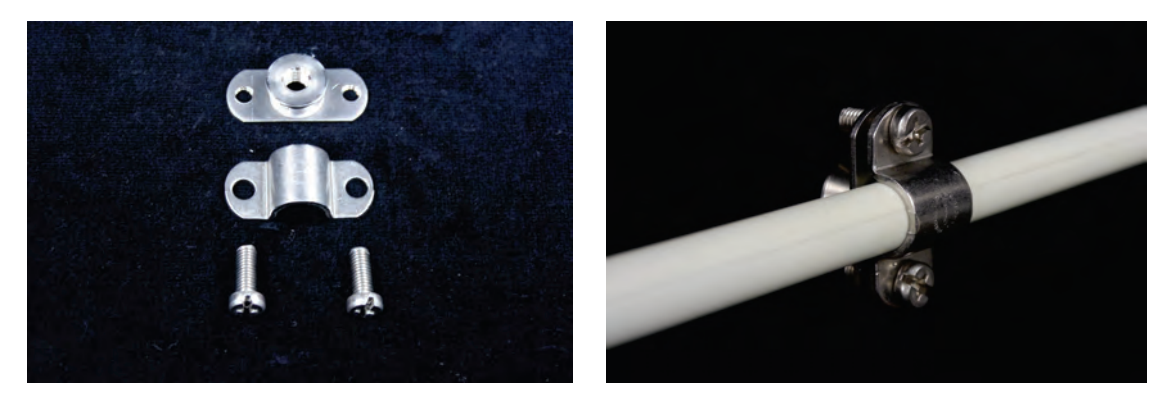

Abbildung 8.26: Typ III: Stangenhalter der Firma BS-Technik im demontierten Zustand (linkes Bild) Abbildung 8.27: Typ III: Stangenhalter der Firma BS-Technik am GFK-Stab montiert (rechtes Bild)

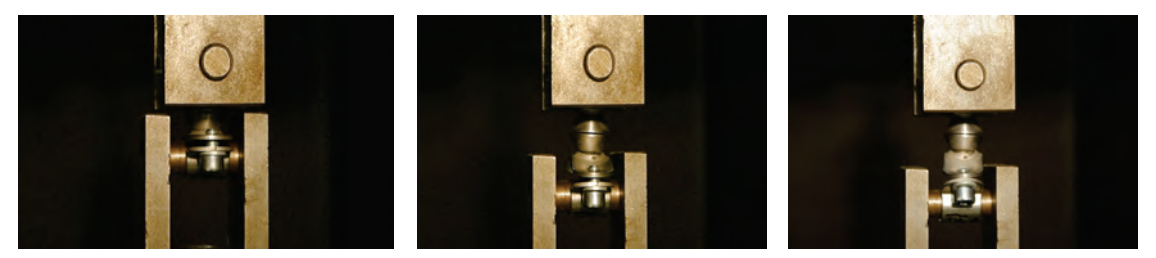

Abbildung 8.28: Sequenz des Verformungsverhalten des Typs III während des Zugversuchs (von links nach rechts)

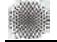

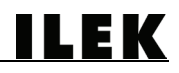

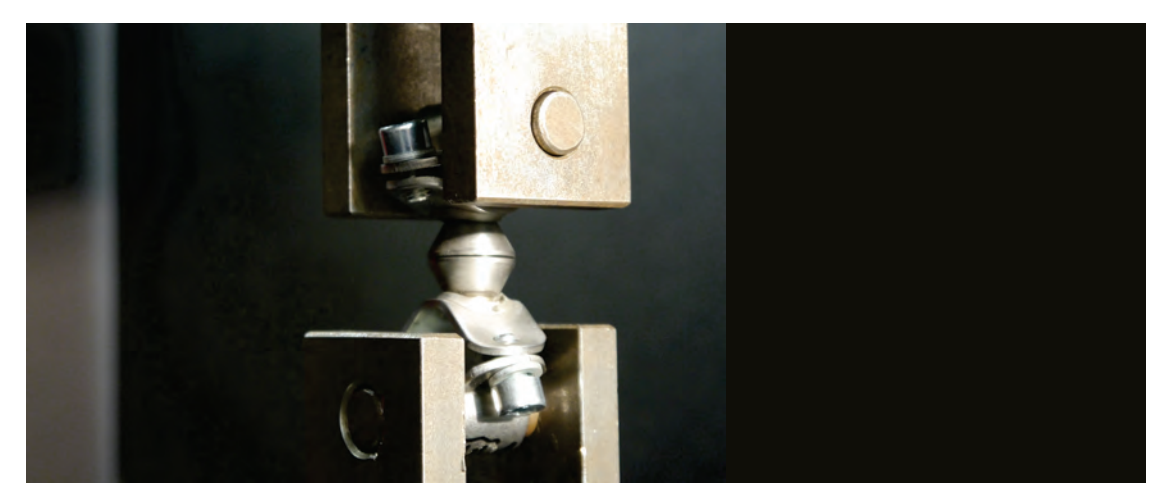

Abbildung 8.29: Typ III nach dem Zugversuch

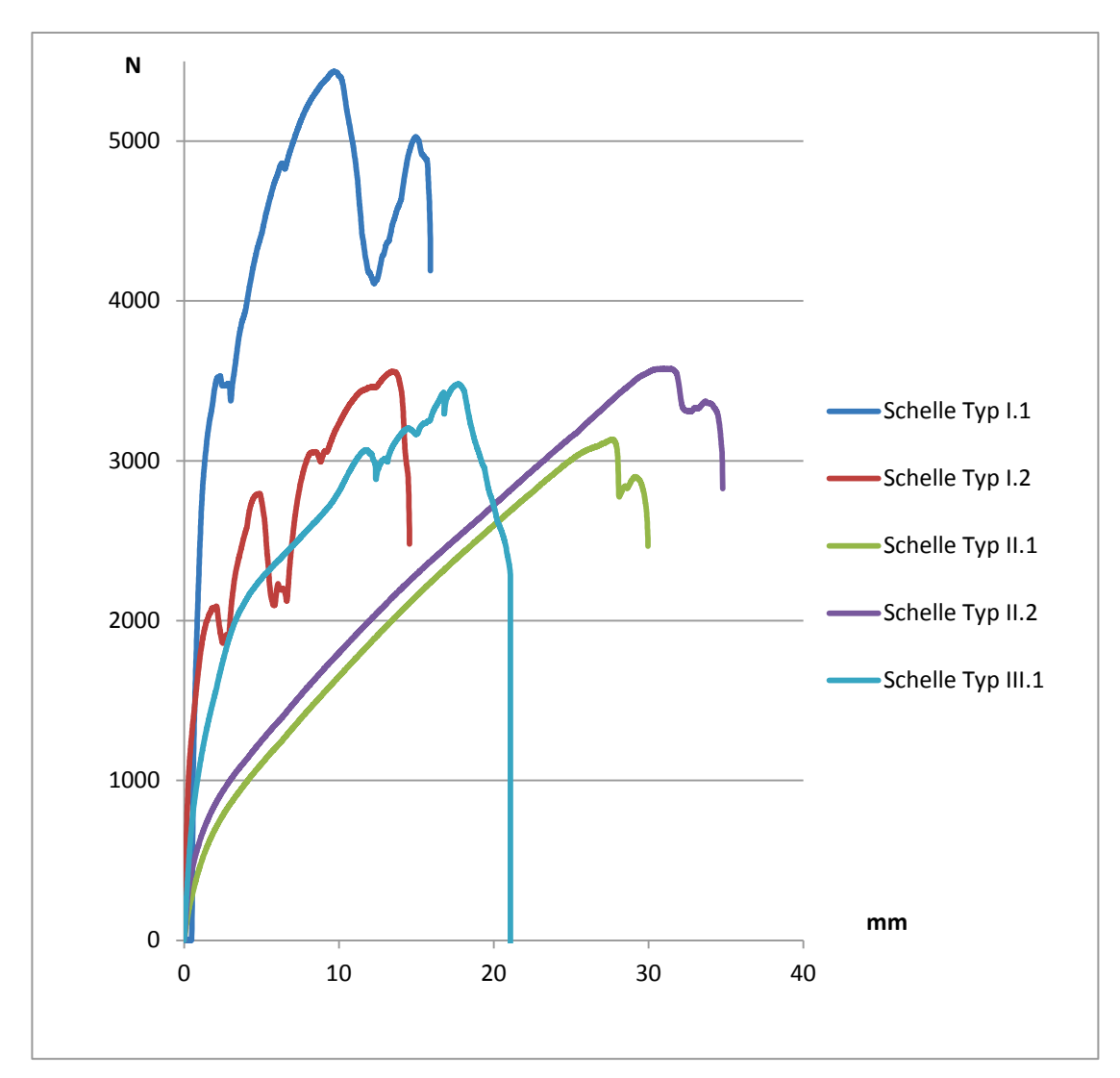

Abbildung 8.30: Kraft-Verformungs-Diagramm der Zugversuche an den Schellen Typ I - Typ III

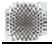

## 8.3.7 Schlussfolgerungen aus den Materialversuchen

Die GFK-Stäbe sind für den Einsatz für den Gitterschalenprototyp geeignet.

Kritische Biegeradien, bei denen die Profile versagen, treten weder bei der Errichtung des Prototyps noch während seiner Standzeit auf.

Die Verbindungsmethode für die Längsverbindungen der Stäbe mit Hilfe von Hülsen ist zielführend. Die temporäre Klemmung der Bauteile durch Madenschrauben kann vorbehaltslos angewandt werden.

Alle drei Schellentypen sind statisch als Verbinder für den Prototyp geeignet. Aus architektonischer und konstruktiver Sicht wurde Typ III ausgewählt und angeschafft.

Vor dem Hintergrund der anvisierten schlanken und minimalen Erscheinungsform der Gitterschale sollen auch die Verbinder so zurückhaltend und minimal wie möglich ausgeführt werden, so dass Typ III aufgrund seiner kompakten Bauform am vielversprechendsten erschien. Aber auch aus konstruktiver Sicht stellt insbesondere der flache Sockel einen Vorteil dar, da die Exzentrizität der Biegestäbe, also das Versatzmaß, um das die Stabelemente von der Idealgeometrie abweichen, am geringsten ausfällt.

Auf dieser Grundlage erfolgte die Beauftragung an die Firma BS-Technik über eine Stückzahl in Höhe von 1000 Stangenhaltern. Leider stellte sich bei der Anlieferung heraus, das essentielle Qualitätsstandards nicht eingehalten wurden.

Für die weitere Projektabwicklung wurde Typ II bei der Firma Dehn bestellt. Diese Beauftragung verlief problemlos, so dass unmittelbar nach Eintreffen der Stangenhalter die Arbeiten an den Knotenverbindern aufgenommen werden konnten.

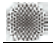

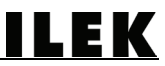

## 9 Bau des 1:1-Prototyps

Die zur Realisierung des Prototyps erforderlichen Arbeiten lassen sich in Planungsarbeiten, räumlich-konstruktive Arbeiten auf der ILEK-Experimentierplattform sowie in die vorbereitenden Arbeiten an den Bauteilen der Gitterschale unterteilen. Im Anschluss daran erfolgte die Montage und die Errichtung der Gitterschale.

### 9.1 Planung des 1:1-Prototyps

Die Planung der Gitterschale erfolgte auf Basis des Postprozesses (siehe Kapitel 5.5), bei dem die geometrischen Grundlagen ermittelt wurden (Abbildung 9.1).

Die weitere Planung erfolgte unter Berücksichtigung der folgenden Kriterien:

- Anpassung der Stablängen
- Ausbildung und Positionierung von unterschiedlichen Knoten
- Planung des Ringankers

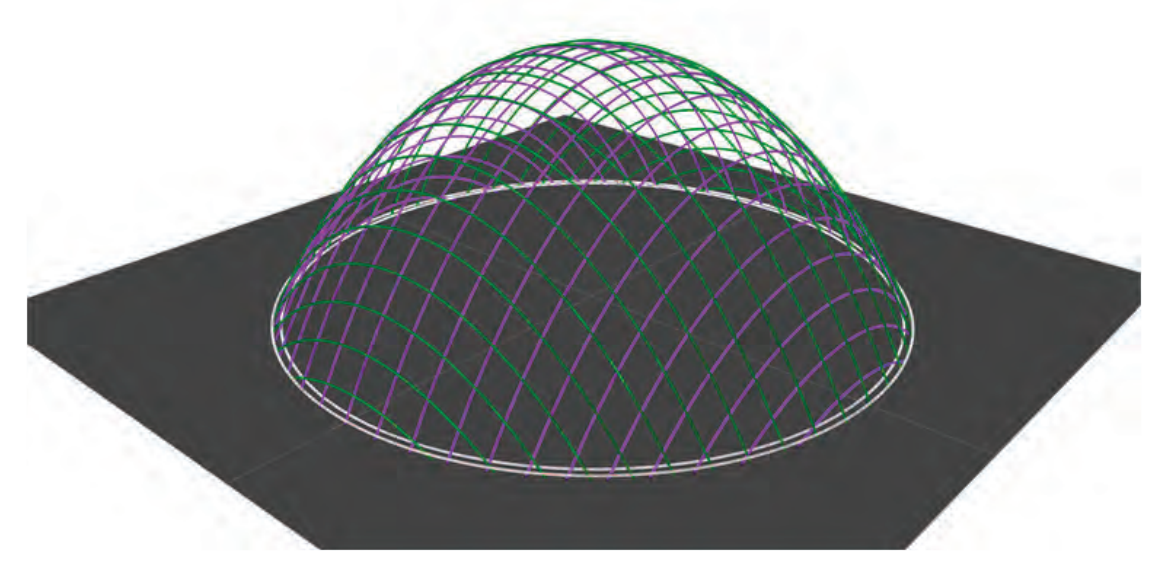

Abbildung 9.1: 3D-Modell des Prototyps

### 9.1.1 Anpassen der Stablängen

- Zuordnung der beiden Stablagen: Die untere Stablage, die dem Innenraum der Gitterschale zugewandt ist, wird im Folgenden als U-Layer bezeichnet. Der V-Layer beschreibt die Stablage, die dem Aussenraum zugewandt ist (Abbildung 9.2).

- Erweiterung des Datenmodells um den Versatz zwischen den beiden Stablagen, der bei der Montage der Verbindungsschellen entsteht.

 - Anpassen der Stablängen entsprechend ihrer Lagenzugehörigkeit. Die Stäbe des U-Layers unterliegen einer Krümmung, die etwas kleiner ist als die des V-Layers, so dass die Stäbe des U-Layers etwas kürzer sind als die des V-Layers.

- Planung der Positionierung der Verbindungshülsen, welche die Stäbe in Längsrichtung miteinander verbinden. Zur Vermeidung einer Kollision der Hülsen mit den Verbindungsschellen wurden die Längsstöße immer in Feldmitte zwischen zwei Systemknoten platziert.

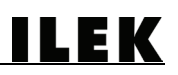

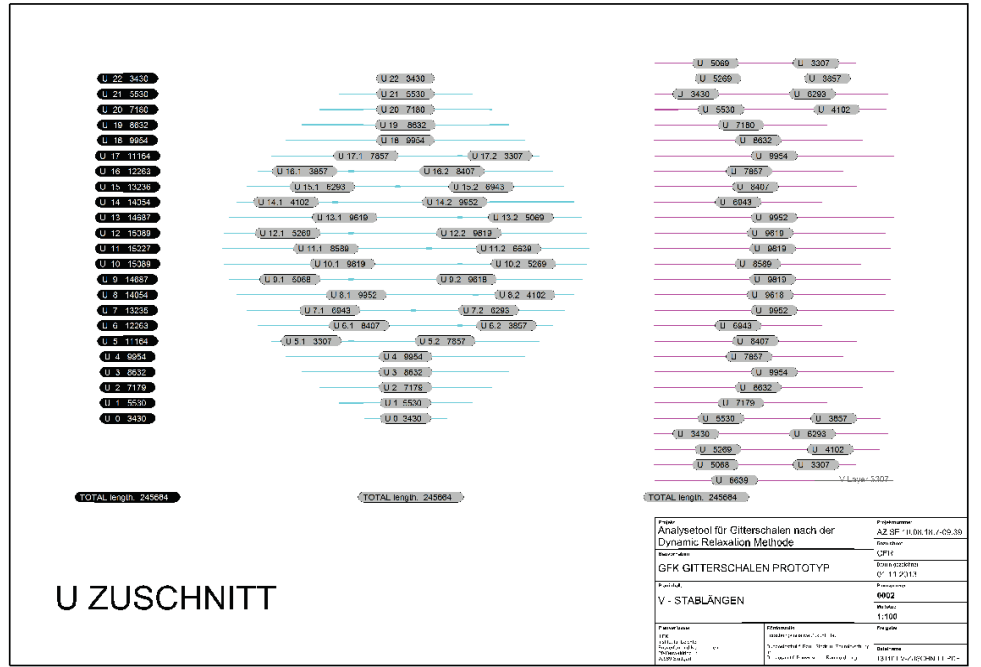

Abbildung 9.2: Werkplanung der Stablängen des U-Layers

## 9.1.2 Ausbildung und Positionierung von unterschiedlichen Knoten

Um alle Anforderungen an den Prototyp erfüllen zu können, mussten die Systemknoten modifiziert und um Funktionen erweitert werden, die über das Verbinden zweier Biegestäbe hinaus gingen (Abbildung 9.3).

- Befestigung der Lasteinleitungspunkte (Zurrknoten) für den Polygonseilzug, der für die Errichtung erforderlich ist.

- Befestigung von Messkugeln, die für die Scanarbeiten zur Positionsermittlung der Systemknoten nach dem Errichten benötigt werden.

- Da das kinematische Verhalten des experimentellen Prototyps im Vorfeld nicht abschließend beurteilt werden konnte, wurden vorsorglich Knoten ausgebildet, die für den Bedarfsfall eine zusätzliche Auskreuzung durch Stahlseile ermöglicht hätten. Analog zur Unterscheidung zwischen U- und V-Layer wurden hierfür insgesamt zwei Seillagen vorgesehen, die an den Knoten der oberen und an denen der unteren Stabebene (U-Seil und V-Seil) angebracht werden konnten. Zusätzlich wurden Sonderknoten für die Kreuzungspunkte der beiden Seillagen (UV-Seil) vorgesehen.

### 9.1.3 Planung des Ringankers

Um dem temporären und experimentellen Charakter des Prototyps zu entsprechen, wurde ein Ringfundament entwickelt, das ausschließlich aus Biegestäben bestand. Hierfür wurden insgesamt zwei Ringfundamente entwickelt, an denen die Stabenden der Stäbe befestigt wurden. Jeder Stablage wurde hierbei ein Ringanker zugewiesen (U-Ring und V-Ring). Diese beiden Ringanker sollten abschließend durch Abstandshalter miteinander verbunden werden.

**ILEK** 

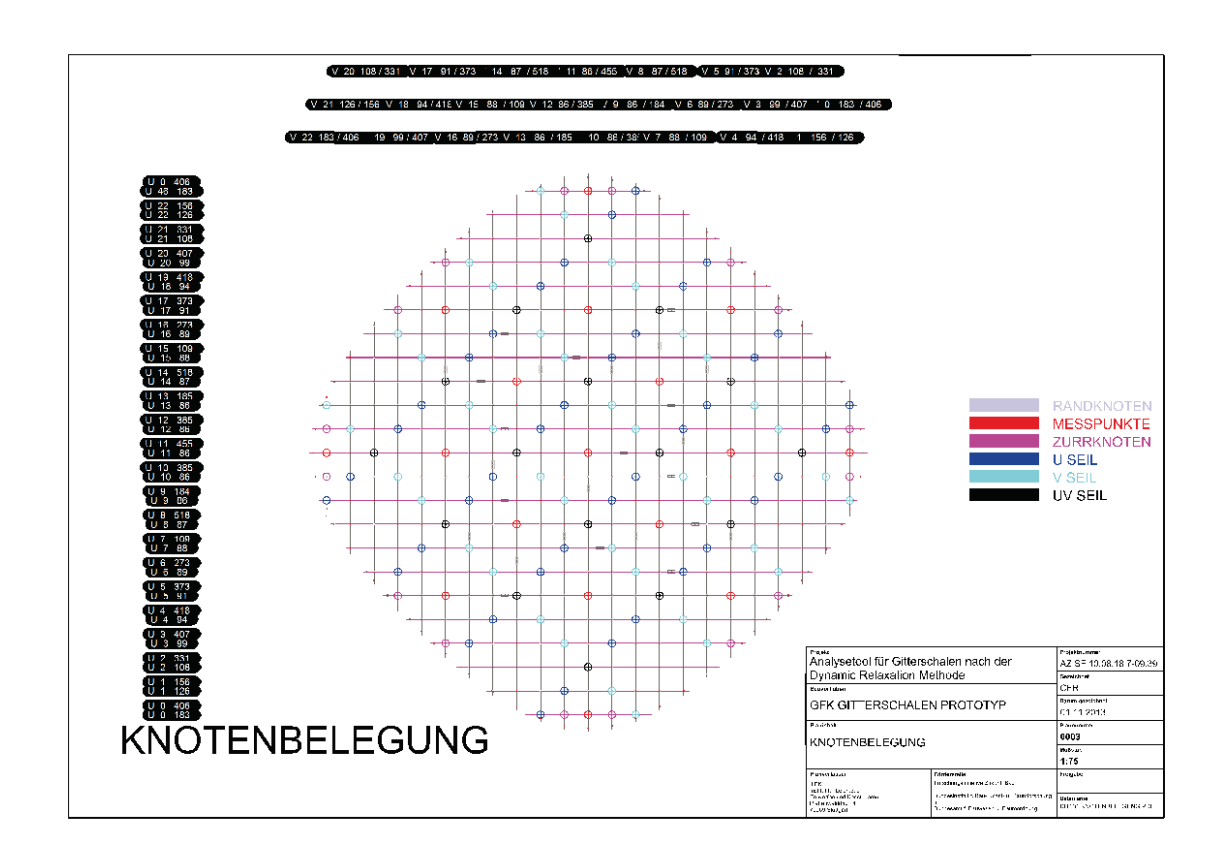

Abbildung 9.3: Werkplanung zur Knotenbelegung

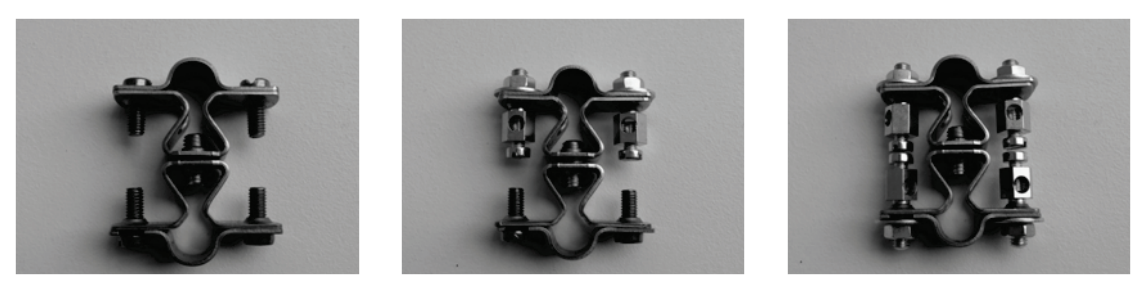

Abbildung 9.4: Ausbildung unterschiedlicher Knoten: Standardknoten (linkes Bild), Knoten zur Aufnahme von einer Seillage (mittleres Bild), Knoten zur Aufnahme von zwei Seillagen (rechtes Bild)

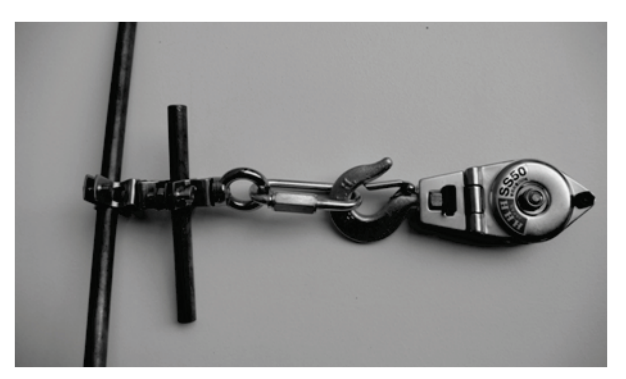

Abbildung 9.5: Knotendetail eines Zurrknotens zur Lasteinleitung

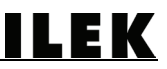

## 9.2 Einrichten der ILEK-Experimentierplattform

Die ILEK-Experimentierplattform dient der Erprobung von Prototypen und Prüfständen. Der 1:1-Prototyp wurde in direkter Nachbarschaft zur Stuttgart SmartShell - einer adaptiven Holzschalenkonstruktion – verortet.

Um dem Flächenbedarf der Gitterschale gerecht zu werden, musste eine Bodenaufdopplung im Bereich der Installationsführung der Stuttgart SmartShell errichtet werden, damit diese Barriere beim Aufbau der Struktur kein Hindernis darstellte. Zudem mussten die Auflagerbereiche auf dem Fußboden gekennzeichnet werden, damit die Stabenden der Gitterschale während ihrer Errichtung an die exakten Positionen verfahren werden konnten. Zur Ermöglichung einer vordefinierten Verformung der Gitterschale wurde eine sogenannte "Initialkonstruktion" im demontierten Zustand auf dem Boden positioniert, die erst nach dem Ausbreiten der flachen Gitterstruktur Anwendung finden sollte.

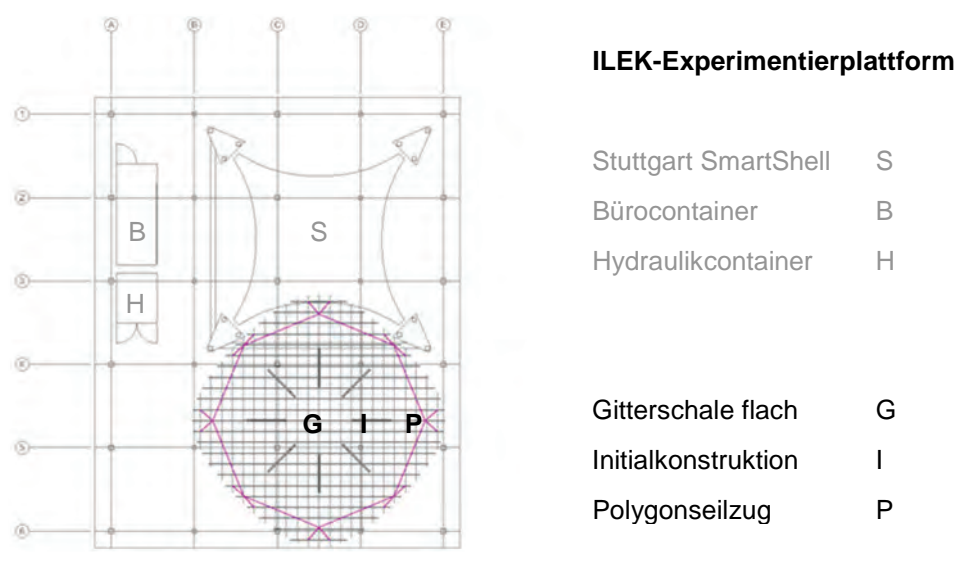

Abbildung 9.6: Grundriss der flach ausgebreiteten Gitterschale auf der ILEK-Experimentierplattform

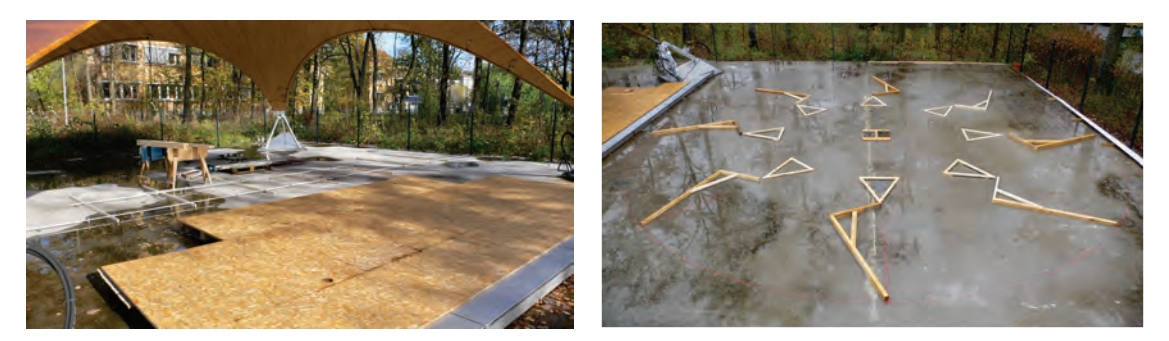

Abbildung 9.7: Erweiterte Arbeitsplattform zur Ermöglichung des Flächenbedarfs (linkes Bild) Abbildung 9.8: Positionierung der temporären Initialkonstruktion für die Gitterschale (rechtes Bild)

## 9.3 Vorbereitende Arbeiten für den Prototyp

Für den Witterungsschutz und für eine verbesserte UV-Beständigkeit sowie aus architektonischen Gesichtspunkten wurde das gesamte Kontingent an Profilen in Höhe von 830 m mit einem speziellen 2-Komponentenlack überzogen.

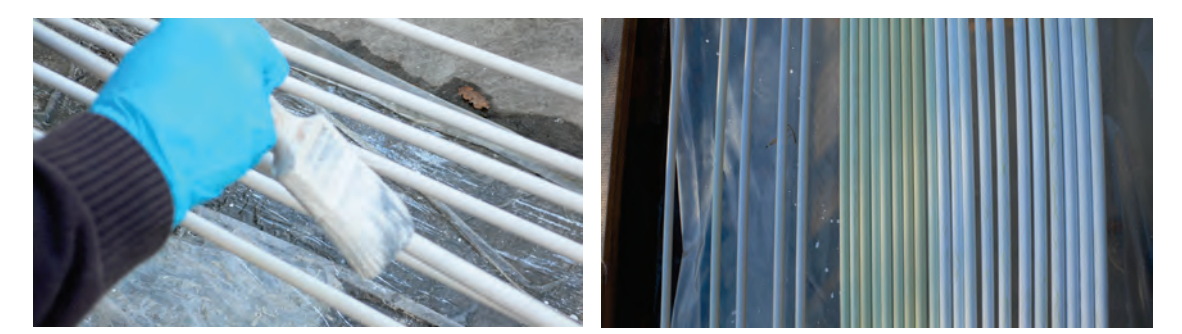

Abbildung 9.9: Oberflächenbehandlung der GFK-Profile (linkes Bild)

Abbildung 9.10: Gegenüberstellung von lackierten und unlackierten GFK- Profilen (rechtes Bild)

Die Profile konnten aufgrund des geringen Durchmessers von Hand abgelängt werden und auf Span- und Staubbeschleunigende Sägemaschinen verzichtet werden. Sämtliche Profile wurden individuell mit der entsprechenden Bauteilbezeichnung gekennzeichnet, damit die Zuordnung der Profile während der Montage jederzeit nachvollziehbar war und die Kontrolle auch im errichteten Zustand möglich wurde.

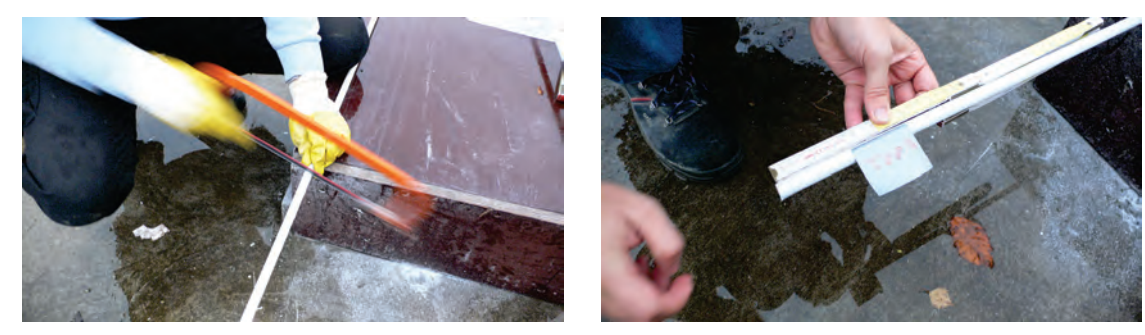

Abbildung 9.11: Ablängen der GFK- Profile (linkes Bild) Abbildung 9.12: Kennzeichnung der Bauteile (rechtes Bild)

Nach diesen Arbeitsschritten wurden sämtliche Stäbe der unteren Lage mit den entsprechenden Schellen bestückt. Hierfür wurde eine Hilfskonstruktion entwickelt, die es ermöglichte, die Stäbe einzuspannen, um die Schellen exakt ausrichten zu können.

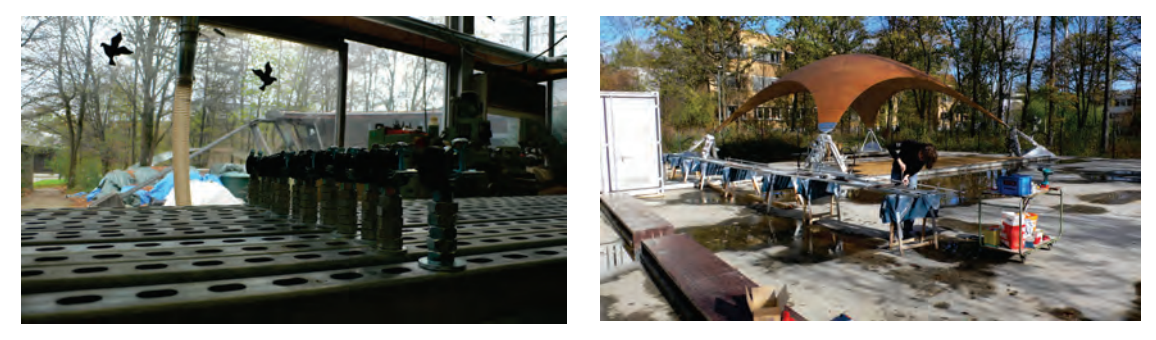

Abbildung 9.13: Vorgefertigte Halfenschienen zur Einspannung der GFK-Profile (linkes Bild)

Abbildung 9.14: Schellenmontage an GFK-Profilen, die durch die Halfenschienenkonstruktion eingespannt sind (rechtes Bild)

### 9.4 Montage der Gitterschale

Nach Fertigstellung der Montage der Schellen an der unteren Stablage wurden die bestückten Profile plangemäß auf dem Boden ausgebreitet, so dass in einem nächsten Schritt die obere Stablage aufgelegt und montiert werden konnte.

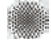

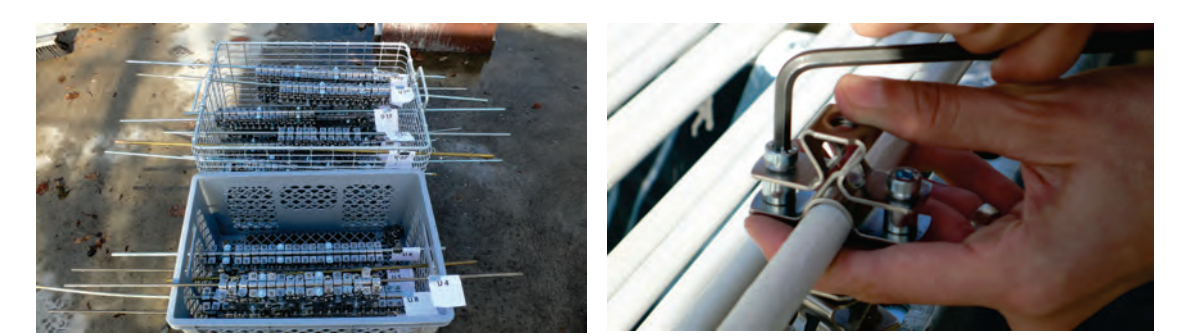

Abbildung 9.15: Vorkonfektionierte und sortierte Schellen (linkes Bild) Abbildung 9.16: Montage einer Verbindungsschelle (rechtes Bild)

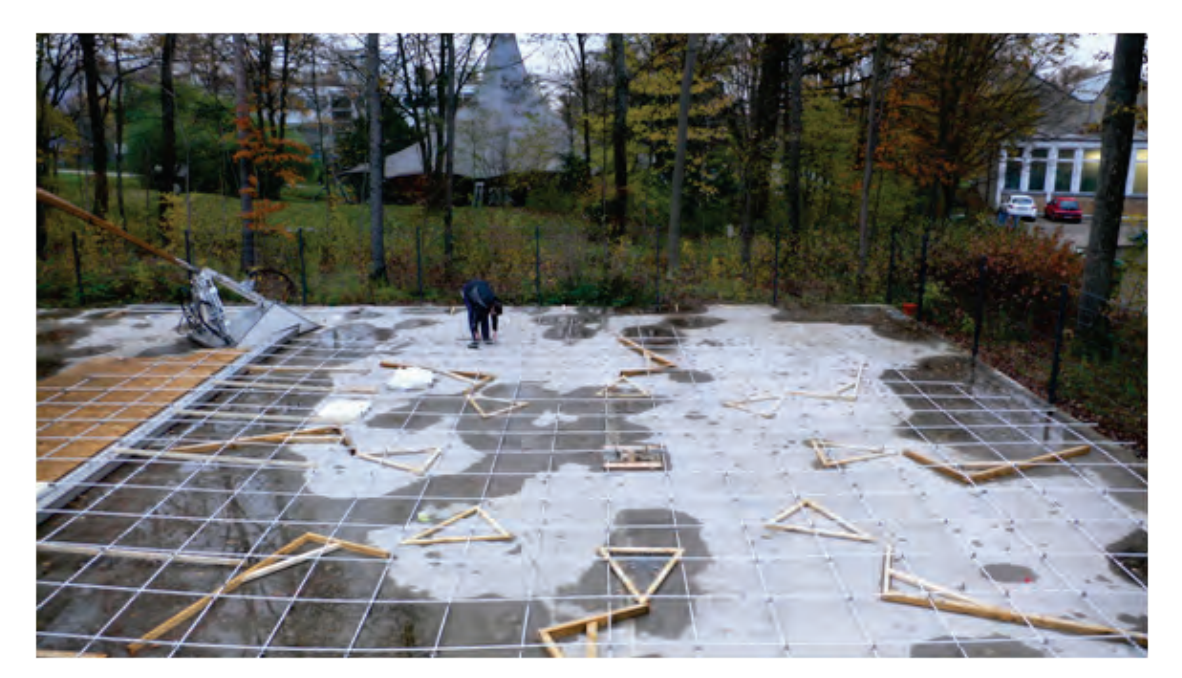

Abbildung 9.17: Montage des V-Layers auf den U-Layer

## 9.5 Errichtung der Gitterschale

Nach der Fertigstellung aller vorbereitenden Arbeiten wurde die Gitterschale errichtet. Hierbei wurde unter Beweis gestellt, dass eine Gitterschale mit nur geringem konstruktiven Aufwand (temporäre Stützen zur Ermöglichung einer leichten Vorverformung) errichtet werden kann. Das Zusammenziehen des Polygonseilzugs mit Hilfe eines Greifzugs erwies sich als unproblematisch und äußerst praktikabel. Eine Führung der Struktur durch mehrere Personen während dieses Prozesses erfolgte so lange, bis die Stabenden an den Ringankern befestigt werden konnten.

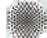

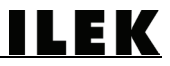

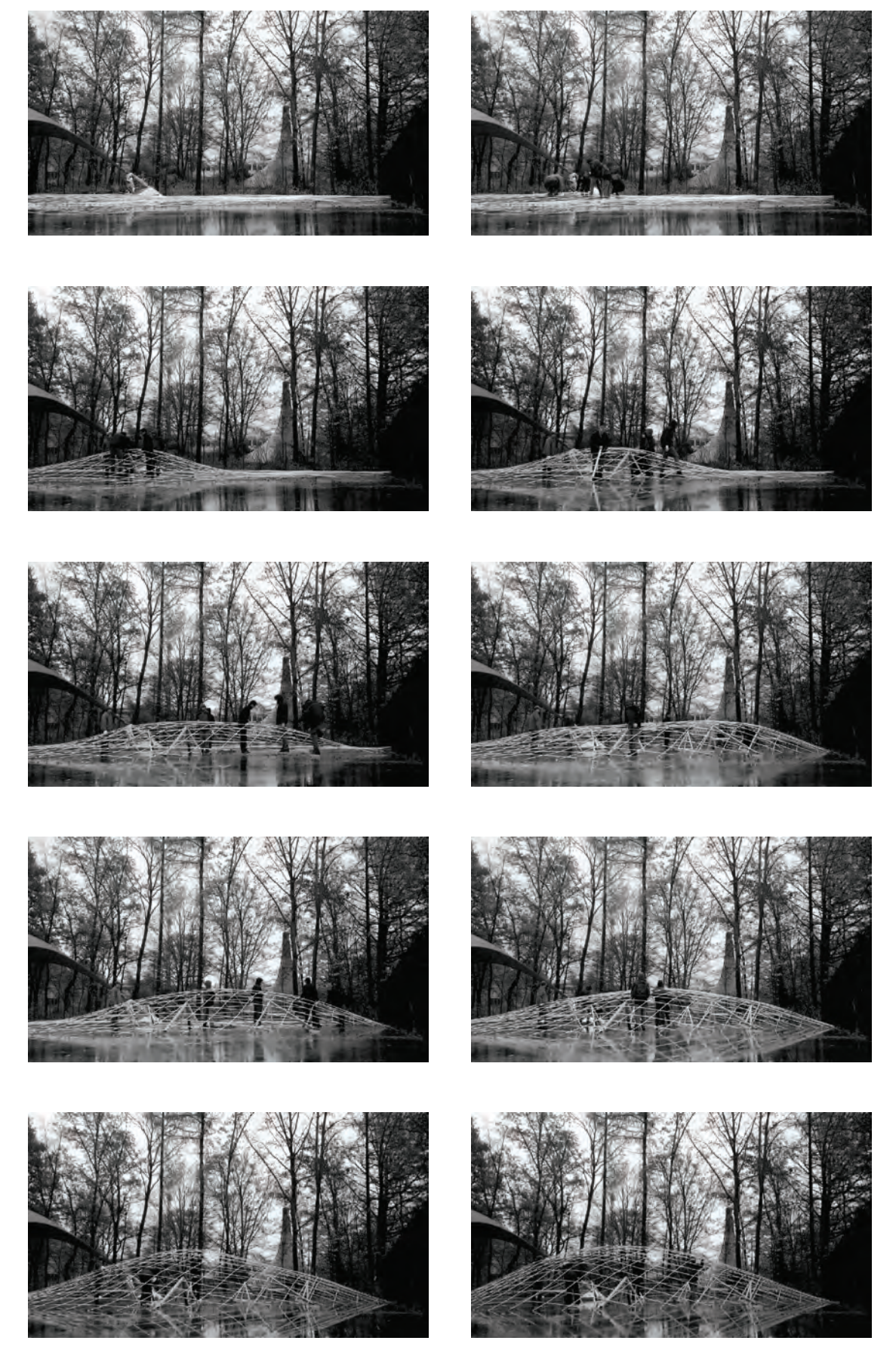

Abbildung 9.18: Sequenz 1/2 der Gitterschalenerrichtung (von links oben nach rechts unten)

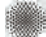

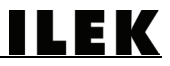

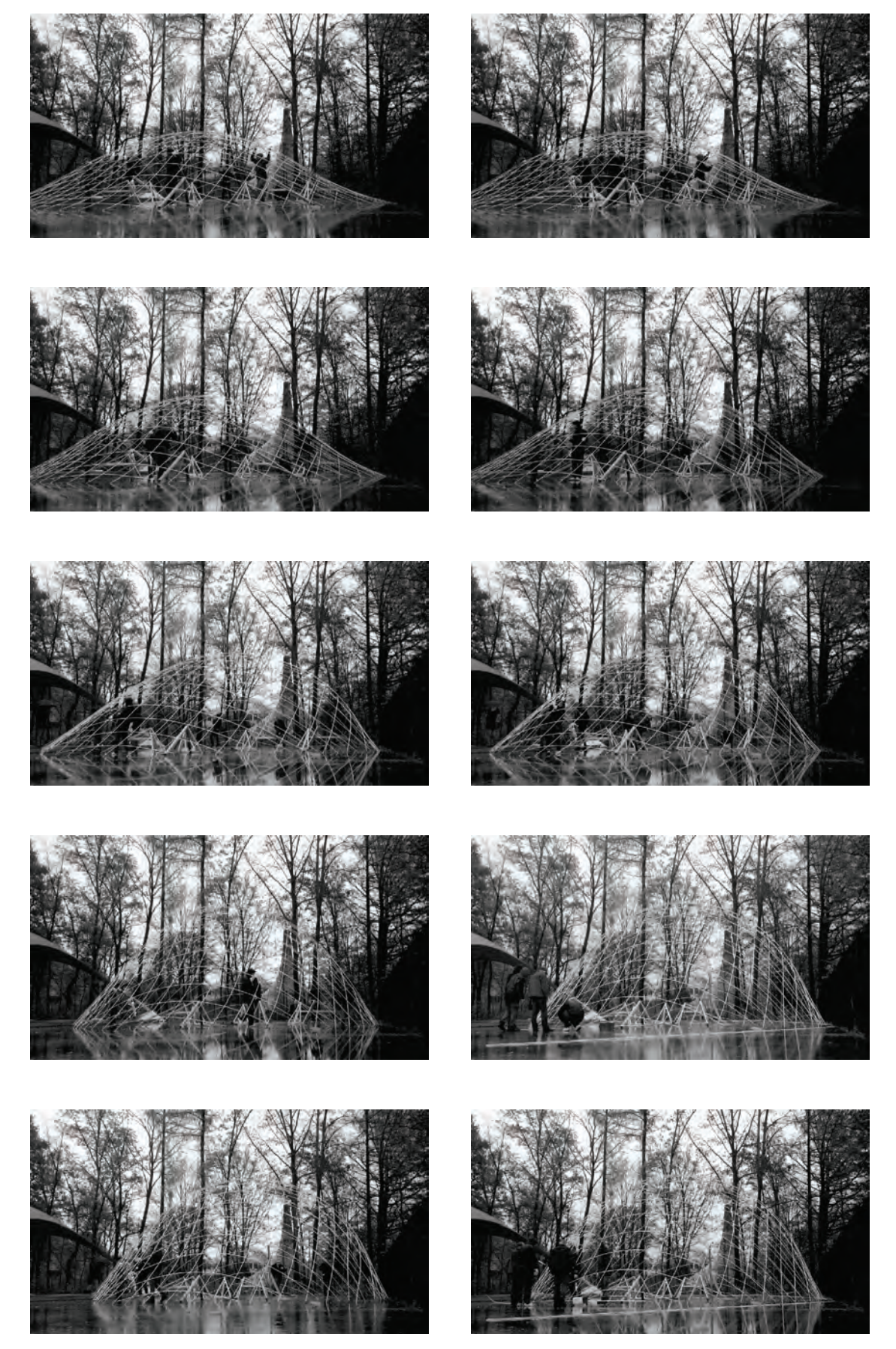

Abbildung 9.19: Sequenz 2/2 der Gitterschalenerrichtung (von links oben nach rechts unten)

**ILEK** 

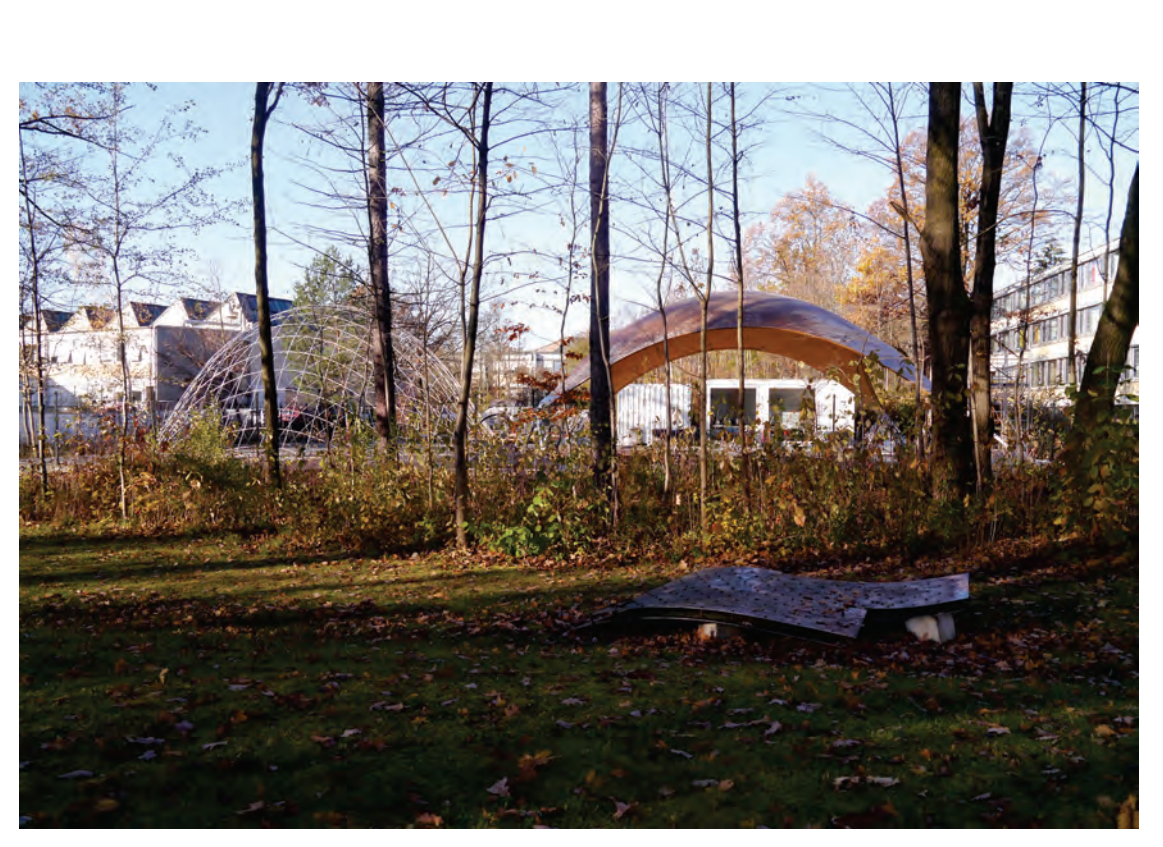

Abbildung 9.20: Errichtete Gitterschale neben der Stuttgart SmartShell

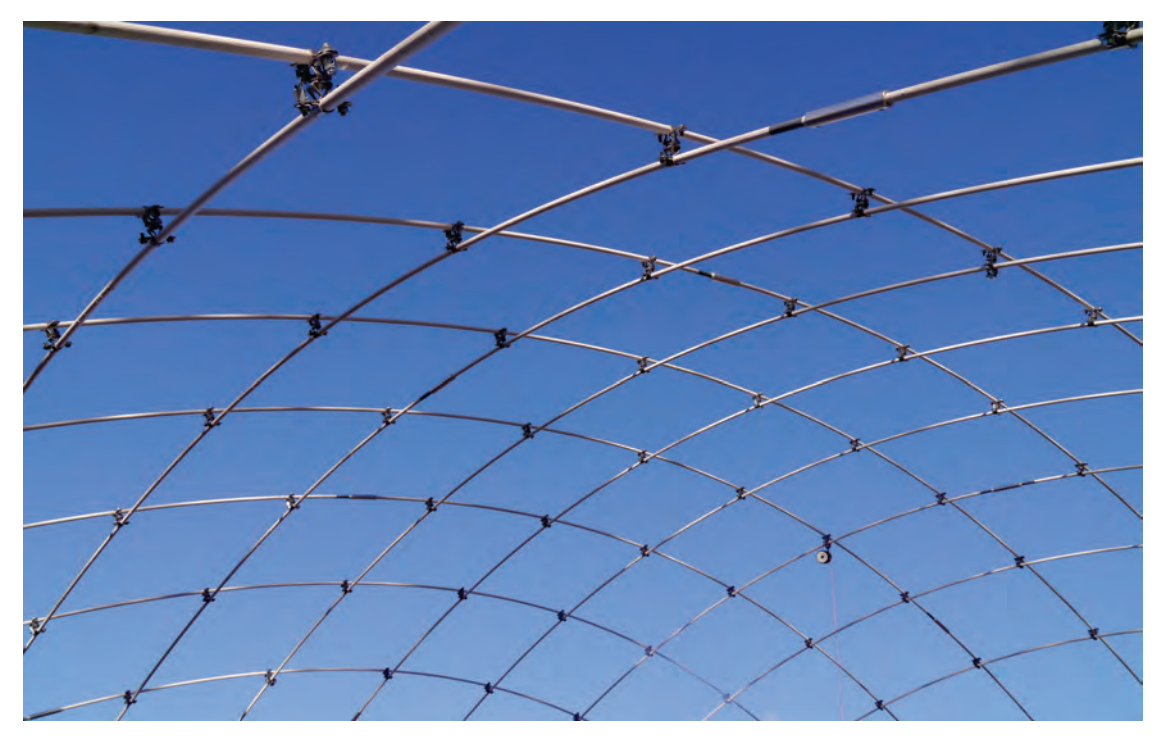

Abbildung 9.21: Innenperspektive

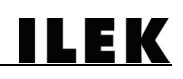

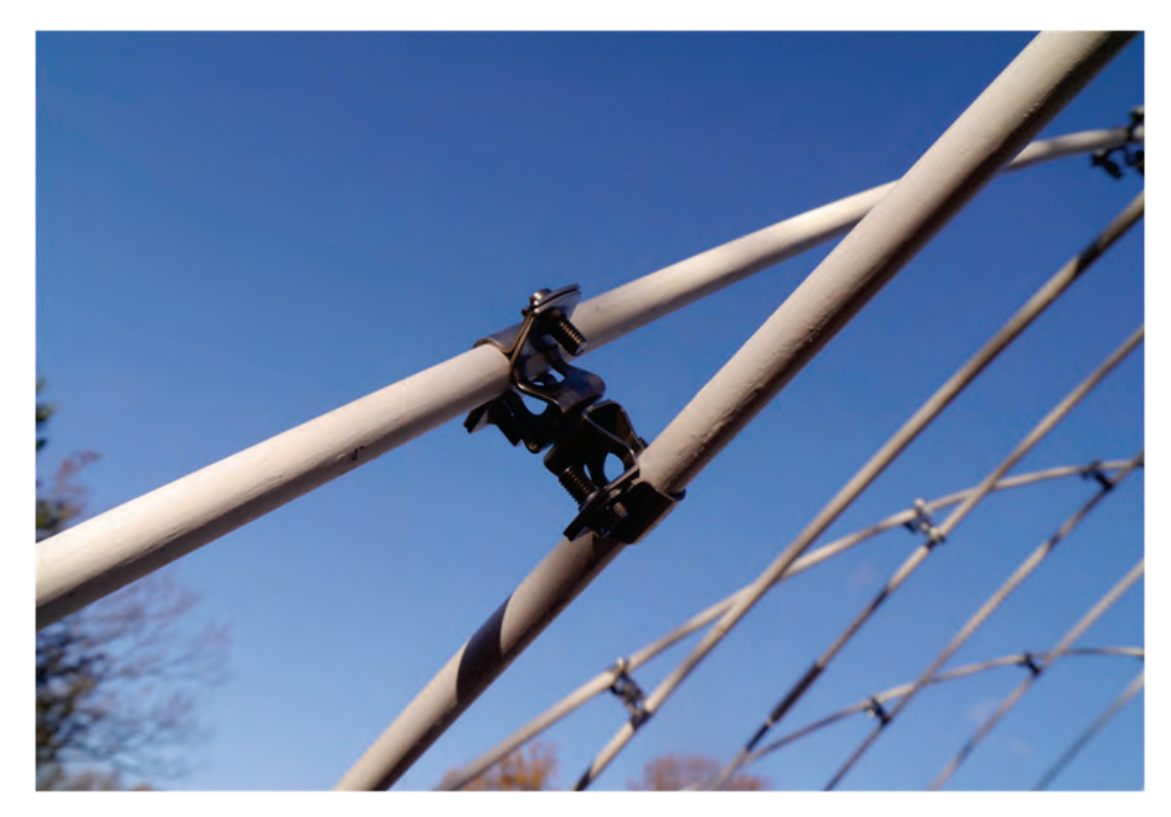

Abbildung 9.22: Detail eines Knotenverbinders

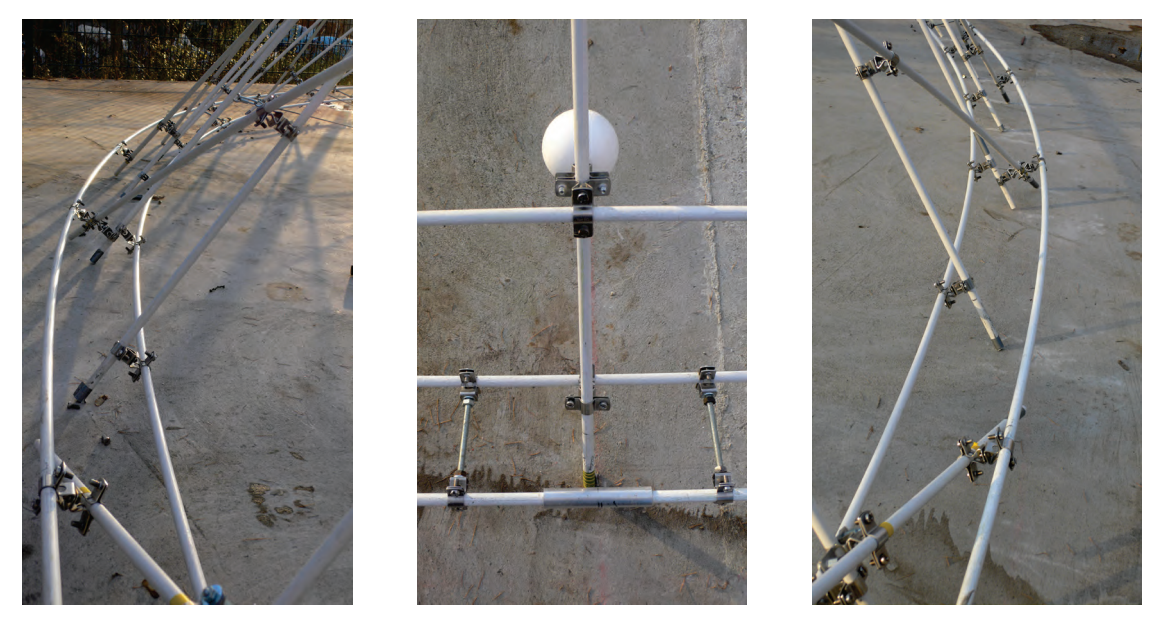

Abbildung 9.23: Detailaufnahmen des Ringfundaments

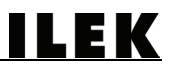

Nachfolgend dargestellt sind die technischen Daten des Gitterschalenprototyps.

#### **ABMESSUNGEN**

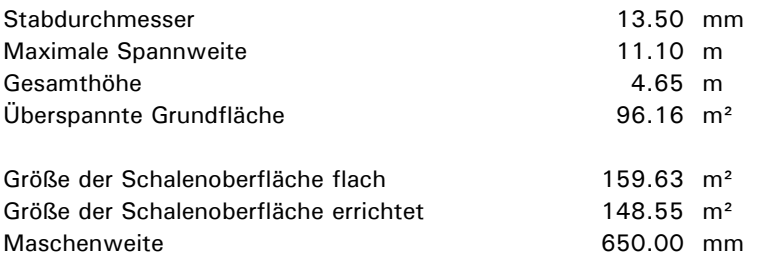

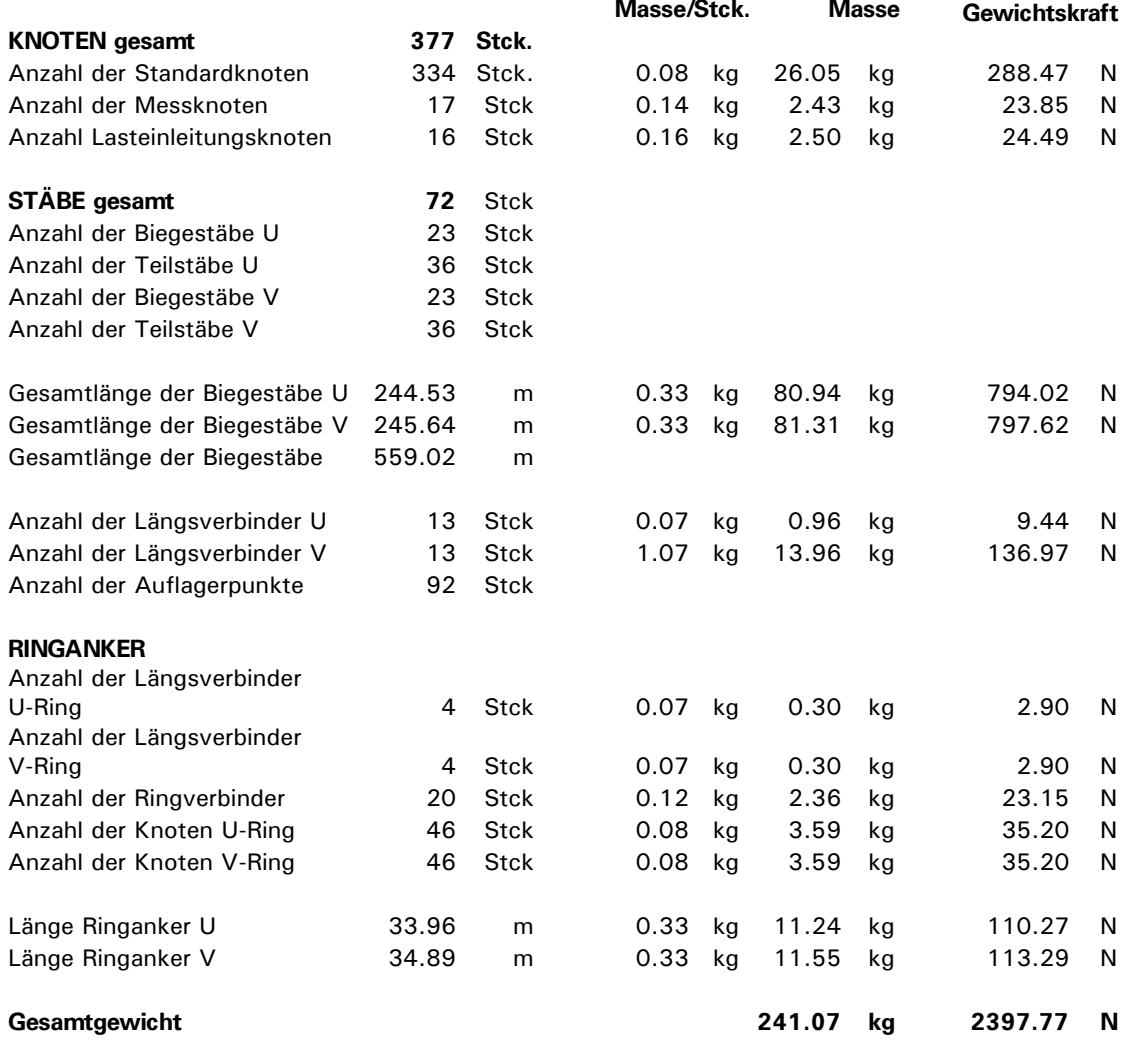

Tabelle 9.1: Technische Daten des Gitterschalenprototyps

# 10 Validierung des Analysewerkzeugs

Die Validierung der Ausgabegeometrie des Analysewerkzeugs erfolgte auf zwei Arten. Zum einen wurde mit Hilfe der zusätzlichen Berechnung des Prototyps durch das Simulationsprogramm ANSYS eine Vergleichbarkeit hergestellt. Darüber hinaus wurde die Gitterschale durch Laserscanning präzise vermessen, so dass auch hier eine direkte Vergleichbarkeit zwischen dem digitalen Modell und der Geometrie des Prototyps hergestellt werden konnte.

## 10.1Simulation und Validierung durch ANSYS

Die Software ANSYS ist ein Simulations- und Analyseprogramm, das im Ingenieurwesen unter anderem zur Simulation des mechanischen Verhaltens von Komponenten und Systemen mit komplexen Geometrien dient. ANSYS beruht auf der Methode der Finiten Elemente (FEM).

Als Ausgangsgeometrie in der Analyse diente die flach ausgebreitete Geometrie der Gitterschale (zweidimensionales Netz) im spannungsfreien Zustand. Basierend auf den geometrischen Vorgaben erfolgte eine Diskretisierung der Stäbe mittels Balkenelementen - mit sowohl translatorischen als auch rotatorischen Freiheitsgraden an den Elementknoten - und die Zuweisung der entsprechenden Profilquerschnitte (Vollprofil mit einem Durchmesser von 13,5 mm). Den Elementen wurden ein E-Modul von 55.000 N/mm² zugewiesen. Im Gegensatz zu der DR-Methode werden bei der FEM zusätzlich die Materialdichte sowie die Querdehnzahl benötigt, die mit folgenden Größen in die Rechnung mit einbezogen wurden: Materialdichte (541 kg/m<sup>3</sup>), Querdehnzahl (0,35).

Das Materialgesetz wurde als linear-elastisch und isotrop angesetzt. Der Ansatz der Isotropie ist in diesem Fall als Näherung zulässig, da die Beanspruchung nahezu ausschließlich entlang der Stablängsachse erfolgt.

Die Kopplung an den Knotenpunkten zwischen den Stäben erfolgte gemäß der konstruktiven Ausführung (relative Rotation der Stäbe in der Fläche und Maschenverrautung zulässig).

Anhand einer geometrisch nichtlinearen Berechnung wurde das Verformungsverhalten der Gitterstruktur während der Errichtung nachgebildet. Dabei wurde den insgesamt 16 Lasteinleitungspunkten des Prototyps ein Verschiebungsvektor zugewiesen, welcher der tatsächlichen Verschiebung im Errichtungsprozess entspricht. Die Aufbringung der Verschiebung erfolgte iterativ in Unterschritten.

Die Hauptiterationen lassen sich wie folgt darstellen:

- 1. Aufbringen einer Grundlast auf einen Teilbereich der Struktur, um eine Vorverformung des Systems zu initiieren und um die Verformungsrichtung vorzugeben
- 2.-11. Verformung der Geometrie durch Bewegen der Verschiebeknoten
- 12. Entfernen der Grundlast
- 13. Aufbringen des Eigengewichts der Struktur

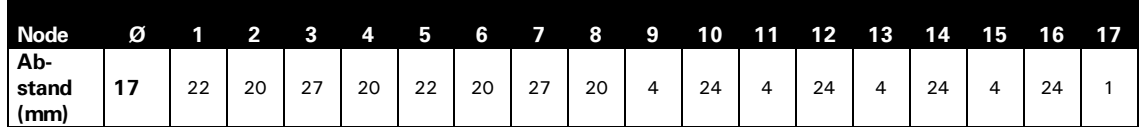

Tabelle 10.1: Übersicht der Abstandsdifferenz zwischen den Messpunkten der Ausgabegeometrie und denen der mit ANSYS erstellten Geometrie
Das Ergebnis dieser Geometrieberechnung ist nahezu identisch mit der Geometrie, die durch die DR-Methode berechnet wurde. Die maximale Abweichung der Messpunkte (Tabelle. 10.1) beträgt lediglich 27 mm, das Minimum beträgt 1 mm. Aus den gemessenen Differenzen lässt sich ein Durchschnittswert in Höhe von 17 mm berechnen.

ILEK

Dies stellt eine Abweichung in Höhe von ca. 0,37 % zur Gesamthöhe der Struktur beziehungsweise ca. 0,15 % zur maximalen Spannweite der Struktur dar. Im Verhältnis zur maximalen Stablänge von 15,23 m beträgt diese Abweichung ca. 0,11 %.

Diese Werte sind im Verhältnis zu den Abmessungen des Gesamtsystems verschwindend gering. Sie resultieren vermutlich aus den unterschiedlichen Rahmenbedingungen (DR-Methode sowie FE-Methode), unter denen die beiden digitalen Modelle beschrieben wurden.

Mit der Berechnung durch die FE-Methode konnte die Ausgabegeometrie und somit die Berechnung durch die DR-Methode erfolgreich validiert werden.

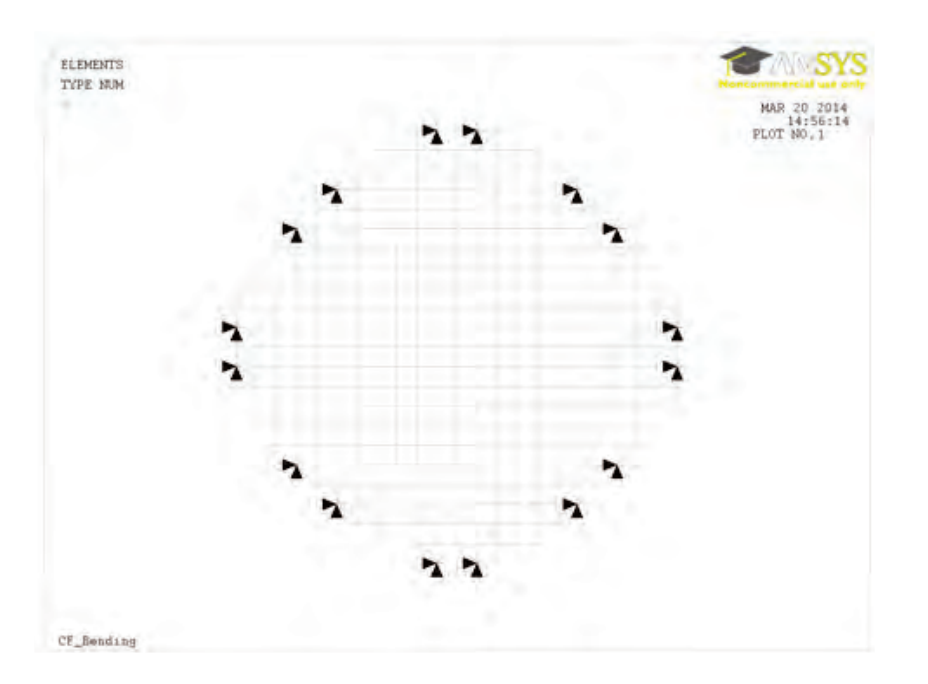

Abbildung 10.1: Zuweisung der Verschiebeknoten in ANSYS

### 10.2Laserscanning

Die Scanarbeiten wurden mit einem 3D-Laserscanner (Typ: Photon 120) der Firma FARO durchgeführt. Das Gerät besteht aus einer Scaneinheit, die drehbar auf einem Stativ gelagert ist und die zu scannende Umgebung in einer 360°-Drehung um um die vertikale Achse erfasst. Parallel zu dieser Drehung rotiert diese Scaneinheit innerhalb eines Bereichs von 320° um die horizontale Achse (Abbildung 10.2) bis zu einer maximalen Reichweite von 120 m [21].

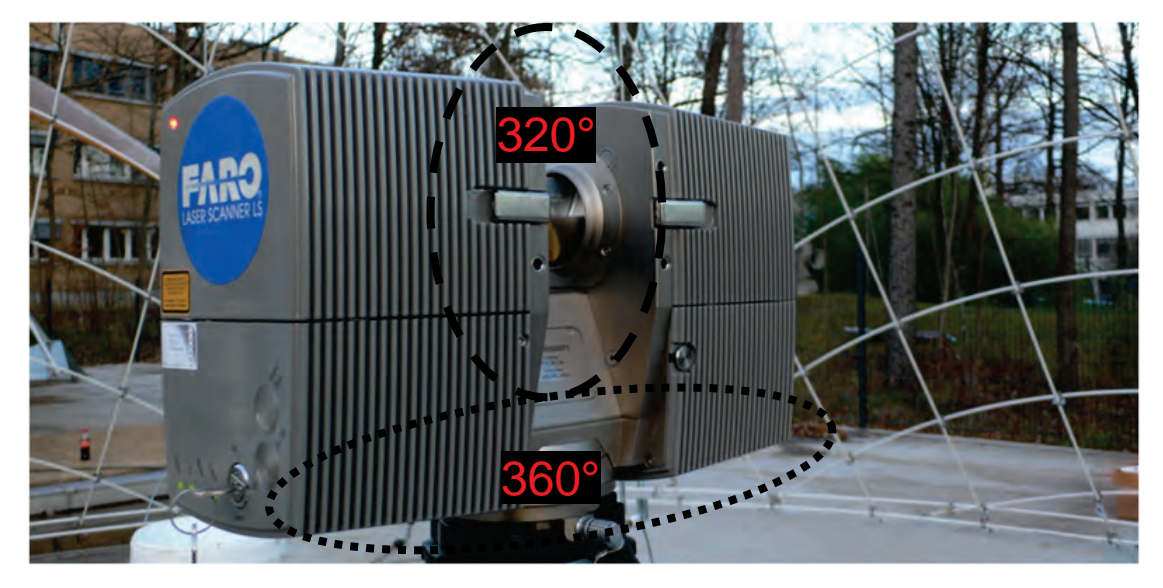

Abbildung 10.2: FARO-Laserscanner während eines Scanvorgangs

Der Scanner bildet die Umgebung in Form von einer digitalen dreidimensionalen Punktwolke ab (Abbildung 10.3), die anschließend mit Hilfe der Software FARO Scene analysiert und weiterbearbeitet werden kann. Diese Software verfügt über unterschiedliche Sortieralgorithmen, die aus der generierten Punktwolke beispielsweise zusammenhängende Oberflächen erkennen und automatisch zuordnen kann, um eine Weiterverarbeitung der Daten zu vereinfachen. Zur Bestimmung von Referenzpunkten innerhalb eines Scanraums ist die Funktion der Oberflächenerkennung von Kugeloberflächen zu erwähnen. Diese Funktion lokalisiert und gruppiert alle durch die Punktwolke erfassten Kugelgeometrien entsprechend einem zuvor definierten Durchmesser und berechnet die Mittelpunkte dieser Kugeln. Diese Mittelpunkte können dann als Referenzpunkte für die Auswertung der gescannten Geometrie herangezogen werden.

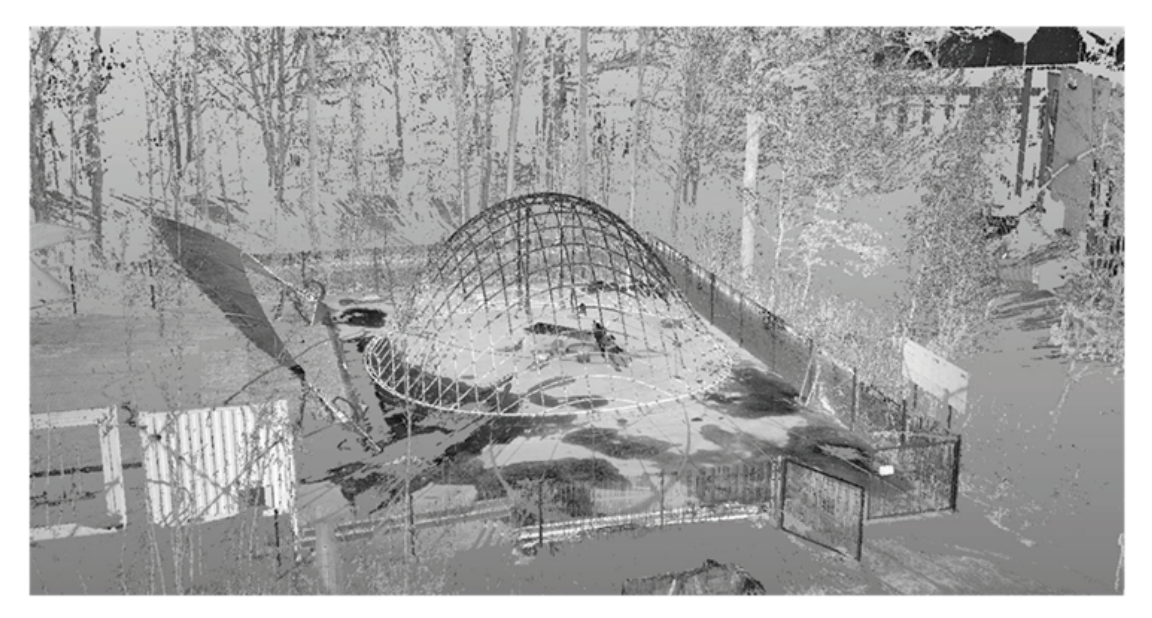

Abbildung 10.3: Screenshot einer Perspektive des Laserscans

Bei der Planung des Prototyps wurden für die Vermessungsarbeiten bereits die Positionen der Referenzpunkte bestimmt und entsprechende Anschlussdetails vorgesehen. So wurden an der

ILEK

dem Innneraum der Gitterschale zugewandten Seite insgesamt 17 Systemknoten ausgebildet, an denen handelsübliche weiße Styroporkugeln mit einem Durchmesser von 80 mm befestigt wurden (Abbildung 10.4 bis 10.7).

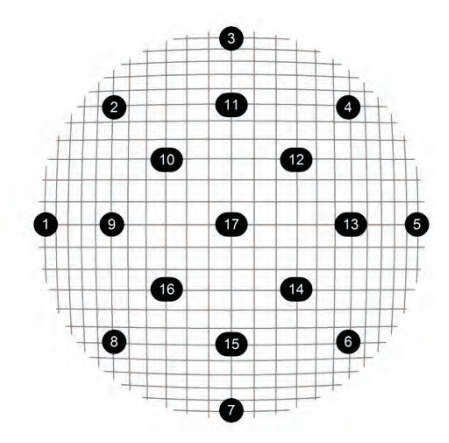

Abbildung 10.4: Darstellung und Nummerierung der Positionierung der Messknotenbelegung

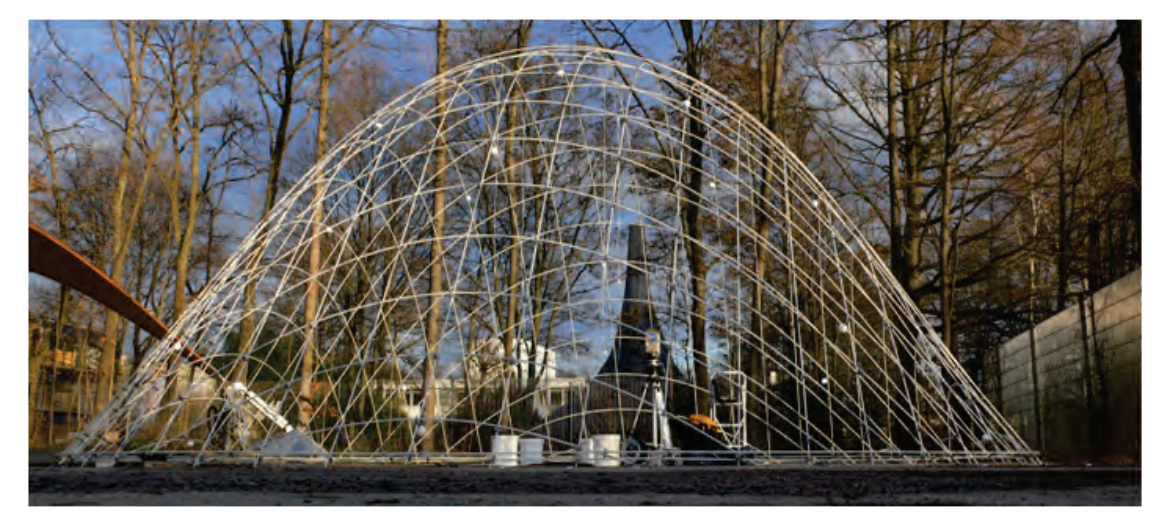

Abbildung 10.5: Prototyp mit allen montierten Messkugeln

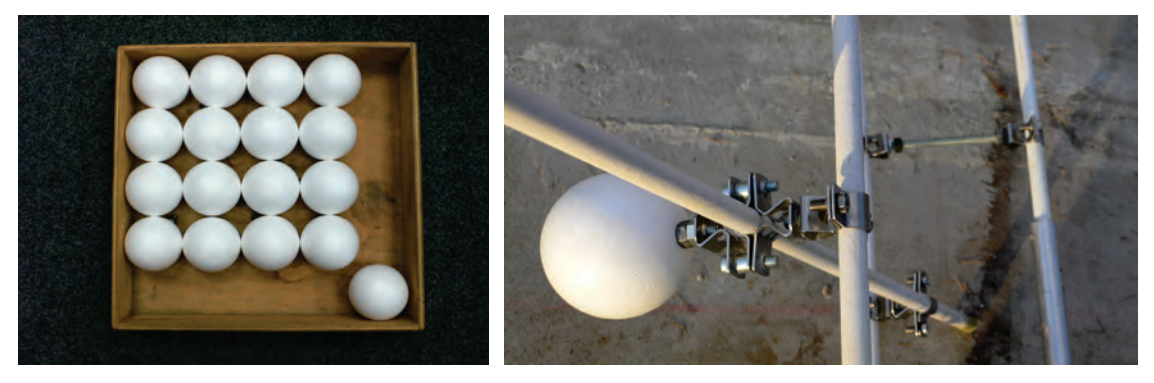

Abbildung 10.6: Gesamtübersicht aller 17 Messkugeln vor ihrer Montage an der Gitterschale (linkes Bild)

Abbildung 10.7: Exemplarische Messkugel, die an einem Knotenpunkt im Auflagerbereich der Gitterschale montiert wurde (rechtes Bild)

Bei der Gegenüberstellung der beiden Geometrien wurde Folgendes festgestellt:

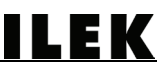

Die gebaute Gitterschalengeometrie weicht von der berechneten Geometrie ab (Abbildung 10.8). In den Auflagerbereichen stellt sich eine Gegenkrümmung ein. Der Mittelwert aus allen gemessenen Abständen zwischen dem Ist- und dem Sollwert beträgt 195 mm (Tabelle 10.2). Dies stellt eine Abweichung in Höhe von ca. 4,1 % zur Gesamthöhe der Struktur beziehungsweise ca. 1,9 % zur maximalen Spannweite der Struktur dar. Im Verhältnis zur maximalen Stablänge von 15,23 m beträgt diese Abweichung ca. 1,3 %.

| Node                 | Ø   | чь  | $\overline{\phantom{a}}$ | $\sim$ 3 $\sim$ | <b>47</b> | 5 | 6 7 8 9 10 11 |  |                    |     |     | 12 13 14 15 16 17 |     |     |
|----------------------|-----|-----|--------------------------|-----------------|-----------|---|---------------|--|--------------------|-----|-----|-------------------|-----|-----|
| Ab-<br>stand<br>(mm) | 195 | 288 | 136                      |                 | 182 133   |   | $304$ 225 216 |  | 164 253 90 218 102 | 241 | 241 | 220               | 100 | 203 |

<span id="page-75-0"></span>Tabelle 10.2: Übersicht der Abstandsdifferenz zwischen den Messpunkten der Ausgabegeometrie und denen der gescannten Geometrie

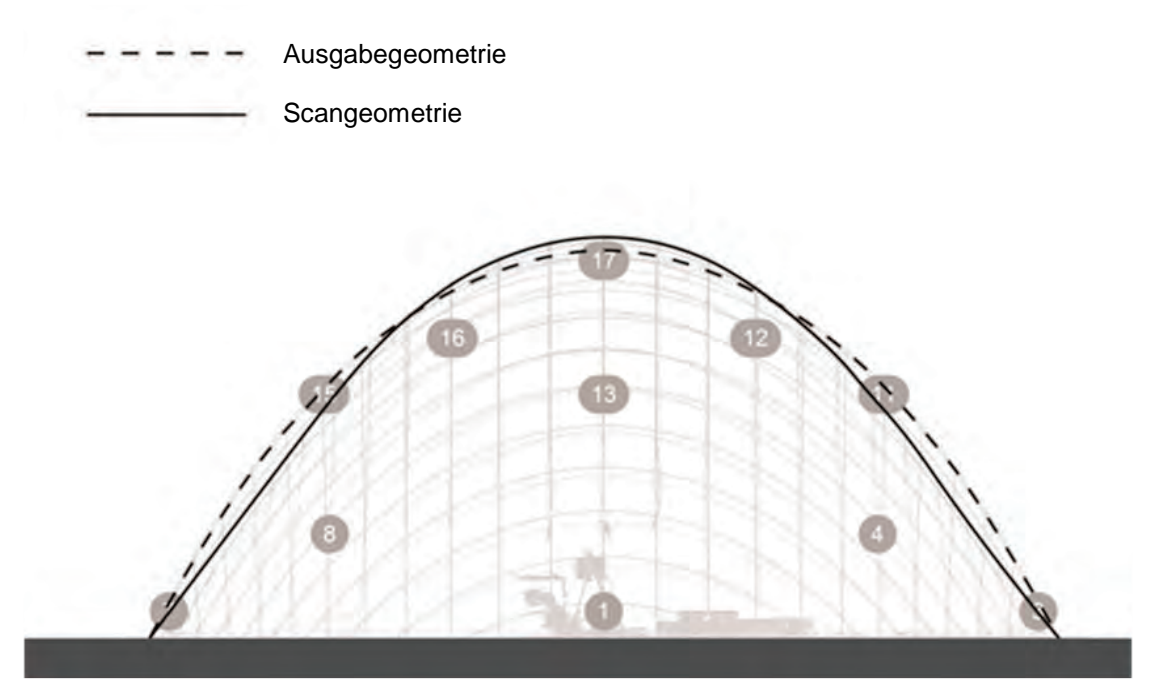

Abbildung 10.8: Gegenüberstellung der Ausgabegeometrie mit der Scangeometrie

Hierfür gibt es folgende Erklärungen:

Das Analysewerkzeug berechnet Gitterschalengeometrien unter der Annahme, dass sich die Biegestäbe in den Knotenpunkten kreuzen. Das bedeutet, dass die Exzentrizitäten, die im gebauten Zustand durch die statische Höhe der Verbindungsmittel sowie durch den Materialquerschnitt der Biegeprofile entstehen, nicht mit berechnet werden. Vor dem Hintergrund einer im Büroalltag möglichst schnellen Beurteilung der zuvor entworfenen Gitterschalengeometrie wurde auf die zusätzliche und zeitintensive Modellierung, die zur Abbildung der Exzentrizitäten nötig gewesen wäre, verzichtet. Insofern war bereits im Vorfeld der Messungen am Prototyp abzusehen, dass Toleranzen auftreten würden.

Im Rahmen der Gitterschalenplanung wurde bewusst auf eine Einspannung der Stabenden verzichtet, da der Fokus auf der kinematischen Errichtung der Struktur sowie der damit verbundenen Detailausbildung lag.

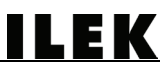

Eine Einspannung der gelenkig gelagerten Stabenden könnte das Phänomen des Einbeulens der Schale an den Rändern mindern. Aufgrund des erheblichen Aufwands, der mit der Entwicklung der Gitterschale samt der Herstellung und Fertigung der Bestandteile einherging, sowie der begrenzten finanziellen Mittel konnte die Fertigung eines die Einspannung der Stäbe ermöglichenden Ringfundamentes, nicht realisiert werden.

# 11 Durchführung von Belastungsversuchen

Zur Feststellung des Verformungsverhaltens unter lokaler Lasteinwirkung wurden sowohl am digitalen Modell als auch am Prototyp der Gitterschale entsprechende Untersuchungen durchgeführt.

# 11.1 Numerische Verformungssimulation des Aufbringens zusätzlicher Lasten

Bei der Simulation der Lasteinleitung mit dem entwickelten DR-Algorithmus wurden je vier Einzellasten in Höhe von 147 N (15 kg) als zusätzlich in die Knoten einwirkenden Kräfte in die Berechnung mit einbezogen. Hieraus ergaben sich für die Messpunkte folgende Verformungen beziehungsweise Abweichungen der Koordinaten von ihrem jeweiligen Ursprung.

| <b>Node</b>    | Ø | $\overline{\phantom{a}}$ | o | 4           | 5 | 6           | $\mathbf{z}$ | 8           | 9      | 10 | 11                | 12 <sup>°</sup> | 13                       | 14 | 15     | 16 | 17 |
|----------------|---|--------------------------|---|-------------|---|-------------|--------------|-------------|--------|----|-------------------|-----------------|--------------------------|----|--------|----|----|
| <b>Abstand</b> |   |                          |   |             |   |             |              |             |        |    |                   |                 |                          |    |        |    |    |
| (mm)           |   | -                        |   | $\sim$<br>- |   | $\sim$<br>- |              | $\sim$<br>- | $\sim$ |    | $\mathbf{\hat{}}$ |                 | $\overline{\phantom{0}}$ |    | $\sim$ |    |    |

<span id="page-77-0"></span>Tabelle 11.1: Übersicht der Differenz der numerischen Messknotenverschiebungslänge unter Lasteinwirkung

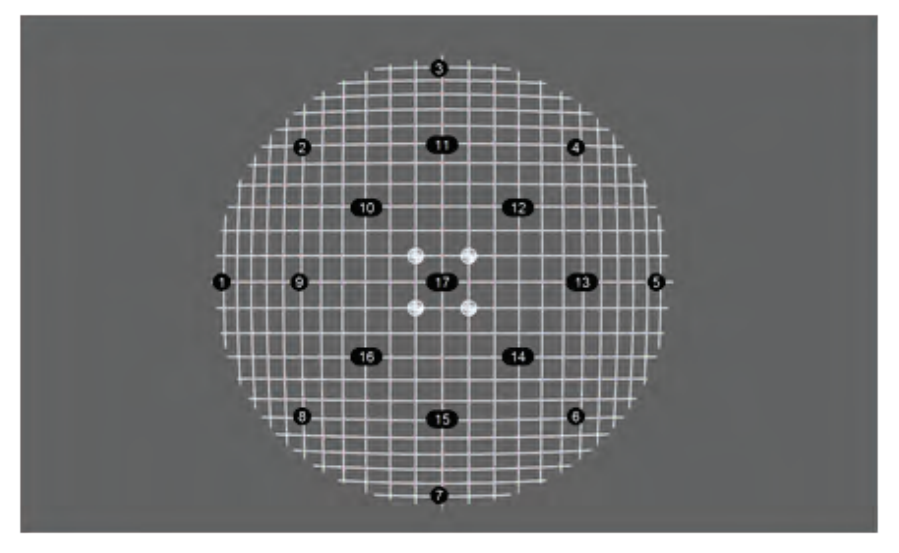

Abbildung 11.1: Übersicht der Lasteinleitungsknoten (weiß)

# 11.2Durchführung von Belastungsversuchen am Prototyp

Um das Verformungsverhalten der Struktur unter zusätzlicher Lasteinwirkung simulieren zu können, wurde das Analysewerkzeug um eine Funktion ergänzt, die es ermöglicht, lokale Zusatzlasten in einzelne Knoten einzuleiten. Parallel zu dieser numerischen Simulation wurden am Prototyp Belastungsversuche durchgeführt, um auch hier eine direkte Vergleichbarkeit zwischen digitalem Modell und physischem Abbild herstellen zu können.

Bei der Simulation wurden jeweils vier Einzellasten in Höhe von je 147 N (15 kg) auf die vier Nachbarknoten des Scheitelpunktes der Gitterschale angesetzt.

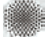

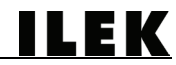

Bei der physischen Umsetzung dieser Belastungsversuche wurden mit Wasser befüllte Behälter verwendet, die mit Hilfe von Schraubkarabinern und Stahlseilen direkt an die Knotenpunkte angeschlossen wurden. Das Gesamtgewicht der Ballastierung betrug - wie bereits in der Simulation - jeweils 15 kg. Um asymmetrische Verformungen zu vermeiden wurden alle vier Ballastierungen simultan herabgelassen.

Zur Erfassung des Verformungsverhaltens der Gitterschale wurden drei Laserscans durchgeführt. Der erste Scan diente der Erfassung der Ausgangsgeometrie. Der zweite Scan erfolgte, um die ballastierte Struktur zu vermessen. Der dritte sollte eine Bewertung des Rückstellvermögens der Geometrie nach dem Entfernen der Ballastierung ermöglichen.

Die Versuche haben ergeben, dass sich die Gitterschale unter der zusätzlichen Last (insgesamt 60 kg) nur geringfügig verformt hat. Die maximale Abweichung der Knotenposition erfolgte hierbei im Scheitelpunkt der Gitterschale (Messknoten Nr. 17) und betrug 125 mm. Alle übrigen Werte lagen zwischen 4 mm (Messknoten Nr. 7) und 56 mm (Messknoten Nr. 9). Insgesamt ergibt sich hieraus eine durchschnittliche Knotenverschiebung in Höhe von 36 mm (Abbildung 11.1).

Nach dem Entfernen der Ballastierung war zu beobachten, dass sich alle Messpunkte wieder nahezu perfekt an ihre Ursprungsposition zurückbewegt haben. Hierbei traten maximale Abweichungen zwischen 2 mm (Messknoten Nr. 10) und 6 mm (Messknoten Nr. 6) auf. Die Berechnung des Durchschnittswerts ergab 4 mm (Tabelle. 11.2), so dass +ein sehr präzises Rückstellvermögen des Prototyps zu verzeichnen war.

| <b>Node</b>    | Ø  |       | $\overline{\mathbf{2}}$ | 3 | 4  | 5.            | 6  | 8  | 9  | 10 | 11              | 12 | 13 | 14 | 15 | 16 | 17  |
|----------------|----|-------|-------------------------|---|----|---------------|----|----|----|----|-----------------|----|----|----|----|----|-----|
| <b>Abstand</b> |    |       |                         |   |    |               |    |    |    |    |                 |    |    |    |    |    |     |
| (mm)           | 36 | ხ     | 49                      | 3 | 43 | <b>C</b><br>ت | 50 | 41 | 56 | 20 | 54              | 19 | 52 | 20 | 52 | 14 | 125 |
| Rückstell-     |    |       |                         |   |    |               |    |    |    |    |                 |    |    |    |    |    |     |
| <b>Abstand</b> |    |       |                         |   |    |               |    |    |    |    |                 |    |    |    |    |    |     |
| (mm)           | 4  | ⌒<br> | ີ<br>◡                  | 3 | b  | ৬             | 6  | ີ  | h  | c  | $\sqrt{2}$<br>- |    | 5  | b  | b  |    |     |

<span id="page-78-0"></span>Tabelle 11.2: Übersicht der Differenz der Messknotenverschiebungslänge während und nach der Ballastierung

Zusammenfassend konnte festgestellt werden, dass die Gitterschale trotz ihrer enormen Schlankheit ein hohes Tragvermögen aufwies und ein optimales linear-elastisches Verformungsverhalten zeigte. Bei dem Abgleich der realen Verformung unter der Zusatzlast mit der numerisch ermittelten Verformung wurde ersichtlich, dass die tatsächliche Verformung höher ausfiel als bei der Simulation der Verformung unter den Zusatzlasten. Die Toleranzen, die bereits vor dem Einleiten der Einzelkräfte bestanden, führten sich sich auch während der Belastungsversuche fort.

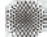

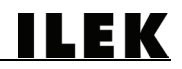

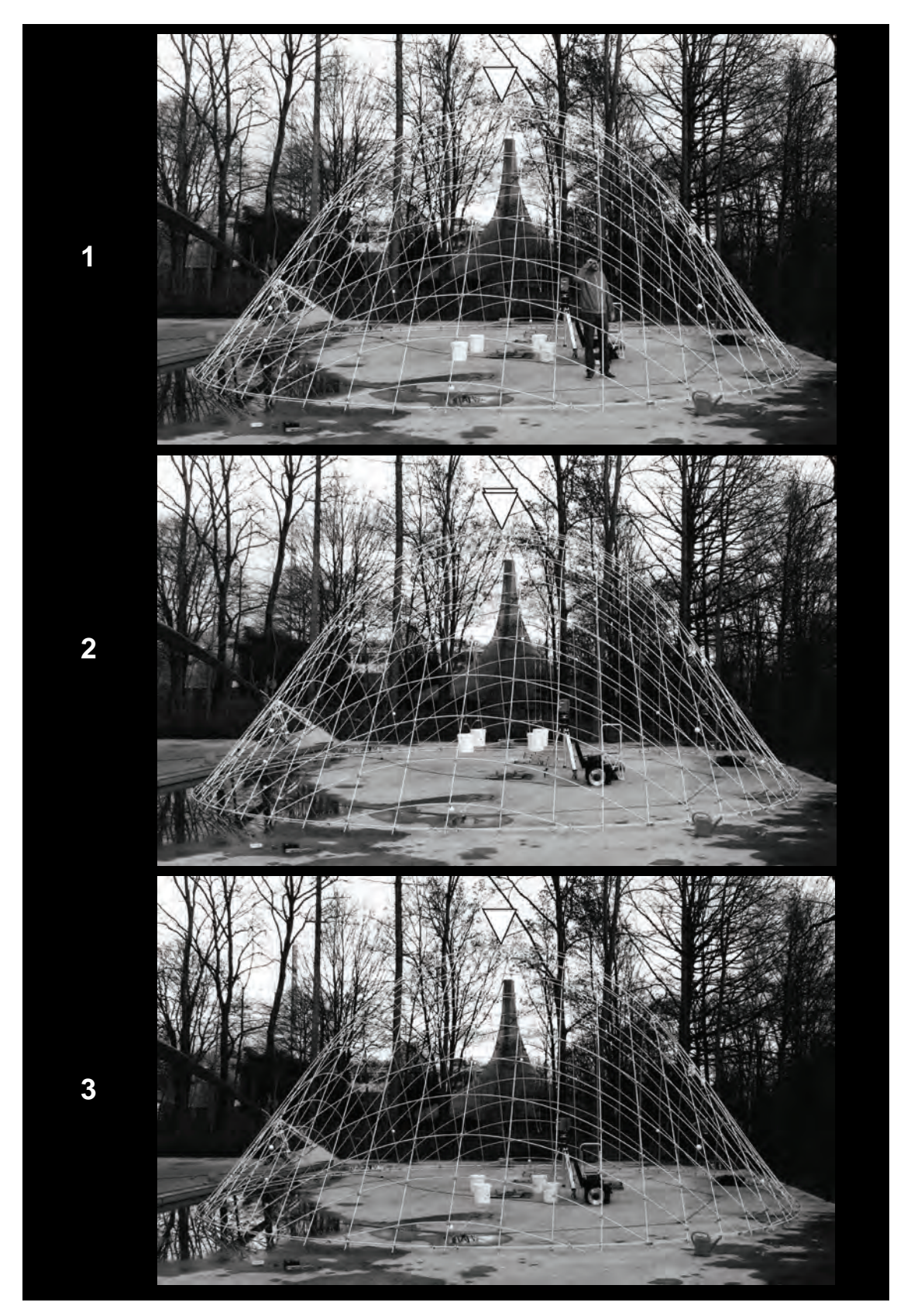

Abbildung 11.2: Sequenz der Durchführung der Belastungsversuche: 1 (unbelastet), 2 (belastet), 3 (wieder entlastet)

# 12 Zusammenfassung

Ziele des Projekts waren die Entwicklung eines Entwurfs- und Analyseprogramms für Gitterschalen unter Verwendung der DR-Methode sowie die Validierung einer mit Hilfe dieses Programms erstellten Geometrie durch die Umsetzung eines Prototyps.

In den folgenden Abschnitten sind die wesentlichen Ergebnisse des Forschungsprojekts zusammengefasst.

# 12.1Recherche zu Gitterschalen, Softwareprogrammen und Verbindungsmitteln

Die Quellen der Recherche zu den Themenbereichen Gitterschalen, Softwareprogramme sowie Verbindungsmittel sind auf dem beigefügten Datenträger in einer Zotero-Datenbank beziehungsweise in einer Excel-Tabelle verzeichnet.

# 12.1.1 Literatur- und Softwarerecherche zu Gitterschalen

Nach der Zusammenstellung der Primärliteratur erfolgte die eingrenzende, intensive Aufarbeitung zur Typologie der aus einem ebenen Ausgangszustand heraus entwickelbaren Gitterschalen. Die hierfür erforderlichen konstruktionsrelevanten Bauteile (Biegestäbe, Verbindungsmittel) und Errichtungsprinzipien (Emporheben, Herabsenken) wurden ermittelt und in Kapitel 2 beschrieben. Dabei wurde festgestellt, dass bei keiner dieser Gitterschalen das Prinzip einer kinematischen Errichtung durch Auflagerverschiebung angewandt wurde.

Die Recherche nach Programmen zur Formfindung von Gitterschalen, welche die Dynamic-Relaxation-Methode verwenden, ergab, dass lediglich die Software DOMEdesign von Christian Tonn auf diese Berechnungsmethode zurückgreift und frei verfügbar ist. Allerdings berücksichtigt das Programm bei der Berechnung nicht die für Gitterschalen charakteristische Biegung in den Stäben. Das Programm Grid Generator von Matthis Thoussaint ist nicht offen zugänglich und erzeugt Gitterschalenformen unter Verwendung der am IL (Institut für Leichte Flächentragwerke - aus dem das ILEK hervorgegangen ist - entwickelten Zirkel-Methode. Dies ist eine Methode zur Gitternetzgenerierung für Gitterschalen, bei der physikalische Kraftgrößen in die Berechnung nicht mit einbezogen werden. Diese Methode liefert lediglich das Gitternetz, nicht jedoch die Form der Schale. Diese Ausgangsform muss vor der Anwendung der Zirkel-Methode vorliegen.

Insgesamt wurde durch die Recherche bestätigt, daß ein Bedarf an einer Softwarelösung besteht, die folgende Rahmenbedingungen erfüllt:

Die Verwendung der DR-Methode unter Berücksichtigung aller erforderlichen Materialparameter

- Die freie Zugänglichkeit des Programms, welches für den Anwender leicht verständlich ist, sich einfach und ohne Expertenkenntnis bedienen lässt und trotzdem eine vertiefte Analyse der Ergebnisse ermöglicht.

- Das Ermöglichen einer Analyse des Errichtungsprozesses auf einfache Art und Weise

12.1.2 Recherche zu Verbindungsmitteln

Um die Mannigfaltigkeit an Verbindungsmöglichkeiten von Biegestäben aufzuzeigen, wurde eine intensive Recherche zu geeigneten Verbindungsmitteln durchgeführt. Die Bewertung dieser Verbindungsmittel ergab, dass Schellenkonstruktionen für den vorgesehenen Einsatz am besten geeignet erschienen.

ILEK

# 12.2Programmierung und Modellversuche

Die Funktionsweise der DR-Methode wurde aufgearbeitet und anhand eines Flussdiagramms dargestellt. Darüber hinaus wurde eine schematische Darstellung entwickelt, die es dem fachfremden Nutzer ermöglicht, die komplexen Zusammenhänge der Berechnungsmethode zu jedem Zeitpunkt der Bearbeitung nachvollziehen zu können. Im Anschluss erfolgte die Implementierung des Algorithmus während der Programmentwicklung.

# 12.2.1 Entwicklung des Programms

Die Implementierung des DR-Algorithmus erfolgte in RhinoScript - einer modifizierten Version von Visual Basic - und wurde für die Anwendung in dem 3D-Modellierungsprogramm Rhino optimiert.

Zunächst erfolgte die programmiertechnische Einbettung des Algorithmus für 2D-Formen, die durch Biegestäbe gebildet werden können. Durch die Umsetzung einer Funktion zur Diskretisierung von Stäben wurde es möglich, Biegestäbe in kleinere Einheiten zu unterteilen und in Form von geometriebeschreibenden Punktkoordinaten darstellen zu können.

Auf dieser Grundlage erfolgte die Entwicklung weiterer Funktionen, welche die geometrischphysikalischen sowie zeitlichen Zusammenhänge entsprechend der DR-Methode berücksichtigen, die bei der Verformung von Stäben entstehen.

In einem weiteren Schritt erfolgte die Erweiterung des Programms, um dreidimensionale Geometrien aus den 2D-Geometrien entwickeln zu können. Hierfür wurden zusätzliche Sortieralgorithmen notwendig, die eine automatische Erkennung der Systemknoten und der jeweils benachbarten Knoten ermöglichen. In diesem Zusammenhang erfolgte auch die Einbindung von Routinen zur Erkennung der Rand- und Auflagerbereiche der Gitterstruktur.

Die Entwicklung des Skripts beinhaltete zudem eine Anpassung der Steuervariablen. Die Herausforderungen bei der Sicherstellung der Konvergenz der Berechnung sowie bei der Stabilisierung des Algorithmus konnten durch ein systematisches Einstellen und Abstimmen einzelner Parameter gelöst werden.

Das Skript wurde für die Berechnung sowohl von klassischen Schalengeometrien als auch von Freiformen entwickelt. Eine Manipulation klassischer Schalengeometrien durch den Anwender - wie beispielsweise eine Berechnung unter der Berücksichtigung von zusätzlich auf ausgewählte Systemknoten wirkende lokale Einzellasten - wurde durch die Integration zusätzlicher Funktionen in das Analysewerkzeug ermöglicht.

In einem abschließenden Schritt erfolgte die Programmierung der Funktionen, die nach Fertigstellung des Programmablaufs einen unmittelbaren Datenexport - sowohl von klassischen als auch von frei geformten Geometrien - zur Weiterverarbeitung ermöglichen.

Insgesamt wurde ein Entwurfs- und Analysetool für Gitterschalen unter Verwendung der DR-Methode entwickelt, welches es dem Anwender in nur wenigen Arbeitsschritten ermöglicht, Gitterschalengeometrien zu berechnen und für den weiteren Planungsprozess aufzubereiten. Durch die freie Verfügbarkeit soll diese Software eine große Verbreitung erreichen. Die Anwender sollen befähigt werden, Formfindungen durchzuführen und diese numerisch analysieren zu können. Nach dem Ende der Berechnung stehen dem Anwender alle erforderlichen Daten für die weitere Planung und Realisierung von Gitterschalenformen zur Verfügung. Insgesamt wurde mit der Entwicklung dieses Analysetools der Anspruch des Forschungsvorhabens erfüllt, materialeffiziente Gitterschalen entwerfen, berechnen, planen und umsetzen zu können.

# 12.3Bau und Test eines 1:1-Prototyps

Im Zuge der Durchführung von Materialversuchen, der Entwicklung eines Demonstrators sowie des Baus eines 1:1-Prototyps wurde ein ganzheitlicher Weg beschritten, der zum Ziel

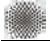

hatte, eine Gitterschalengeometrie zu realisieren, die zuvor durch das Programm berechnet wurde.

Ein Demonstrator einer Gitterschale der Größenordnung von ca. 25 m² Oberfläche wurde entwickelt, um die Realisierbarkeit der zuvor erarbeiteten Methode einer kinematischen Errichtung durch Auflagerverschiebung zu zeigen. Dieser Mehraufwand in Form einer Umsetzung und Anwendung wurde notwendig, um die Risiken bei der Errichtung einer Gitterstruktur mit einer Oberfläche von ca. 150 m² bewerten zu können.

Die Recherche nach Verbindungsmitteln führte zu der Beschaffung einer Auswahl an Halbzeugen, die für den Bau der Gitterschale geeignet erschienen. Materialversuche an exemplarischen Verbindungselementen haben deren Eignung für den geplanten Einsatz unter Beweis gestellt. Anhand von Biegeversuchen von GFK-Profilen, die vom Industriepartner Fiberline Composites zur Verfügung gestellt wurden, konnte deren Eignung für den vorgesehenen Einsatz bestätigt werden.

Die Methode der kinematischen Errichtung durch Auflagerverschiebung hat sich auch beim Prototyp als zielführend erwiesen: die Errichtungsdauer betrug weniger als zwei Stunden.

# 12.4Validierung

Das Analysewerkzeug wurde auf zwei Arten validiert. Zum einen durch die Simulationssoftware ANSYS und zum anderen mit Hilfe eines 3D-Laserscanners, der eine präzise Vermessung des Prototyps ermöglicht hat. Als Referenzpunkte dienten bei beiden Validierungsarten Messknoten, deren Position innerhalb der Struktur bereits im Vorfeld definiert wurde. Das Entwurfs- und Analyseprogramm konnte durch beide Methoden erfolgreich validiert werden, wobei die Toleranzen bei der Vermessung des Prototyps erwartungsgemäß höher ausfielen als bei der numerischen Validierung.

## 12.4.1 Validierung durch ANSYS

Bei der numerischen Validierung mit Hilfe der Simulationssoftware ANSYS wurden beim Vergleich der beiden Geometrien nur minimale Abweichungen festgestellt. Der Vergleich der Positionen der Messknoten ergab eine durchschnittliche Abweichung in Höhe von lediglich 17 mm. Im Verhältnis zur Spannweite der Gitterschale betrug diese Toleranz 0,15 %. Diese geringfügige Differenz resultierte aus den unterschiedlichen Modellierungsmethoden, die bei den jeweiligen Programmen zum Einsatz kamen.

## 12.4.2 Validierung durch Laserscanning

Die Vermessung des 1:1-Prototyps erfolgte durch den 3D-Laserscanner (Typ: Photon 120) der Firma FARO. Bezogen auf die Meßknoten traten hierbei höhere Toleranzen auf, der Durchschnittswert der Abweichungen betrug hier 1,9 %. Diese Toleranzen ergaben sich zum einen aus den konstruktionsbedingten Stababständen in den Verbindungsknoten, die bewusst nicht mit in die Berechnung einbezogen wurden, zum anderen aus einer fehlenden Einspannung der Stabenden in den Auflagerbereichen des Prototyps, was aus fertigungstechnischen Gründen im Rahmen des Projekts nicht erfolgen konnte.

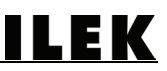

# 13 Leistungsabgleich

Alle intendierten Arbeitspakete des Forschungsprojekts wurden vollständig behandelt. In vielen Bereichen wurde bei der Bearbeitung ersichtlich, dass die Informationslage beziehungsweise fehlende Schnittstellen zu vergleichbaren Lösungen einen erheblichen Mehraufwand benötigten, um die gesetzten Ziele zu erreichen.

Die Gliederung der Arbeitspakete, so wie sie in der Projektbeantragung beschrieben worden ist, ist im Folgenden dargestellt. Die Arbeitspakete 3+ und 3++ waren nicht vorgesehen und wurden zusätzlich erforderlich. Die entsprechenden Kapitel dieses Berichts, die zu den Inhalten der Arbeitspakete führen, sind ebenfalls aufgelistet.

# **1 Literatur- und Softwarerecherche:**

Kapitel 2, 3, 6, Anhang

- Recherche zu vorangegangenen Forschungsprojekten im Hinblick auf Gitterschalen sowie gebaute Objekte
- Kategorisierung von Verbindungsmethoden, Materialien, technischen Verfahren und Erstellung einer Datenbank
- Recherche und Analyse bisher verfügbarer Software zur Erzeugung und Berechnung von Gitterschalen

# **2 Programmierung und Modellversuche**

Kapitel 3, 4

- Erste Programmierung individueller Analyse- und Formfindungswerkzeuge, Konstruktion physikalischer Versuchsmodelle
- Vermessung der Versuchsmodelle in unterschiedlichen Spannungszuständen
- Vergleich der Modellgeometrie mit den Ergebnissen der numerischen Analyse
- Anpassung der entwickelten digitalen Formfindungswerkzeuge aufgrund vorangegangener Ergebnisse
- Entwurf und numerische Analyse eines 1:1-Prototyps

# **3 + ZUSATZLEISTUNGEN: Entwicklung, Bau und Test eines Demonstrators**

Kapitel 7

- Entwicklung und Konstruktion von prototypischen Verbindungsdetails
- Vermessung der Verbindungsdetails
- Entwicklung und Detailausbildung eines geeigneten Verfahrens zur kinematischen Errichtung durch Auflagerverschiebung
- Bau eines Demonstrators: prototypische Gitterschalenkonstruktion (25 m<sup>2</sup>)

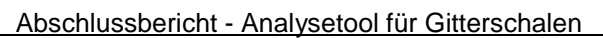

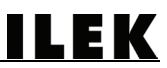

# **3 ++ ZUSATZLEISTUNGEN: Planung, Durchführung und Auswertung der Versuche**

Kapitel 8

- Durchführung von 3-Punkt- Biegeversuchen an GFK-Rundstäben der Firma Fiberline
- Durchführung von 3-Punkt-Biegeversuchen an zuvor entwickelten Aluminium-Verbindern zur Längsfügung der Rundstäbe
- Durchführung von Zugversuchen an geeigneten Schellenverbindern für die Rundstäbe
- Diese vorbereitenden Versuche wurden notwendig, um die Standsicherheit des 1:1- Prototyps gewährleisten zu können.

# **3 Bau und Test eines 1:1-Prototyps**

Kapitel 9, 10, 11

- Messung der Verformung aufgrund von unterschiedlichem Lasteintrag
- Vergleich der Messungen mit den Ergebnissen des numerischen Modells
- Weiterentwicklung des digitalen Analyse- und Formfindungswerkzeugs auf der Basis der vorangegangenen Vergleiche

# **4 Dokumentation**

Kapitel 12

- Abschließende Programmierung und Durchführung von Anwendertests, Anpassung der Handhabung des Programms
- Abschließende Dokumentation
- Erstellung eines Abschlussberichts

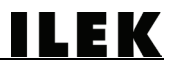

# Abbildungsverzeichnis

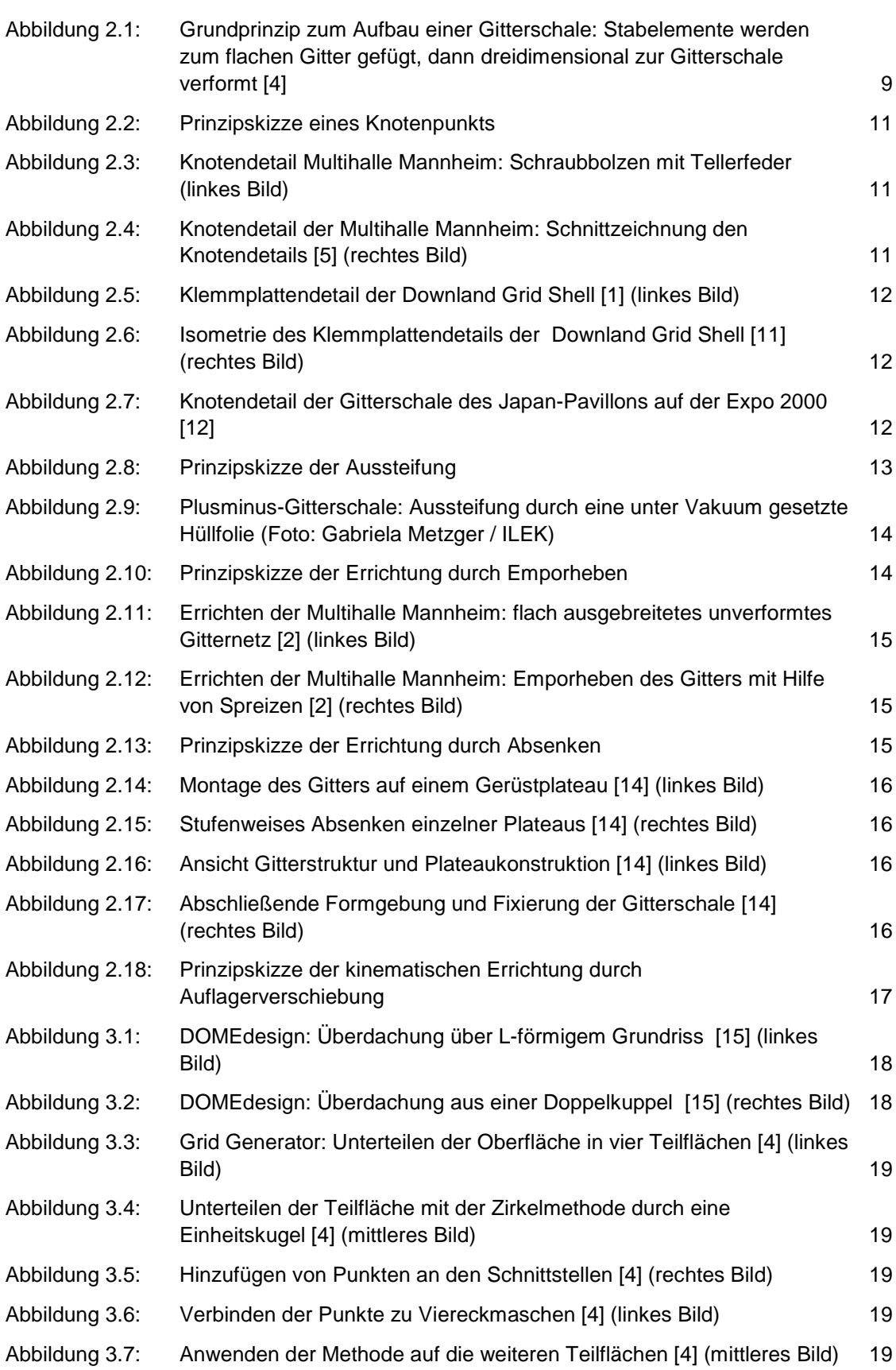

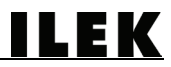

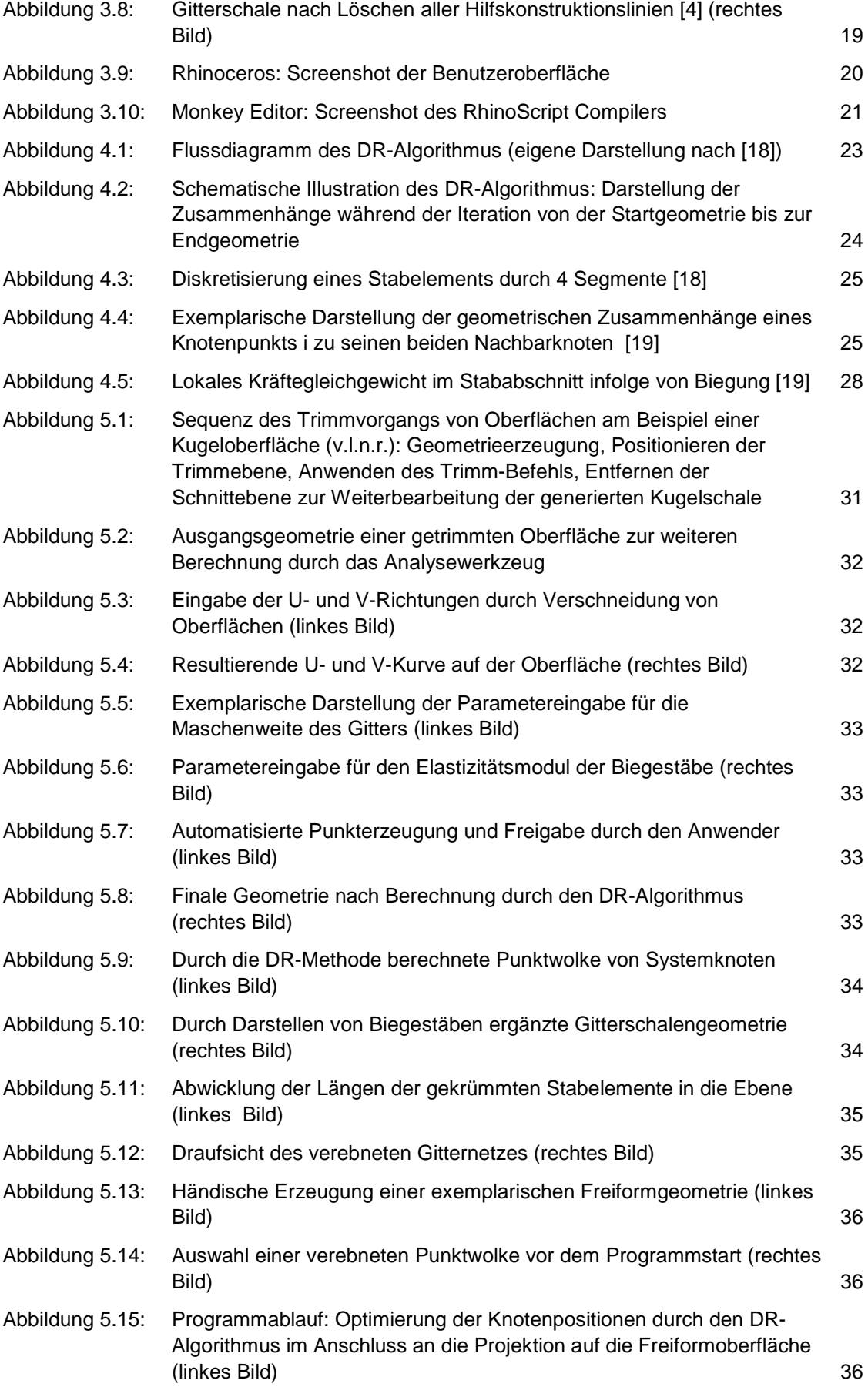

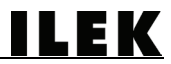

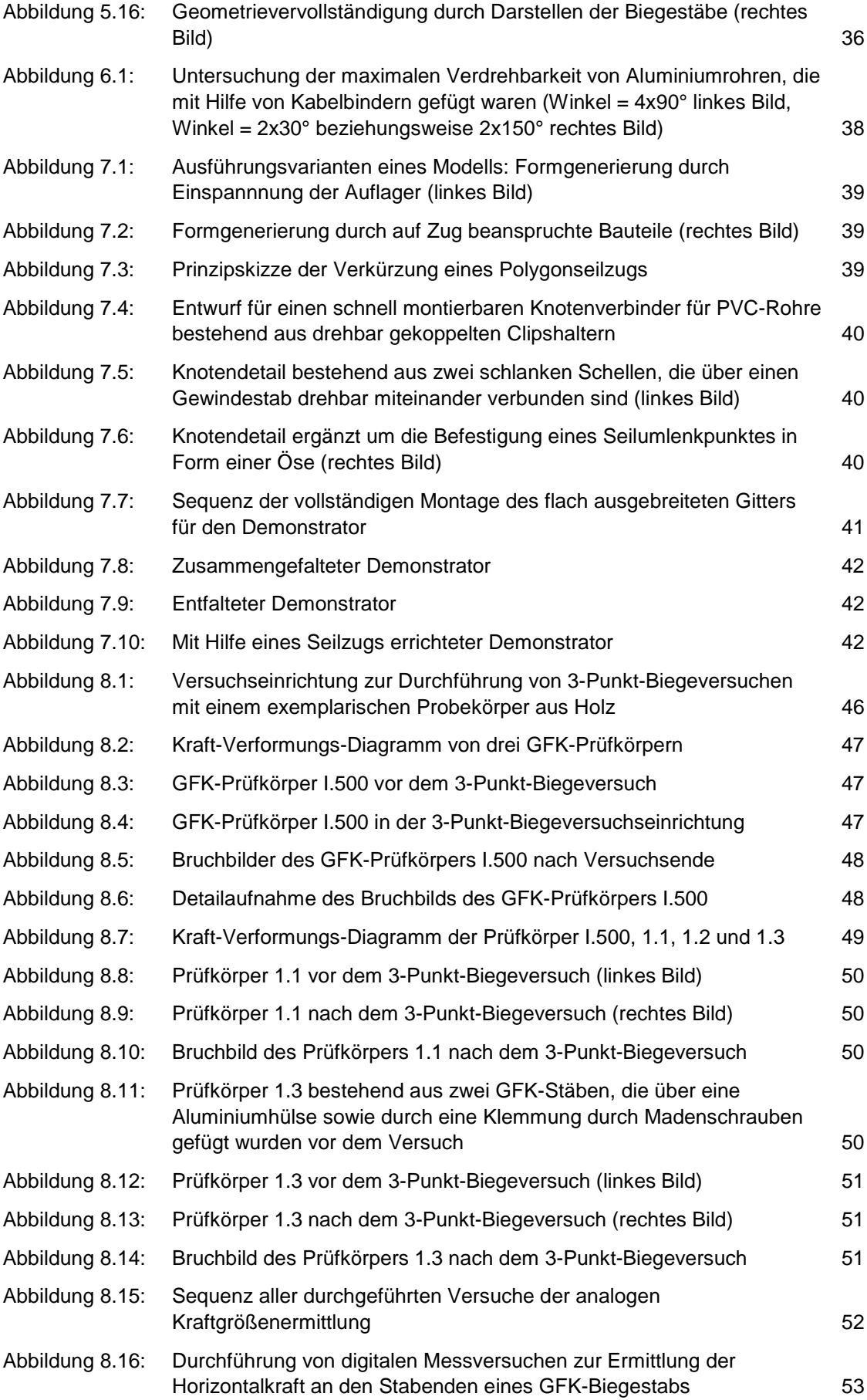

**ILEK** 

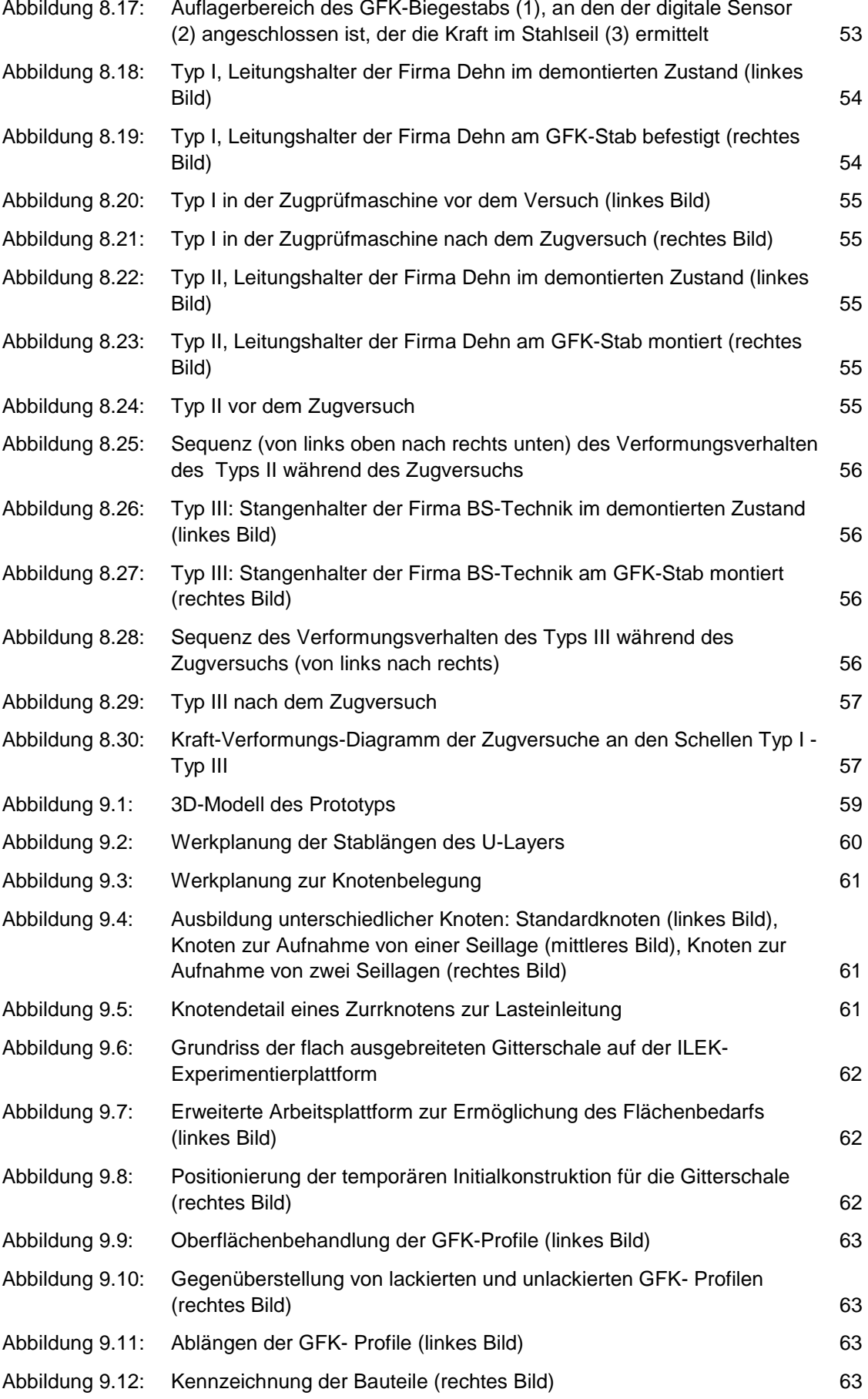

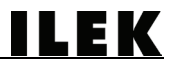

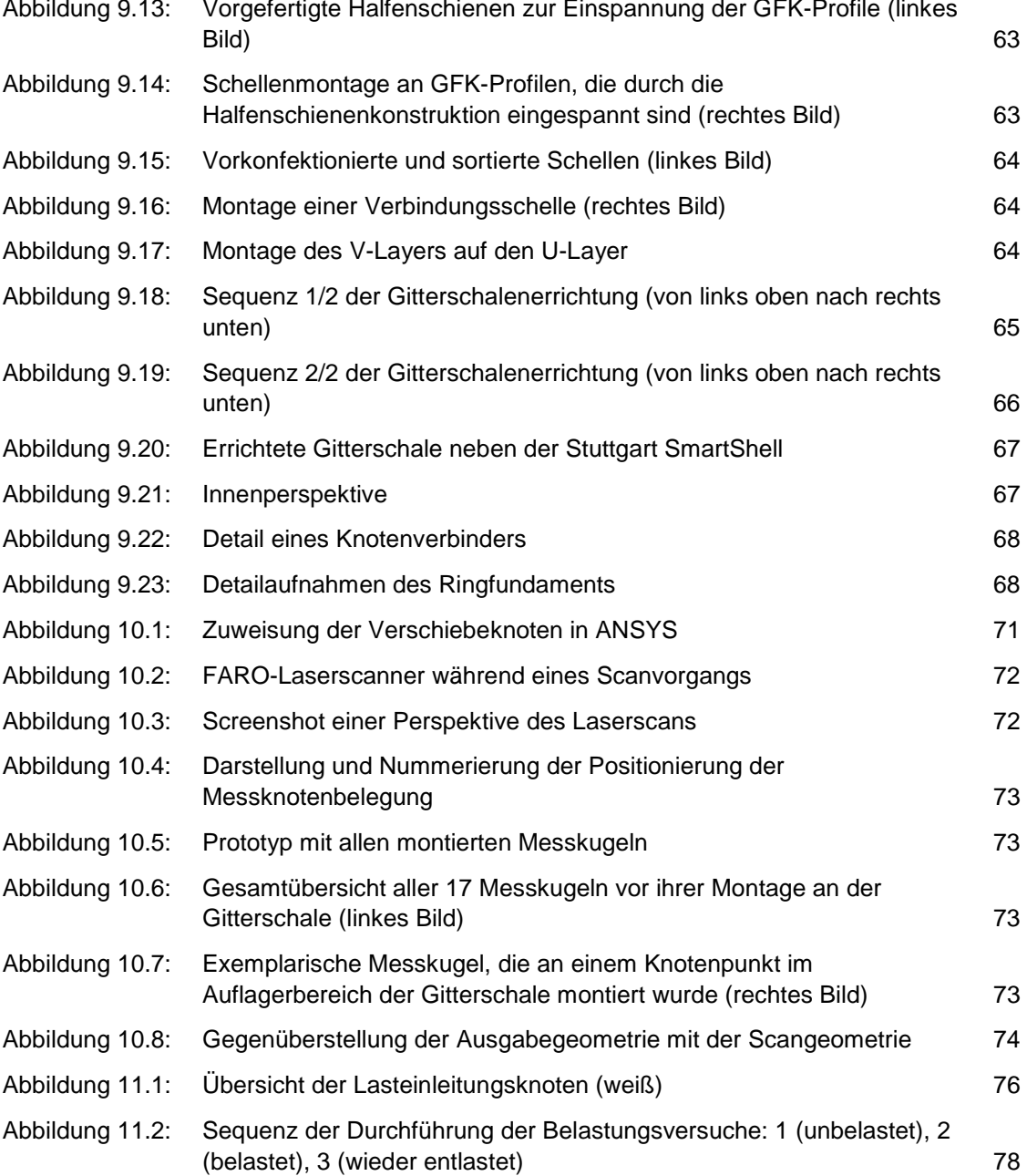

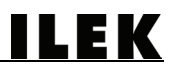

# Tabellenverzeichnis

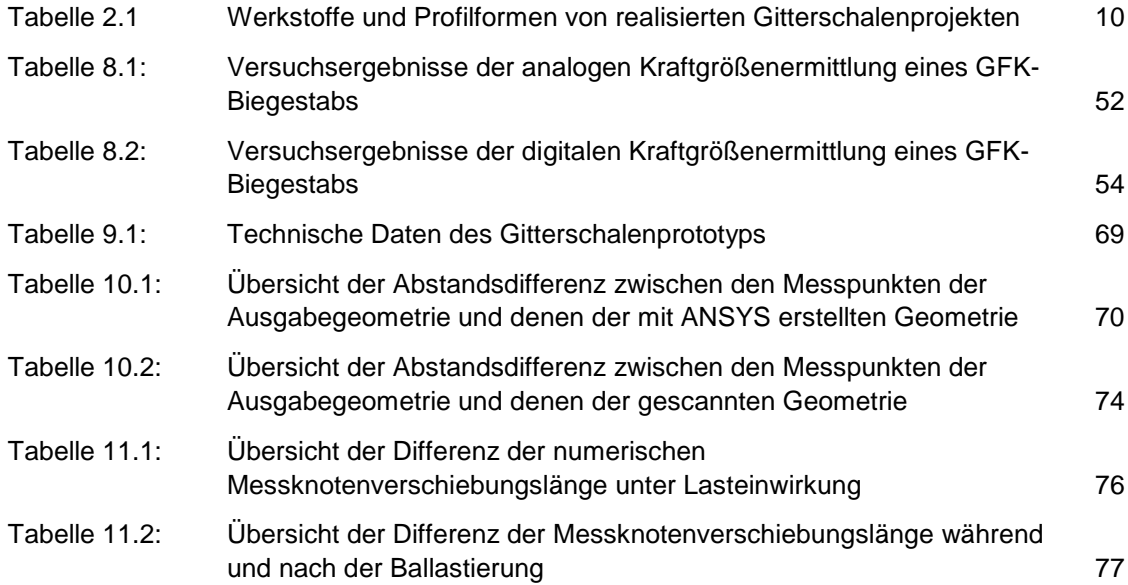

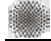

# Quellenverzeichnis

- [1] Gahr, P.: Gitterschalenkonstruktion des Freilichtmuseums Weald and Downland in Sussex, England, Baumeister, 99 (2002), 8, 22-25.
- [2] Burkhardt, B.; Hennicke, J.: Gitterschalen, Stuttgart: Institut für Leichte Flächentragwerke, 1974.
- [3] Knippers, J.; Helbig, T.: Vom Entwurf bis zur Ausführung frei geformter Netzschalen eine Prozesskette, Stahlbau, 77 (2008), S1, 10-15.
- [4] Toussaint, M.H.: A Design Tool for Timber Gridshells, the Development of a Grid Generation Tool, Master Thesis, Delft University of Technology, 2007 unter <http://homepage.tudelft.nl/p3r3s/MSc\_projects/reportToussaint.pdf>.
- [5] Bächer, M. et al.; Multihalle Mannheim, Stuttgart [u.a.]: Institut für Leichte Flächentragwerke, Krämer [in Komm.], 1978.
- [6] Brown, W.: Flat to Form: Use of Grid Shells for Disaster Relief Shelters, Harvard Graduate School of Design, 2006.
- [7] Japan Pavilion for Expo 2000 unter<http://www.burohappold.com/BH/PRJ\_BLD japan\_pavilion\_for\_expo\_2000.aspx>, Aufruf: 21.2.2011.
- [8] Caron, J.-F. et al.: Des constructions innovantes en matériaux composites: Premiers prototypes de Grid Shells, Comptes Rendus des 16èmes Journées Nationales sur les Composites, Toulouse 2009.
- [9] Downland Gridshell | Focus on public buildings unter <http://www.wealddown.co.uk/ Buildings/Downland-Gridshell>, Aufruf: 15.2.2011.
- [10] Japanischer EXPO-Pavillon in Hannover, Detail, 40 (2000), 6, 1012-1017.
- [11] Weald and Downland Timber Gridshell unter <http://research.ttlchiltern.co.uk/pif294 /tdk/case%20studies/structural%20engineering%20of%20the%20downland%20gridsh ell/006.htm>, Aufruf: 18.2.2011.
- [12] japan pavilion, EXPO 2000, hannover, germany unter <http://www.designboom.com/ history/ban\_expo.html>, Aufruf: 20.2.2011.
- [13] Neue Konstruktionen. Neue Materialien. Die pneumatische Gitterschale, Bauwelt, 102, (2011), 1-2.
- [14] Harris, R. et al.: Design and construction of the Downland Gridshell, Building Research & Information, 31 (2003), 6, 427-454.
- [15] DOMEdesign unter <http://www.c-tonn.de/download/progs/domedesign /frameset.php>, Aufruf: 11.5.2011.
- [16] Dynamic relaxation Wikipedia, the free encyclopedia unter <http://en.wikipedia.org/ wiki/Dynamic\_relaxation>, Aufruf: 10.04.2011.
- [17] developer:monkeyforrhino4 · McNeel Wiki unter <http://wiki.mcneel.com/developer/ monkeyforrhino4#download>, Aufruf: 11.5.2011.
- [18] Barnes, M.R.: Form finding and analysis of tension structures by dynamic relaxation, International Journal of Space Structures, 14 (1999), 2, 89-104.
- [19] Douthe, C.; Baverel, O.: Design of nexorades or reciprocal frame systems with the dynamic relaxation method, Computers & Structures, 87 (2009), 21-22, 1296-1307.

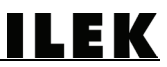

- [20] Podgorelec, D.; Klajnsek, G.: Acceleration of sweep-line technique by employing smart quicksort, Information Sciences, 169 (2005), 3-4, 383-408.
- [21] FARO Laser Scanner Photon 120/20 unter <http://www.laserscanning-europe.com/de/ system/files/FARO\_Photon\_120\_Tech\_Sheet.pdf>, Aufruf: 24.2.2014.
- [22] *Metaklett Flyer* unter <http://www.metaklett.de/downloads/metaklett\_flyer.pdf>, Aufruf: 22.2.2013.

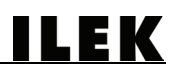

# Anhang

# Firmenadressen

3M Deutschland GmbH Carl-Schurz-Str. 1 41453 Neuss Telefon: +49 2131 / 14 2644 Fax: +49 2131 / 14 2649 E-Mail: innovation.de@mmm.com

B-S-Blitzschutzbauteile Technic GmbH Obere Bahnhofstraße 21 76448 Durmersheim Telefon: +49 7245 / 92950 Fax: +49 7245 / 6721 E-Mail[: info@b-s-technic.de](http://www.b-s-technic.de/%C2%B4%C2%B4mailto:info@b-s-technic.de%C2%B4%C2%B4) 

DEHN + SÖHNE GmbH + Co. KG. Hans-Dehn-Str. 1 92318 Neumarkt Tel.: +49 9181 / 9060 Fax: +49 9181 / 9061 100 E-Mail: info@dehn.de

Ganter Griff GmbH + Co. KG. Triberger Straße 3 78120 Furtwangen Telefon +49 7723 / 6507 0 Telefax +49 7723 / 4659 E-Mail: info@ganter-griff.de

Hölzel Stanz- und Feinwerktechnik GmbH + Co. KG Calwer Str. 38 D-72218 Wildberg Telefon: +49 7054 / 9299 0 Fax: +49 7054 / 2716 E-Mail: info@hoelzel-stanztechnik.de

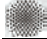

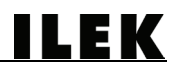

Hörr Edelstahlhandel Auf dem Stock 7 53937 Schleiden Herhahn (Gewerbegebiet) Tel +49 2444 / 9159 64 Fax +49 2444 / 9159 68 E-Mail: info@va24.de

### INOCON GmbH

Industriestraße 31 53359 Rheinbach Tel.: +49 2226 / 9098 70 Fax: +49 2226 / 9098 799 E-Mail: info@inocon.de

### REKA Solartechnik GmbH

Gollheide 2a 44866 Bochum Tel.: +49 2327 / 5451 772 Fax: +49 2327 / 7882 48 E-Mail: info@rekasolar.de

# ROWA Rohrhalterungen GmbH

Im Zipfelwasen 5 73494 Rosenberg Tel : +49 7967 / 7104 40 Fax: +49 7967 / 7104 41 E-Mail: info@rowa-online.de

# STAHLCON GMBH

Robert-Bosch-Strasse 4 71144 Steinenbronn Telefon +49 7157 / 5386 0 Telefax +49 7157 / 5386 11 E-Mail: info@stahlcon.de

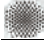

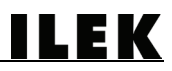

# Übersicht realisierter Gitterschalen und deren Verbindungsmittel

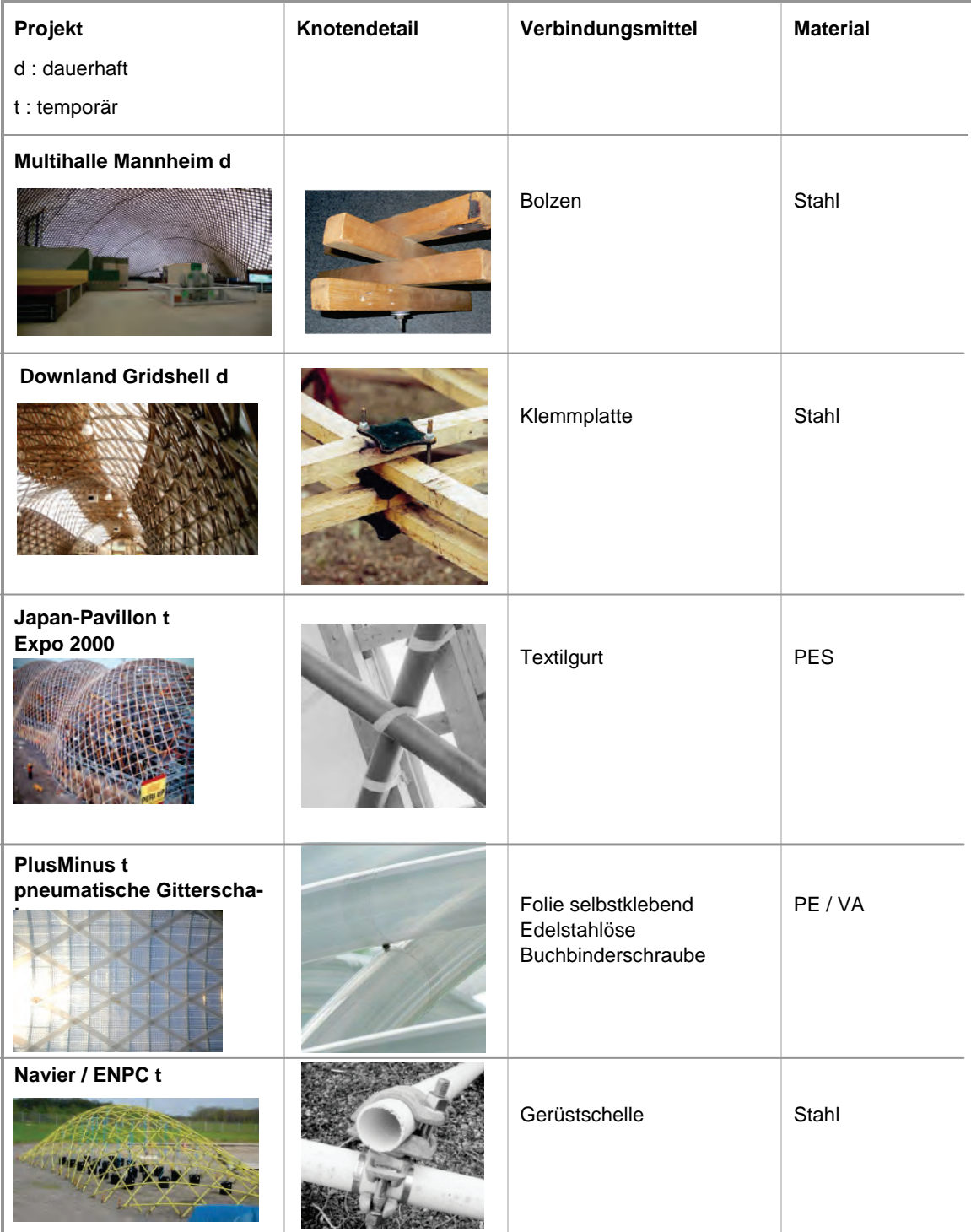

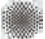

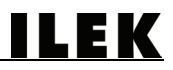

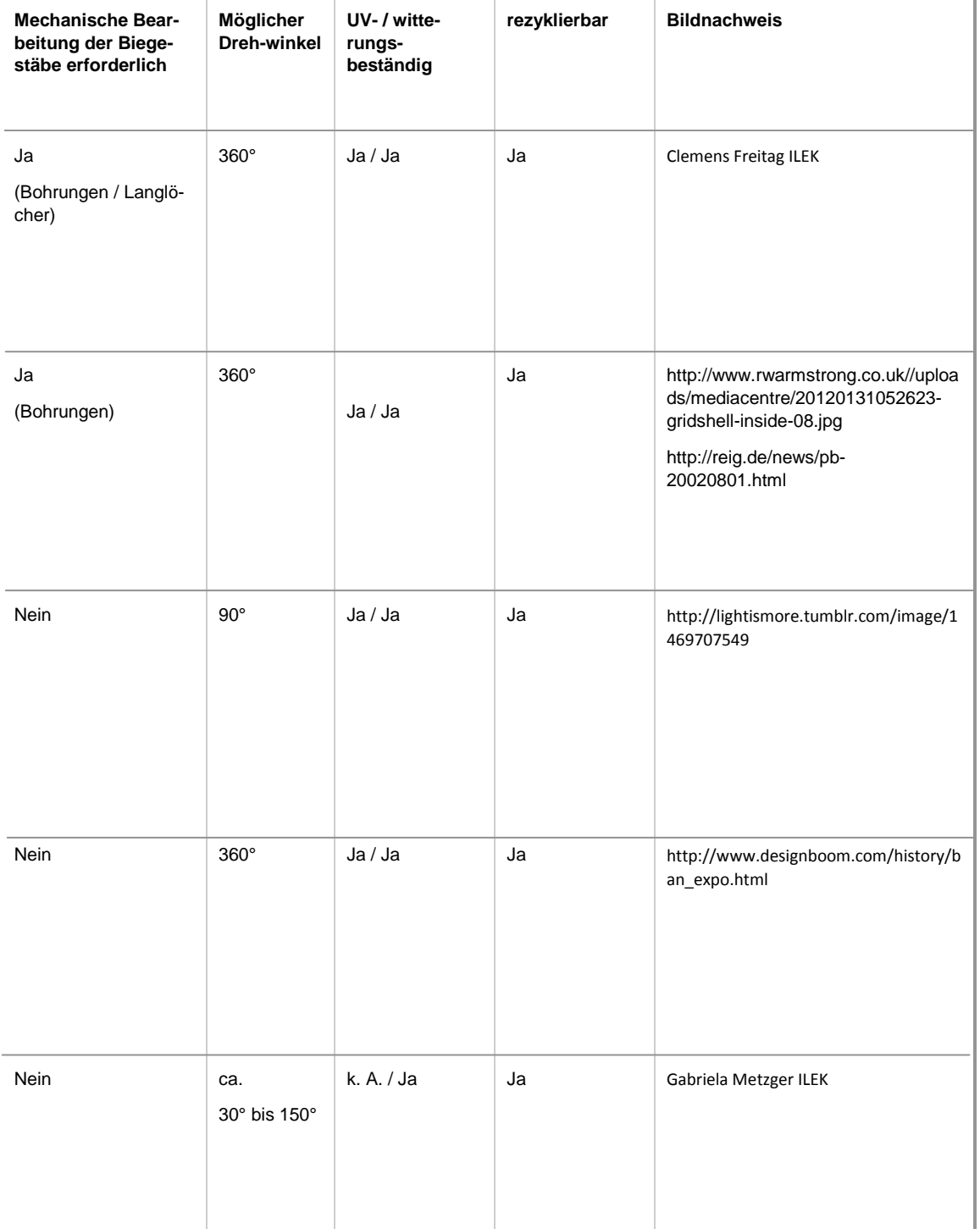

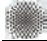

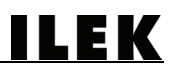

# Übersicht potentieller schellenartiger Verbindungsmittel

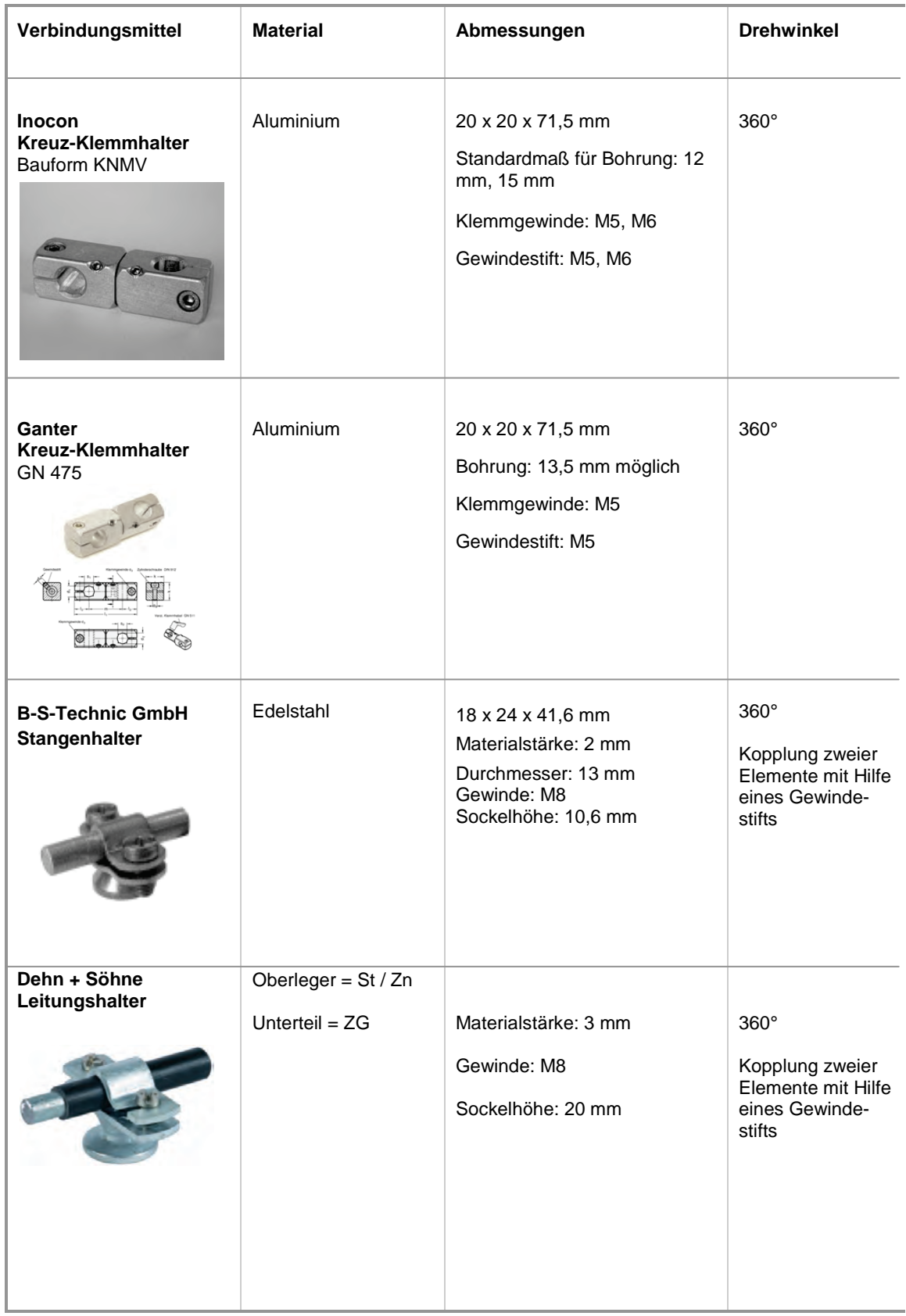

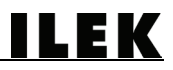

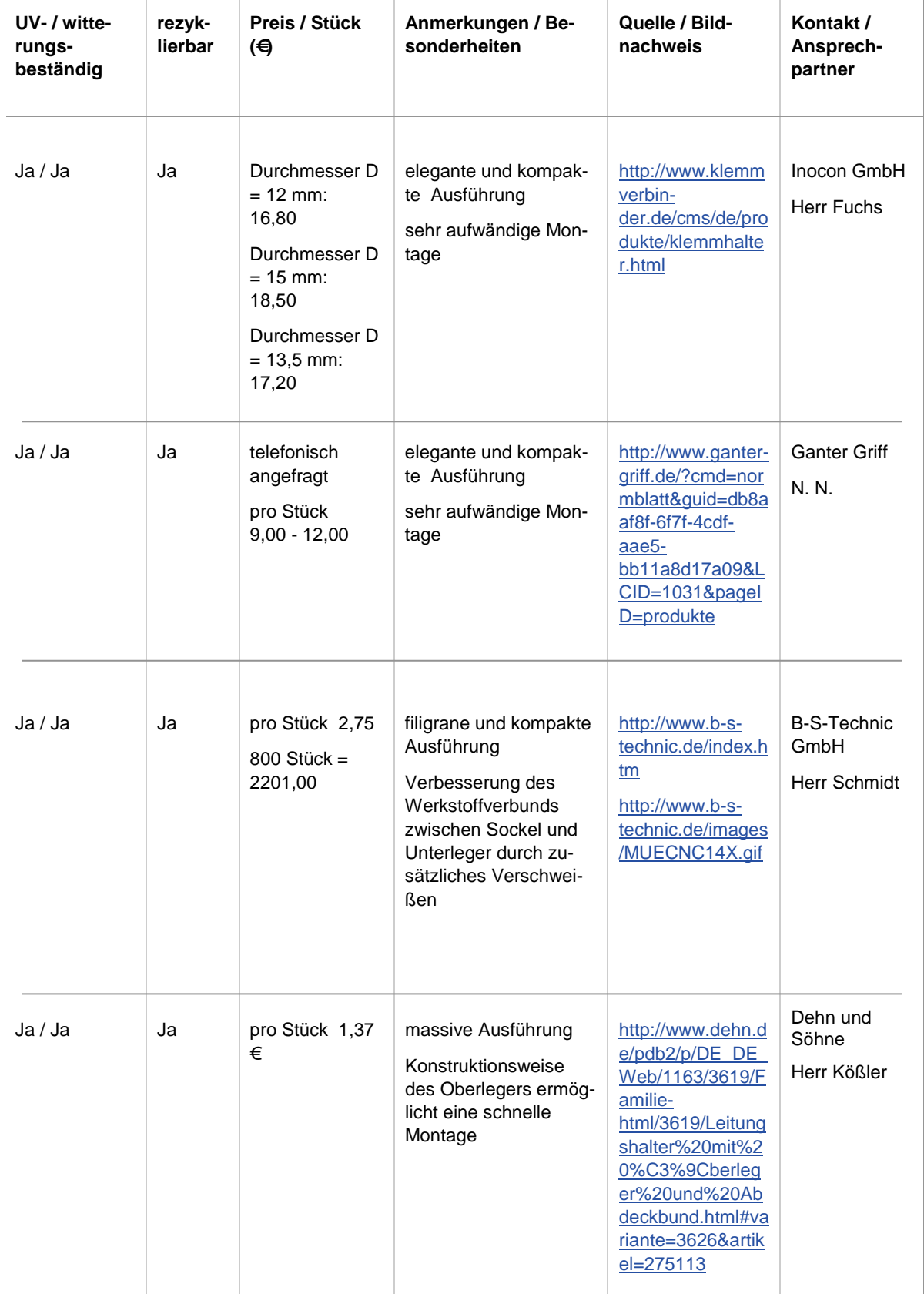

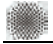

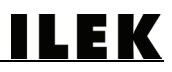

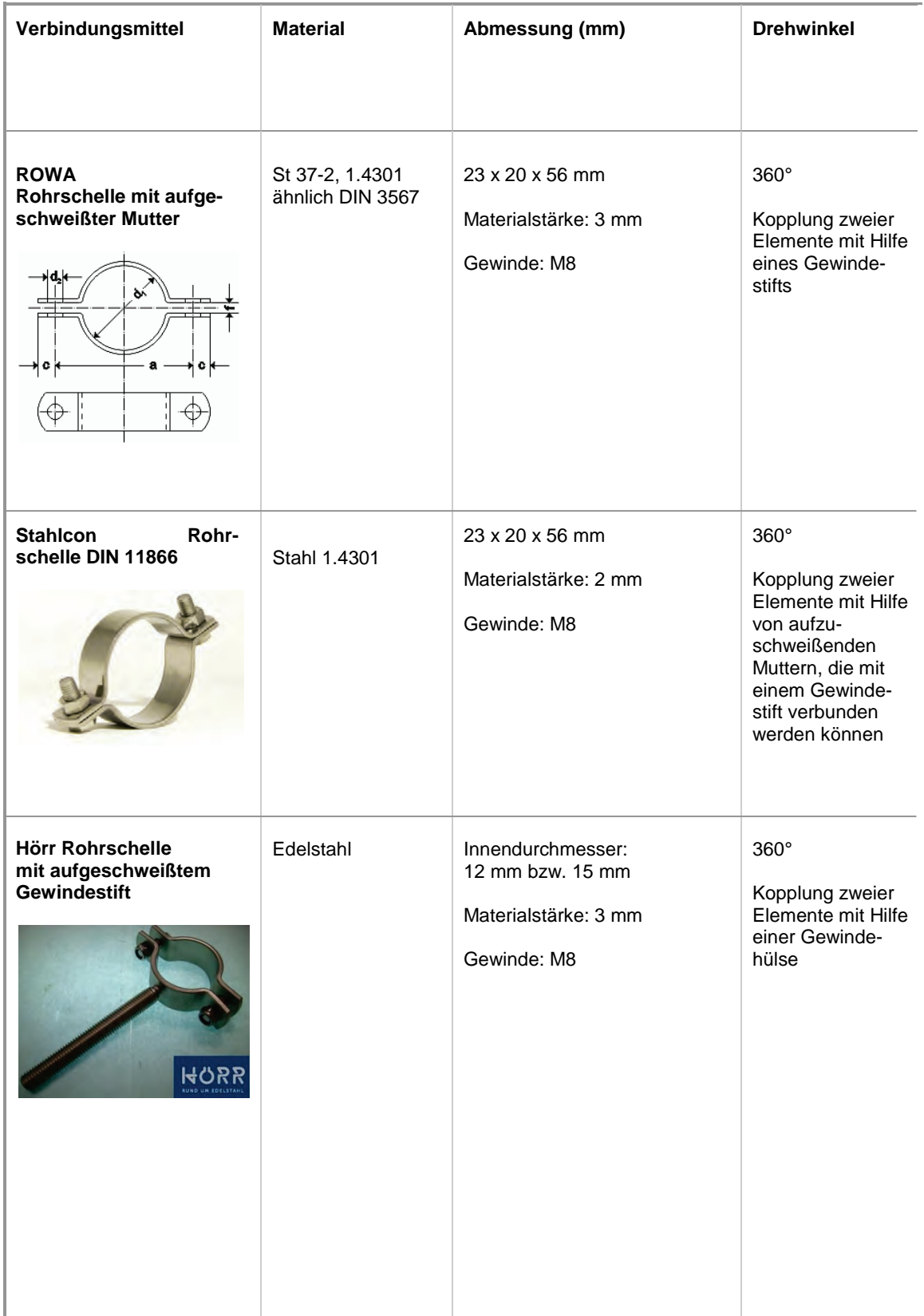

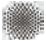

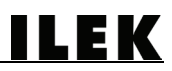

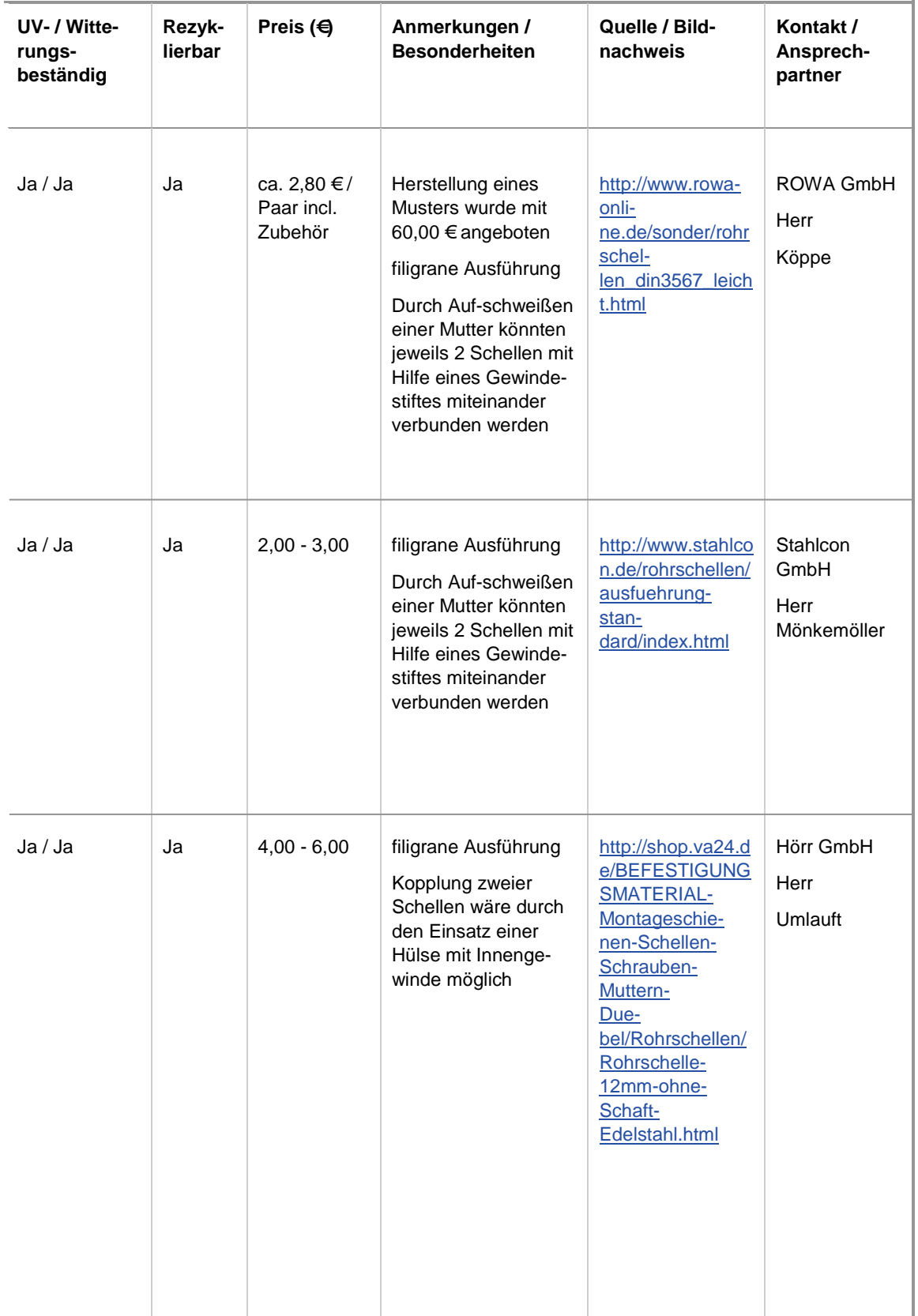

Übersicht potentieller gurtartiger Verbindungsmittel (Klettverbinder)

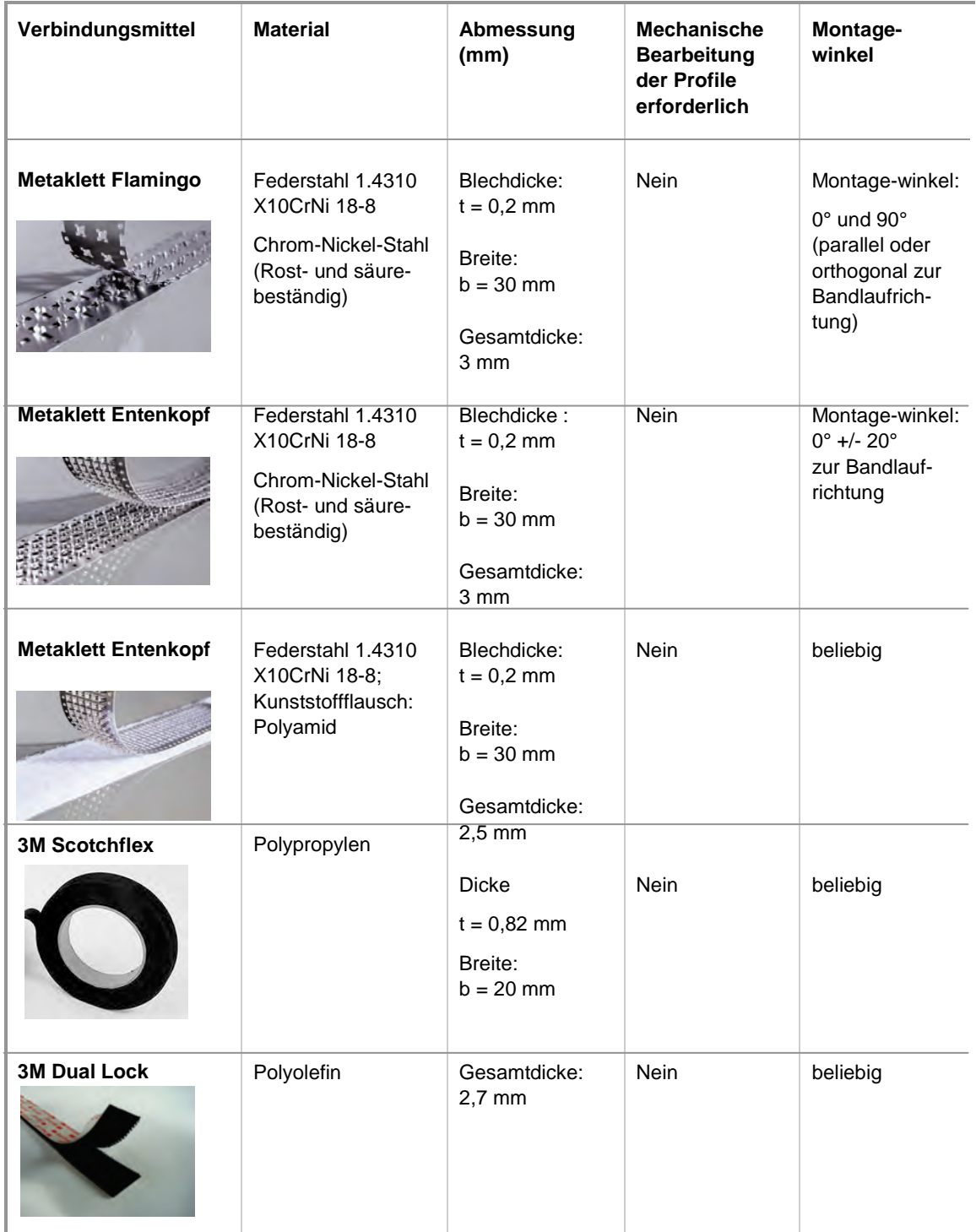

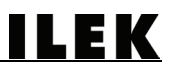

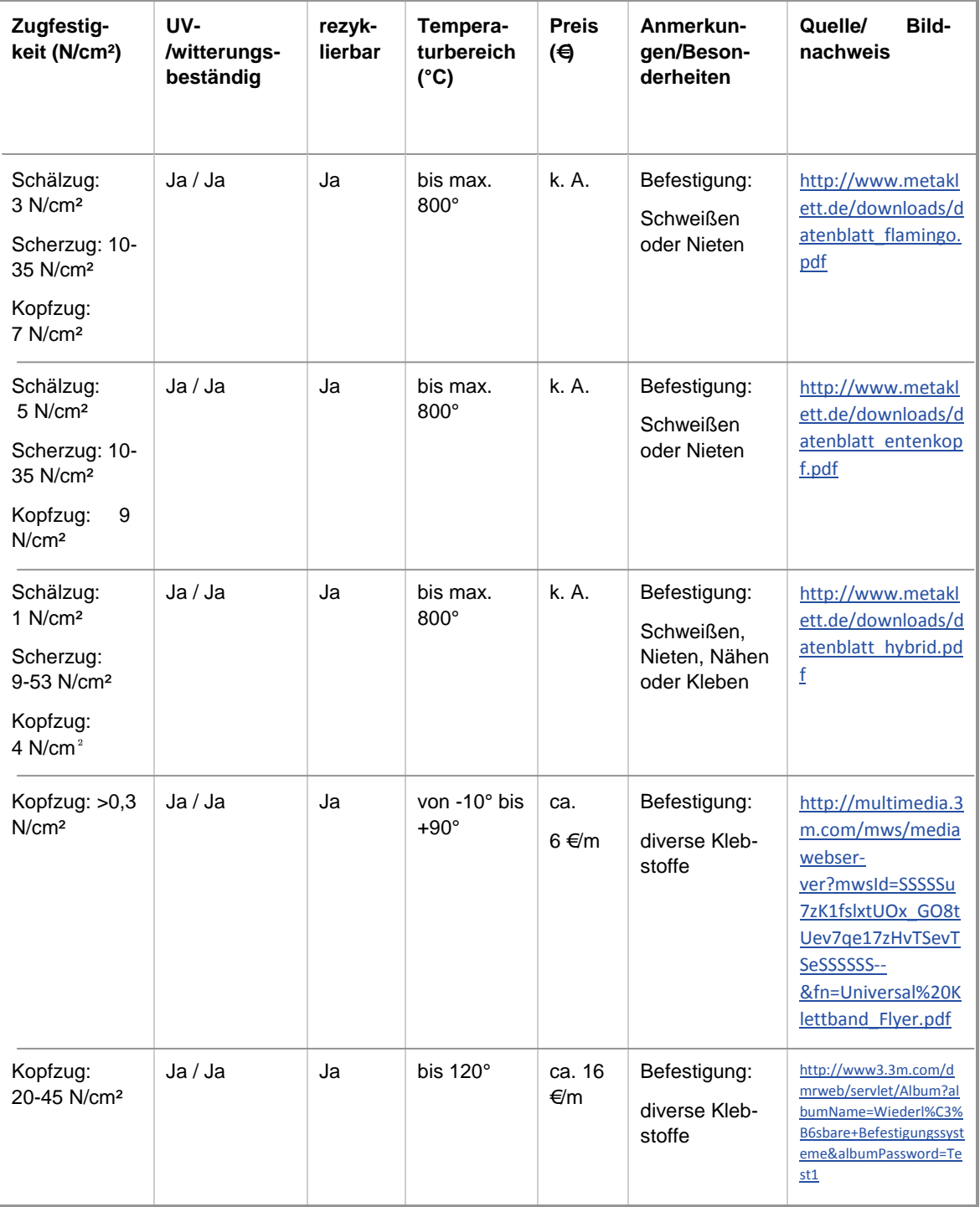

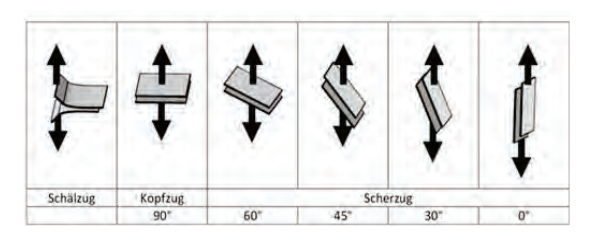

Kategorisierung der Belastungsrichtungen von Flausch-Klettverbundungen [22]

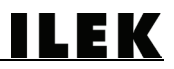

Übersicht potentieller gurtartiger Verbindungsmittel (Kabelbinder)

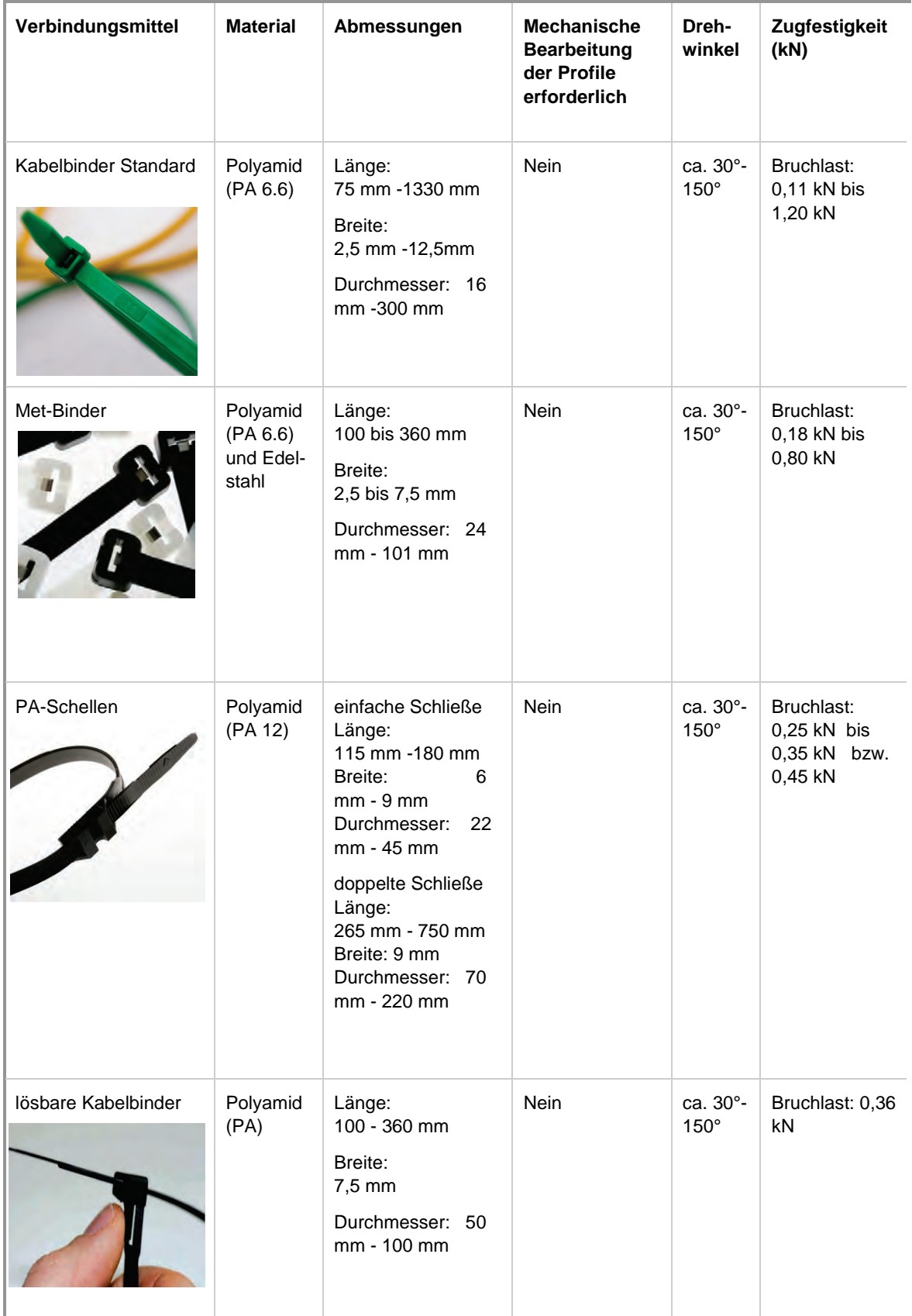

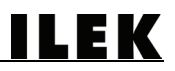

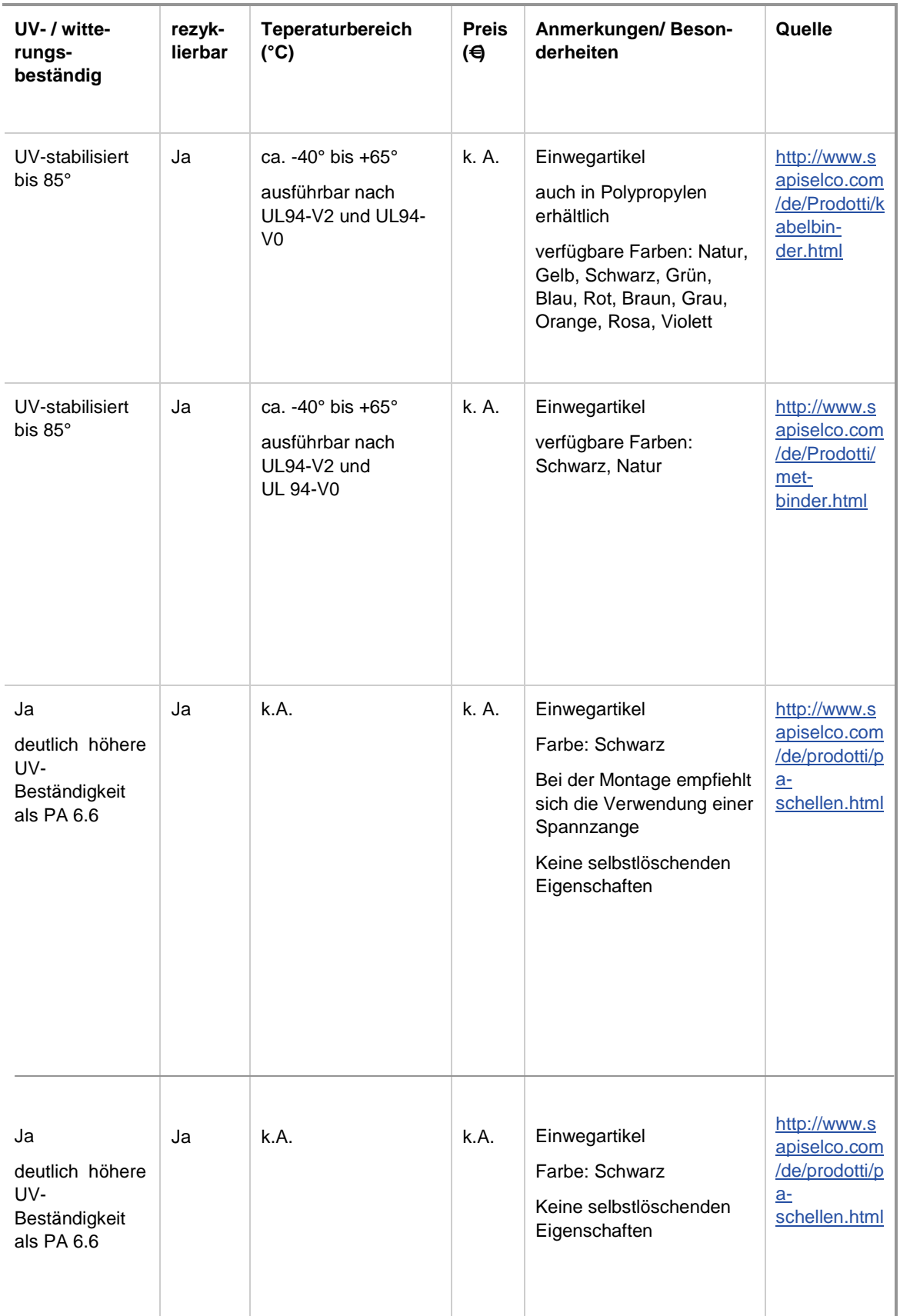

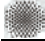

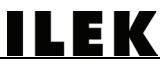

# Projektbeteiligte

Wir danken allen Projektpartnern für die erfolgreiche Zusammenarbeit.

# **FIBERLINE COMPOSI** SOLUTION - PULTRUS

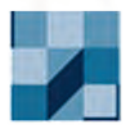

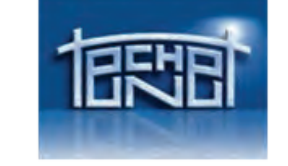

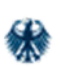

**Bundesamt** für Bauwesen und Raumordnung

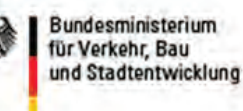

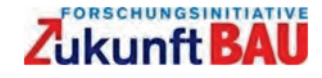

Dr.-Ing. Dieter Ströbel Hans-Wolf Reinhardt Pestalozzistraße 8 Pestalozzistraße 8 70563 Stuttgart 70569 Stuttgart

Fiberline Composites A/S **Prof. Dr.-Ing. habil. Manfred Bischoff** MSc. eMBA. Peter Thorning **Institut für Baustatik und Baudynamik** MSc. Int. Bus. & Eng. Jan Pasfall **Engine 2018** Pfaffenwaldring 4 BSc. Civ. Eng Morten Gantriis Sørensen 70569 Stuttgart Barmstedt Allé 5 DK 5500 Middelfart

# **Förderer:**

Bundesinstitut für Bau-, Stadt- und Raumforschung im Bundesamt für Bauwesen und Raumordnung Dr.-Ing. Steffen Kisseler Dipl.-Ing. Miriam Hohfeld Deichmanns Aue 31-37 53179 Bonn

### **Industriepartner**: **Forschungspartner:**

technet GmbH Prof. Dr.-Ing. Prof. Dr.-Ing. Prof. h.c. Dr.-Ing. E.h. Dr.-Ing. Peter Singer Institut für Werkstoffe im Bauwesen

# **DR**GRID

ENTWURFSWERKZEUG FÜR GITTERSCHALEN

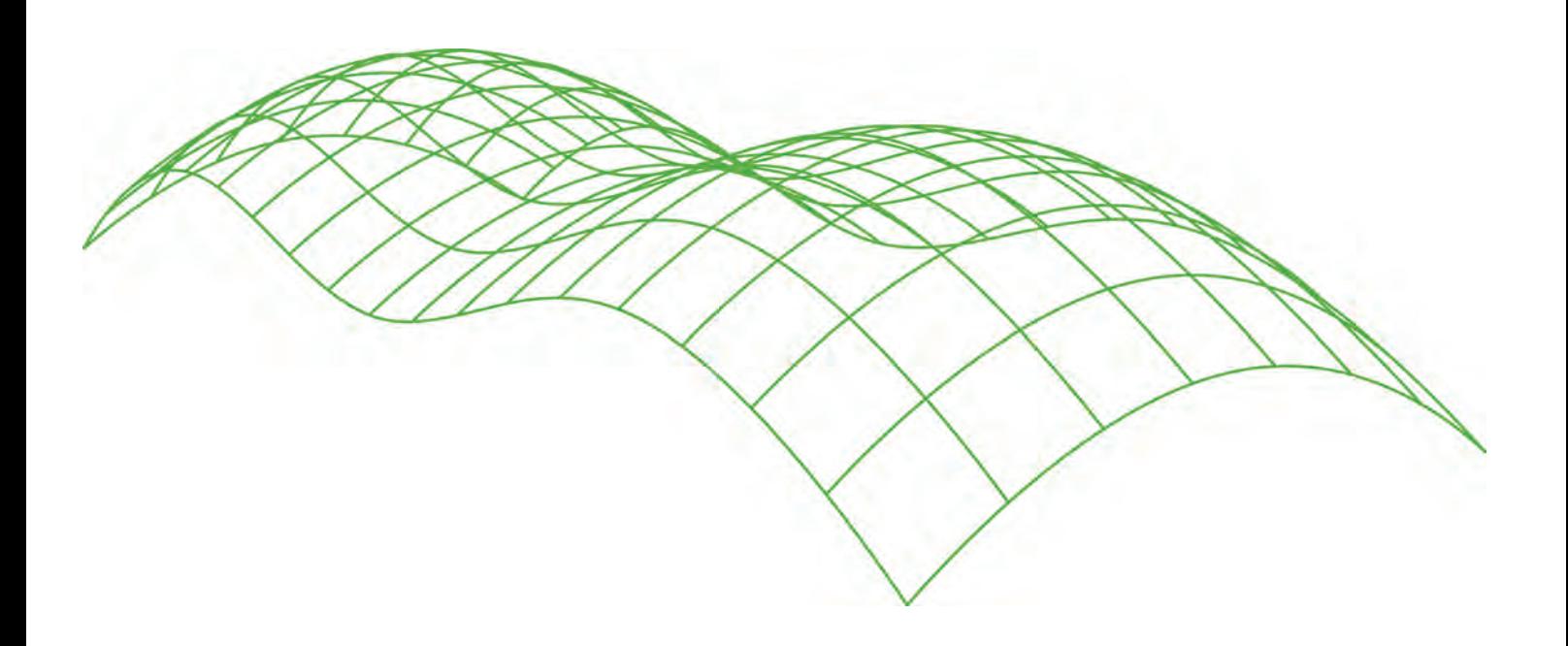

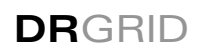

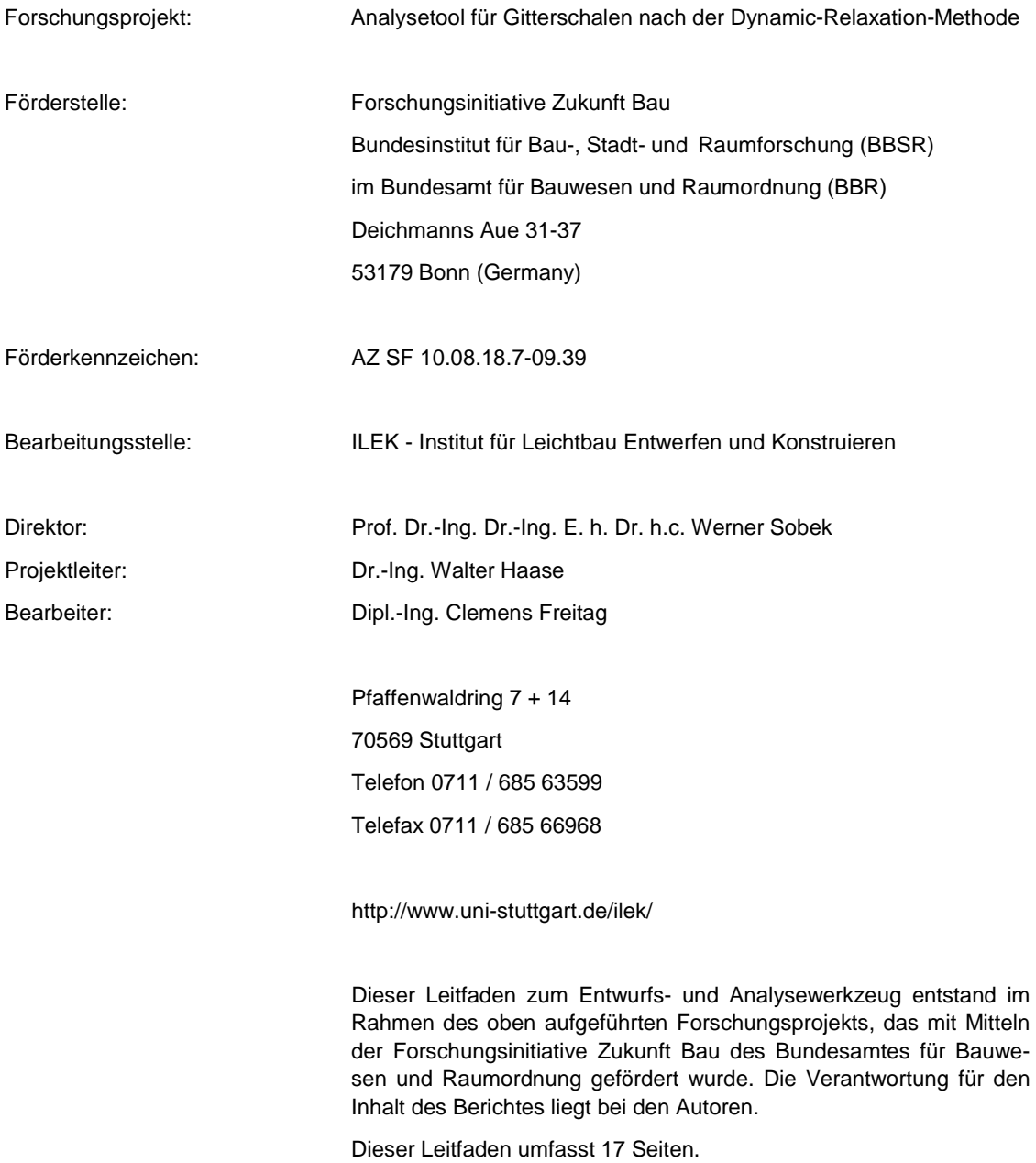

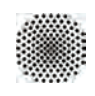

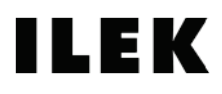
# INHALTSVERZEICHNIS

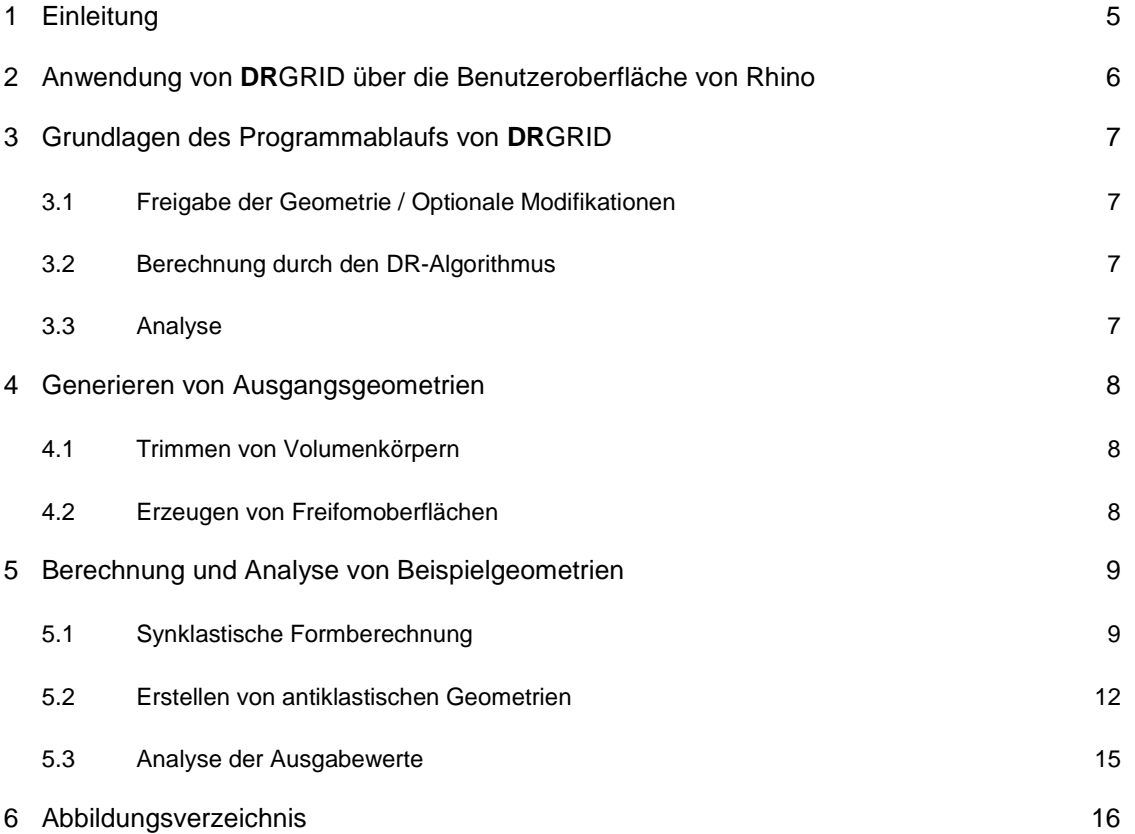

### <span id="page-110-0"></span>1 Einleitung

**DR**GRID ist ein digitales Entwurfswerkzeug für Gitterschalen, das im Rahmen des Forschungsprojekts *Analysetool für Gitterschalen nach der Dynamic-Relaxation-Methode* entwickelt wurde. Durch die Bedienung dieses Programms wird der Benutzer befähigt, in nur wenigen Schritten komplexe Geometrien für Gitterschalen zu entwerfen und diese anschließend zu analysieren. Zur Berechnung solcher Formen wurde der Dynamic-Relaxation-Algorithmus implementiert und der Quellcode in RhinoScript erstellt.

Während des Formfindungsprozesses wird auf die Benutzeroberfläche der 3D-Modellierungssoftware Rhinoceros (Rhino) zurückgegriffen. Im Anschluss an die Formfindung kann die Geometrie unmittelbar in Rhino weiterbearbeitet werden. Darüber hinaus besteht die Möglichkeit des Exports der Daten, um die Bearbeitung in einem alternativen Programmm fortzuführen. **DR**GRID ermöglicht nach dem Durchlauf aller Funktionen eine Analyse der generierten Geometrie. Die Datensätze werden im unmittelbaren Anschluss als Excel-Datei exportiert.

Detailliertere Beschreibungen zum Forschungsprojekt und zur Funktionsweise der DR-Methode können dem Abschlussprojekt entnommen werden, der über die Homepage der Forschungsinitiative Zukunft Bau bereit gestellt wird: http://www.forschungsinitiative.de.

Die für die Anwendung von **DR**GRID notwendigen Programme können plattformunabhängig auf den folgenden beiden Webseiten heruntergeladen werden und entsprechend installiert werden.

#### 3D-Modelling:

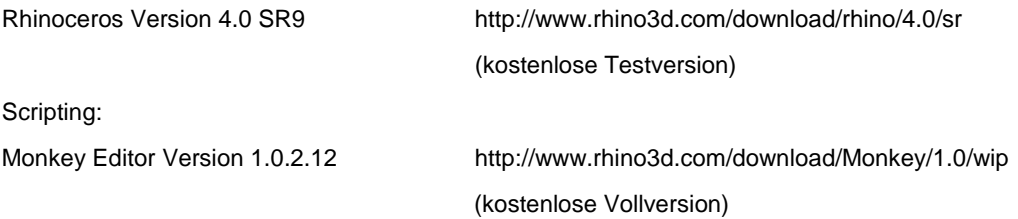

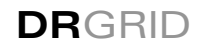

### <span id="page-111-0"></span>1.1 Anwendung von **DR**GRID über die Benutzeroberfläche von Rhino

In den folgenden Schritten ist beschrieben, wie **DR**GRID über die Rhino-Benutzeroberfläche angesteuert wird.

- Öffnen von Rhino [\(Abbildung 1.1\)](#page-111-1)
- Aufrufen des Monkey-Editors [\(Abbildung 1.2\)](#page-111-1)
- Laden des **DR**GRID-Skripts [\(Abbildung 1.3\)](#page-111-2)

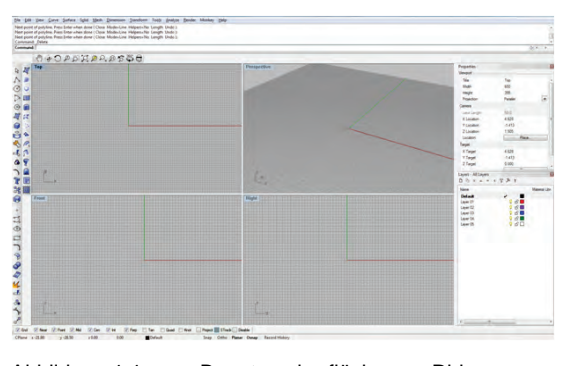

<span id="page-111-1"></span>Abbildung 1.1: Benutzeroberfläche von Rhino Abbildung 1.2: Aufrufen des Monkey-Editors

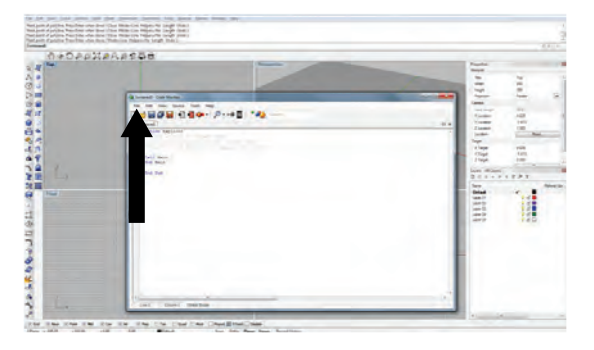

Abbildung 1.3: Menu zum Laden von **DR**GRID Abbildung 1.4: "Run the script"-Button

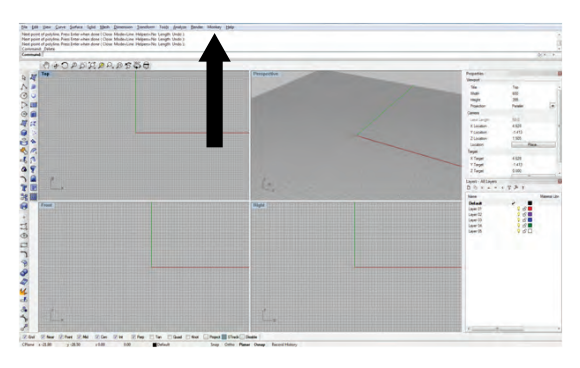

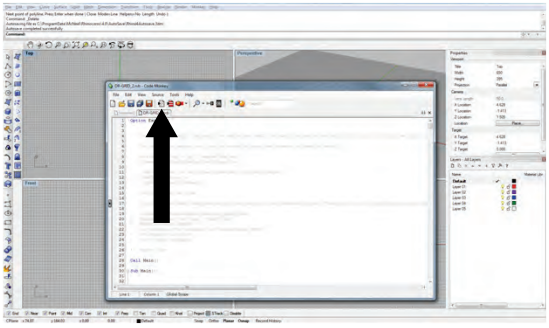

<span id="page-111-2"></span>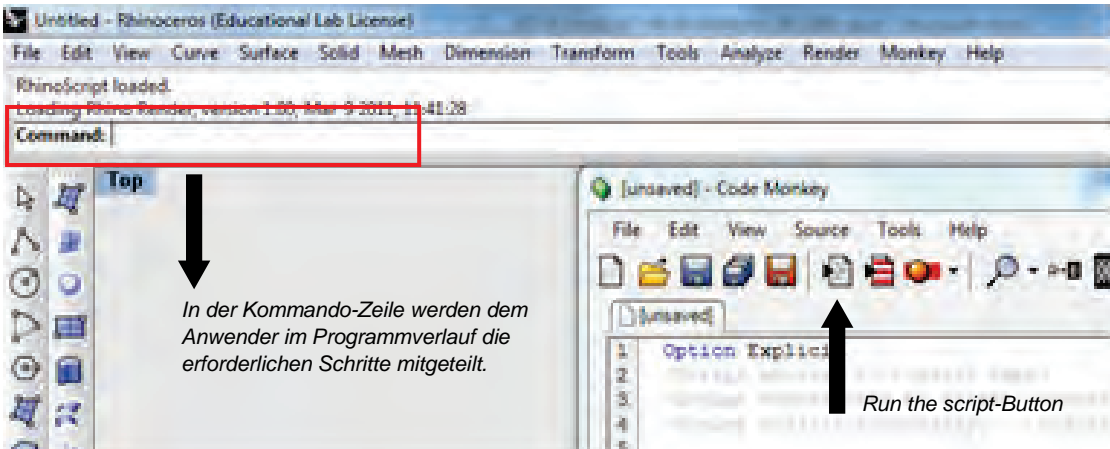

Abbildung 1.5: Detailausschnitt eines Screenshots der Benutzeroberfläche von Rhino und dem Monkey-Editor

### <span id="page-112-0"></span>2 Grundlagen des Programmablaufs von **DR**GRID

Vor dem Beginn einer Formfindung erstellt der Anwender eine Geometrie, die als Grundlage für den weiteren Berechnungsprozess dient. Erst nach der Erzeugung dieser Ausgangsgeometrie wird das Skript gestartet. Während der weiteren Berechnung werden zusätzliche Parameter vom Programm abgefragt.

Bei der Anwendung von **DR**GRID wird unterschieden zwischen gleichsinnig und gegensinnig gekrümmten Oberflächen. Gleichsinnig (synklastisch) gekrümmte Oberflächen können beispielsweise Volumenkörper (Ellipsoide, Kugeln) durch den Trim-Befehl erzeugt werden (Kapitel [4.1\)](#page-114-1). Gegensinnig (antiklastisch) gekrümmte Oberflächen können durch Anwendung des *EdgeSRF*-Befehls generiert werden (Kapitel [4.2\)](#page-117-0).

Der Anwender bestimmt die Maschenweite der Gitterstruktur (Einheit: mm), den E-Modul (Einheit: N/mm²) und den Profilquerschnitt der Biegestäbe. **DR**GRID wurde für Formfindungen optimiert, die bei einer Anwendung von Rundprofilen entstehen. Es können sowohl Rundstab- als auch Rohrprofile berechnet werden. Für die Berechnung von Rohrquerschnitten ist es erforderlich, dass eine Eingabe für den Außen- und den Innendurchmesser (Einheit: mm) erfolgt. Für die Berechnung von Rundstäben beträgt der Innendurchmesser null Milimeter.

#### <span id="page-112-1"></span>2.1 Freigabe der Geometrie / Optionale Modifikationen

Nachdem die geometrischen Rahmenbedingungen gesetzt wurden, erfolgt der Start des Analyseprogramms. Zunächst berechnet dieses eine Punktwolke auf der Oberfläche, wobei jeder einzelne Punkt einen Systemknoten darstellt. Die Punkte befinden sich jeweils in einem einheitlichen Abstand zueinander auf der Oberfläche. Dieser Abstand entspricht der zuvor durch den Nutzer festgelegten Maschenweite. In einem weiteren Schritt erfolgt die händische Auswahl der Auflagerknoten durch den Benutzer. Im Anschluss besteht die Möglichkeit, ausgewählten Knotenpunkten im System zusätzliche Einzellasten zuzuweisen. Alle Knotenpunkte werden entsprechend ihrer funktionalen Zuordnung markiert, so dass die Zuordnung und eine Sichtkontrolle zu jedem Zeitpunkt gewährleistet ist. Mit der Freigabe der erstellten Rahmenbedingungen durch den Anwender werden die Knoten zur Berechnung durch den DR-Algorithmus freigegeben.

#### <span id="page-112-2"></span>2.2 Berechnung durch den DR-Algorithmus

Die Berechnungsdauer durch den DR-Algorithmus kann - je nach Art der Geometrie und Anzahl der Knoten sowie in Abhängigkeit von der Prozessorleistung des Computers - eine gewisse Zeit in Anspruch nehmen. Vor diesem Hintergrund ist es dem Anwender freigestellt, ob er den Berechnungsfortschritt der Geometrie in Echtzeit am Monitor verfolgen möchte (*TRACE-Mode* on) oder ob er sein Hauptaugenmerk auf die finale Geometrie lenken möchte, die nach Ende der Berechnung am Monitor dargestellt wird (*TRACE-Mode* off). Für den zuletzt beschriebenen Fall kann der *TRACE-Mode* deaktiviert werden.

#### <span id="page-112-3"></span>2.3 Analyse

Nach dem Ende der Berechnung wird die finale Geometrie dargestellt und dem Anwender die Option gegeben, die Datensätze zu exportieren, die zur weiteren Analyse und Bearbeitung erforderlich sind. Diese Daten werden anschließend automatisiert als Excel-Datei ausgegeben.

### <span id="page-113-0"></span>3 Generieren von Ausgangsgeometrien

In den folgenden Abbildungen wird beschrieben, wie sowohl Volumenkörper getrimmt, als auch Freiformoberflächen erzeugt werden können.

#### <span id="page-113-1"></span>3.1 Trimmen von Volumenkörpern

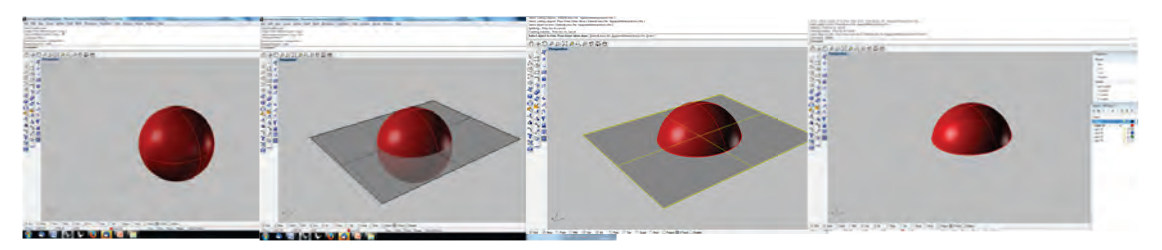

Abbildung 3.1: Sequenz von links oben nach rechts unten: Trimmvorgang von Oberflächen am Beispiel einer Kugeloberfläche: Geometrieerzeugung, Positionieren der Trimmebene, Anwenden des Trimm-Befehls, Entfernen der Schnittebene zur Weiterbearbeitung der generierten Kugelschale

#### <span id="page-113-2"></span>3.2 Erzeugen von Freiformoberflächen

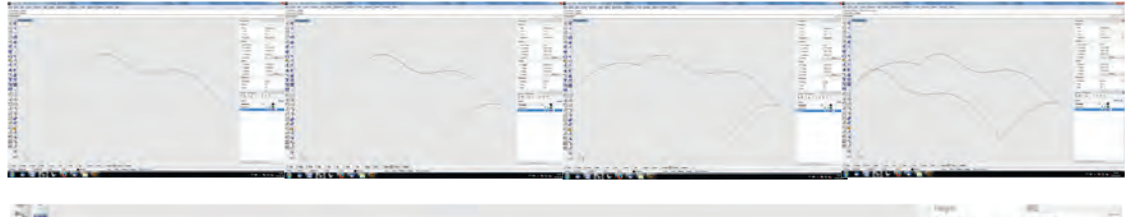

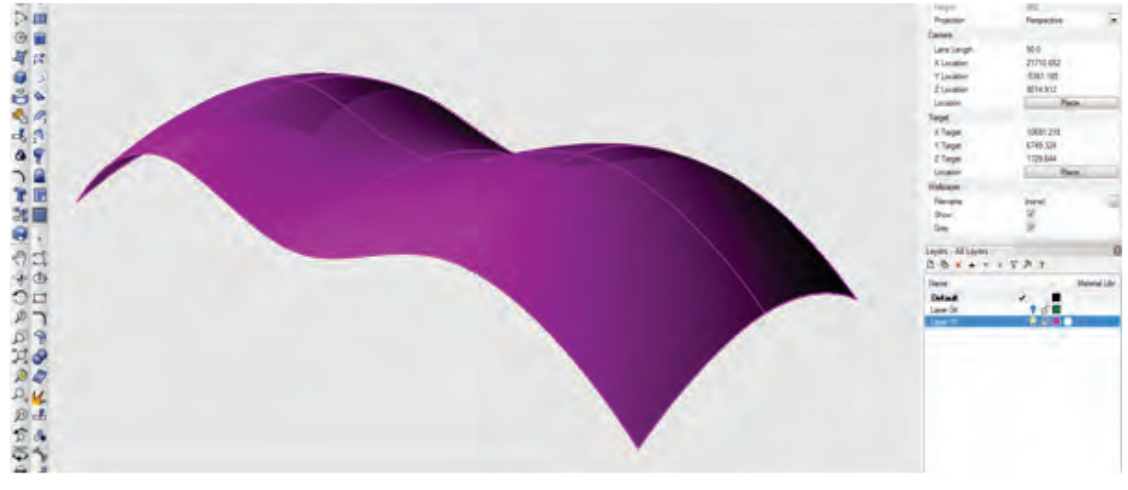

Abbildung 3.2: Obere Bildsequenz von links nach rechts: Erzeugen von vier Kurven, die als Grundlage für eine Freiformoberfläche dienen sollen. Untere Abbildung: Durch Rhino generierte Ausgangsform nach Anwendung des *EdgeSRF*-Befehls

### <span id="page-114-0"></span>4 Berechnung und Analyse von Beispielgeometrien

#### <span id="page-114-1"></span>4.1 Synklastische Formberechnung

Für die Erzeugung einer synklastischen Gitterstruktur auf einer exemplarischen Oberfläche (Abbildung 4.1) ist es erforderlich, dass der Anwender eine gezielte Eingabe der beiden Systemachsen der Geometrie (U-Achse und V-Achse) vornimmt. Diese Achsen werden zur Erstellung der Gittermaschen benötigt. Idealerweise werden die beiden Systemachsen so positioniert, dass sich diese in einem möglichst zentralen Punkt auf der Oberfläche schneiden und einen Winkel von 90° aufspannen.

Die beiden Achsen können durch einfaches Positionieren und Verschneiden zweier Hilfsebenen erstellt werden, wobei die U- und V-Richtungen parallel zur X- beziehungsweise zur Y-Richtung des Rhino Koordinatensystems ausgerichtet sein müssen [\(Abbildung 4.2\)](#page-114-2). Das Rhino-Koordinatensystem ist stets im linken unteren Bereich der Benutzeroberfläche abgebildet.

Durch Anwenden des *Intersect*-Befehls werden die erforderlichen Schnittkurven auf der Oberfläche generiert, die aus den Verschneidungen beider Ebenen mit der Form resultieren. Im Anschluss können die beiden Schnittebenen gelöscht werden, so dass zwei Kurven auf der Oberfläche bestehen bleiben.

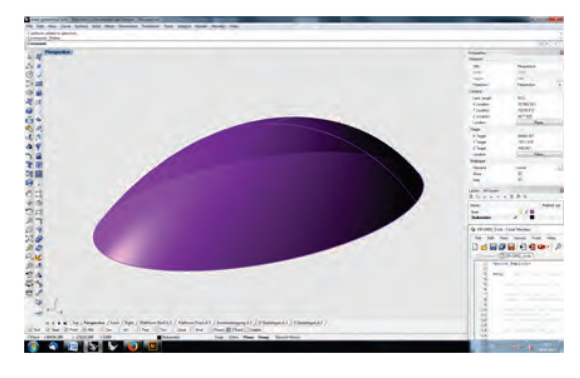

Abbildung 4.1: Synklastische Geometrie Abbildung 4.2: Schnittkurve der U-Achse (gelb)

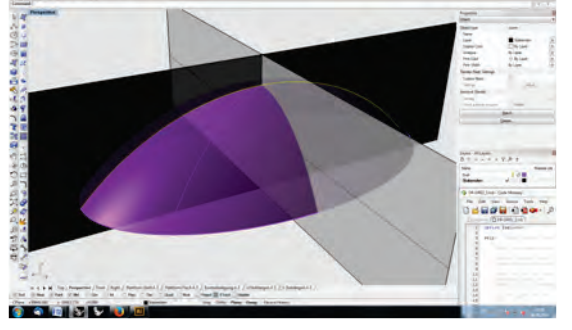

<span id="page-114-2"></span>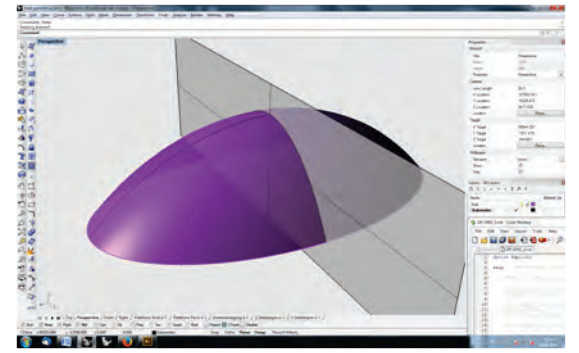

Abbildung 4.3: Schnittebene der V-Achse Abbildung 4.4: U- und V-Achse (gelb)

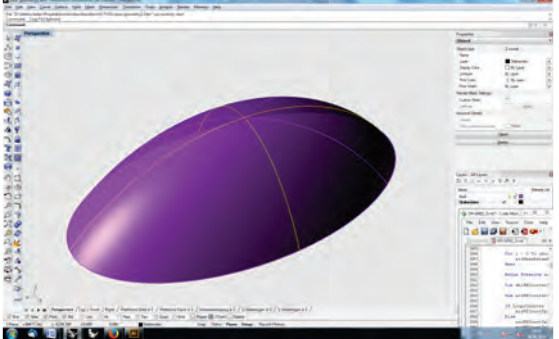

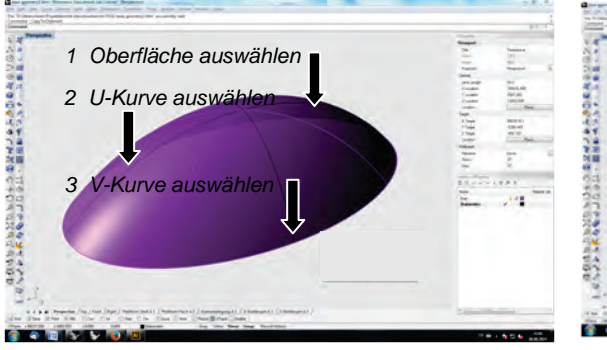

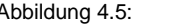

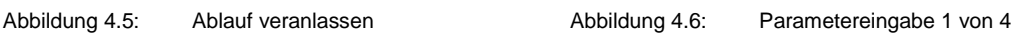

*EXTERNAL DIAMETER of the rod in mm Eingabe: Aussendurchmesser*

**Doublith Bitts** 

Dodgillib proposit

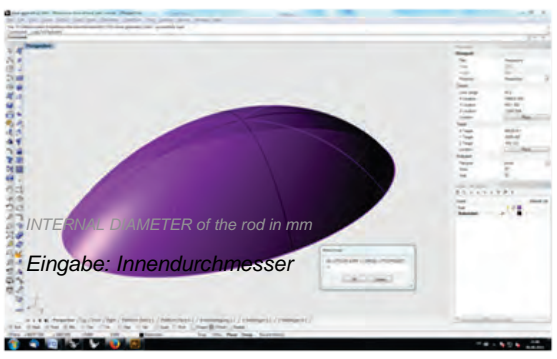

Abbildung 4.7: Parametereingabe 2 von 4 Abbildung 4.8: Parametereingabe 3 von 4

*YOUNG'S MODULUS in N/mm²* 

**Eingabe: E-Modulle** 

**2000年版四卷七章时期1018** 

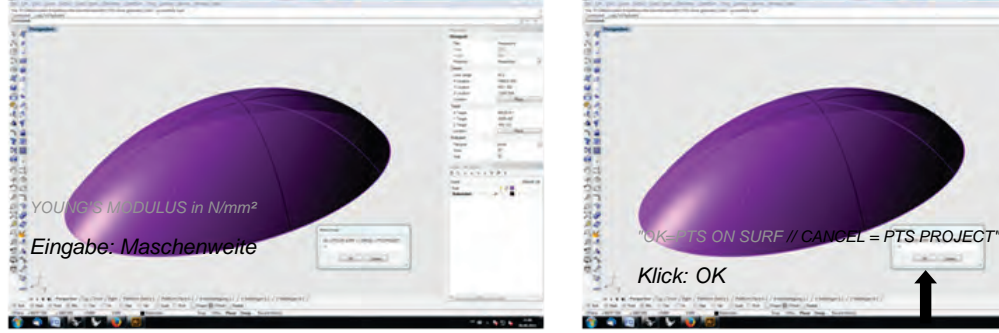

Abbildung 4.9: Parametereingabe 4/4 Abbildung 4.10: Ablauf veranlassen

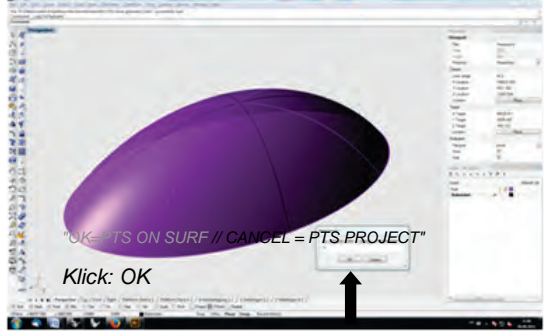

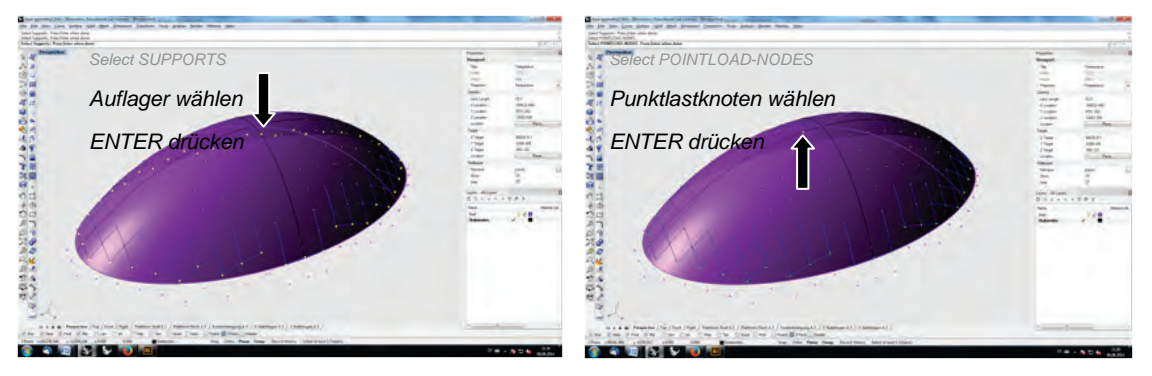

Abbildung 4.11: Auswahl der Auflagerpunkte Abbildung 4.12: Optional: Position der Punktlasten

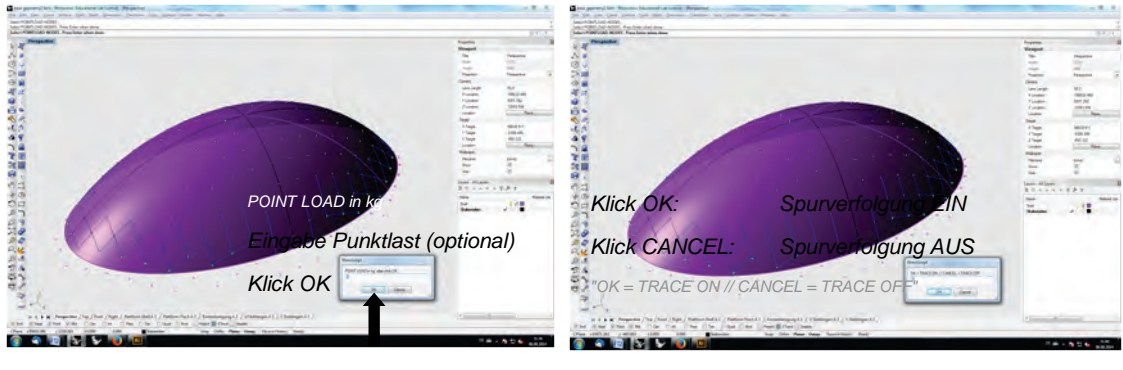

Abbildung 4.13: Punktlastengröße (Standard 0) Abbildung 4.14: (De-) Aktivierung Spurverfolgung

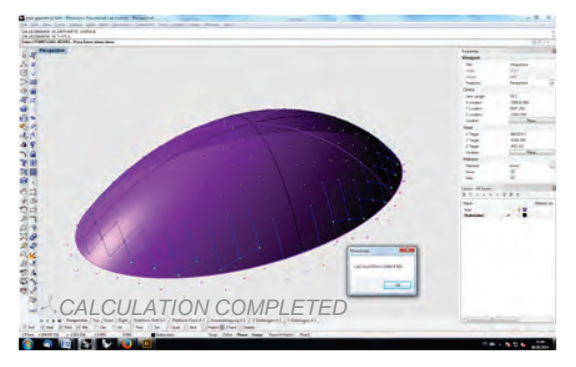

Abbildung 4.15: Ende der Berechnung Abbildung 4.16 Ausgabe der Knotennummern

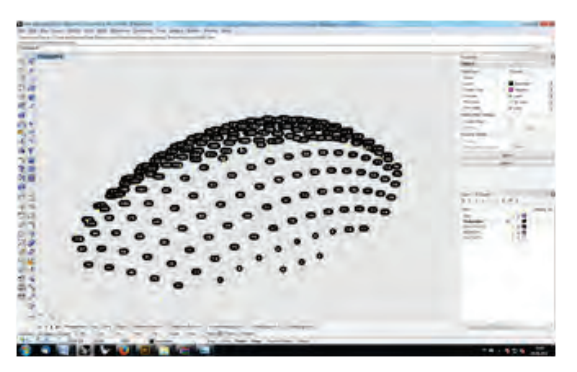

 $\begin{bmatrix} \mathbf{c}_1 & \mathbf{c}_2 & \mathbf{c}_3 & \mathbf{c}_4 \\ \mathbf{c}_2 & \mathbf{c}_3 & \mathbf{c}_4 & \mathbf{c}_5 \\ \mathbf{c}_4 & \mathbf{c}_5 & \mathbf{c}_6 & \mathbf{c}_7 & \mathbf{c}_8 \end{bmatrix}$ 

**SECTION** 

7

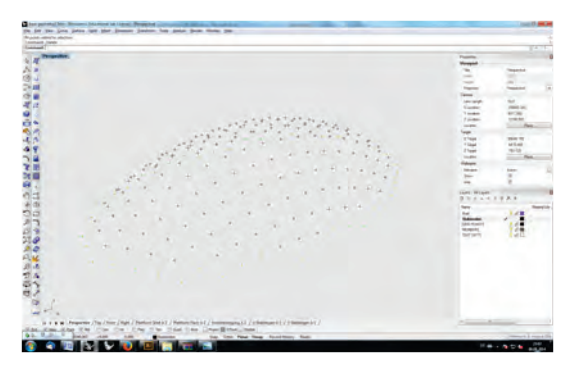

Abbildung 4.17: Punktwolke der Endgeometrie Abbildung 4.18: Knoten und Biegestäbe

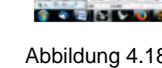

2005年度の西の地域で開始時代中の大臣共の兵の部では現代しています。

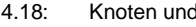

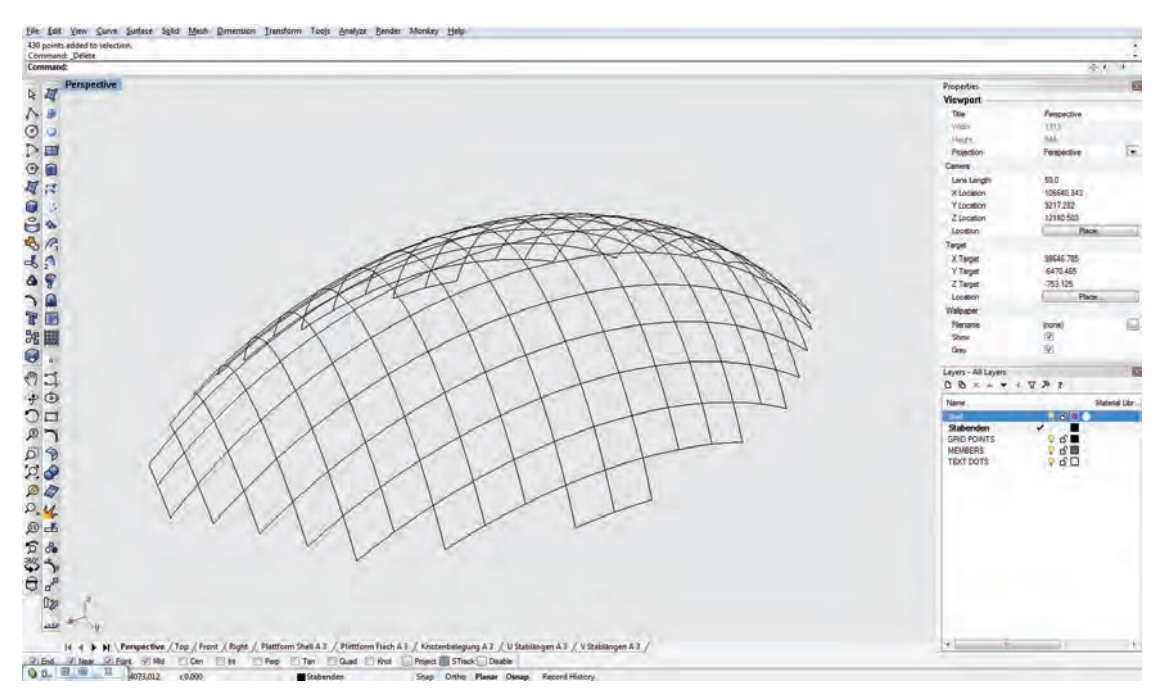

Abbildung 4.19: Endgeometrie einer synklastischen Schalenform nach Berechnung durch **DR**GRID

### <span id="page-117-0"></span>4.2 Erstellen von antiklastischen Geometrien

Für die Berechnung von antiklastischen (gegensinnig gekrümmten) Geometrien durch **DR**GRID benötigt man zwei Ausgangsstrukturen.

Zum einen ist eine Freiformoberfläche erforderlich, die durch den Anwender modelliert wird und als Ausgangsgeometrie für die Berechnung dient. (Freiformoberflächen können beispielsweise mit dem *EdgeSurface*-Befehl erzeugt werden).

Zum anderen wird ein flaches Punktegitter benötigt, bei dem sämtliche Punkte planar in einem einheitlichen Abstand zueinander angeordnet sind. Der Abstand zwischen den Punkten entpricht der Maschenweite der Gitterschale.

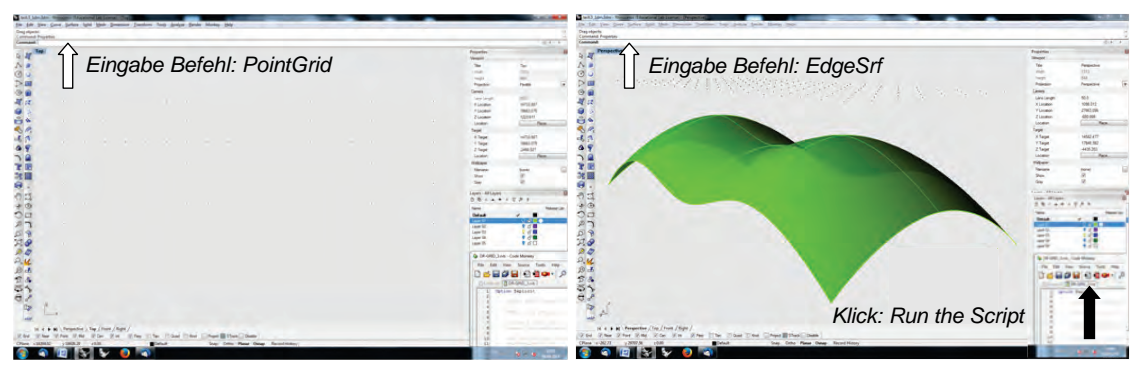

Abbildung 4.20: Punktegitter erzeugen Abbildung 4.21: Oberfläche erzeugen / Skriptstart

e in an onder in 1991.<br>En en en en de langen

÷

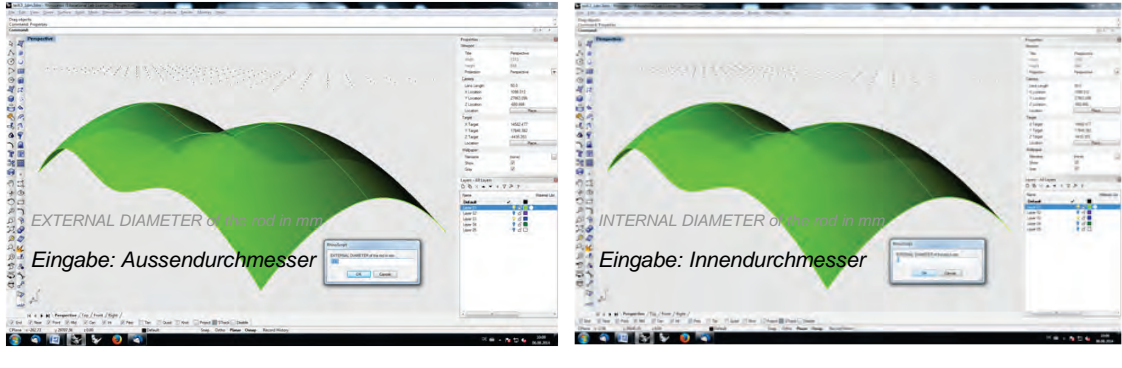

Abbildung 4.22: Parametereingabe 1 von 4 Abbildung 4.23: Parametereingabe 2 von 4

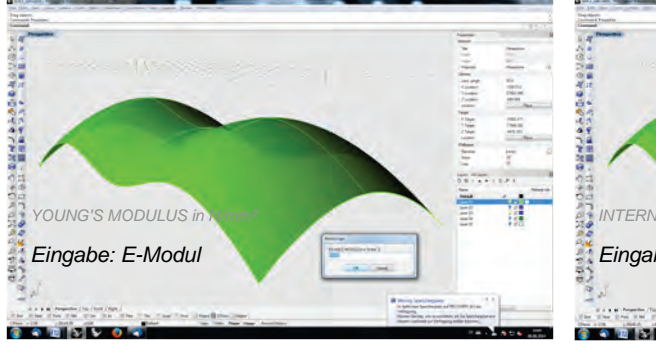

Abbildung 4.24: Parametereingabe 3 von 4 Abbildung 4.25: Parametereingabe 4 von 4

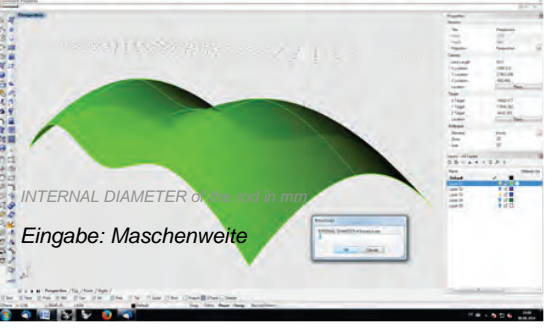

なんのひの和身の吹鳴るがを始めるよりのおば光のおかなから、そうに自分、そのとそを感謝しているのです。  $211112$ 923<br>1986.112<br>405.000 11111 *"OK=PTS ON SURF // CANCEL = PTS PROJECT" Klick: CANCEL* **COMMENT** 

Abbildung 4.26: Ablauf veranlassen Abbildung 4.27: automatische Punktgenerierung

- 小のつの草の白染みる(ま味の かかのおはばないおおでは)

 $9995$ 

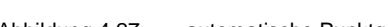

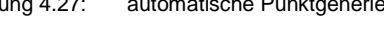

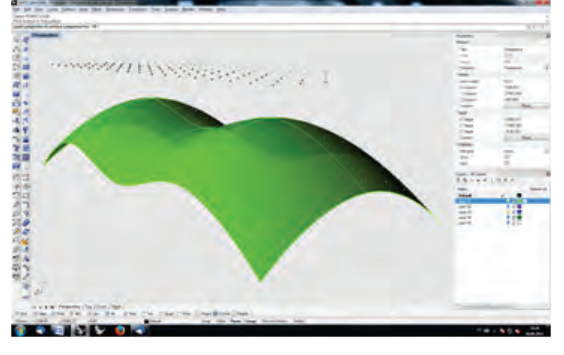

Abbildung 4.28: automatische Punktprojektion Abbildung 4.29: Punktprojektion abgeschlossen

is attractification - 2015年年後90のようです時期 バナのカロズネのおおおかく。 mar

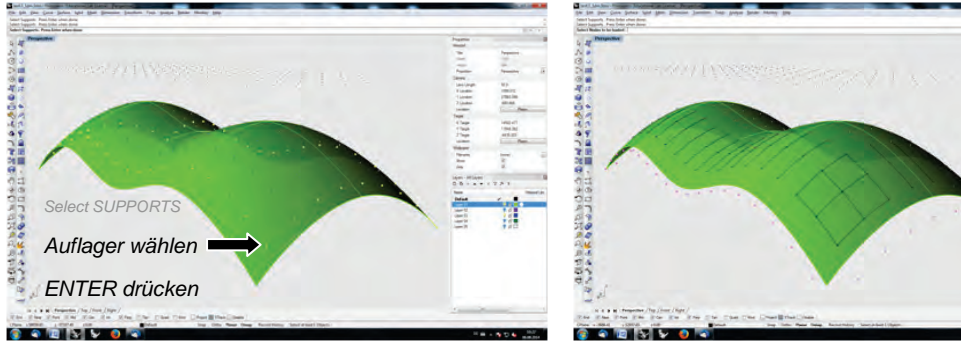

Abbildung 4.30: Auswahl der Auflagerpunkte Abbildung 4.31: automatischer Programmablauf

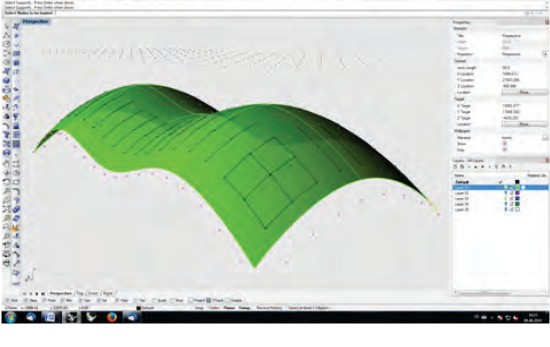

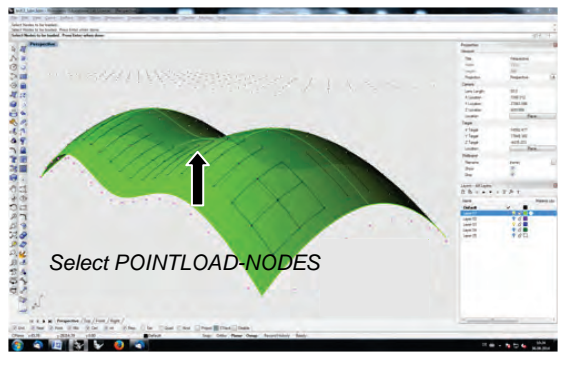

Abbildung 4.32: Optional: Position der Punktlasten Abbildung 4.33: Optional: Größe der Punktlasten

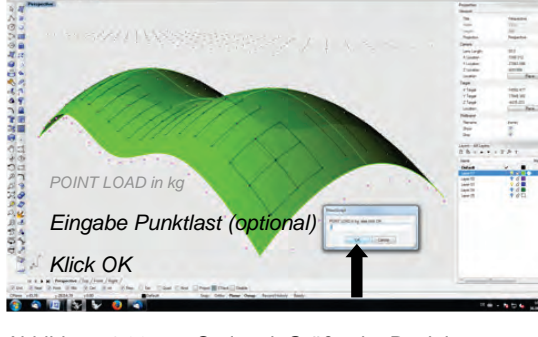

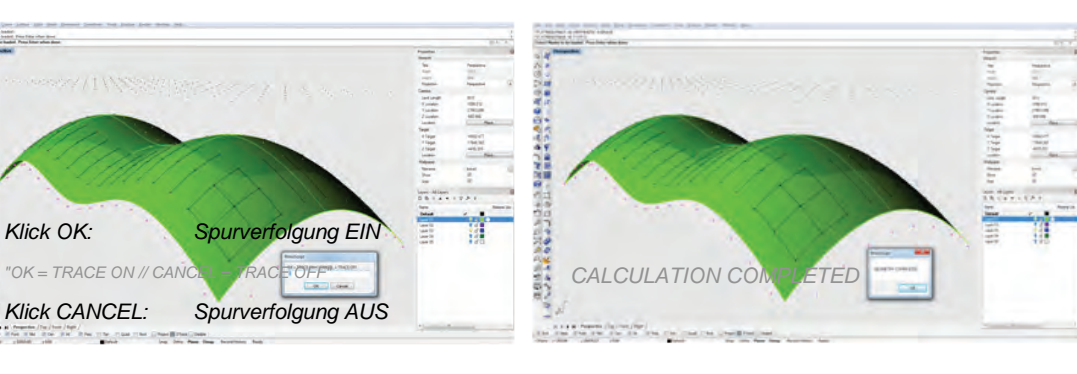

Abbildung 4.34: (De-) Aktivierung Spurverfolgung Abbildung 4.35: Ende der Berechnung

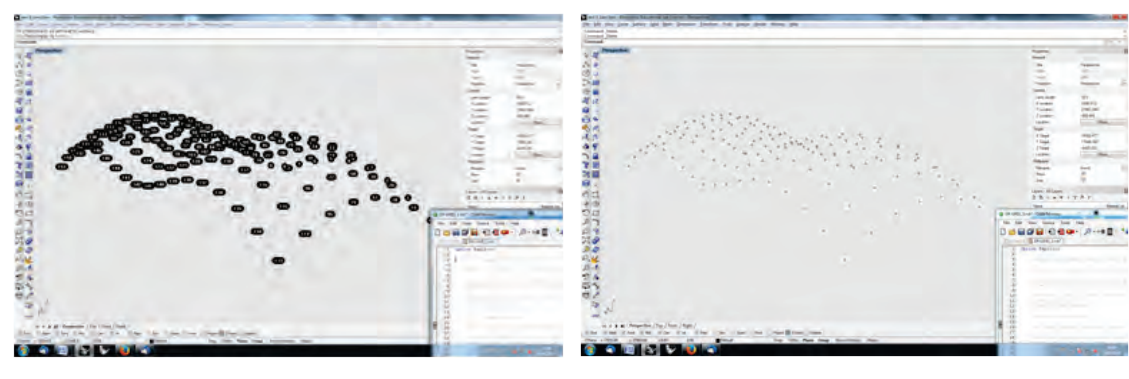

Abbildung 4.36: Ausgabe der Knotennummern Abbildung 4.37: Punktwolke der Endgeometrie

- 八の花の茶会行のあります。このことが見えたものです。

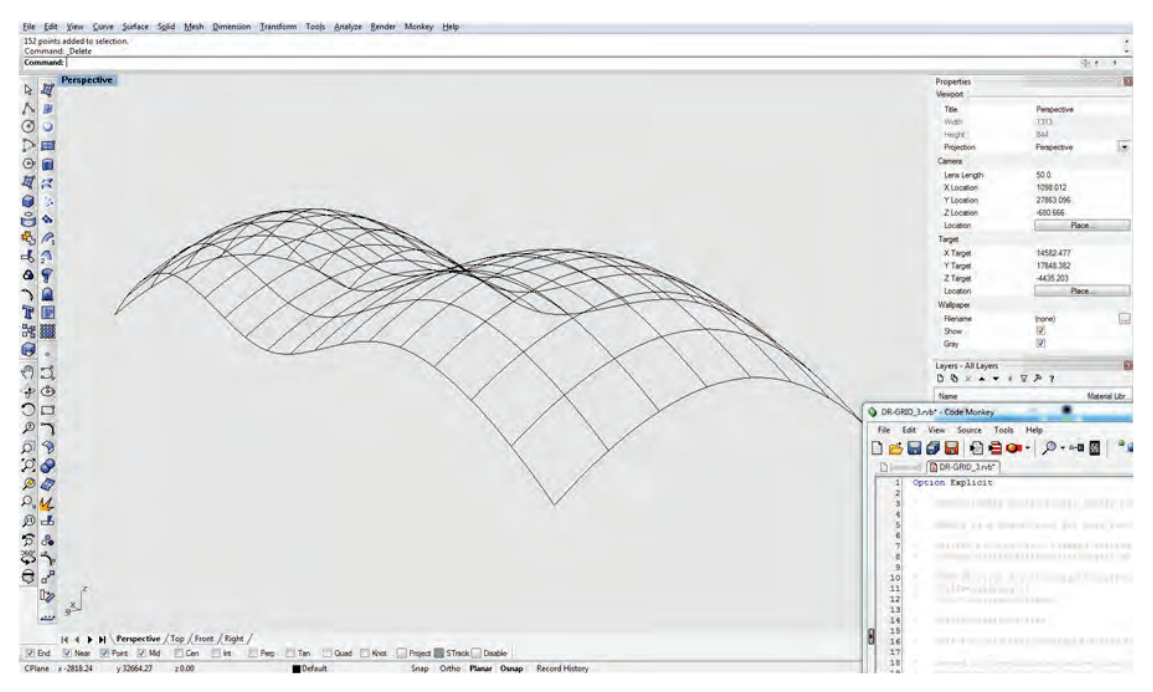

Abbildung 4.38: Endgeometrie einer antiklastischen Freiform nach Berechnung durch **DR**GRID

### <span id="page-120-0"></span>4.3 Analyse der Ausgabewerte

Durch den Export der Datensätze und das automatische Öffnen von in Excel können nach der Berechnung folgende Daten ausgelesen werden:

Hierzu gehören:

- X-Y-Z-Koordinaten aller Systemknoten,
- Sortierung der Knoten nach Funktion (Standardknoten, Auflagerknoten),
- Maschenweite, Stabdurchmesser,
- E-Modul, Flächenträgheitsmoment, Widerstandsmoment.

### <span id="page-121-0"></span>5 Abbildungsverzeichnis

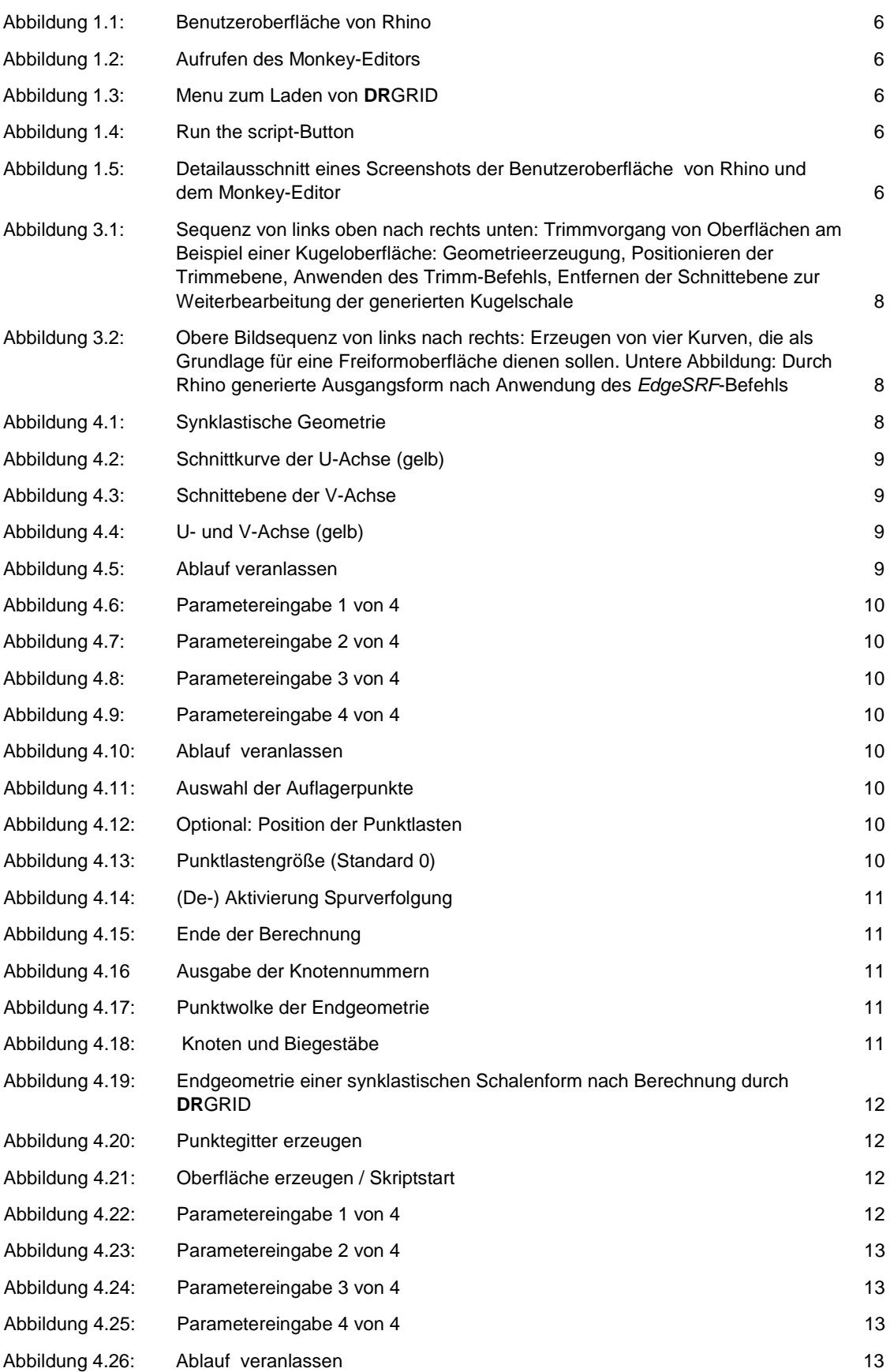

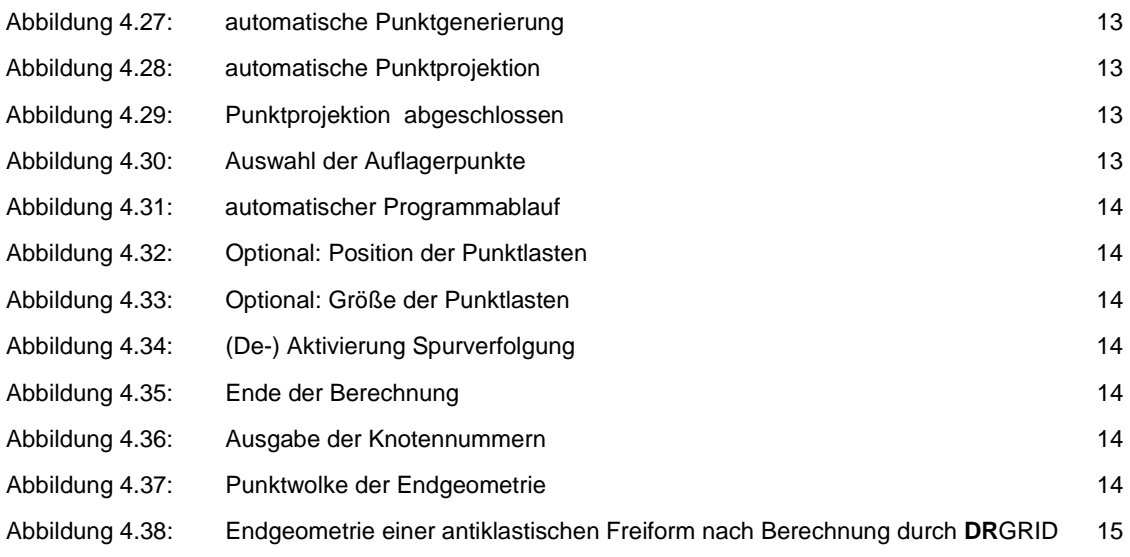

### Projektbeteiligte

Das Forschungsprojekt wurde ermöglicht durch das Mitwirken der Projektpartner. Für die erfolgreiche Zusammenarbeit möchten wir allen Beteiligten herzlich danken.

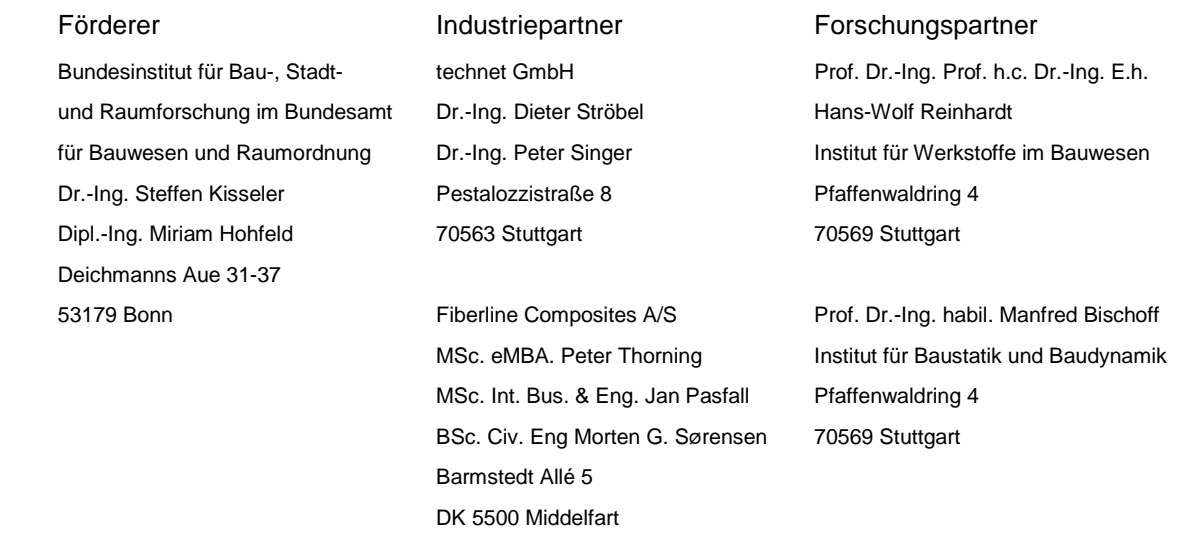

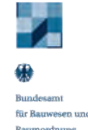

**Eunderministerium**<br>Tür Verkehr, Bau<br>und Stadtentwicklung

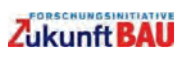

**FIBERLINE COMPOSITES** 

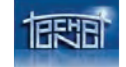